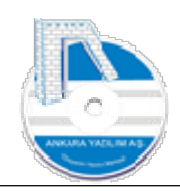

# ANKARA YAZILIM A.Ş.

# AYPOS ERP ÜRÜN/STOK YÖNETİM MODÜLÜ Eğitim Dokümanı

# Temmuz 2023

# Ankara

E-Posta: destek@ankarayazilim.com Web: http://ankarayazilim.com

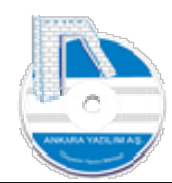

#### İcindekiler Tablosu

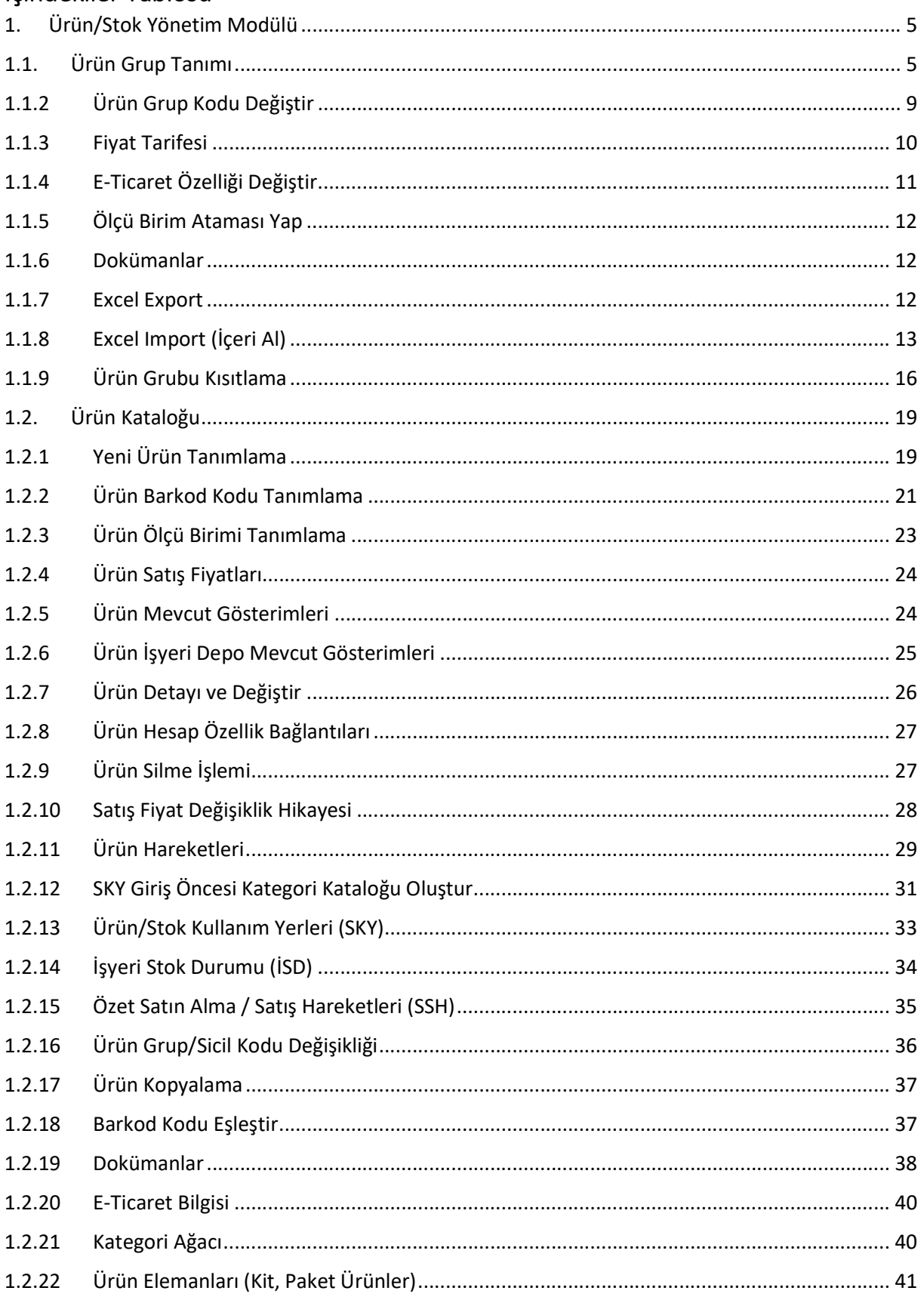

 $\overline{2}$ 

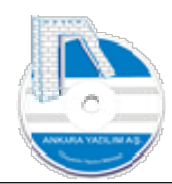

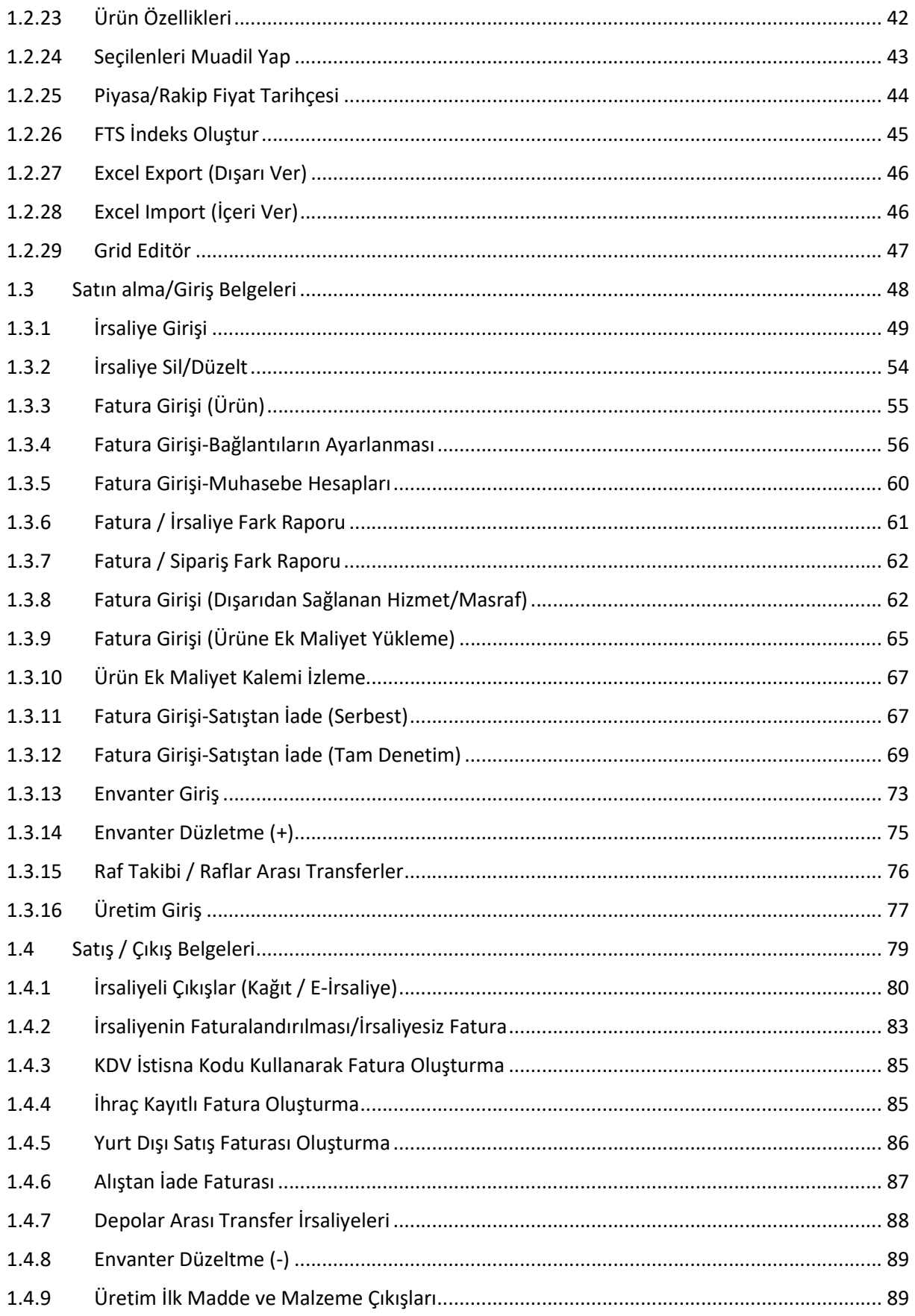

 $\overline{3}$ 

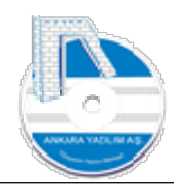

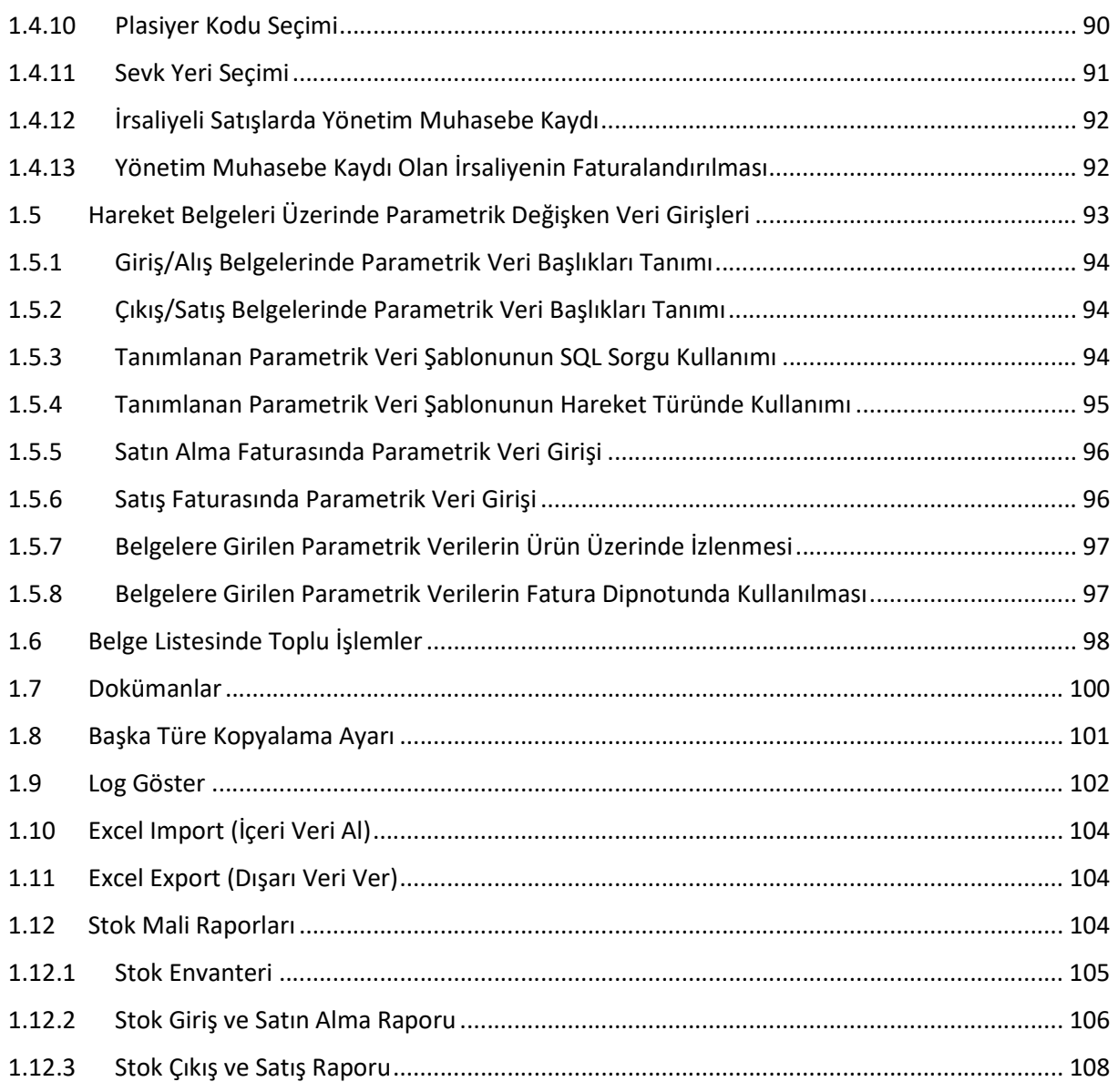

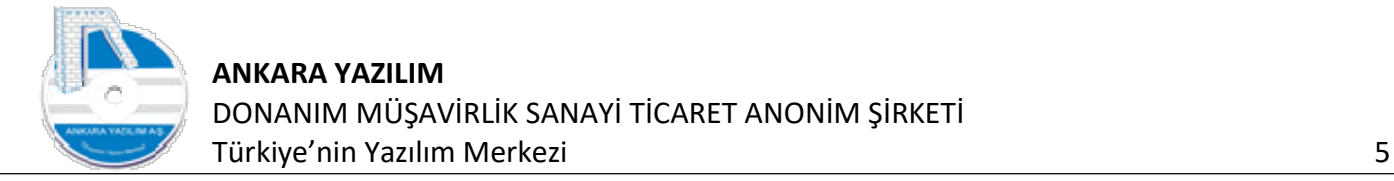

#### 1. Ürün/Stok Yönetim Modülü

AYPOS ERP tasarımı gereği ürün tanımını şu şekilde yapar. Bir işletmede üretilen, tüketilen, alınan, satılan ölçülebilir tüm mal ve hizmetlere ürün denir.

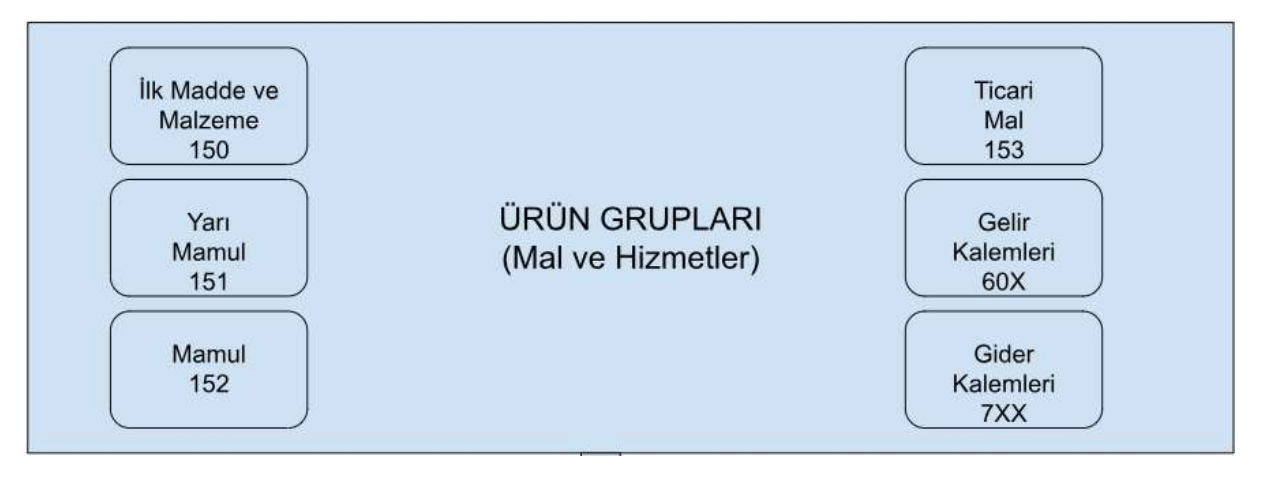

Şekil 1: Ürün Kapsamı

Ürün kapsamı yukarıda gösterildiği üzere tüm işletme türlerini ve faaliyetlerini kapsayacak şekilde tasarlanmıştır. Üretim işletmelerinde genelde ticari mallar dışındaki diğer kalemler sıklıkla kullanılır. Ticari işletmeler de ise 153-Ticari Mallar ve Gelir/Gider kalemleri sıklıkla kullanır.

Ürünler kendi başına bir gruptan bağımsız tanımla oluşturulamaz. Bir ürün ancak bir ürün grubu altında tanımlanır ve tanımlandığı grubun özelliklerini miras yoluyla devir alır. Yani bir ürün grubu olmadan bir ürün tanımı yapılamaz. Bu sebeple ürün grup tanımı konusunun anlaşılması önemlidir.

#### 1.1. Ürün Grup Tanımı

Ürün grupları bir kapsayıcıdır. İçinde barındırdığı ürünlerin atasıdır. Kendisine bağlanan ürünleri temsil eder. ERP içinde bir ürün tanımı ancak bir ürün grubu temel alınarak yapılır. Ürün gruplarının çeşitli özellikleri vardır. Bu özellikler sayesinde kapsadığı tüm ürünleri teklif, sipariş, üretim, satın alma, satış, muhasebeleştirme ve raporlama konularında doğrudan etkiler.

Ürün grupları da sistem kataloğundaki (parantez içinde belirtilen elemanlar altında) şu tanımları temel alır.

- Ürün markası "Ürünü üreten kişi ya da kuruluşun verdiği isim" (URNMARKA)
- Ürün sınıfı (URNSINIF)

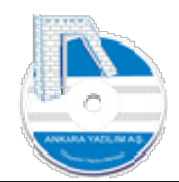

- Ürün alt sınıfı (URNSINIF)
- Muhasebe Sınıfı (MUHSINIF)
- OTV Kodu (TAXCODE)
- KDV Kodu (TAXCODE)

Yeni ürün grubu manuel ya da Excel'den veri al yöntemiyle topluca yapılabilmektedir. Ürün gruplarını oluşturmadan önce yukarıdaki grup özelliklerinin sistem kataloğunda daha önceden eksiksiz tanımlanması gerekir. Ayrıntısına girilmek istenmeyen özellikler için "GENEL" adında bir kapsayıcı tanım yapılabilir.

Örnek; Ürün markası bilinmiyorsa "NONAME" diye bir tanım yapabiliriz. Ürün sınıfı ya da alt sınıfı için ayrıntıya girmeden tanım yapılmak isteniyorsa "GENEL" adında bir eleman tanımlanmalıdır.

Yeni ürün grup tanımı aşağıdaki seçenekle yapılır.

|                               | [23] [AYPOS\ATAPARK\2023] (U: admin) AYPOS Core, Ankara Yazılım A.S. ERP Yönetim Sistemi V: 23.6.0.15 (CSM: S) |  |  |  |  |  |  | $\qquad \qquad -$ | σ | X |
|-------------------------------|----------------------------------------------------------------------------------------------------|--|--|--|--|--|--|-------------------|---|---|
|                               | Yönetim Muhasebe Finans Ürün Yönetimi Satınalma Pazarlama/Satış Proje CRM POS H.Uyqulamalar Çıkış              |  |  |  |  |  |  |                   |   |   |
|                               | Ürün Grupları                                                                                                  |  |  |  |  |  |  | İşyeri: ATAPARK   |   |   |
| $\triangleright$ Bülten $[X]$ | Ürün Kataloğu                                                                                                  |  |  |  |  |  |  |                   |   |   |
|                               | Satınalma/Giriş Belgeleri                                                                                      |  |  |  |  |  |  |                   |   |   |
| $\overline{\phantom{0}}$      | Satış/Çıkış Belgeleri                                                                                          |  |  |  |  |  |  |                   |   |   |
| $\frac{8}{100}$               | PDA İşlem Belgeleri                                                                                            |  |  |  |  |  |  |                   |   |   |
| $\aleph$                      | Stok Mali Raporlan                                                                                             |  |  |  |  |  |  |                   |   |   |
|                               | Stok Listeleri                                                                                                 |  |  |  |  |  |  |                   |   |   |
| $\overline{\bullet}$          | Diğer İşlemler                                                                                                 |  |  |  |  |  |  |                   |   |   |
| $\sim$                        |                                                                                                    |  |  |  |  |  |  |                   |   |   |

Şekil 2: Ürün Grup Tanımı

|               |                                |               | İşyeri: ATAPARK |              |
|---------------|--------------------------------|---------------|-----------------|--------------|
| <b>Bülten</b> | X ÜRÜN GRUPLARI [X]            |               |                 |              |
| Grup Kodu     | Grup Adı                       | Markası       | Sinifi          | Ted.Hesabi ^ |
| 00 00         | Merkez 00 00 URUNLERİ          | Merkez        | <b>GENEL</b>    |              |
| 00 BOSCH      | Merkez 00 BOSCH ÜRÜNLERİ       | Merkez        | <b>GENEL</b>    |              |
| 0690251296    | 0690251296 URUNLERI            | ARCELİK       | FAR             |              |
| 10 ABCA       | ABCA                           | ANKARA        | FAR             |              |
| 3E-IS00       | IS00 ÜRÜNLERİ                  | 3E            | <b>GENEL</b>    |              |
| 6HZ           | HİZMET/DİĞER GELİR GRUBU       | <b>GENEL</b>  | <b>GENEL</b>    |              |
| 7HZ           | HİZMET/MASRAF (GİDERLER) GRUBU | <b>GENEL</b>  | <b>GENEL</b>    |              |
| 7HZ1          | MAL SATINALMA MALÍYETLERÍ      | ANKARA        | FAR             |              |
| ABA-IS00      | IS00 ÜRÜNLERİ                  | <b>ABA</b>    | <b>GENEL</b>    |              |
| ABRO-IS00     | IS00 URUNLERİ                  | ABRO          | <b>GENEL</b>    |              |
| ACAR-E00R     | E00R ÜRÜNLERİ                  | <b>ACAR</b>   | GENEL           |              |
| ACAR-OZBT     | OZBT ÜRÜNLERİ                  | <b>ACAR</b>   | <b>GENEL</b>    | 10201        |
| ACAR-XYZ0     | XYZ0 ÜRÜNLERİ                  | <b>ACAR</b>   | <b>GENEL</b>    |              |
| AFT-IS00      | IS00 ÜRÜNLERİ                  | AFT           | <b>GENEL</b>    |              |
| AIRTEX-IS00   | IS00 URUNLERÍ                  | <b>AIRTEX</b> | <b>GENEL</b>    |              |
| AISIN-IS00    | IS00 ÜRÜNLERİ                  | AISIN         | <b>GENEL</b>    |              |
| AKARLAR-E00R  | EOOR ÜRÜNLERİ                  | AKARLAR       | <b>GENEL</b>    |              |
| AKAR-XYZO     | XYZ0 ÜRÜNLERİ                  | <b>AKAR</b>   | <b>GENEL</b>    |              |
| AKD-IS00      | IS00 ÜRÜNLERİ                  | AKD           | GENEL           |              |
| ∢             |                                |               |                 |              |
|               |                                |               |                 |              |

Şekil 3: Yeni Ürün Grubu Tanımlama

Yeni ürün grubu tanımlamak için "Yeni" butonuna basarız.

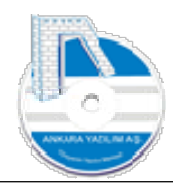

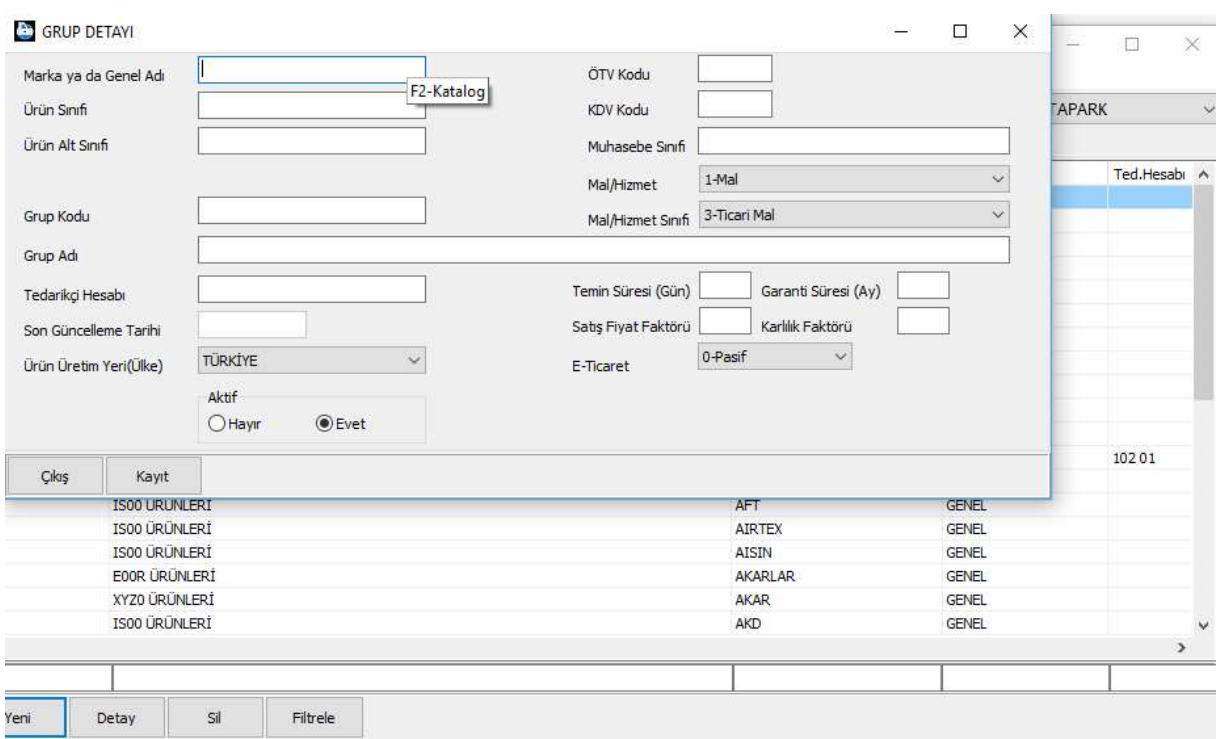

Şekil 4: Ürün Grubu Sicil Detayı

Marka ya da genel adı alanında "F2" tuşuna basarak sistem kataloğundan ürün marka (URNMARKA) kataloğunu çağırırız. Not: Burada tanımı olmayan markaları sistem kataloğuna giderek oluşturabilirsiniz.

|               |                                          |                        |                                |                  | <b>D</b> [URNMARKA] SÍSTEM KATALOĞU |     |                                                  |                   |    |
|---------------|------------------------------------------|------------------------|--------------------------------|------------------|-------------------------------------|-----|--------------------------------------------------|-------------------|----|
|               |                                          |                        |                                |                  | Kategori Kodu                       |     | Kategori Tanımı                                  | Üst Kategori Kodu | De |
|               | <b>AYPOS\ATAPARK\</b>                    | <b>GRUP DETAY!</b>     |                                |                  | ANKARA<br>ARCELİK                   |     | ANKARA YAZILIM MARKASI<br><b>ARCELİK MARKASI</b> |                   |    |
|               | Yönetim Muhasebe                         |                        | Marka ya da Genel Adı          | F <sub>2</sub>   |                                     |     |                                                  |                   |    |
|               |                                          | Ürün Sınıfı            |                                |                  |                                     |     |                                                  |                   |    |
| $\mathcal{V}$ | Bülten                                   | Ürün Alt Sınıfı        |                                |                  |                                     |     |                                                  |                   |    |
| $\mathcal{P}$ | Grup Ko<br>00 00                         |                        |                                |                  |                                     |     |                                                  |                   |    |
| $\rightarrow$ | 00 BOSCH                                 | Grup Kodu              |                                |                  |                                     |     |                                                  |                   |    |
| $\rightarrow$ | 0690251296<br>10 ABCA                    | Grup Adı               |                                |                  |                                     |     |                                                  |                   |    |
| $\mathcal{P}$ | 3E-IS00                                  | Tedarikçi Hesabı       |                                |                  |                                     |     |                                                  |                   |    |
| $\rightarrow$ | 6HZ<br>7HZ                               | Son Güncelleme Tarihi  |                                |                  |                                     |     |                                                  |                   |    |
| $\rightarrow$ | 7HZ1                                     | Ürün Üretim Yeri(Ülke) |                                | TÜRKİY           |                                     |     |                                                  |                   |    |
| $\mathcal{V}$ | ABA-IS00<br>ABRO-IS00<br>ACAR-E00R       |                        |                                | Aktif<br>$O$ Hay |                                     |     |                                                  |                   |    |
| $\gg$         | ACAR-OZBT<br>ACAR-XYZ0                   | Çıkış                  | Kayıt                          |                  |                                     |     |                                                  |                   |    |
| $\mathcal{V}$ | AFT-IS00                                 |                        | IS00 URUNLERI                  |                  |                                     |     |                                                  |                   |    |
| $\rightarrow$ | AIRTEX-IS00<br>AISIN-IS00                |                        | IS00 ÜRÜNLERİ<br>IS00 ÜRÜNLERİ |                  |                                     |     |                                                  |                   |    |
|               | AKARLAR-E00R                             |                        | E00R ÜRÜNLERİ                  |                  | $\,<$                               |     |                                                  |                   |    |
|               | AKAR-XYZ0                                |                        | XYZ0 ÜRÜNLERİ                  |                  |                                     |     |                                                  |                   |    |
|               | AKD-IS00<br>$\left\langle \right\rangle$ |                        | IS00 ÜRÜNLERİ                  |                  | Cıkış                               | Seç |                                                  |                   |    |

Şekil 5: Ürün Grubu Marka Seçimi

İlgili marka bulunup üzerine gelinerek "Seç" butonuna basarız. Artık ürün grup kodumuzun hangi markaya ait olduğunu belirlemiş olduk.

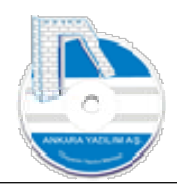

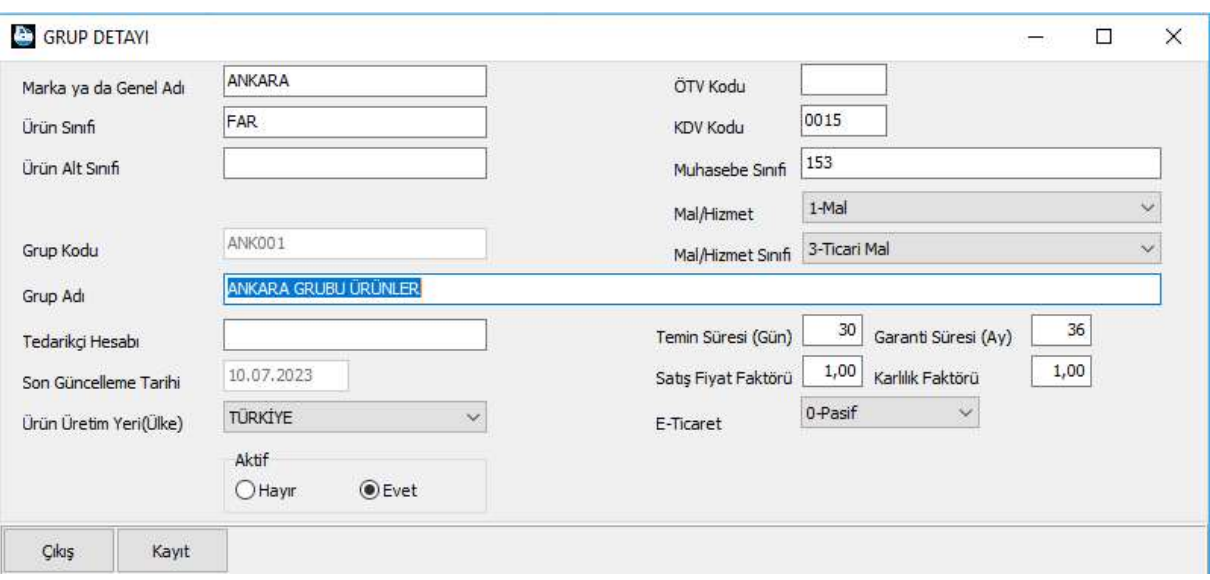

Şekil 6: Ürün Grup Sicilli Kaydı

Yukarıda istenilen bilgileri doldurduktan sonra ürün grubunu oluşturmak için "Kayıt" butonuna basarız.

Önemli! Kirli veri girişinin önlenmesi için bazı hücrelere manuel veri girişi engellenmiştir. Bunun sebebi girilecek verinin kullanıcı hatalarına karşı daha önce tanımlanmış bir katalogdan seçilmesi gerektiğiyle ilgilidir. Çünkü daha önce kontrol edilerek onaylanan ve kataloğa alınan veri kullanıcının manuel gireceği veriden daha doğru ve kalitelidir.

Örneğin yukarıda "FAR" ya da KDV kodu alanında "0015" bilgisi manuel yazılamaz. İlgili hücrelerde "F2-Katalog" kullan sinyali gözükmekte ve seçim yapılması istenmektedir.

ERP sistemde aşağıdaki ürün grupları varsayılan olarak tanımlı gelir. Bu ürün grup kodları özel anlam ifade eder ve ürün hareket belgelerinde geçtiklerinde davranışları farklıdır. Maliyet, Gelir, Gider (Hizmet/Masraf) kalemlerini temsil etmek için kullanılır.

|               |                                | [23] [AYPOSTEST\Merkez\2023] (U: admin) AYPOS Core, Ankara Yazılım A.Ş. ERP Yönetim Sistemi V: 23.6.0.14 (CSM: C) |              |       |            |               |                 |          |
|---------------|--------------------------------|----------------------------------------------------------------------------------------------------|--------------|-------|------------|---------------|-----------------|----------|
|               |                                | Yönetim Muhasebe Finans Stok-Yönetimi Satınalma Pazarlama/Satış Proje CRM POS H.Uyqulamalar Çıkış                 |              |       |            |               |                 |          |
|               |                                |                                                                                                    |              |       |            |               | Isyeri : Merkez |          |
|               | X ÜRÜN GRUPLARI XI<br>» Bülten |                                                                                                    |              |       |            |               |                 |          |
| $\mathcal{V}$ | Grup Kodu                      | Grup Adı                                                                                                    | Markası      | Sinif | Ted.Hesabı | M/H MHS Aktif |                 | Muh.Smfh |
|               | 1HZ                            | MAL SATINALMA MALIYETLERI                                                                                         | <b>GENEL</b> | GENEL |            |               | 1 HZ            |          |
| $\gg$ 6HZ     |                                | HİZMET/DİĞER GELİR GRUBU                                                                                          | <b>GENEL</b> | GENEL |            |               | 1.6HZ           |          |
| $=$ $7HZ$     |                                | HİZMET/MASRAF (ORTAK GİDERLER) GRUBU                                                                              | <b>GENEL</b> | GENEL |            |               | 17HZ            |          |

Şekil 7: Gelir/Gider Ürün Grup Kodları

Yani dışarıdan aldığımız gider kalemlerini ya da sattığımız hizmet kalemleri ile diğer gelirlerimizi temsil eden ürün gruplarıdır. Bu ürün gruplarının muhasebe sınıfları şunlardır.

1HZ

Dışarıdan sağlanan fayda ya da hizmet bir malın maliyet kalemidir. İşletme giderlerinde kullanılamaz. Sadece daha önce alınan mal ya da üretilen yarı mamul/mamul maliyetine eklenir.

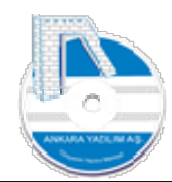

 $-6HZ$ 

Mal haricinde hizmet ve diğer gelir kalemlerinin satış işleminde kullanılır. Diğer gelirler, prim / komisyon gelirleri, ticari işletmelerde servis hizmet satışlarını örnek verilebilir.

 $\bullet$  7HZ

İşletme faaliyetlerini yürütmek için tükettiğimiz/harcadığımız mal ve hizmetleri temsil eder. Bir mal ya da mamul maliyetine direk eklenemez. Örnek olarak Genel Yönetim giderleri, Pazarlama/Satış giderleri, Finansman giderleri, kira, haberleşme, akaryakıt giderleri vs. verebiliriz.

# 1.1.2 Ürün Grup Kodu Değiştir

| » Bülten  | X ÜRÜN GRUPLARI [X]       |                               |            |              |              |            |                |                | Isyeri : Merkez |         |        |
|-----------|---------------------------|-------------------------------|------------|--------------|--------------|------------|----------------|----------------|-----------------|---------|--------|
| Grup Kodu |                           | Grup Adı                      |            | Markası      | Sinifi       | Ted.Hesabi |                | M/H MHS        | Aktif           | Muh.Smf | $\sim$ |
| 1HZ       | MAL SATINALMA MALIYETLERI |                               |            | <b>GENEL</b> | <b>GENEL</b> |            | $\overline{2}$ | 5              | $1$ $1$ HZ      |         |        |
| 6HZ       | HİZMET/DİĞER GELİR GRUBU  | Grup Kodu Değiştir            | $Ctrl + A$ | <b>GENEL</b> | <b>GENEL</b> |            | 2              | 6 <sup>1</sup> | 16HZ            |         |        |
| 7HZ       | HİZMET/MASRAF (ORTAK GİDE |                               |            | <b>GENEL</b> | <b>GENEL</b> |            | $\overline{2}$ | $\overline{7}$ | 17HZ            |         |        |
| VALX      | VALX GRUBU ÜRÜNLER        | <b>Fiyat Tarifesi</b>         | $Ctrl + F$ | ANKARA       | FAR          |            |                | 3              | 1 153           |         |        |
|           |                           | E-Ticaret Özelliğini Değiştir |            |              |              |            |                |                |                 |         |        |
|           |                           | Ölçü birim ataması yap        |            |              |              |            |                |                |                 |         |        |
|           |                           | Dokümanlar                    | $Ctrl + D$ |              |              |            |                |                |                 |         |        |
|           |                           | <b>Excel Export</b><br>E      |            |              |              |            |                |                |                 |         |        |
|           |                           | Excel Import<br>l da l        |            |              |              |            |                |                |                 |         |        |
|           |                           | Grid Editör<br>上市             |            |              |              |            |                |                |                 |         |        |

Şekil 8: Ürün Grup Kodu Seçenekleri

Daha önce yanlış açılan bir ürün grup kodunu doğrusuyla değiştirmek için kullanılır. Ürün grupları listesinde herhangi bir grup kodu üzerinde sağ klik yaparak "Grup Kodu Değiştir" seçeneğini çalıştırırız. Aşağıda "VALX" grubunu yanlış açtığımızı, doğrusunun "VALZ" olduğunu düşünelim.

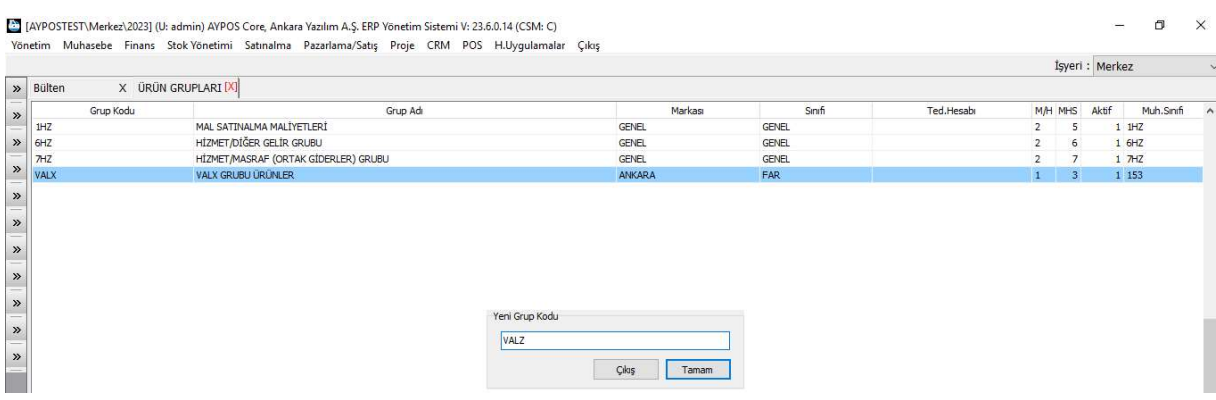

Şekil 9: Ürün Grup Kodu Değiştirme

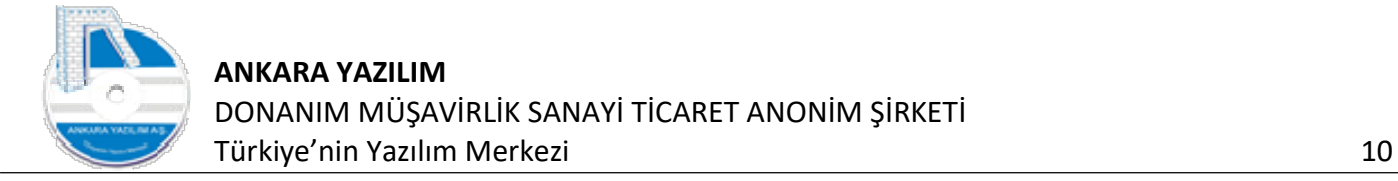

Doğru ürün grup kodunu yukarıdaki hücreye yazarak "Tamam" butonuna basarız. Böylece yanlış açılan ürün grup kodunu doğrusuna set etmiş oluruz.

Not: Ürün grup kodu değişikliği kapsadığı tüm ürün sicil kayıtlarında da otomatik gerçekleştirilir. Yani eski ürün grup kodundaki ürünler yeni ürün grup koduna taşınır.

#### 1.1.3 Fiyat Tarifesi

| » Bülten  | X ÜRÜN GRUPLARI [X]                  |                                  |            |               |        |            |                |   | İşyeri: Merkez |         |          |
|-----------|--------------------------------------|----------------------------------|------------|---------------|--------|------------|----------------|---|----------------|---------|----------|
| Grup Kodu |                                      | Grup Adı                         |            | Markası       | Sinifi | Ted.Hesabı | M/H MHS        |   | Aktif          | Muh.Smf | $\wedge$ |
| 1HZ       | MAL SATINALMA MALÍYETLERÍ            |                                  |            | <b>GENEL</b>  | GENEL  |            | $\overline{2}$ | 5 | $1$ $1$ $HZ$   |         |          |
| 6HZ       | HİZMET/DİĞER GELİR GRUBU             |                                  |            | <b>GENEL</b>  | GENEL  |            |                |   | 1.6HZ          |         |          |
| 7HZ       | HİZMET/MASRAF (ORTAK GİDERLER) GRUBU |                                  |            | <b>GENEL</b>  | GENEL  |            |                |   | 17HZ           |         |          |
| VALZ      | VALX GRUBU ÜRÜNLER                   | Grup Kodu Değiştir               | $Ctrl + A$ | <b>ANKARA</b> | FAR    |            |                | 3 | 1 153          |         |          |
|           |                                      | <b>Fivat Tarifesi</b>            | $Ctrl + F$ |               |        |            |                |   |                |         |          |
|           |                                      | E-Ticaret Özelliğini Değiştir    |            |               |        |            |                |   |                |         |          |
|           |                                      | Ölçü Birim Ataması Yap           |            |               |        |            |                |   |                |         |          |
|           |                                      | Dokümanlar                       | $Ctrl + D$ |               |        |            |                |   |                |         |          |
|           |                                      | <b>EB</b><br><b>Excel Export</b> |            |               |        |            |                |   |                |         |          |
|           |                                      | E Excel Import                   |            |               |        |            |                |   |                |         |          |
|           |                                      | <b>L'il Grid Editor</b>          |            |               |        |            |                |   |                |         |          |

Şekil 10: Fiyat Tarifesi

Fiyat tarifesi seçeneği, satışa sunulan ürün gruplarının satış kanallarındaki fiyatlarını üstten belirlemek için kullanılmaktadır. Örnek; e-ticaret işinde pazaryerlerinde satış yaptığımızı ve her pazaryerinin işletim ücret ve komisyonlarının farklı olduğunu düşünelim. Tek tek her ürün için her pazaryerine özel satış fiyatı yapmak zorlu yorucu bir iştir. Bu zorluğu aşmak için fiyat tarifesi seçeneğini kullanırız.

Ürün gruplarında "Fiyat Tarifesi" seçeneği şu işleri yapar.

- Kapsadığı tüm ürünler için sadece tanımlandığı pazaryerinde etkili olur.
- Satış fiyat ayarlamasını kampanyalı/kampanyasız ürünler için yapar.
- Satış fiyat ayarlamasını belirli satış fiyat aralıklarına göre yapar
- Belirli bir satış fiyat aralığındaki fiyatları yuvarlar.

| Kanal    | FT/Sil       | İlk Tutar    | Son Tutar | Katsayı      | Yuvarlama Tutarı | Aktif | $\wedge$     |
|----------|--------------|--------------|-----------|--------------|------------------|-------|--------------|
| 01-N11   | 0            | $\mathbf{1}$ | 100       | 0,9          | $\overline{0}$   |       |              |
| 01-N11   |              |              | 100       | $\mathbf{1}$ | 0                |       |              |
| $01-N11$ |              | 100,99       | 200       | 1, 1         | $\mathbf 0$      |       |              |
| 02-HB    |              | 1.           | $10$      | $\mathbf{1}$ | $15\phantom{.0}$ |       |              |
| 03-TRYOL |              |              | 100       | 1,2          | $\overline{0}$   |       |              |
| 03-TRYOL | $\mathbf{1}$ | 100,99       | 200       | 1,3          | $\bf{0}$         |       | 1            |
|          |              |              |           |              |                  |       |              |
|          |              |              |           |              |                  |       | $\mathbf{v}$ |

Şekil 11: VALZ Ürün Grubu Fiyat Tarifesi

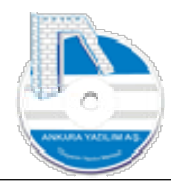

Yukarıda örnek verilen ürün grubu için pazaryerleri bazında kampanyalı/kampanyasız ürünlerde, belirlenen fiyat aralıklarında satış fiyatı "Katsayı" kullanılarak ayarlanmıştır. Ayrıca "02-HB" pazaryeri için 1-10 satış fiyat aralığına sahip ürün fiyatları 15 olarak (yuvarlama) belirlenmiştir.

Önemli: Katsayı değeri ürün fiyatını artıran, sabit bırakan ya da azaltan bir etkiye sahiptir.

Artış katsayı değeri şu formülle yapılır. Katsayı = 1 + (artış oranı / 100)

Azalış katsayı değeri şu formülle yapılır. Katsayı = 1 - (azalış oranı / 100)

Pazaryeri satış fiyatı yapılırken ERP liste fiyatı katsayı ile çarpılarak oluşturulur. Örnek: %10 indirim yapacaksak katsayımız 0,90, %15 artırım yapacaksak katsayımız 1,15 ya da satış fiyatımız değiştirilmeden gidecekse katsayımız 1 şeklinde yazılmalıdır.

Eğer yapmış olduğumuz fiyat çalışmasını diğer filtre edilen ürün gruplarına da uygulayacaksak "Kopyala" seçeneğini kullanırız.

# 1.1.4 E-Ticaret Özelliği Değiştir

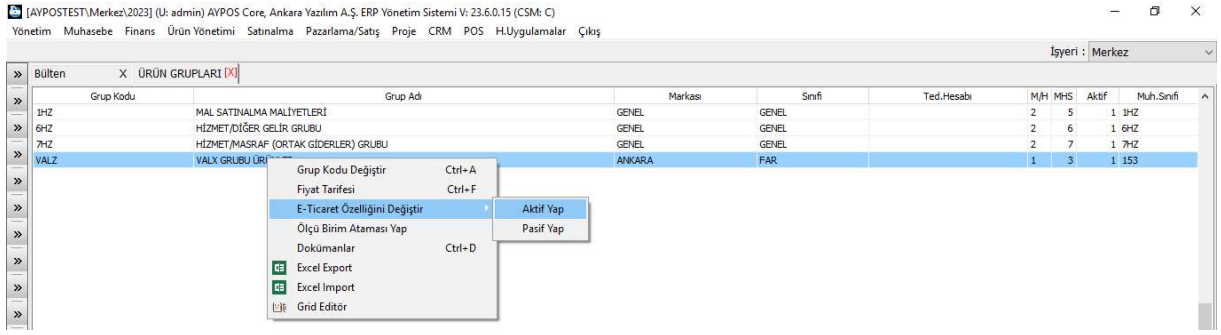

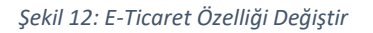

Fiyat tarifesi tanımlı olan ürün grubu ya da ürün gruplarının e-ticaret kanallarına açılmasını (aktif) ya da kapatılmasını (pasif) sağlar. Bir ürün grubundaki ürünleri fiyat tarifesi tanımlandıktan sonra e-ticaret entegrasyonuna açmak için üzerinde sağ klik yaparak "E-Ticaret Özelliği Değiştir" seçeneği altında "Aktif Yap" seçeneğini çalıştırırız. Ya da e-ticaret entegrasyonuna açılan ürün grubunu e-ticaret entegrasyonuna kapatmak için "Pasif Yap" seçeneğini kullanırız.

Önemli: Ürün grubunda yapılan operasyonlar gruba ait tüm ürünler için etkili olur. Bazen grup içindeki bazı ürünleri bu etkinin dışına çıkarmak gerekebilir.

Örnek: VALZ grubu ürünlerin hepsinin e-ticaret özelliğini aktif ettik. Ancak içindeki 2 ürünü eticarete kapatmak istersek bunu nasıl yapacağız?

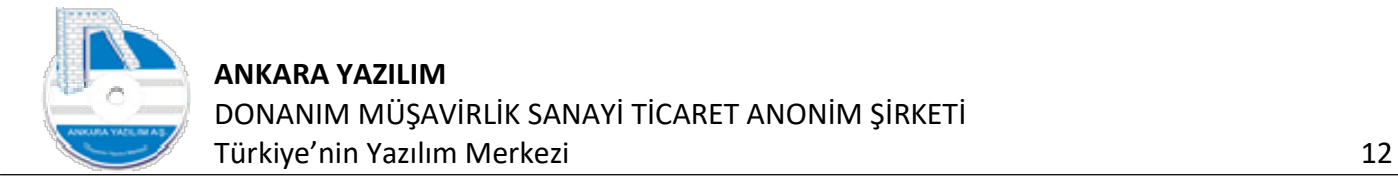

Çözüm: İlgili ürünler ürün listesinden bulunur. Ürün sicil kayıtları üzerinde "Detay" butonuna basılarak e-ticaret özeliklerini pasif etmek gerekir.

## 1.1.5 Ölçü Birim Ataması Yap

| » Bülten<br>X ÜRÜN GRUPLARI [X] |                                                                                                    |                                        |               |              |            |                                         | İşyeri : Merkez |            |
|---------------------------------|----------------------------------------------------------------------------------------------------|----------------------------------------|---------------|--------------|------------|-----------------------------------------|-----------------|------------|
| Grup Kodu                       | Grup Adı                                                                                                    |                                        | Markası       | Sinifi       | Ted.Hesabr | M/H MHS                                 | Aktif           | Muh.Sinifi |
| 1HZ                             | MAL SATINALMA MALIYETLERI                                                                                                    |                                        | <b>GENEL</b>  | <b>GENEL</b> |            | 5<br>$\overline{2}$                     | $1$ $1$ HZ      |            |
| 6HZ                             | HİZMET/DİĞER GELİR GRUBU                                                                                                    |                                        | <b>GENEL</b>  | GENEL        |            | $\overline{2}$<br>6                     | 1.6HZ           |            |
| 7HZ                             | HİZMET/MASRAF (ORTAK GİDERLER) GRUBU                                                                                                    |                                        | <b>GENEL</b>  | <b>GENEL</b> |            | $\overline{2}$<br>$\overline{7}$        | 1 7HZ           |            |
| VALZ                            | VALX GRUBU ÜRÜNLER                                                                                                    |                                        | <b>ANKARA</b> | FAR          |            | $\overline{\mathbf{3}}$<br>$\mathbf{1}$ | 1 153           |            |
|                                 | Grup Kodu Değiştir<br>Fiyat Tarifesi<br>E-Ticaret Özelliğini Değiştir<br>Ölçü Birim Ataması Yap<br>Dokümanlar<br><b>Excel Export</b><br>I da | $Ctrl + A$<br>$Ctrl + F$<br>$Ctrl + D$ |               |              |            |                                         |                 |            |

Şekil 13: Ölçü Birim Ataması Yap

Gruba ait ürünlerin ölçü birim tablosuna aktarımı yapılmamış ya da tanımı yoksa bu seçenek çalıştırılır. Ürün sicilinde var olan ana ölçü birimi (satış, satın alma birimleri) ölçü birimi tablosuna otomatik yazılır.

#### 1.1.6 Dokümanlar

| $\gg$ Bülten | X ÜRÜN GRUPLARI [X]                  |                                                                                                 |                          |               |              |            |                |                | Isyeri : Merkez |           | $\checkmark$ |
|--------------|--------------------------------------|-------------------------------------------------------------------------------------------------|--------------------------|---------------|--------------|------------|----------------|----------------|-----------------|-----------|--------------|
| Grup Kodu    |                                      | Grup Adı                                                                                        |                          | Markası       | Sinifi       | Ted.Hesabr | M/H MHS        |                | Aktif           | Muh.Snift | $\wedge$     |
| 1HZ          | MAL SATINALMA MALÍYETLERÍ            |                                                                                                 |                          | <b>GENEL</b>  | <b>GENEL</b> |            | $\overline{z}$ | 5              | $1$ $1$ HZ      |           |              |
| 6HZ          | HİZMET/DİĞER GELİR GRUBU             |                                                                                                 |                          | <b>GENEL</b>  | GENEL        |            | $\overline{2}$ | 6              | 1 6HZ           |           |              |
| 7HZ          | HİZMET/MASRAF (ORTAK GİDERLER) GRUBU |                                                                                                 |                          | <b>GENEL</b>  | <b>GENEL</b> |            |                |                | 1 7HZ           |           |              |
| VALZ         | VALX GRUBU ÜRÜNLER                   | Grup Kodu Değiştir<br>Fiyat Tarifesi<br>E-Ticaret Özelliğini Değiştir<br>Ölçü Birim Ataması Yap | $Ctrl + A$<br>$Ctrl + F$ | <b>ANKARA</b> | <b>FAR</b>   |            | $\mathbf{1}$   | $\overline{3}$ | 1 153           |           |              |
|              |                                      | Dokümanlar<br><b>DE</b> Excel Export<br><b>EE</b> Excel Import<br><b>Lite</b> Grid Editor       | $Ctrl + D$               |               |              |            |                |                |                 |           |              |

Şekil 14: Dokümanlar

Ürün grubuna ait dokümanların takibi için konulmuştur. İhtiyaç duyulması halinde saklanması ve izlenmesi gereken dokümanlar ilgili grup altına bu seçenekle yüklenebilir.

#### 1.1.7 Excel Export

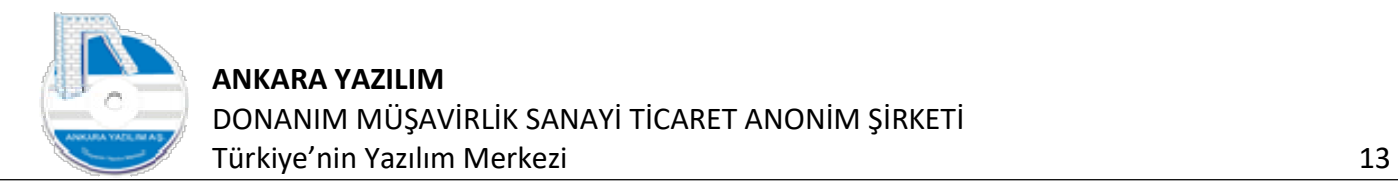

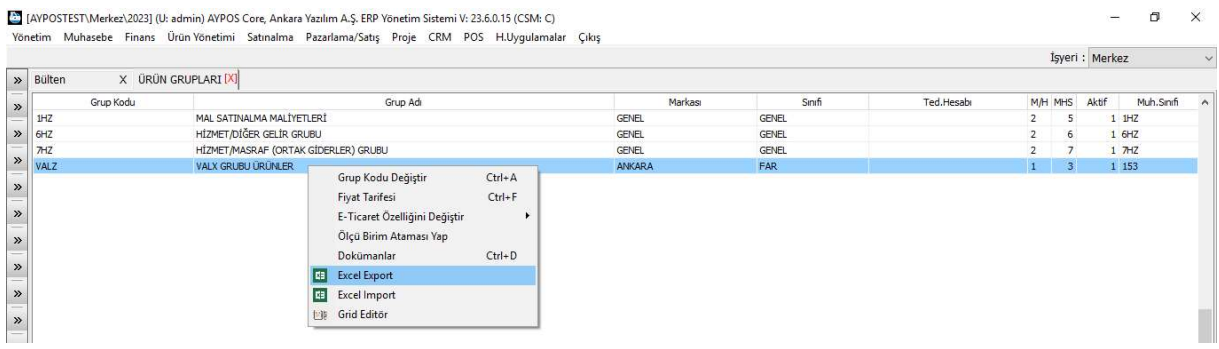

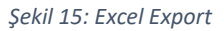

Filtre edilen ürün grupları listesinin Excel uygulamasına verilmesini sağlar.

# 1.1.8 Excel Import (İçeri Al)

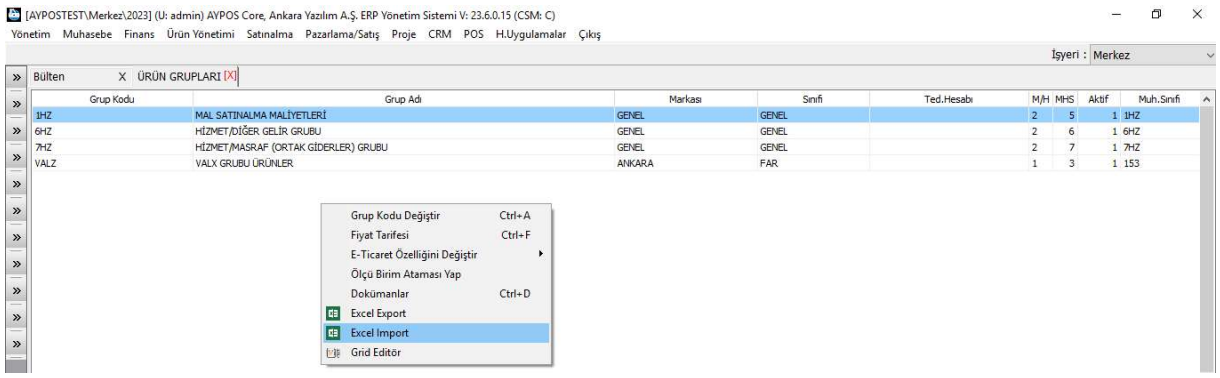

Şekil 16: Excel Import

Dışarıda Excel formatında oluşturulan ürün gruplarının topluca içeri alınması ve tanımlanması için yukarıdaki seçenek çalıştırılır.

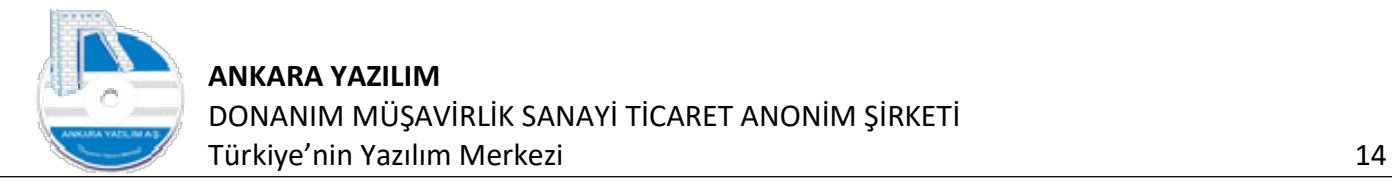

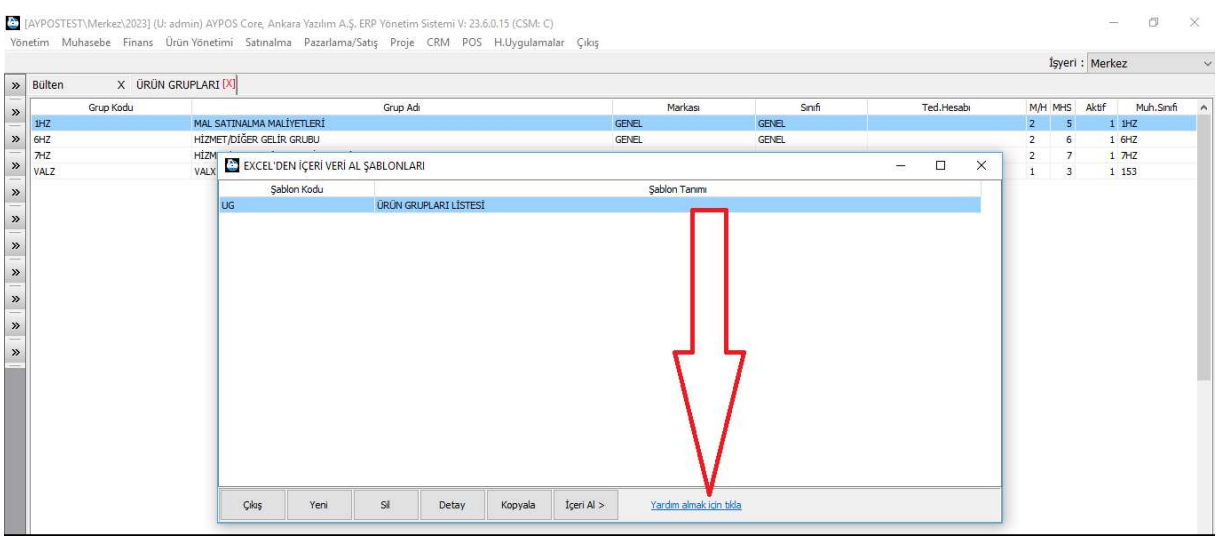

Şekil 17: Excel Import Aktarım Talimatları

Yukarıda aktarım şablonu oluşturmadan önce "Yardım almak için tıkla" seçeneğiyle aktarım talimatları okunmalıdır.

Aktarım talimatlarında belirtilen şekilde oluşturulmayan Excel dosyası içeri alınır. Ancak işleme sırasında hata vererek ürün gruplarının tanımları yapılmaz. Bu sebeple aktarım yapmadan önce ürün marka, sınıf, alt sınıf ve üretim yerleri gibi aktarım talimatlarında belirtilen veriler Excel kitabında eksiksiz tam ve doğru olduğundan emin olunmalıdır.

Aşağıda ürün gruplarının aktarımını örnekleyen doğru şekillendirilmiş bir Excel kitabı bulunmaktadır.

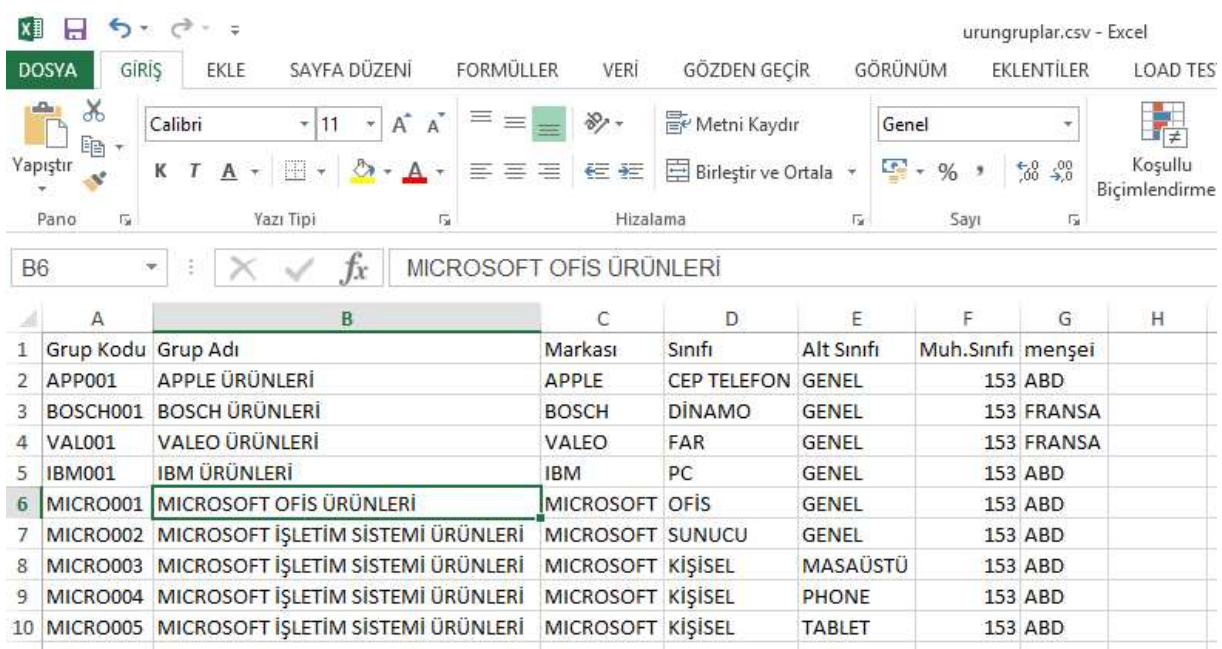

Şekil 18: Excel Örnek Veri

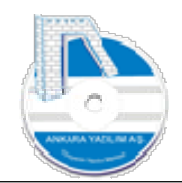

Burada markası, sınıfı, alt sınıfı, muhasebe sınıfı ve menşei hücrelerindeki veriler daha önceden ERP'nin sistem kataloğunda tanımlıdır.

"Şekil 17" deki formda "Yeni" butonuna basarak bir aktarım şablonu tanımlıyoruz ve "Kayıt" butonuna basıyoruz.

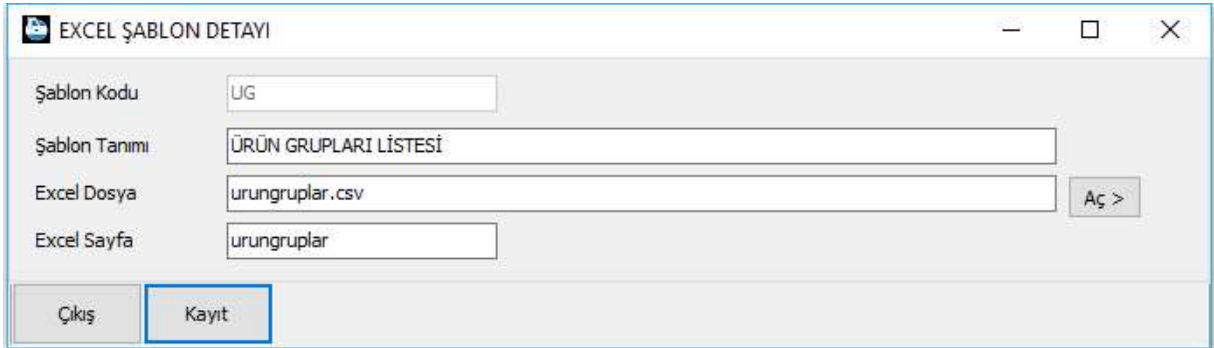

#### Şekil 19: Excel Import Şablon Detayı

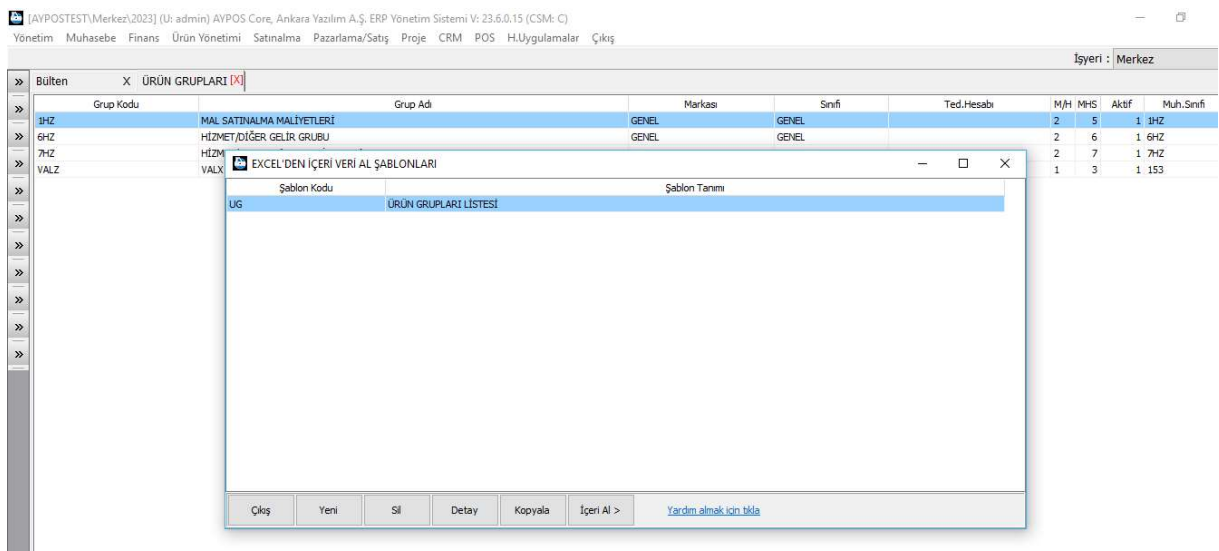

Şekil 20: Excel Şablon Listesi

Şablonumuz üzerinde "İçeri Al" butonuna basarak Excel hücreleriyle ERP tablo eşleştirmesi yapıyoruz.

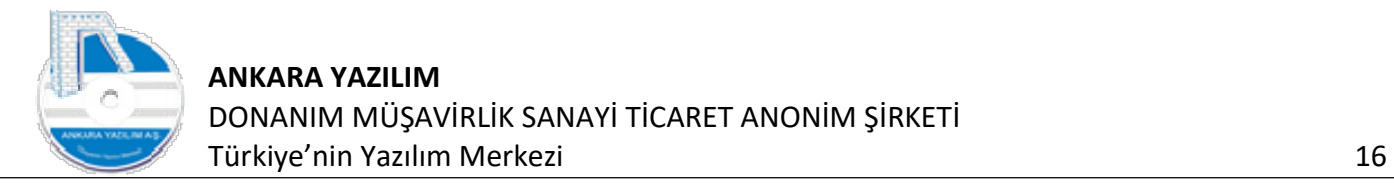

| » Bülten   | X ÜRÜN GRUPLARI [X] |          |                 |               |          |               |                    | İşyeri : Merkez |         |
|------------|---------------------|----------|-----------------|---------------|----------|---------------|--------------------|-----------------|---------|
| Grup Kodu  |                     | Grup Adı |                 | Markası       | Sinifi   | Ted.Hesabr    | M/H MHS            | Aktif           | Muh.Smf |
| 1HZ        | EXCEL DATA ESLESTIR |          |                 |               |          | $\rightarrow$ | $\times$<br>$\Box$ | $1$ $1HZ$       |         |
| 6HZ<br>THZ | Excel Sutün Adı     |          | Tablo Sutün Adı | Aktif         | Açıklama |               | $\lambda$          | 1.6HZ<br>17HZ   |         |
| VALZ       | Grup Kodu           | kodu     |                 |               |          |               |                    | 1 153           |         |
|            | Grup Adı            | adi      |                 | $\mathbf{1}$  |          |               |                    |                 |         |
|            | Markası             | marka    |                 | $\,$ $\,$     |          |               |                    |                 |         |
|            | Sinifi              | sinif    |                 | $\mathbbm{1}$ |          |               |                    |                 |         |
|            | Alt Sınıfı          | sinifsub |                 | ï             |          |               |                    |                 |         |
|            | Muh.Sinifi          | muhkod   |                 | $\,$ 1 $\,$   |          |               |                    |                 |         |
|            | mensei              | uretyeri |                 | $1^{\circ}$   |          |               |                    |                 |         |
|            |                     |          |                 |               |          |               |                    |                 |         |
|            |                     |          |                 |               |          |               |                    |                 |         |
|            |                     |          |                 |               |          |               |                    |                 |         |
|            |                     |          |                 |               |          |               |                    |                 |         |
|            |                     |          |                 |               |          |               |                    |                 |         |

Şekil 21: Excel ERP Tablo Eşleştirme

#### Eşleştirme yapıldıktan sonra "İçeri Al" butonu ile devam ediyoruz.

| kodu                         | EXCEL'DEN İÇERİ VERİ AL ÖNİZLEMESİ                                   |                                               |              |                |              | $\Box$<br>Ĩ. | $\times$      |
|------------------------------|----------------------------------------------------------------------|-----------------------------------------------|--------------|----------------|--------------|--------------|---------------|
|                              | adi                                                                  |                                               | marka        | sinif          | sinifsub     | muhkod       | $\land$       |
| APP001                       | APPLE ÜRÜNLERİ                                                       |                                               | APPLE        | CEP TELEFON    | <b>GENEL</b> | 153          |               |
| BOSCH001                     | <b>BOSCH ÜRÜNLERİ</b>                                                |                                               | <b>BOSCH</b> | <b>DİNAMO</b>  | <b>GENEL</b> | 153          |               |
| IBM001                       | <b>IBM ÜRÜNLERİ</b>                                                  |                                               | <b>IBM</b>   | PC             | <b>GENEL</b> | 153          |               |
| MICRO001                     | MICROSOFT OFIS ÜRÜNLERİ                                              |                                               | MICROSOFT    | OFIS           | GENEL        | 153          |               |
| MICRO002                     | MICROSOFT ISLETIM SISTEMI ÜRÜNLERI                                   |                                               | MICROSOFT    | <b>SUNUCU</b>  | GENEL        | 153          |               |
| MICRO003                     | MICROSOFT ISLETIM SISTEMI ÜRÜNLERI                                   |                                               | MICROSOFT    | <b>KİŞİSEL</b> | MASAŪSTŪ     | 153          |               |
| MICRO004                     | MICROSOFT İŞLETİM SİSTEMİ ÜRÜNLERİ                                   |                                               | MICROSOFT    | <b>KİŞİSEL</b> | PHONE        | 153          |               |
| MICRO005                     | MICROSOFT İŞLETİM SİSTEMİ ÜRÜNLERİ                                   |                                               | MICROSOFT    | <b>KİŞİSEL</b> | TABLET       | 153          |               |
| VALO01                       | VALEO ÜRÜNLERİ                                                       |                                               | VALEO        | FAR            | <b>GENEL</b> | 153          |               |
|                              |                                                                      |                                               |              |                |              |              |               |
| $\left\langle \right\rangle$ |                                                                      |                                               |              |                |              |              | $\rightarrow$ |
|                              |                                                                      |                                               |              |                |              |              | $\mathcal{P}$ |
| Çıkış                        | Durum<br>Sil<br>Íçeri Al ><br>$•$ Hepsi<br>$O$ Hatalı<br>$O$ Hatasız | Değişkik Turu<br>● Oluştur/Güncelle ○ Oluştur | $O$ Güncelle | RC:9           |              |              | $\vee$        |

Şekil 22: Excel Onaylı Verinin İçeri Alınması

Ön izleme formunda kayıtlarda hata olmadığı için "İçeri Al" butonuna basarak tüm ürün gruplarının ERP içinde otomatik tanımlanmasını sağlıyoruz.

#### 1.1.9 Ürün Grubu Kısıtlama

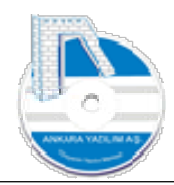

Aksine bir ayar yapılmadığı sürece ERP içinde tanımlı tüm ürünler, tüm işyerlerindeki kullanıcı grupları tarafından görüntülenir ve ilgili işyerlerinde giriş/çıkış hareketlerine izin verilir. Ancak bazı işyerlerinde faaliyetleri gereği bazı ürün gruplarının görüntülenme ve hareket izni kısıtlanabilir. Bu kısıtlamayla ilgili işyeri kullanıcı grupları, kısıtlanan ürün gruplarını göremez ve üzerlerinde giriş/çıkış hareketi yapamaz.

Örnek; 2 şubesi olan bir firma, X işyerinde otomotiv yedek parçaları, Y işyerinde de bilgisayar malzemeleri alıp satıyor. 2 işyerinde faaliyetler birbirinden bağımsız olduğu için X ve Y'nin ürün kataloğunda sadece kendi faaliyetlerine ait ürünleri görmesi ve onları yönetmesi istenebilir.

Bu durumda X işyerindeki bir kullanıcı oto yedek parça listesi içinde Y işyerindeki bilgisayar parçasını göremeyecektir. Ya da Y işyerindeki bilgisayar parçaları listesinde yanlışlıkla oto yedek parçaları gözükmeyecektir.

Ürün grupları bazında kısıtlamayı devreye almak için aşağıdaki adımlar izlenir.

a) Yönetim > Kullanıcı > Grup Tanımları seçeneğine girilir.

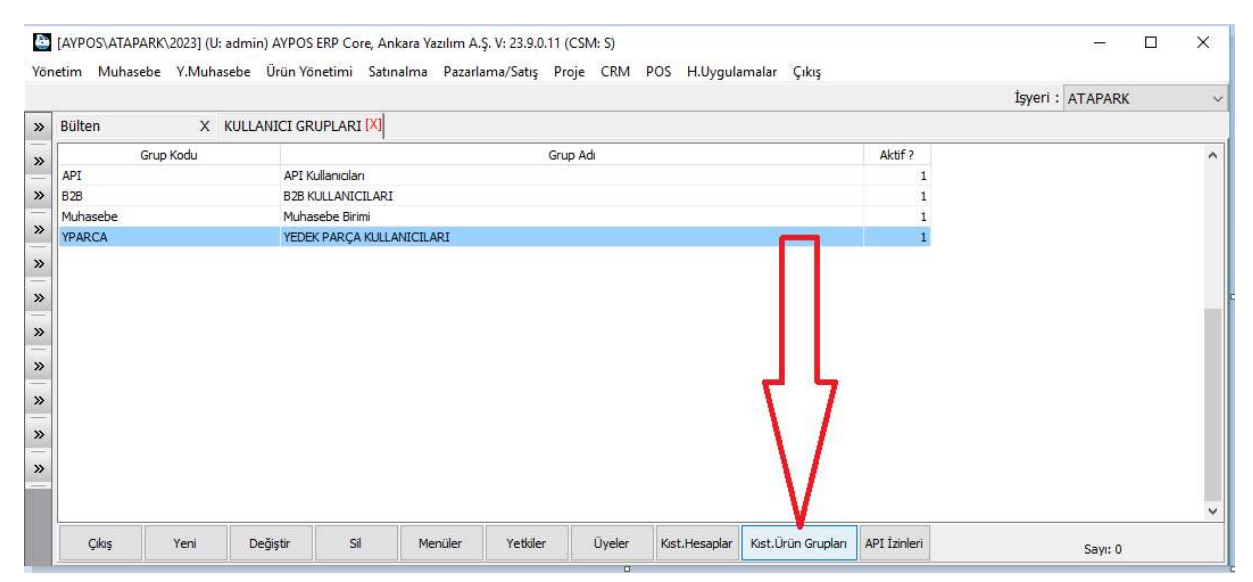

Şekil 23: Kullanıcı Grupları

İlgili kullanıcı grubu üzerinde "Kısıtlanan Ürün Grupları" seçeneğine tıklanır.

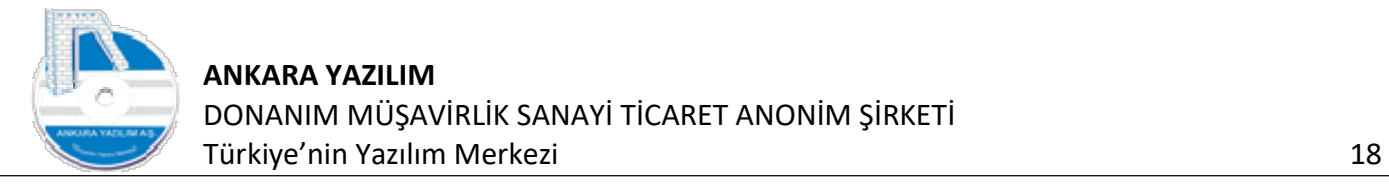

| A1 ÜRÜNLERİ<br>00 00<br>A2 ÜRÜNLERİ<br>10 ABCA<br>1HZ<br>3E-IS00<br>6HZ<br>7HZ<br>7HZ1<br>ABA-ISOD<br><b>AFT-ISOD</b><br>AIRTEX-IS00 | Merkez 00 00 ÜRÜNLERİ<br>00 BOSCH<br>Merkez 00 BOSCH ÜRÜNLERİ<br>0690251296 ÜRÜNLERİ<br>0690251296<br>ARCA<br>MAL SATINALMA MALIYETLERI<br>ISOO ÜRÜNLERİ<br>HİZMET/DİĞER GELİR GRUBU<br>HİZMET/MASRAF (GİDERLER) GRUBU<br>MAL SATINALMA MALIYETLERI<br>ISOO ÜRÜNLERİ<br><b>ABRO-IS00</b><br>ISOO ÜRÜNLERİ<br>ACAR-E00R<br>E00R ÜRÜNLERİ<br>0ZBT ÜRÜNLERİ<br>ACAR-0ZBT<br>XYZ0 ÜRÜNLERİ<br>ACAR-XYZ0<br>ISOO ÜRÜNLERİ |
|----------------------------------------------------------------------------------------------------|----------------------------------------------------------------------------------------------------|
|                                                                                                    |                                                                                                    |
|                                                                                                    |                                                                                                    |
|                                                                                                    |                                                                                                    |
|                                                                                                    |                                                                                                    |
|                                                                                                    |                                                                                                    |
|                                                                                                    |                                                                                                    |
|                                                                                                    |                                                                                                    |
|                                                                                                    |                                                                                                    |
|                                                                                                    |                                                                                                    |
|                                                                                                    |                                                                                                    |
|                                                                                                    |                                                                                                    |
|                                                                                                    |                                                                                                    |
|                                                                                                    |                                                                                                    |
|                                                                                                    |                                                                                                    |
|                                                                                                    |                                                                                                    |
|                                                                                                    | ISOO ÜRÜNLERİ                                                                                                    |
|                                                                                                    | ISOO ÜRÜNLERİ<br>AISIN-IS00                                                                                                    |
|                                                                                                    | AKARLAR-E00R<br>E00R ÜRÜNLERİ                                                                                                    |
|                                                                                                    | XYZ0 ÜRÜNLERİ<br>AKARXYZ0                                                                                                    |
| <b>AKD-IS00</b>                                                                                                    | ISOO ÜRÜNLERİ                                                                                                    |
|                                                                                                    | AKP-E00R<br>E00R ÜRÜNLERİ                                                                                                    |
|                                                                                                    |                                                                                                    |
|                                                                                                    |                                                                                                    |

Şekil 24: Kısıtlanan Ürün Grupları

Sağ tarafta "Kırmızı" kısıtlanacak ürün grubu üzerinde çift tıklanarak sol tarafa "mavi" aktarılması sağlanır. Böylece "A1" ve "A2" ürün grupları "YPARCA" kullanıcılarına kısıtlanmış olur.

Kısıtlamayı iptal etmek, geri almak için sol tarafta "mavi" alanda ilgili grup üzerine çift tıklanarak sağ tarafa "kırımızı" aktarılması sağlanır.

b) Kısıtlanan ürün gruplarının devreye girmesi için kısıtlanan kullanıcı grubunun ait olduğu işyeri sicilinde aşağıdaki ayar set edilir.

| Yönetim Muhasebe Y.Mu SYERİ DETAYI          |                                                                                                    |                                                                                                    |                                                                                                    | $\Box$ | $\times$ |
|---------------------------------------------|----------------------------------------------------------------------------------------------------|----------------------------------------------------------------------------------------------------|----------------------------------------------------------------------------------------------------|--------|----------|
| X İSY<br>» Bülten<br>Kodu<br><b>ATAPARK</b> | Genel Network Sunucu Harici ERP Ayarlar (POS) Satınalma Entegrasyonlar<br>İşyeri Ayarları<br>Ürün İadesinde Denetim<br>Ürün İadesinde Yetki İste<br>Satis Listesine Giris Davranışı<br>Depo Yönetim Modu<br>POS Satış Tutarı Göster<br>Askıdaki Dokümanı Temizle<br>Sepet Iptali<br>Ürün Satış Fiyat Davranışı<br>Barkod Kodu Üretim Yöntemi | 0-Pasif<br>0-Pasif<br>0-Serbest<br>$1-PDA$<br>0-Pasif<br>0-Pasif<br>0-Pasif<br>0-İsyeri listesi<br>0-Tanımsız | ×.<br>$\ddot{\phantom{1}}$<br>k.<br>$\ddot{}$<br>$\ddot{\phantom{1}}$<br>$\checkmark$<br>$\checkmark$ |        |          |
|                                             | Kısıtlı Ürünler Davranışı                                                                                                    | 1-Aktif                                                                                                    |                                                                                                    |        |          |

Şekil 25: Kısıtlı Ürün Davranışı

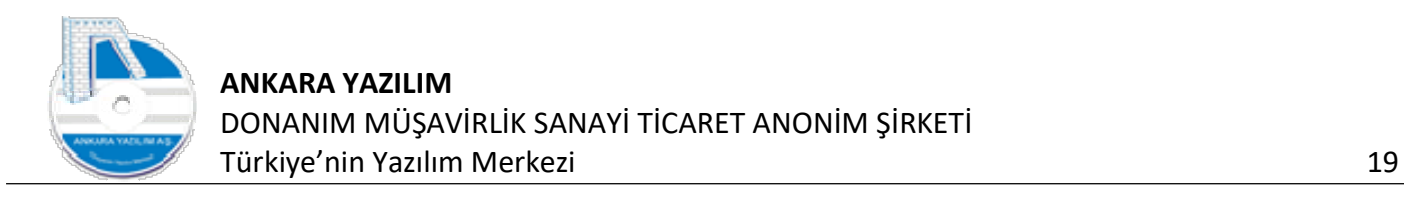

## 1.2. Ürün Kataloğu

|                  |                           | Yönetim Muhasebe Finans Ürün Yönetimi Satınalma Pazarlama/Satış Proje CRM POS H.Uygulamalar Çıkış |                |
|------------------|---------------------------|---------------------------------------------------------------------------------------------------|----------------|
|                  | Ürün Grupları             |                                                                                                   | İşyeri: Merkez |
| » Bülten<br>[X]  | Ürün Kataloğu             |                                                                                                   |                |
| $\sim$           | Satınalma/Giriş Belgeleri |                                                                                                   |                |
| »<br>=           | Satış/Çıkış Belgeleri     |                                                                                                   |                |
| $\boldsymbol{v}$ | PDA İşlem Belgeleri       |                                                                                                   |                |
| --<br>»          | Stok Mali Raporlan        |                                                                                                   |                |
| $=$              | Stok Listeleri            |                                                                                                   |                |
| $\frac{8}{100}$  | Diğer İşlemler            |                                                                                                   |                |

Şekil 26: Ürün Kataloğu

Ürün kataloğu, şu işlemler için ürün varlık tanımlarının yapıldığı seçenektir.

- c) Dışarıdan alınan tüm mal ve hizmetler
- d) Üretilen yarı mamul ve mamuller ile üretimde kullanılan diğer bileşenler
- e) Sattığımız tüm mal ve hizmetler

Ürün kataloğunda olmayan bir varlık hiçbir işlemde kullanılamaz. Alınamaz, satılamaz, üretilemez, tüketilemez. Önce ilgili varlığın ürün kataloğunda tanımlanması gerekir. Piyasa jargonuyla stoklarımızın tanımlandığı katalog diyebiliriz. Ancak burada stok haricindeki diğer kalemlerde tanımlanmaktadır.

Not: Ürün tanımı manuel tek tek yapılabileceği gibi Excel ortamda hazırlanan verinin topluca içeri alınması suretiyle de yapılabilir. Ancak her bir ürünün bir atası yani ait olduğu ürün grubu daha önceden sistemde tanımlı olmalıdır.

ERP milyonlarca ürünü yönetecek yapıda tasarlanmıştır. Barkod kodlama standardı kullanmayan binlerce üreticinin kendi başlarına yaptığı ürün kod tanımları milyonlarca ürün yöneten işletmede mükerrer ürün kodu sorunu oluşturmaktadır. Bu sorunu ortadan kaldırmak için sistemde bir ürün şu özellikle biricik (tekil) olur. "Ürün Grup Kodu + Ürün Sicil Kodu".

Kısaca ürün sicil kodu tek başına o ürünü milyonlarca ürün arasında biricik yapamaz. Bu sebeple aynı ürün kodu farklı gruplarda da kullanılabilir.

ERP ürün tanımlarında üretici ürün grupları altında üretici ürün kodlarını temel alır. Yeni ürün tanımında üretici tarafından verilen bir ürün kodu varsa bu kod kullanılır. Ancak üreticinin bir ürün kod yapısı yok ya da düzenli değilse işletme kendi ürün kodlama yapısını kullanmalıdır.

#### 1.2.1 Yeni Ürün Tanımlama

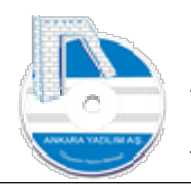

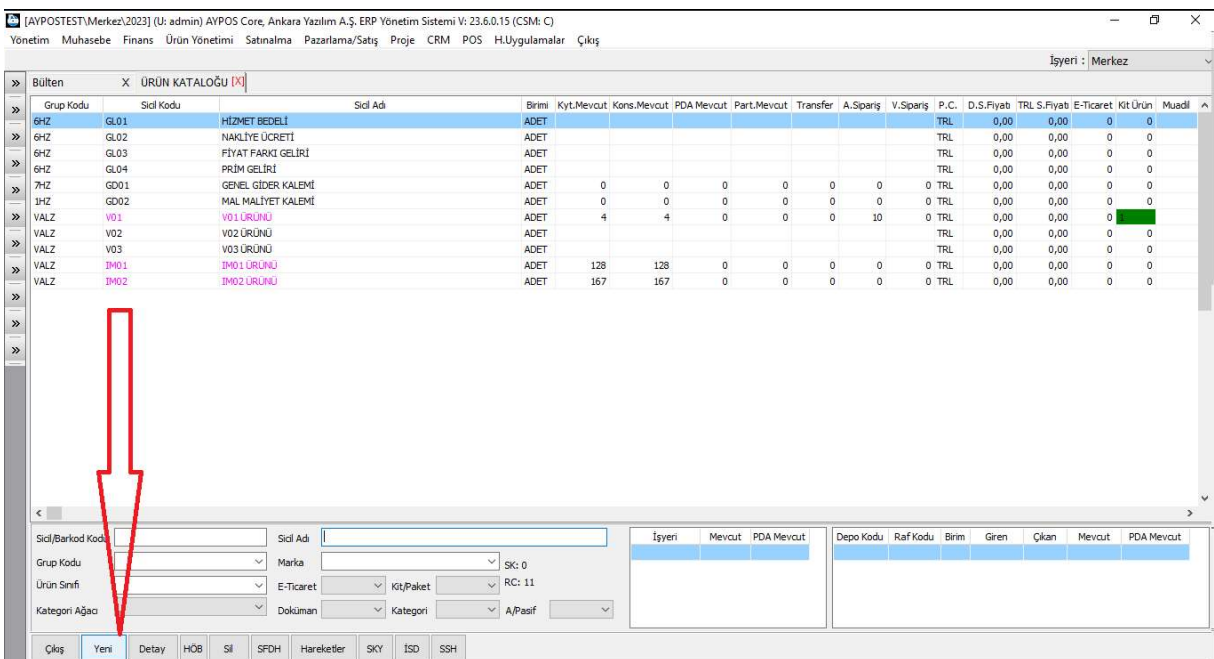

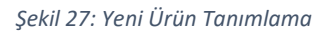

Yeni ürün tanımı yapmak için ürün kataloğunda "Yeni" butonuna basılır.

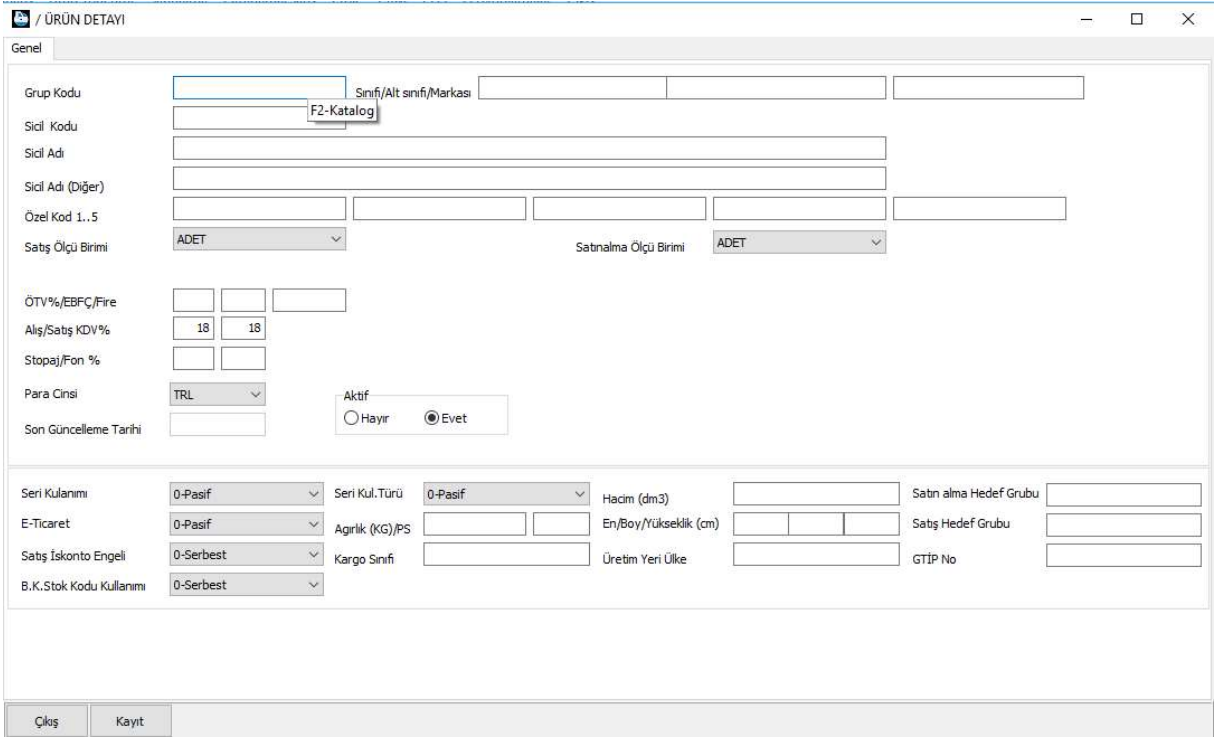

Şekil 28: Yeni Ürün Kayıt Detayı

Yukarıda yeni ürün için grup kodunun girilmesi istenmektedir. Dikkat edilirse grup kodu hücresinde "F2-Katalog" sinyali gözükmektedir. Grup kodu manuel yazılabileceği gibi "F2" tuşuna basılarak ürün grupları kataloğundan da seçilebilir.

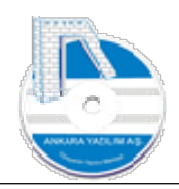

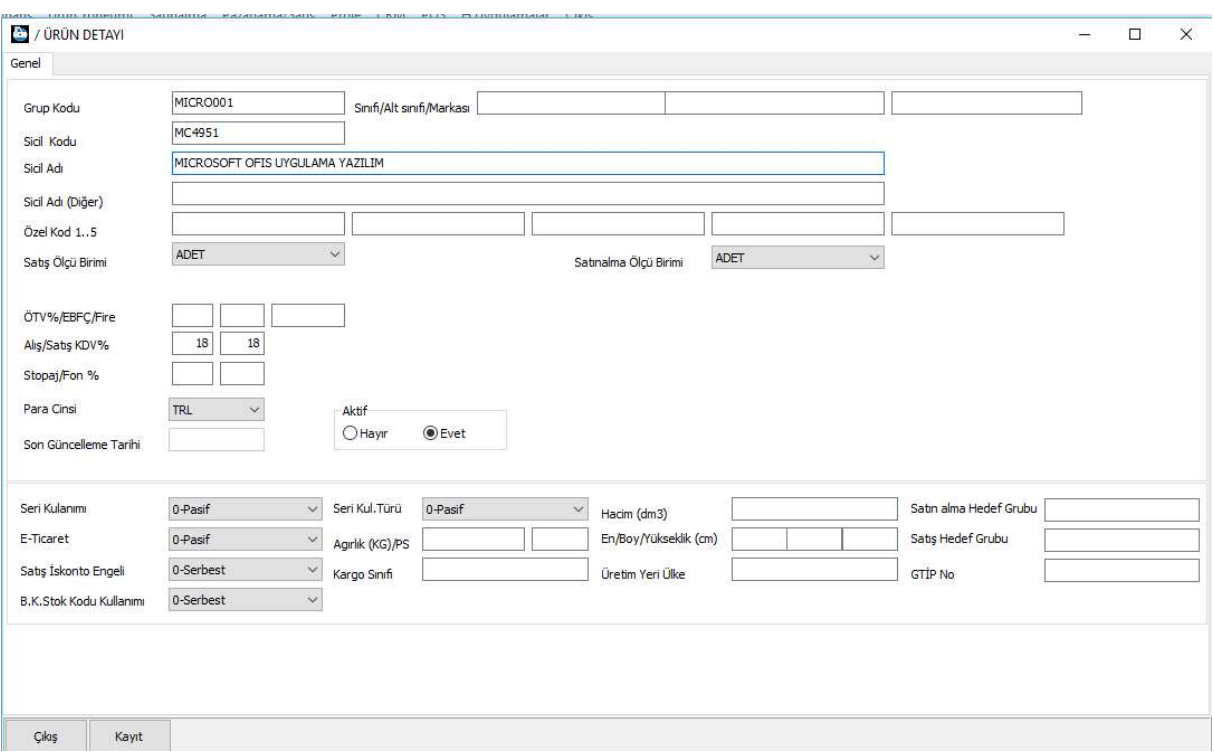

Şekil 29: Yeni Ürün Kayıt Sicili

Grup kodu seçildikten sonra sicil kodu ve ürün adı yazılır. Diğer özelliklere ilgili değerler yazılarak ya da seçilerek "Kayıt" butonuna basılır ve yeni ürün kaydı gerçekleştirilmiş olur.

Not: Ürün satış fiyatları Pazarlama/Satış > Satış fiyat değişiklik belgelerinden girilir.

Yukarıda ürün için bazı özellikleri gösterilmektedir. Şimdi bunlar hakkında açıklamalar yapalım.

- f) Seri Kullanımı: Bir ürünün giriş, çıkış, sayım hareketlerinde seri no, son kullanım tarihi gibi takibat yapılacaksa aktif edilir. Genelde PDA kullanan işletmelerde kullanılır.
- g) E-Ticaret: Ürünün e-ticaret entegrasyonuna açılıp açılmayacağını belirler.
- h) Satış İskonto Engeli: Aktif edildiğinde satış işleminde iskonto yapılmasına izin verilmez. Genelde alkollü içecek ve tütün mamul satışlarında kullanılır.
- i) B.K.Stok Kodu kullanımı: Ürün giriş ya da çıkış belge hareketlerinde bir ürün kodunun seçilmesi gerektiğinde kullanılır. Satılmayan ancak gelir getiren ürünlerde kullanılır. Örnek: Araç kiralama sektöründe bir aracın satılmadan kiraya verilmesi işleminde kullanılır.

#### 1.2.2 Ürün Barkod Kodu Tanımlama

Barkod koduyla stok takibi yapan işletmelerde ürün barkod kodlarının sisteme tanıtılması için kullanılır.

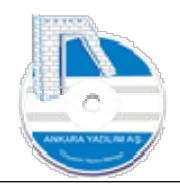

| <b>Bülten</b>                                           | X ÜRÜN KATALOĞU [X] |                                 |           |                   |                |                |             |                                                                              | İşyeri: Merkez |             |               |
|---------------------------------------------------------|---------------------|---------------------------------|-----------|-------------------|----------------|----------------|-------------|------------------------------------------------------------------------------|----------------|-------------|---------------|
| Grup Kodu                                               | Sicil Kodu          |                                 | Sicil Adı | Birimi            |                |                |             | Kyt.Mevcut Kons.Mevcut PDA Mevcut Part.Mevcut Transfer A.Siparis V.Siparis A |                |             |               |
| 6HZ                                                     | GL <sub>01</sub>    | <b>HİZMET BEDELİ</b>            |           | ADET              |                |                |             |                                                                              |                |             |               |
| 6HZ                                                     | GL02                | NAKLİYE ÜCRETİ                  |           | ADET              |                |                |             |                                                                              |                |             |               |
| 6HZ                                                     | GL03                | FİYAT FARKI GELİRİ              |           | ADET              |                |                |             |                                                                              |                |             |               |
| 6HZ                                                     | GL <sub>04</sub>    | PRİM GELİRİ                     |           | ADET              |                |                |             |                                                                              |                |             |               |
| 7HZ                                                     | GD <sub>01</sub>    | GENEL GİDER KALEMİ              |           | ADET              | $\circ$        | $\circ$        | $\circ$     | $\circ$                                                                      | $\circ$        | $\circ$     |               |
| 1HZ                                                     | GD02                | MAL MALİYET KALEMİ              |           | ADET              | $\mathbf{0}$   | $\circ$        | $\circ$     | $\circ$                                                                      | 0              | $\mathbf 0$ |               |
| <b>VALZ</b>                                             | V01                 | V01 URUND                       |           | ADET              | $\overline{4}$ | $\overline{4}$ | $\sigma$    | $\circ$                                                                      | $\sigma$       | 10          |               |
| VALZ                                                    | V02                 | V02 URUNU                       |           | ADET              |                |                |             |                                                                              |                |             |               |
| VALZ                                                    | V03                 | V03 ÜRÜNÜ                       |           | ADET              |                |                |             |                                                                              |                |             |               |
| VALZ                                                    | IM01                | <b>IMO1 ÜRÜNÜ</b>               |           | ADET              | 128            | 128            | 0           | 0                                                                            | 0              | 0           |               |
| VALZ                                                    | IM <sub>02</sub>    | IM02 ÜRÜNÜ                      |           | ADET              | 167            | 167            | $\mathbf 0$ | $\mathbf 0$                                                                  | $\overline{0}$ | $\mathbf 0$ |               |
| MICRO001                                                | MC4950              | MICROSOFT OFFICE UYGULAMASI     |           | ADET              |                |                |             |                                                                              |                |             |               |
| MICRO001                                                | MC4951              | MICROSOFT OFIS UYGULAMA YAZILIM |           | <b>ADET</b>       |                |                |             |                                                                              |                |             |               |
|                                                         |                     |                                 |           |                   |                |                |             |                                                                              |                |             |               |
|                                                         |                     |                                 |           |                   |                |                |             |                                                                              |                |             |               |
|                                                         |                     | Sicil Adı                       | İşyeri    | Meycut PDA Meycut | Depo Kodu      | Raf Kodu Birim | Giren       | Cikan                                                                        | Mevcut         | PDA Mevcut  | $\rightarrow$ |
|                                                         |                     | Marka                           |           |                   |                |                |             |                                                                              |                |             |               |
| $\leq$<br>Sicil/Barkod Kodu<br>Grup Kodu<br>Ürün Sınıfı |                     | $\checkmark$<br>E-Ticaret       |           |                   |                |                |             |                                                                              |                |             |               |

Şekil 30: Ürün Detay

Yeni ürün kaydı yapıldıktan sonra ürün üzerinde "Detay" butonuna basılır. Sonra gelen formda "Değiştir" butonuna basılarak "Ölçü Birim/Barkod" bölümü tıklanır.

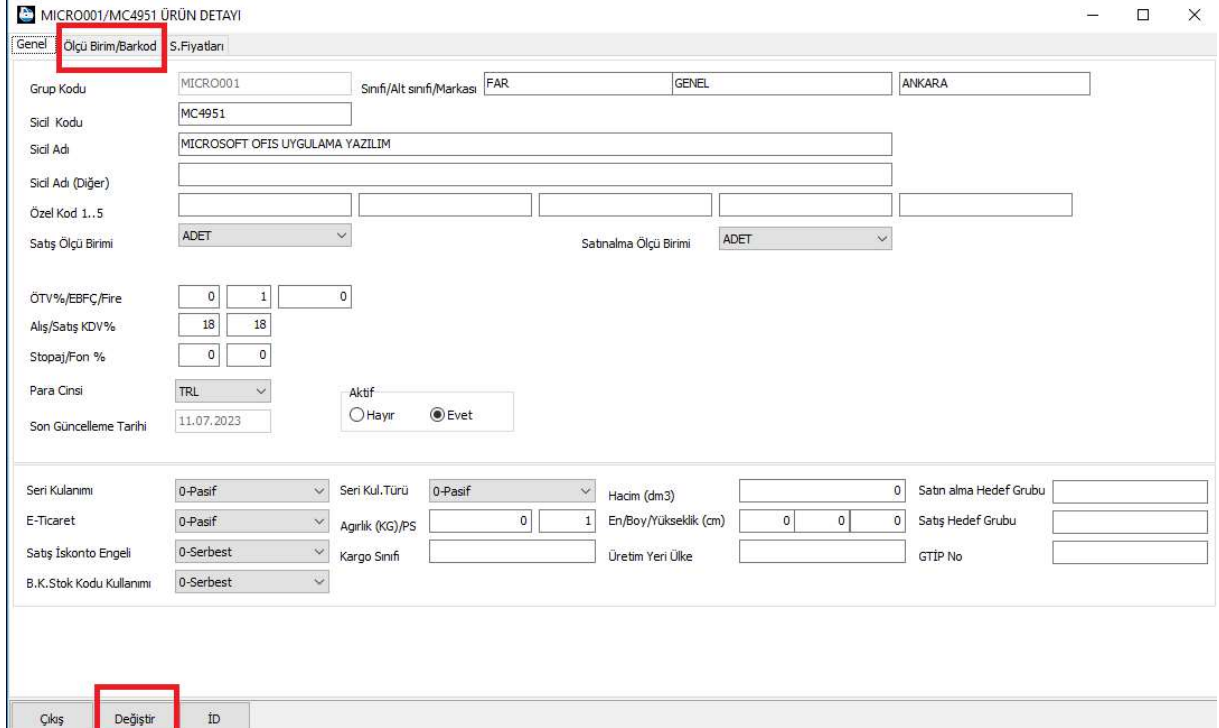

Şekil 31: Ürün Sicil Değişikliği

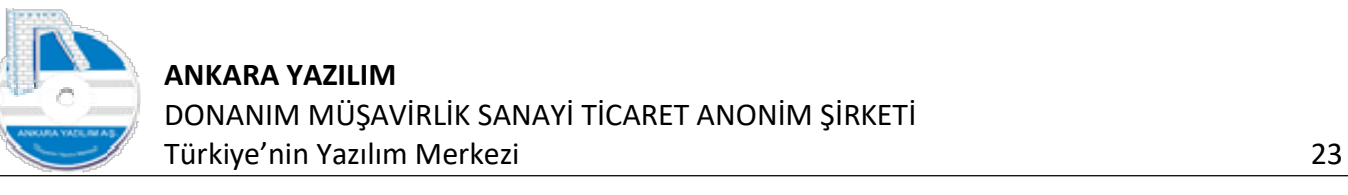

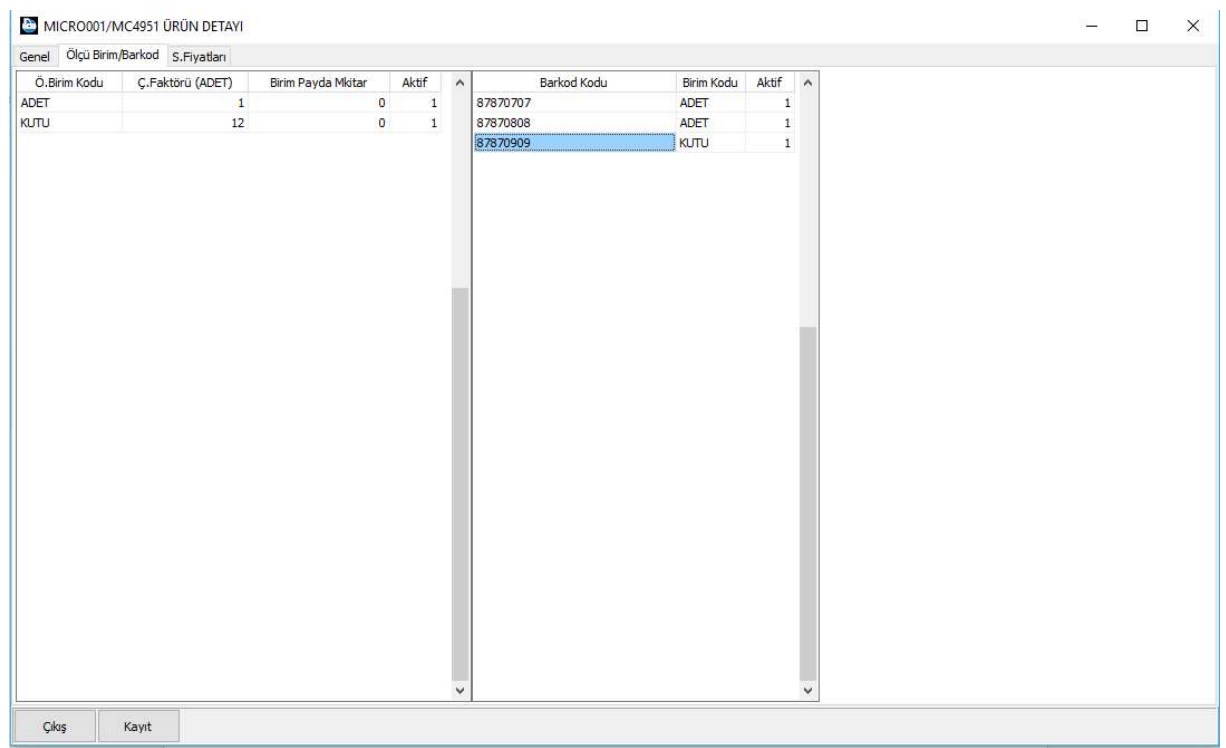

Şekil 32: Barkod Kod Girişi

Yukarıda barkod kodu girilecek ürün için önce ölçü birimi tanımının yapılması gerekir. Ölçü birim tanımı olmayan ürün için barkod kodu tanımı yapılamaz. Bir ürüne birden fazla ve farklı ölçü birimlerinde barkod kodu girilebilir.

#### 1.2.3 Ürün Ölçü Birimi Tanımlama

Ürün barkod kodu tanımlama konusunda anlatıldığı gibi yapılır. Bir ürün için birden fazla ölçü birimi tanımlanabilir. Burada çevirim faktörü özelliği önemlidir. Temel (ana) ölçü birimi dışındaki ölçü birimlerini ifade etmek için kullanılır. Yukarıda temel ölçü birimi "ADET" iken çevirim faktörü "1" olarak tanımlanmıştır. Yani ürün varsayılan olarak giriş ya da çıkışlarda birim "1 ADET" olarak anlaşılır.

Aynı zamanda "KUTU" ölçü birimi tanımlanarak birim kutuda "12 Adet" olduğu çevirim faktörüne set edilmiştir. Yani birim kutuda 12 adet olduğu ifade edilmiştir. Ürün hareketlerinde "KUTU" ölçü birimiyle yapılan giriş, çıkış hareketleri birim kutu temel stoğu 12 adet artırıp ya da azaltacaktır.

Önemli! Ürünler temel ölçü birimi dışında farklı satış fiyatlarıyla satışa sunulabilmektedir. ERP satış fiyat değişiklik belgeleriyle bunu ilgili ölçü birimini belirterek yapmak gerekir.

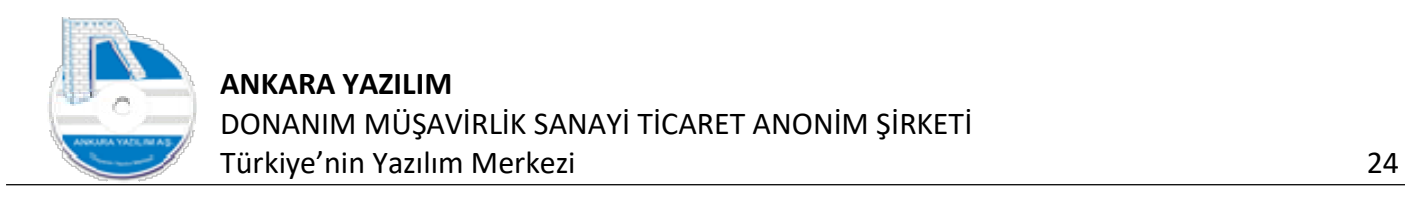

# 1.2.4 Ürün Satış Fiyatları

|              | MICRO001/MC4950 URUN DETAYI                                    |           |             |              |          |              |       | $\qquad \qquad -$ | $\Box$ | $\times$ |
|--------------|----------------------------------------------------------------|-----------|-------------|--------------|----------|--------------|-------|-------------------|--------|----------|
|              | Genel Ölçü Birim/Barkod S.Fiyatı (TRL)                         |           |             |              |          |              |       |                   |        |          |
| Yayım İşyeri | Tarih                                                          | Baş.Tarih | Bitiş Tarih | Ö.Birim Kodu | S.Fiyatı | S.Fiyatı (K) | Aktif |                   |        |          |
|              |                                                                |           |             |              |          |              |       |                   |        |          |
|              |                                                                |           |             |              |          |              |       |                   |        |          |
|              |                                                                |           |             |              |          |              |       |                   |        |          |
|              |                                                                |           |             |              |          |              |       |                   |        |          |
|              |                                                                |           |             |              |          |              |       |                   |        |          |
|              |                                                                |           |             |              |          |              |       |                   |        |          |
|              |                                                                |           |             |              |          |              |       |                   |        |          |
|              | Not: Fiyat değişiklikleri, fiyat değişim belgeleriyle yapılır. |           |             |              |          |              |       |                   |        |          |
|              |                                                                |           |             |              |          |              |       |                   |        |          |
|              |                                                                |           |             |              |          |              |       |                   |        |          |
|              |                                                                |           |             |              |          |              |       |                   |        |          |
|              |                                                                |           |             |              |          |              |       |                   |        |          |
|              |                                                                |           |             |              |          |              |       |                   |        |          |
|              |                                                                |           |             |              |          |              |       |                   |        |          |
|              |                                                                |           |             |              |          |              |       |                   |        |          |
|              |                                                                |           |             |              |          |              |       |                   |        |          |
|              |                                                                |           |             |              |          |              |       |                   |        |          |
|              |                                                                |           |             |              |          |              |       |                   |        |          |

Şekil 33: Ürün Satış Fiyatları

Ürün sicilindeki "S. Fiyat (TRL)" seçeneği, ürüne ait satış fiyatlarının değişimlerini gösterir. ERP'de ürün satış fiyatları genel ve işyeri bazında özelleştirilebilmektedir. Yani ürünün A bölgesindeki işyeri satış fiyatıyla B bölgesindeki işyeri satış fiyatı farklı set edilebilir. Her işyeri kendi farklı satış fiyatını uygulayabilir. Ya da bunun tam tersi de olabilir. Genel satış fiyatı ilan edilir ve tüm işyerlerinde bu fiyat uygulanabilir.

Önemli: Ürün satış fiyat davranışı varsayılan olarak işyeri bazlıdır. Bir merkez model alınarak tanımlanan satış fiyatlarının tüm işyerlerinde geçerli olması için İşyeri Tanımları > Ayarlar > Satış fiyat davranışı seçeneğinden set edilmesi gerekir.

#### 1.2.5 Ürün Mevcut Gösterimleri

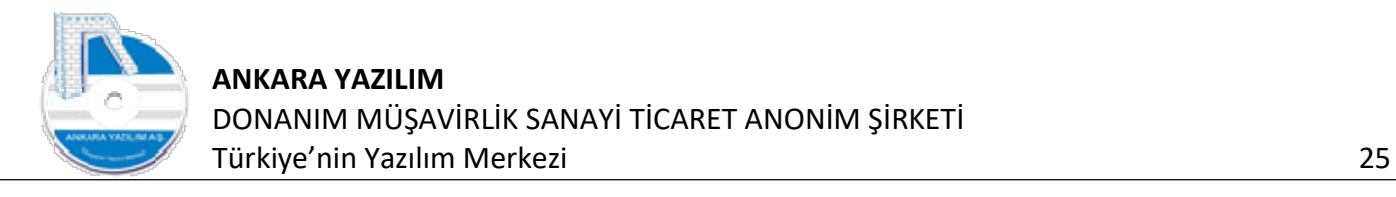

|             | X ÜRÜN KATALOĞU [X] |                                 |             |                |                |           |                                                                                                    |                       |                 |   |       |      |      |                |                |
|-------------|---------------------|---------------------------------|-------------|----------------|----------------|-----------|----------------------------------------------------------------------------------------------------|-----------------------|-----------------|---|-------|------|------|----------------|----------------|
| Grup Kodu   | Sidl Kodu           | Sicil Adı                       |             |                |                |           | Birimi Kyt.Mevcut Kons.Mevcut PDA.Mevcut Part.Mevcut Transfer A.Siparis V.Siparis P.C. D.S.Fiyat TRL S.Fiyat E-Ticaret Kit Urün Muadil |                       |                 |   |       |      |      |                |                |
| 6HZ         | GL <sub>01</sub>    | <b>HİZMET BEDELİ</b>            | ADET        |                |                | $\bullet$ |                                                                                                    |                       |                 |   | TRL   | 0,00 | 0,00 | $\theta$       | $\circ$        |
| 6HZ         | GLO2                | NAKLİYE ÜCRETİ                  | ADET        | u              | 0              |           | 0                                                                                                    | $\boldsymbol{\theta}$ |                 | 0 | TRL   | 0.00 | 0.00 | $\overline{0}$ | $\circ$        |
| 6HZ         | GLO3                | FİYAT FARKI GELİRİ              | ADET        |                |                |           |                                                                                                    |                       | $\bullet$       |   | TRL   | 0,00 | 0,00 | $\overline{0}$ | $\circ$        |
| 6HZ         | GL04                | PRÍM GELÍRÍ                     | ADET        |                |                |           |                                                                                                    |                       |                 |   | TRL   | 0,00 | 0,00 | $\circ$        | $\circ$        |
| THZ         | GD01                | GENEL GİDER KALEMİ              | ADET        | $\circ$        | $\circ$        |           | $\circ$<br>$^{\circ}$                                                                                                    | $\circ$               | 0               |   | 0 TRL | 0,00 | 0,00 | $\circ$        | $\circ$        |
| 1HZ         | GD02                | MAL MALÍYET KALEMÎ              | ADET        | $\circ$        | $\Omega$       |           | $^{\circ}$<br>$\Omega$                                                                                                    | $\circ$               | $\Omega$        |   | 0 TRL | 0.00 | 0,00 | $\circ$        | $\Omega$       |
| VALZ        | V01                 | VO1 ÜRÜNÜ                       | <b>ADET</b> | $\overline{4}$ | $\overline{4}$ |           | $\circ$<br>$\circ$                                                                                                    | $\overline{0}$        | 10 <sub>1</sub> |   | 0 TRL | 0.00 | 0,00 | $\circ$        |                |
| VALZ        | V <sub>02</sub>     | VO2 URÜNÜ                       | <b>ADET</b> |                |                |           |                                                                                                    |                       |                 |   | TRL   | 0,00 | 0,00 | $\theta$       | $\overline{0}$ |
| <b>VALZ</b> | VO <sub>3</sub>     | V03 ÜRÜNÜ                       | ADET        |                |                |           |                                                                                                    |                       |                 |   | TRL   | 0,00 | 0,00 | $\circ$        | $\circ$        |
| VALZ        | IMO <sub>1</sub>    | <b>IMO1 ÜRÜNÜ</b>               | ADET        | 128            | 128            |           | $\circ$<br>$\circ$                                                                                                    | $\circ$               | $\circ$         |   | 0 TRL | 0.00 | 0,00 | $\circ$        | $\circ$        |
| <b>VALZ</b> | <b>IM02</b>         | <b>IM02 ÜRÜNÜ</b>               | ADET        | 167            | 167            |           | $\mathbf{0}$<br>$\circ$                                                                                                    | $\overline{0}$        | $\mathbf{0}$    |   | 0 TRL | 0.00 | 0,00 | $\circ$        | $\circ$        |
| MICRO001    | MC4950              | MICROSOFT OFFICE UYGULAMASI     | ADET        | $\circ$        | $\overline{0}$ |           | $\theta$<br>$\circ$                                                                                                    | $^{\circ}$            | $\circ$         |   | 0 TRL | 0,00 | 0,00 | $^{\circ}$     | $\circ$        |
| MICRO001    | MC4951              | MICROSOFT OFIS UYGULAMA YAZILIM | ADET        |                |                |           |                                                                                                    |                       |                 |   | TRL   | 0,00 | 0,00 | $\circ$        | $\circ$        |
|             |                     |                                 |             |                |                |           |                                                                                                    |                       |                 |   |       |      |      |                |                |
|             |                     |                                 |             |                |                |           |                                                                                                    |                       |                 |   |       |      |      |                |                |

Şekil 34: Ürün Mevcut Gösterimleri

ERP bir ürünün miktarsal durumunu yukarıda numaralandırıldığı üzere 7 farklı başlıkta göstermektedir.

- j) 1-Kayıtlı Mevcut: Ürünün ilgili işyerinde temel ölçü biriminde kağıt üzerinde kayıtlı olan stok miktarıdır.
- k) 2-Konsinye Mevcut: Kayıtlı miktarı ve konsinye miktar toplamı gösterir. Konsinye ürün miktarı: İşletmenin henüz sahibi olmadığı test, deneme, demo, tanıtım vs. işler için tedarikçisinden geçici bir süre için elinde bulundurduğu ürünlerdir.
- l) 3-PDA Mevcut: El terminali kullanan işletmelerde fiziksel olarak elinde bulundurduğu ürün miktarını gösterir. Yani kayıtlı ürün miktarı değil, gerçek ürün miktarını temsil eder. Raf kontrolü yapıldığında fiilen buradaki miktar rafta da görülür.
- m) 4-Partner Mevcut: İşletme tedarikçi ürün kataloğu modülü kullanıyorsa satıcılarında belirtilen stok miktarını burada görür. Genelde "1" ise var. "0" ise yok şeklinde gösterilir.
- n) 5-Transferdeki Miktar: İşyerleri arasında depolar arası transferde olan ürün miktarını gösterir.
- o) 6-Alınan sipariş miktarı: İlgili ürün için müşterilerden aldığımız ancak henüz teslim edemediğimiz sipariş bakiye miktarlarını gösterir.
- p) 7-Satıcı sipariş miktarı: İlgili ürün için satıcılarımıza verdiğimiz ancak henüz teslim alamadığımız sipariş bakiye miktarlarını gösterir.

#### 1.2.6 Ürün İşyeri Depo Mevcut Gösterimleri

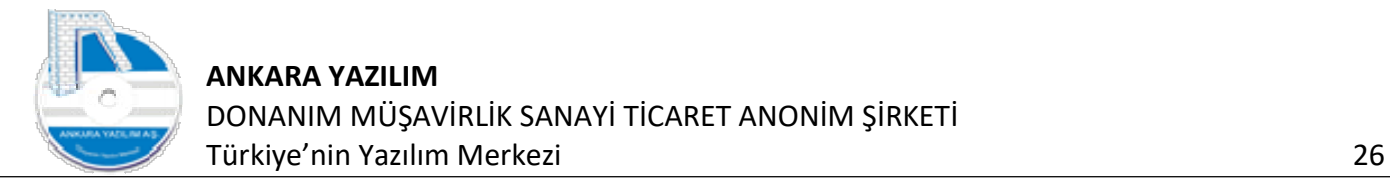

| Grup Kodu                      |                 | X ÜRÜN KATALOĞU [X]             |             |            |              |              |                   |                |              |                                                                                                    |       |       |         |              |
|--------------------------------|-----------------|---------------------------------|-------------|------------|--------------|--------------|-------------------|----------------|--------------|----------------------------------------------------------------------------------------------------|-------|-------|---------|--------------|
|                                | Sicil Kodu      | Sicil Adı                       | Birimi      |            |              |              |                   |                |              | Kyt.Mevcut Kons.Mevcut PDA Mevcut Part.Mevcut Transfer A.Sipariş V.Sipariş P.C. D.S.Fiyatı TRL S.Fiyatı E-Ticaret Kit Ürün Muadi / |       |       |         |              |
| 6HZ                            | GLO1            | <b>HIZMET BEDELI</b>            | ADET        |            |              |              |                   |                |              | TRL                                                                                                    | 0,00  | 0,00  | $\circ$ | 0            |
| 6HZ                            | GLO2            | NAKLİYE ÜCRETİ                  | <b>ADET</b> |            |              |              |                   |                |              | <b>TRL</b>                                                                                                    | 0,00  | 0.00  | $\circ$ | $\circ$      |
| 6HZ                            | GLO3            | FİYAT FARKI GELİRİ              | ADET        |            |              |              |                   |                |              | TRL                                                                                                    | 0,00  | 0.00  | $\circ$ | $\Omega$     |
| 6HZ                            | GLO4            | PRİM GELİRİ                     | ADET        |            |              |              |                   |                |              | TRL                                                                                                    | 0,00  | 0.00  | $\circ$ | $\Omega$     |
| THZ                            | GD01            | GENEL GİDER KALEMİ              | ADET        | $\circ$    | $^{\circ}$   | $\theta$     | $\circ$           | $\overline{0}$ | $\circ$      | 0 TRL                                                                                                    | 0,00  | 0,00  | $\circ$ | $\circ$      |
| 1HZ                            | GD02            | MAL MALİYET KALEMİ              | ADET        | $\circ$    | $^{\circ}$   | $\Omega$     | $\mathbb O$       | $\theta$       | $\mathbf 0$  | 0 TRL                                                                                                    | 0,00  | 0,00  | $\circ$ | $\Omega$     |
| VALZ                           | V01             | VO1 URUNÜ                       | <b>ADET</b> | 4          | 4            | $\theta$     | $\mathbf{0}$      | $\theta$       | $10$         | 0 TRL                                                                                                    | 0,00  | 0,00  | $\circ$ |              |
| VALZ                           | VO <sub>2</sub> | V02 ÜRÜNÜ                       | ADET        |            |              |              |                   |                |              | TRL                                                                                                    | 0,00  | 0,00  | $\circ$ | $\mathbf{0}$ |
| VALZ                           | VO <sub>3</sub> | V03 URUNU                       | ADET        |            |              |              |                   |                |              | TRL                                                                                                    | 0,00  | 0,00  | $\circ$ | $\circ$      |
| VALZ                           | IMO1            | <b>IMO1 URUNU</b>               | <b>ADET</b> | 128        | 128          | $\circ$      | $\circ$           | $\theta$       | $\mathbf{0}$ | 0 TRL                                                                                                    | 0,00  | 0,00  | $\circ$ | $\circ$      |
| VALZ                           | <b>IM02</b>     | <b>IMO2 URUNU</b>               | ADET        | 167        | 167          | $\mathbf{0}$ | $\mathbf{0}$      | $\circ$        | $\bullet$    | 0 TRL                                                                                                    | $-20$ | 0,00  | $\circ$ | $\circ$      |
| MICRO001                       | MC4950          | MICROSOFT OFFICE UYGULAMASI     | ADET        | $^{\circ}$ | $\mathbf{0}$ |              | $\circ$           | $\Omega$       | $\mathbf{0}$ | 0 TRL                                                                                                    | 0, 0  | 0,00  | $\circ$ | $\mathbf{0}$ |
| MICRO001                       | MC4951          | MICROSOFT OFIS UYGULAMA YAZILIM | ADET        |            |              |              |                   |                |              | TRL                                                                                                    | 0.10  | 0.00  | $\circ$ | $\circ$      |
|                                |                 |                                 |             |            |              |              |                   |                |              |                                                                                                    |       |       |         |              |
|                                |                 |                                 |             |            |              |              |                   |                |              |                                                                                                    |       |       |         |              |
| $\langle$<br>Sicil/Barkod Kodu |                 | Sicil Adı                       |             |            | İsyeri       |              | Meycut PDA Meycut |                |              | Depo Kodu Raf Kodu Birim                                                                                                    | Giren | Cikan | Meycut  | PDA Meycut   |

Şekil 35: İşyeri Depo Mevcut Gösterimleri

Kırmızı alandaki gösterim ürünün çalışılan işyeri depolarındaki mevcut durumunu gösterir. Mavi renkli alandaki gösterim ise aynı ürünün diğer işyerlerindeki (deposu paylaşıma açılmış ise) mevcut durumunu gösterir.

Önemli! Bir işyeri depo stok durumunun farklı işyerlerinde gösterilmesi ya da gösterilmemesi isteniyorsa işyeri tanımında ilgili depo üzerinde "Paylaş" özelliğiyle yapılır.

#### 1.2.7 Ürün Detayı ve Değiştir

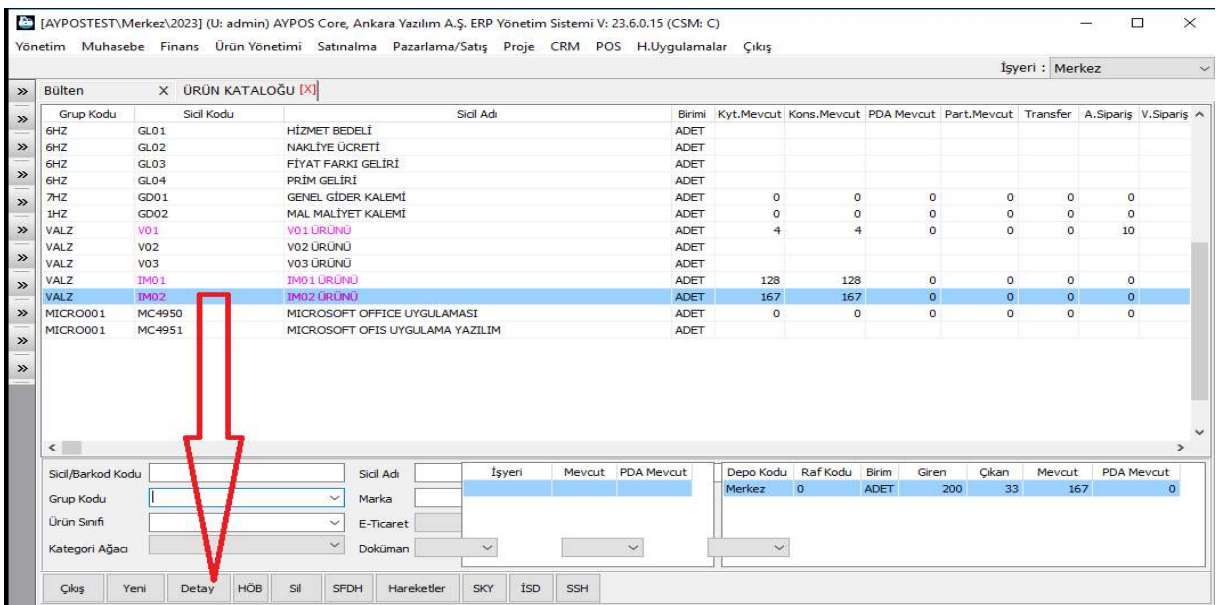

Şekil 36: Ürün Detayı

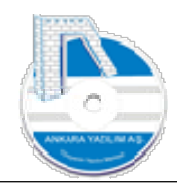

Grid üzerinde gözükmeyen ürün detayına ulaşmak için "Detay" butonu kullanılır ve ürün grup kodu ve sicil kodu hariç gözüken özelliklerinde (isim, ölçü birimleri, barkod kodları) değişiklik yapılabilir.

# 1.2.8 Ürün Hesap Özellik Bağlantıları

| <b>Bülten</b>                      | X ÜRÜN KATALOĞU [X] |                                          |             |                |                |                |                                                                              | İşyeri : Merkez |                   |                           |
|------------------------------------|---------------------|------------------------------------------|-------------|----------------|----------------|----------------|------------------------------------------------------------------------------|-----------------|-------------------|---------------------------|
| Grup Kodu                          | Sicil Kodu          | Sicil Adı                                | Birimi      |                |                |                | Kyt.Mevcut Kons.Mevcut PDA Mevcut Part.Mevcut Transfer A.Siparis V.Siparis A |                 |                   |                           |
| 6HZ                                | GL <sub>01</sub>    | <b>HİZMET BEDELİ</b>                     | ADET        |                |                |                |                                                                              |                 |                   |                           |
| 6HZ                                | GL02                | NAKLIYE ÜCRETI                           | ADET        |                |                |                |                                                                              |                 |                   |                           |
| 6HZ                                | GL <sub>03</sub>    | FİYAT FARKI GELİRİ                       | ADET        |                |                |                |                                                                              |                 |                   |                           |
| 6HZ                                | GL04                | PRIM GELIRI                              | ADET        |                |                |                |                                                                              |                 |                   |                           |
| THZ                                | GD01                | <b>GENEL GİDER KALEMİ</b>                | ADET        | $\circ$        | $\circ$        | 0              | $\overline{0}$                                                               | $\circ$         | $\circ$           |                           |
| 1HZ                                | GD02                | MAL MALIYET KALEMI                       | <b>ADET</b> | $\circ$        | 0              | 0              | 0                                                                            | $\mathbf 0$     | $\bf 0$           |                           |
| VALZ                               | V01                 | V01 URUNU                                | ADET        | $\overline{4}$ | $\overline{4}$ | $\mathbf{0}$   | $\circ$                                                                      | $\mathsf{O}$    | 10                |                           |
| VALZ                               | V <sub>02</sub>     | V02 ÜRÜNÜ                                | <b>ADET</b> |                |                |                |                                                                              |                 |                   |                           |
| VALZ                               | V <sub>03</sub>     | V03 URUNU                                | ADET        |                |                |                |                                                                              |                 |                   |                           |
| VALZ                               | IM01                | <b>IMO1 URUNU</b>                        | <b>ADET</b> | 128            | 128            | $\circ$        | $\circ$                                                                      | $\mathbf{0}$    | $\circ$           |                           |
| VALZ                               | <b>IM02</b>         | <b>IMO2 ÜRÜNÜ</b>                        | <b>ADET</b> | 167            | 167            | $\mathbf 0$    | $\bullet$                                                                    | $\circ$         | $\mathbf 0$       |                           |
| MICRO001                           | MC4950              | MICROSOFT OFFICE UYGULAMASI              | <b>ADET</b> | $\circ$        | $\circ$        | 0              | $\circ$                                                                      | $\mathbf 0$     | $\mathbf 0$       |                           |
|                                    |                     |                                          | ADET        |                |                |                |                                                                              |                 |                   |                           |
| MICRO001                           | MC4951              | MICROSOFT OFIS UYGULAMA YAZILIM          |             |                |                |                |                                                                              |                 |                   |                           |
| $\left\langle \cdot \right\rangle$ |                     |                                          |             |                |                |                |                                                                              |                 |                   |                           |
| Sicil/Barkod Kodu                  |                     | İşyeri<br>Mevcut PDA Mevcut<br>Sicil Adı |             | Depo Kodu      | RafKodu        | Birim<br>Giren | Cikan                                                                        | Meycut          | <b>PDA Mevcut</b> |                           |
| Grup Kodu                          |                     | Marka<br>$\checkmark$                    |             | Merkez         | $\mathbf{0}$   | ADET           | 33<br>200                                                                    | 167             |                   | $\rightarrow$<br>$\sigma$ |
| Ürün Sınıfı                        |                     | $\checkmark$<br>E-Ticaret                |             |                |                |                |                                                                              |                 |                   |                           |

Şekil 37: Ürün Hesap Özellik Bağlantıları

Bir ürün hesap planındaki bir hesapla bağlantılı hale getirilebilir. Bu bağlantı ürün ve hesap arasındaki ilişkiyi takip etmek için raporlamalarda kullanılır. Yukarıda "HÖB" butonu ile ürünün bağlı olduğu hesaplar gösterilir. Bir ürünü hesaba bağlamak için hesap planında hesap özellikleri seçeneğinden faydalanılır. Bu özellik tüm işletmelerde kullanılan bir şey değildir.

## 1.2.9 Ürün Silme İşlemi

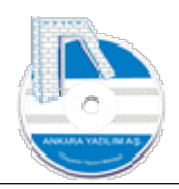

|                                    |                     |                                   |           |                   |                |                    |                |                                                                              | İsyeri : Merkez |                   |               |
|------------------------------------|---------------------|-----------------------------------|-----------|-------------------|----------------|--------------------|----------------|------------------------------------------------------------------------------|-----------------|-------------------|---------------|
| <b>Bülten</b>                      | X ÜRÜN KATALOĞU [X] |                                   |           |                   |                |                    |                |                                                                              |                 |                   |               |
| Grup Kodu                          | Sicil Kodu          |                                   | Sicil Adı | Birimi            |                |                    |                | Kyt.Mevcut Kons.Mevcut PDA Mevcut Part.Mevcut Transfer A.Sipariş V.Sipariş A |                 |                   |               |
| 6HZ                                | GL01                | <b>HİZMET BEDELİ</b>              |           | ADET              |                |                    |                |                                                                              |                 |                   |               |
| 6HZ                                | GL02                | NAKLİYE ÜCRETİ                    |           | ADET              |                |                    |                |                                                                              |                 |                   |               |
| 6HZ<br>6HZ                         | GLO3<br>GLO4        | FİYAT FARKI GELİRİ<br>PRİM GELİRİ |           | ADET<br>ADET      |                |                    |                |                                                                              |                 |                   |               |
| THZ                                | GD01                | <b>GENEL GİDER KALEMİ</b>         |           | ADET              | 0              | $\mathbf{0}$       | $\circ$        | $\theta$                                                                     | $\circ$         | $\circ$           |               |
| 1HZ                                | GD <sub>02</sub>    | MAL MALİYET KALEMİ                |           | ADET              | 0              | $\mathbf{0}$       | $\mathbf 0$    | $\mathbf 0$                                                                  | $\mathbf 0$     | $\mathbf{0}$      |               |
| VALZ                               | VO <sub>1</sub>     | V01 URUNU                         |           | ADET              | $\overline{4}$ | $\overline{4}$     | $\circ$        | $\circ$                                                                      | $\circ$         | 10                |               |
| VALZ                               | V02                 | VO2 URUNU                         |           | ADET              |                |                    |                |                                                                              |                 |                   |               |
| <b>VALZ</b>                        | V03                 | V03 ÜRÜNÜ                         |           | ADET              |                |                    |                |                                                                              |                 |                   |               |
| VALZ                               | IM01                | <b>IMO1 URUNU</b>                 |           | ADET              | 128            | 128                | $\circ$        | $\mathbf{0}$                                                                 | $\overline{0}$  | $\circ$           |               |
| VALZ                               | <b>IM02</b>         | <b>THIS LIRUNU</b>                |           | <b>ADET</b>       | 167            | 167                | $\circ$        | $\circ$                                                                      | $\circ$         | $\mathfrak o$     |               |
| MICRO001                           | MC4950              | MICHOSOFT OFFICE UYGULAMASI       |           | ADET              | $\sigma$       | $\mathbf 0$        | $\circ$        | $\mathbf{0}$                                                                 | $\overline{0}$  | $\circ$           |               |
| MICRO001                           | MC4951              | MICHOSOFT OFIS UYGULAMA YAZILIM   |           | ADET              |                |                    |                |                                                                              |                 |                   |               |
|                                    |                     |                                   |           |                   |                |                    |                |                                                                              |                 |                   |               |
| $\left\langle \cdot \right\rangle$ |                     |                                   |           |                   |                |                    |                |                                                                              |                 |                   | $\rightarrow$ |
| Sicil/Barkod Kodu                  |                     | Sicil Adı                         | İşyeri    | Mevcut PDA Mevcut |                | Depo Kodu Raf Kodu | Birim<br>Giren | Cıkan                                                                        | Mevcut          | <b>PDA Mevcut</b> |               |
| Grup Kodu                          |                     | Marka                             |           |                   | Merkez         | $\circ$            | ADET           | 33<br>200                                                                    | 167             |                   | $\circ$       |
| Ürün Sınıfı                        |                     | E-Ticaret<br>$\checkmark$         |           |                   |                |                    |                |                                                                              |                 |                   |               |

Şekil 38: Ürün Silme İşlemi

Daha önce hareket görmeyen bir ürünün ürün listesinden kaldırılması/silinmesi için kullanılır. Eğer ürün üzerinde giriş, çıkış gibi bir hareket algılanırsa silme işlemine izin verilmez.

#### 1.2.10 Satış Fiyat Değişiklik Hikayesi

|                                                                               |                                     |                                                       |                             |              |              |              |                    |                                                                              | İsyeri : Merkez    |                   |         |
|-------------------------------------------------------------------------------|-------------------------------------|-------------------------------------------------------|-----------------------------|--------------|--------------|--------------|--------------------|------------------------------------------------------------------------------|--------------------|-------------------|---------|
| <b>Bülten</b>                                                                 | X ÜRÜN KATALOĞU [X]                 |                                                       |                             |              |              |              |                    |                                                                              |                    |                   |         |
| Grup Kodu                                                                     | Sicil Kodu                          |                                                       | Sicil Adı                   | Birimi       |              |              |                    | Kyt.Mevcut Kons.Mevcut PDA Mevcut Part.Mevcut Transfer A.Siparis V.Siparis A |                    |                   |         |
| 6HZ                                                                           | GL <sub>01</sub>                    | <b>HİZMET BEDELİ</b>                                  |                             | <b>ADET</b>  |              |              |                    |                                                                              |                    |                   |         |
| 6HZ                                                                           | GL <sub>02</sub>                    | NAKLİYE ÜCRETİ                                        |                             | <b>ADET</b>  |              |              |                    |                                                                              |                    |                   |         |
| 6HZ                                                                           | GL03                                | FİYAT FARKI GELİRİ                                    |                             | ADET         |              |              |                    |                                                                              |                    |                   |         |
| 6HZ                                                                           | GLO4                                | PRİM GELİRİ                                           |                             | ADET         |              |              |                    |                                                                              |                    |                   |         |
| THZ<br>1HZ                                                                    | GD01                                | <b>GENEL GİDER KALEMİ</b><br>MAL MALİYET KALEMİ       |                             | ADET         | $\circ$      | $\circ$      | $\circ$            | $^{\circ}$                                                                   | $^{\circ}$         | $\circ$           |         |
| VALZ                                                                          | GD <sub>02</sub><br>VO <sub>1</sub> | VO1 URUNU                                             |                             | ADET<br>ADET | $\circ$<br>4 | $\circ$<br>4 | $\circ$<br>$\circ$ | $\circ$<br>$\circ$                                                           | $\circ$<br>$\circ$ | $\circ$<br>10     |         |
| VALZ                                                                          | VO <sub>2</sub>                     | V02 ÜRÜNÜ                                             |                             | ADET         |              |              |                    |                                                                              |                    |                   |         |
| VALZ                                                                          | VO <sub>3</sub>                     | V03 ÜRÜNÜ                                             |                             | ADET         |              |              |                    |                                                                              |                    |                   |         |
| VALZ                                                                          | IMO <sub>1</sub>                    | <b>IMO1 URUNU</b>                                     |                             | ADET         | 128          | 128          | $\circ$            | $\circ$                                                                      | $\circ$            | $\circ$           |         |
| VALZ                                                                          | IM02                                | <b>IMO2 URL</b>                                       |                             | <b>ADET</b>  | 167          | 167          | $\circ$            | $\sigma$                                                                     | $\bullet$          | $\circ$           |         |
| MICRO001                                                                      | MC4950                              | MICROSC <sup>+</sup> T C <sup>+</sup> FICE UYGULAMASI |                             | <b>ADET</b>  | $\circ$      | $\circ$      | $\circ$            | $\circ$                                                                      | $\circ$            | $\circ$           |         |
| MICRO001                                                                      | MC4951                              | MICROSC <sup>ET</sup> CEIS UYGULAMA YAZILIM           |                             | <b>ADET</b>  |              |              |                    |                                                                              |                    |                   |         |
|                                                                               |                                     |                                                       |                             |              |              |              |                    |                                                                              |                    |                   |         |
|                                                                               |                                     |                                                       |                             |              |              |              |                    |                                                                              |                    |                   |         |
|                                                                               |                                     | Si<br>Adı                                             | İsyeri<br>Meycut PDA Meycut |              | Depo Kodu    | Raf Kodu     | Birim<br>Giren     | Cıkan                                                                        | Meycut             | <b>PDA Meycut</b> |         |
|                                                                               |                                     |                                                       |                             |              | Merkez       | $\circ$      | <b>ADET</b>        | 33<br>200                                                                    | 167                |                   | $\circ$ |
| $\left\langle \right\rangle$<br>Sicil/Barkod Kodu<br>Grup Kodu<br>Ürün Sınıfı |                                     | <b>a</b> rka<br>Ticaret<br>$\checkmark$               |                             |              |              |              |                    |                                                                              |                    |                   |         |

Şekil 39: Satış Fiyat Değişiklik Hikayesi

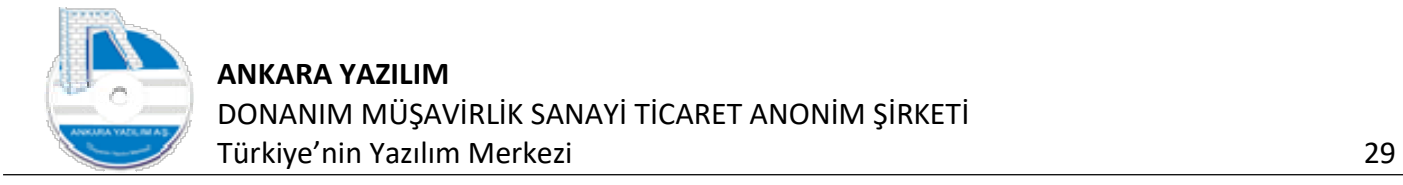

Ürün satış fiyat değişiklikleri pazarlama/satış bölümdeki satış fiyat değişiklik belgeleriyle yapılır. Ürün üzerinde hangi zamanda satış fiyatının ne olduğu buradaki seçenekle izlenir.

## 1.2.11 Ürün Hareketleri

|                                                 |                                   |                                |           |                   |                |                |                        |                                                                              | İşyeri : Merkez |                   |               |
|-------------------------------------------------|-----------------------------------|--------------------------------|-----------|-------------------|----------------|----------------|------------------------|------------------------------------------------------------------------------|-----------------|-------------------|---------------|
| Bülten                                          | X ÜRÜN KATALOĞU [X]<br>Sicil Kodu |                                | Sicil Adı | Birimi            |                |                |                        |                                                                              |                 |                   |               |
| Grup Kodu<br>6HZ                                | GLO1                              | <b>HİZMET BEDELİ</b>           |           | <b>ADET</b>       |                |                |                        | Kyt.Mevcut Kons.Mevcut PDA Mevcut Part.Mevcut Transfer A.Siparis V.Siparis A |                 |                   |               |
| 6HZ                                             | GL <sub>02</sub>                  | NAKLİYE ÜCRETİ                 |           | ADET              |                |                |                        |                                                                              |                 |                   |               |
| 6HZ                                             | GLO3                              | FİYAT FARKI GELİRİ             |           | ADET              |                |                |                        |                                                                              |                 |                   |               |
| 6HZ                                             | GL04                              | PRİM GELİRİ                    |           | <b>ADET</b>       |                |                |                        |                                                                              |                 |                   |               |
| <b>THZ</b>                                      | GD01                              | <b>GENEL GİDER KALEMİ</b>      |           | ADET              | $\circ$        | $\circ$        | 0                      | $\circ$                                                                      | $\circ$         | $\circ$           |               |
| 1HZ                                             | GD02                              | MAL MALİYET KALEMİ             |           | ADET              | 0              | $\mathbf 0$    | $\mathbf 0$            | $\mathsf{O}$                                                                 | $\mathbf{0}$    | $\circ$           |               |
| VALZ                                            | V01                               | VO1 URUNU                      |           | ADET              | $\overline{4}$ | $\overline{4}$ | $\circ$                | $\circ$                                                                      | $\circ$         | 10                |               |
| VALZ                                            | V02                               | V02 ÜRÜNÜ                      |           | ADET              |                |                |                        |                                                                              |                 |                   |               |
| VALZ                                            | VO3                               | V03 ÜRÜNÜ                      |           | ADET              |                |                |                        |                                                                              |                 |                   |               |
| VALZ                                            | <b>IMO1</b>                       | <b>IMO1 URUNU</b>              |           | ADET              | 128            | 128            | $\circ$                | $\circ$                                                                      | $\mathbf{0}$    | $\circ$           |               |
| VALZ                                            | <b>IM02</b>                       | <b>IMO2 URUNU</b>              |           | ADET              | 167            | 167            | $\mathbf 0$            | $\bullet$                                                                    | $\mathbf{0}$    | $\mathbf 0$       |               |
| MICRO001                                        |                                   | MICROSOFT OFFICE UN SUL AMASI  |           | ADET              | $\circ$        | $\circ$        |                        |                                                                              | $\mathbf 0$     | $\circ$           |               |
|                                                 | MC4950                            |                                |           |                   |                |                | $\circ$                | $\circ$                                                                      |                 |                   |               |
| MICRO001                                        | MC4951                            | MICROSOFT OFIS UYGLANA YAZILIM |           | ADET              |                |                |                        |                                                                              |                 |                   |               |
|                                                 |                                   |                                |           | Meycut PDA Meycut | Depo Kodu      | RafKodu        |                        |                                                                              |                 | <b>PDA Meycut</b> | $\rightarrow$ |
| Sicil/Barkod Kodu                               |                                   | Sicil Adı                      | İsyeri    |                   | Merkez         | $\circ$        | Birim<br>Giren<br>ADET | Cikan<br>33<br>200                                                           | Mevcut<br>167   |                   |               |
| $\left\langle \cdot \right\rangle$<br>Grup Kodu |                                   | $\checkmark$<br>Marka          |           |                   |                |                |                        |                                                                              |                 |                   | $\mathbf{0}$  |
| Ürün Sınıfı                                     |                                   | $\checkmark$<br>E-Ticaret      |           |                   |                |                |                        |                                                                              |                 |                   |               |

Şekil 40: Ürün Hareketleri

Üzerinde bulunulan ürün üzerinde "Hareketler" butonuna basıldığında ürün üzerinde hangi zamanda, hangi hesapla, hangi belgeyle, hangi hareketlerin olduğu izlenir.

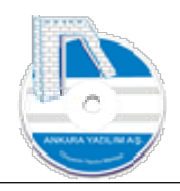

| Bülten                       | X ÜRÜN KATALOĞU [X] |                        |                            |                        |                                                                |                          |              |                                                                              |                     |              | İşyeri : Merkez |                   |               |
|------------------------------|---------------------|------------------------|----------------------------|------------------------|----------------------------------------------------------------|--------------------------|--------------|------------------------------------------------------------------------------|---------------------|--------------|-----------------|-------------------|---------------|
| Grup Kodu                    | Sicil Kodu          |                        |                            | Sicil Adı              |                                                                | Birimi                   |              | Kyt.Mevcut Kons.Mevcut PDA Mevcut Part.Mevcut Transfer A.Siparis V.Siparis A |                     |              |                 |                   |               |
| 6HZ                          | GL <sub>01</sub>    | <b>HİZMET BEDELİ</b>   |                            |                        |                                                                | ADET                     |              |                                                                              |                     |              |                 |                   |               |
| 6HZ                          | GLO2                | NAKLİYE ÜCRETİ         |                            |                        |                                                                | ADET                     |              |                                                                              |                     |              |                 |                   |               |
| 6HZ                          | GLO3                | FİYAT FARKI GELİRİ     |                            |                        |                                                                | <b>ADET</b>              |              |                                                                              |                     |              |                 |                   |               |
| 6HZ                          | GLO4                | PRİM GELİRİ            |                            |                        |                                                                | <b>ADET</b>              |              |                                                                              |                     |              |                 |                   |               |
| <b>THZ</b>                   | GD01                | <b>GENEL GİDER</b>     | IM02/ÜRÜN HAREKET FİLTRESİ |                        |                                                                | $\overline{\phantom{a}}$ | $\Box$       | $\mathbf{0}$<br>X                                                            | $\theta$            | $\circ$      | $\mathbf{0}$    | $\sigma$          |               |
| 1HZ                          | GD <sub>02</sub>    | MAL MALİYET            |                            |                        |                                                                |                          |              | $\circ$                                                                      | $\ddot{\mathbf{0}}$ | $\circ$      | $\circ$         | $\Omega$          |               |
| VALZ                         | VO <sub>1</sub>     | VO1 URUNU              |                            |                        |                                                                |                          |              | $\overline{4}$                                                               | $\theta$            | $\mathbf{0}$ | $\mathbf{0}$    | 10                |               |
| VALZ                         | <b>V02</b>          | V02 ÜRÜNÜ              | Dönem                      | 12.07.2023             | 12.07.2023                                                     |                          |              |                                                                              |                     |              |                 |                   |               |
| VALZ                         | VO <sub>3</sub>     | V03 URUNU              | Hesap No                   |                        |                                                                |                          |              |                                                                              |                     |              |                 |                   |               |
| VALZ                         | IM <sub>01</sub>    | <b>IMO1 URUNU</b>      |                            |                        |                                                                |                          |              | 128                                                                          | $\circ$             | $\circ$      | $\overline{0}$  | $^{\circ}$        |               |
| VALZ                         | <b>IM02</b>         | <b>IMO2 URÜNÜ</b>      | Hareket Türü               |                        | 1-Tüm Giriş/Çıkış Hareketleri                                  | $\sim$                   |              | 167                                                                          | $\circ$             | $\bullet$    | $\circ$         | $\sigma$          |               |
| MICRO001                     | MC4950              | MICROSOFT O            | Depo Kodu                  |                        | 1-Tüm Giris/Cikis Hareketleri<br>2-Satınalma/Satıs Hareketleri | $\lambda$                | Tamam        | 0                                                                            | $\mathbf{0}$        | $\alpha$     | $\circ$         | $\mathfrak o$     |               |
| MICRO001                     | MC4951              | MICROSOFT <sub>(</sub> |                            | 3-Konsinve Hareketleri |                                                                |                          |              |                                                                              |                     |              |                 |                   |               |
|                              |                     |                        | Para Cinsi                 |                        | 4-Müşteri Sipariş Hareketleri<br>5-Satio Siparis Hareketleri   |                          | Cıkıs        |                                                                              |                     |              |                 |                   |               |
|                              |                     |                        |                            | 6-Teklif Hareketleri   |                                                                |                          |              |                                                                              |                     |              |                 |                   |               |
|                              |                     |                        |                            | 7-Sözlesme Hareketleri |                                                                |                          |              |                                                                              |                     |              |                 |                   |               |
|                              |                     |                        |                            |                        | 8-Depo Transfer Hareketleri                                    |                          |              |                                                                              |                     |              |                 |                   |               |
|                              |                     |                        |                            |                        |                                                                |                          |              |                                                                              |                     |              |                 |                   |               |
|                              |                     |                        |                            |                        |                                                                |                          |              |                                                                              |                     |              |                 |                   |               |
| $\left\langle \right\rangle$ |                     |                        |                            |                        |                                                                |                          |              |                                                                              |                     |              |                 |                   | $\rightarrow$ |
| Sicil/Barkod Kodu            |                     |                        | Sicil Adı                  | İşyeri                 | Mevcut PDA Mevcut                                              |                          | Depo Kodu    | Raf Kodu                                                                     | Birim<br>Giren      | Cikan        | Mevcut          | <b>PDA Mevcut</b> |               |
| Grup Kodu                    |                     | $\checkmark$           | Marka                      |                        |                                                                |                          | Merkez       | $\mathbf{0}$                                                                 | <b>ADET</b>         | 33<br>200    |                 | 167               | $\mathbf{0}$  |
| Ürün Sınıfı                  |                     | $\checkmark$           | E-Ticaret                  |                        |                                                                |                          |              |                                                                              |                     |              |                 |                   |               |
|                              |                     |                        |                            |                        |                                                                |                          |              |                                                                              |                     |              |                 |                   |               |
|                              | Kategori Ağacı      | $\checkmark$           | Doküman                    | $\checkmark$           | $\checkmark$                                                   |                          | $\checkmark$ |                                                                              |                     |              |                 |                   |               |

Şekil 41: Ürün Hareket Türleri

Yukarıda hareket tarih aralığı, hareketin geçtiği depo ve varsa harekete konu olan hesap numarası seçildikten sonra hareketin türü belirlenerek "Tamam" butonuna basılır. Örneğin ürün için tüm giriş/çıkış hareketlerini görmek için "1-Tüm Giriş/Çıkış Hareketleri" seçeneği seçilmelidir.

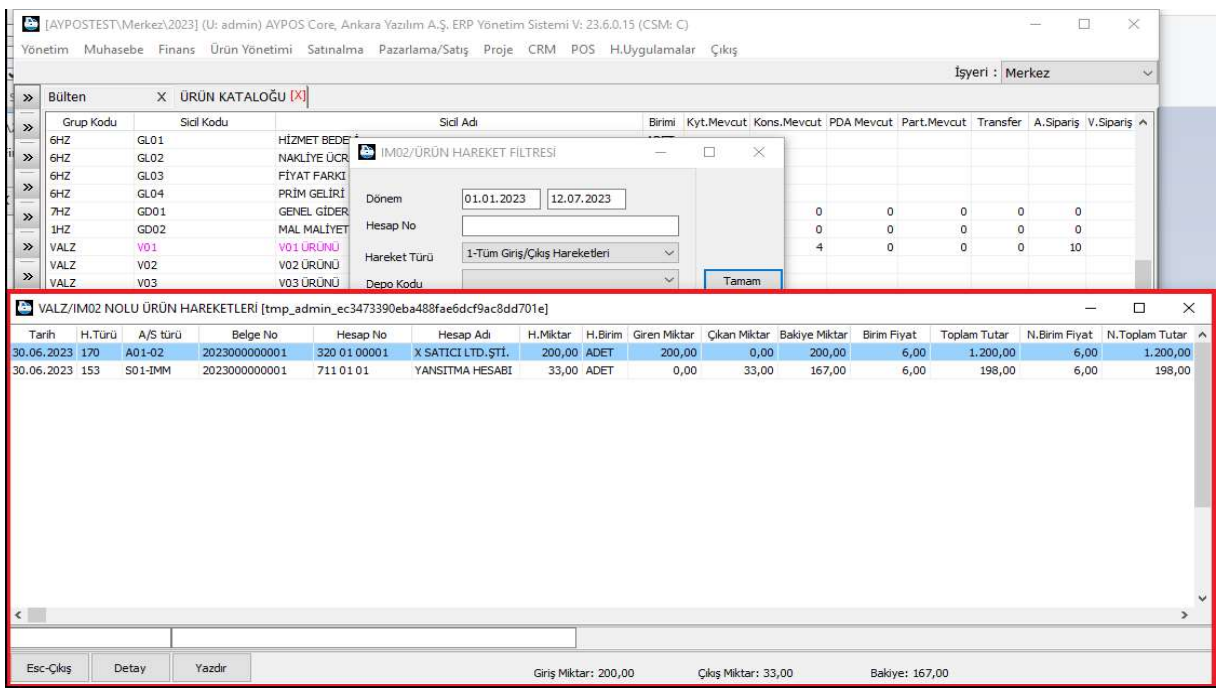

Şekil 42: Tüm Giriş/Çıkış Hareketleri

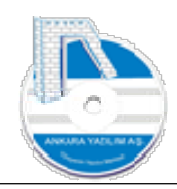

# 1.2.12 SKY Giriş Öncesi Kategori Kataloğu Oluştur

Bir ürün üzerinde SKY tanımı yapmadan önce sistem kataloğu "ETICKATTUR" elemanı altında "SKY" anahtarının tanımlanması gerekir.

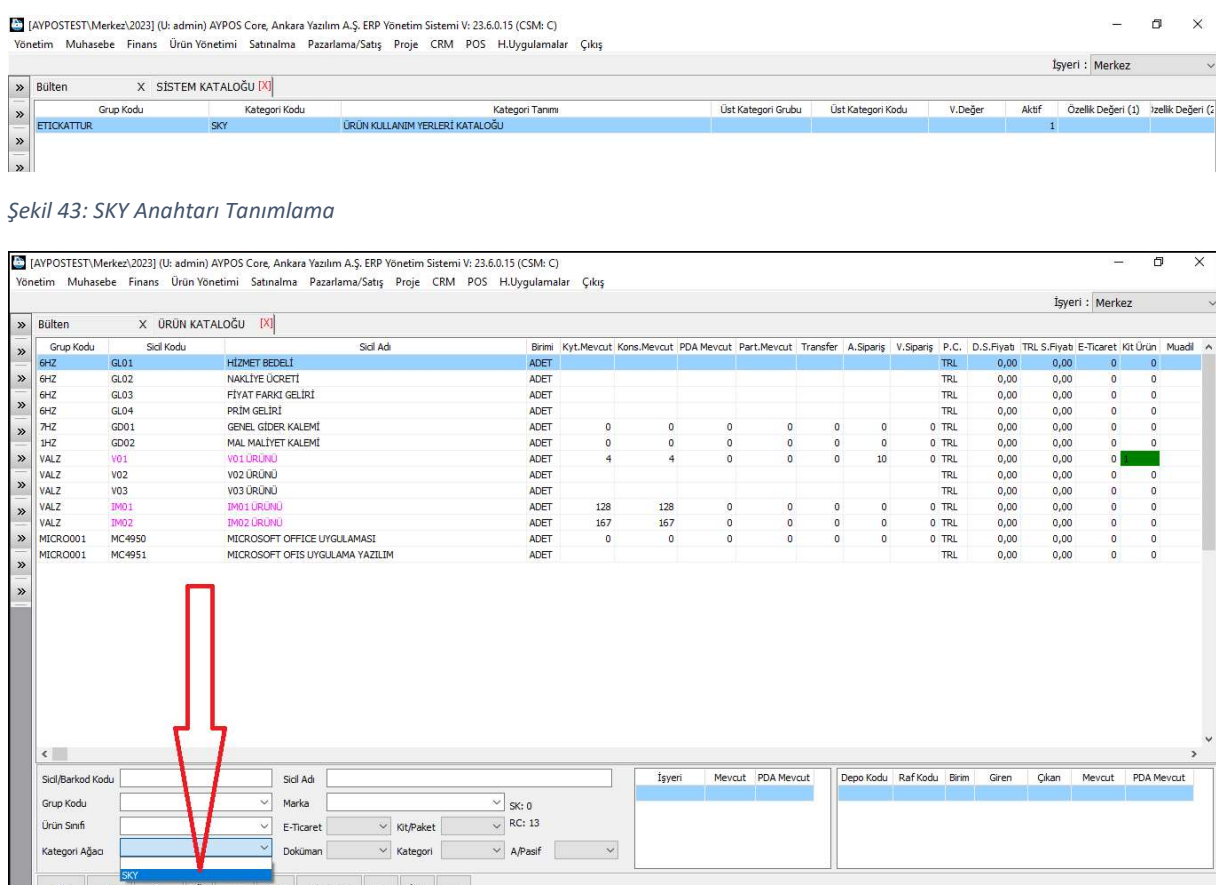

Şekil 44: SKY Kataloğu Seçme

SKY anahtarı tanımlandıktan sonra ürün kataloğunda kategori ağacı kısmında SKY kataloğunun seçilmesi gerekir.

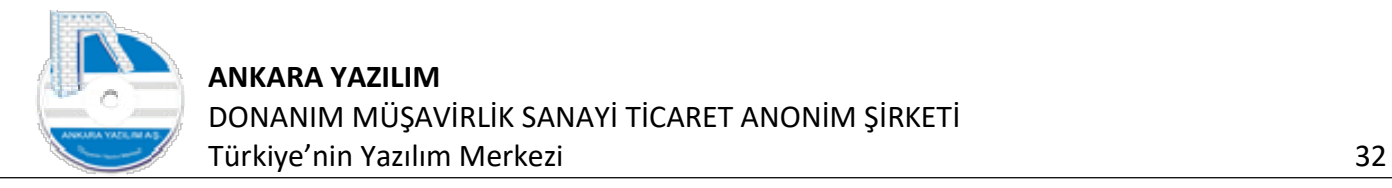

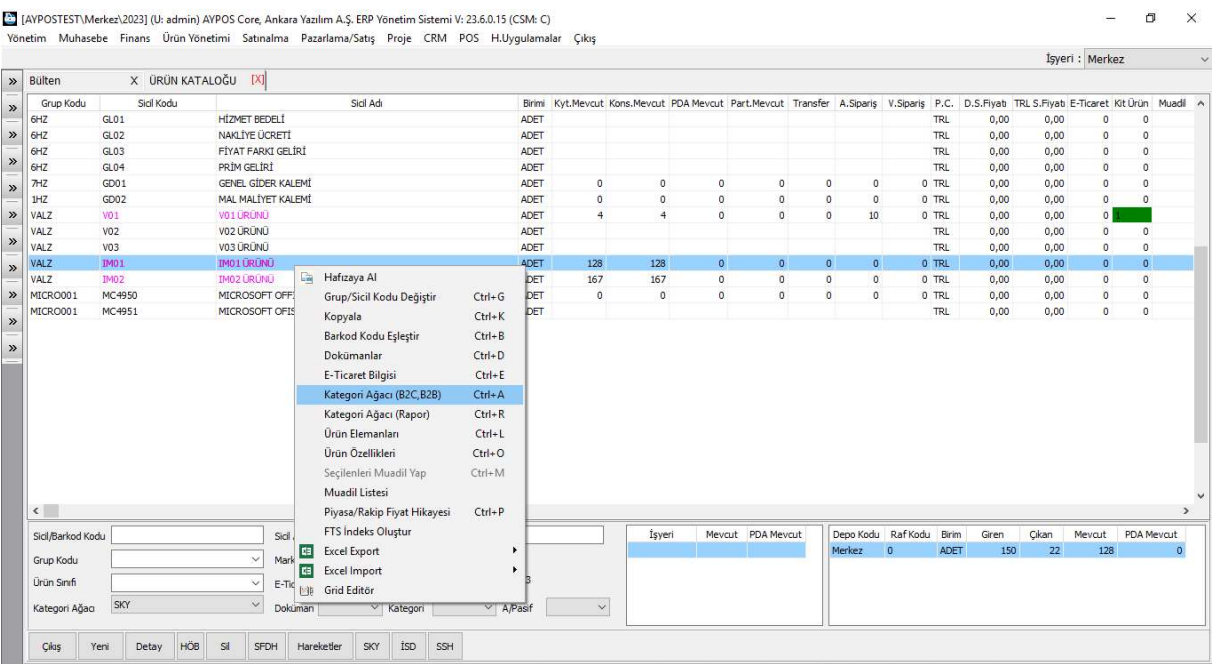

#### Şekil 45: Kategori Ağacına Giriş

SKY kataloğu seçildikten sonra herhangi bir ürün üzerinde sağ klik yapılarak "Katagori Ağacı" seçeneği çalıştırılır.

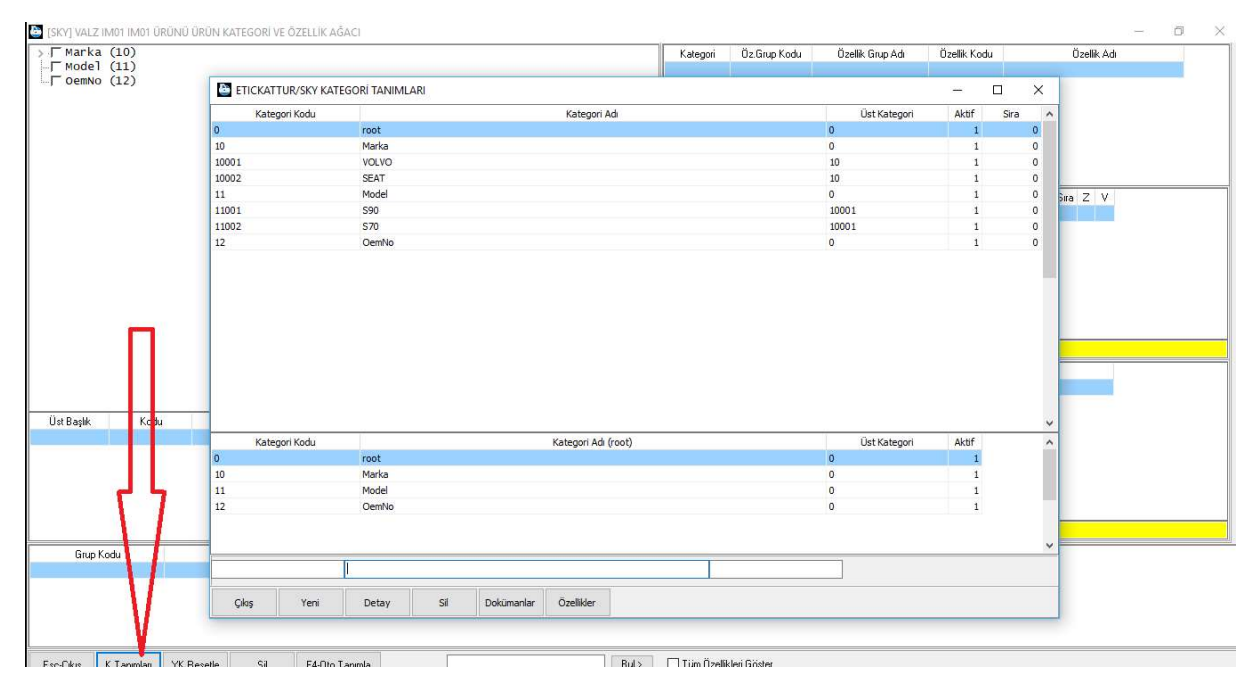

Şekil 46: Kategori Katalogu Tanımları

Yukarıda örneğimize uygun kategori kataloğu oluşturulur. SKY formunda veri girişi yapılırken marka ve model SKY kategori kataloğundaki veriyle eşleştirilir. Eşleşmeyen tanımların yapılmasına izin verilmez.

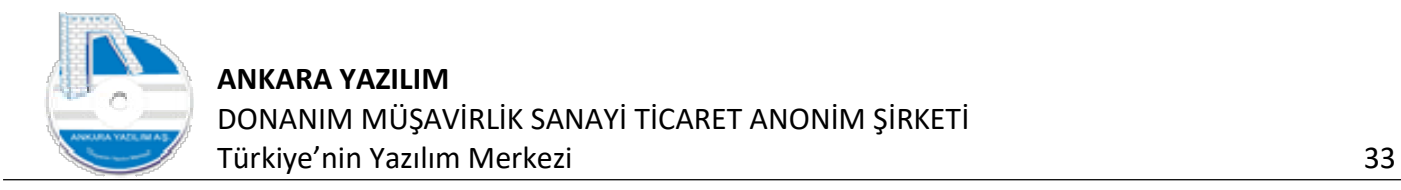

# 1.2.13 Ürün/Stok Kullanım Yerleri (SKY)

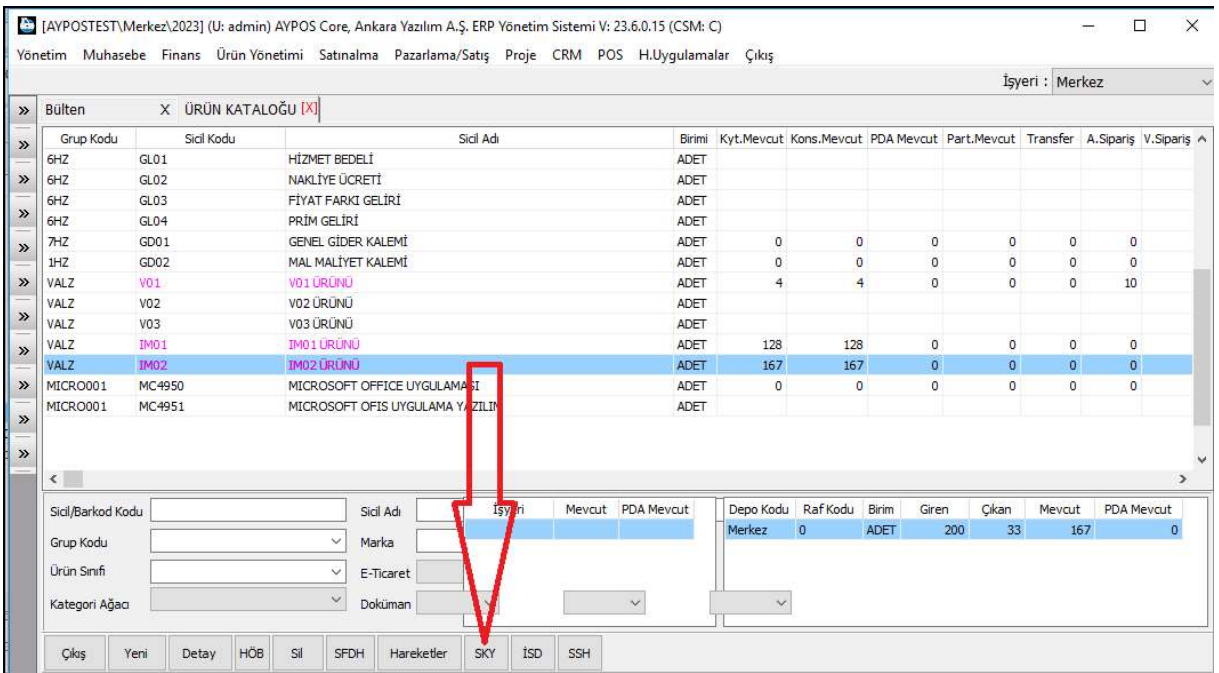

Şekil 47: Stok Kullanım Yerleri

Bazı işletmelerde alınıp satılan bir ürün için ürünün nerelerde hangi anahtarlarla kullanıldığının takip edilmesi gerekebilir. Biz bu seçeneğin nasıl kullanılacağını otomotiv sektöründen örnek vererek anlatacağız.

Senaryomuz: Bir üretici A marka otomobil için aydınlatma aksamında bulunan "FAR" ürününü üretti ve ürün koduna kendi üretici numarasını "854950" verdi. Bizde ürün kaydımızı üreticinin verdiği koda göre yaptık. A markası da bu ürünü alıp "VOL717273" numarasını vererek VOLVO marka aracına taktı. Sonra aynı üreticiye SEAT marka otomobil markası geldi ve aynı ürünü ya da ürün üzerinde ufak değişiklikler yaparak ürettirdi ve "SEA252627" kodu vererek kendi SEAT markasına taktı.

Verilen örnekte bir ürün var ve iki farklı marka araçta aynı işlevi gerçekleştirerek kullanılmaktadır. Ya da bir markada aynı fonksiyonu gerçekleştiren bir ürün var. Ancak zaman içinde çeşitli versiyonları çıkartılarak farklı ürün kodlarıyla takip edilmektedir. İşte "SKY" butonu ile biz ürünün hem revizyonlarını hem de hangi araçlarda hangi ürün kodlarında kullanıldığını takip edebilmekteyiz.

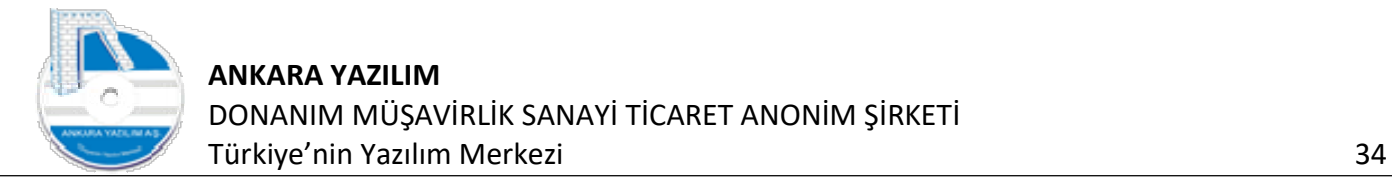

| Bülten                                                                              |                  | X ÜRÜN KATALOĞU [X]                    |                          |          |          |                  |                       |                        |       |                                                                                                    |                               |                   |        |                          |            |       |            | Işyeri : Merkez |            |          |
|-------------------------------------------------------------------------------------|------------------|----------------------------------------|--------------------------|----------|----------|------------------|-----------------------|------------------------|-------|----------------------------------------------------------------------------------------------------|-------------------------------|-------------------|--------|--------------------------|------------|-------|------------|-----------------|------------|----------|
|                                                                                     |                  | Sicil Kodu                             |                          |          | Sial Adı |                  |                       |                        |       | Birlmi Kyt.Mevcut Kons.Mevcut PDA Mevcut Part.Mevcut Transfer A.Sipariş V.Sipariş P.C. D.S.Fiyatı TRL S.Fiyatı E-Ticaret Kit Ürün |                               |                   |        |                          |            |       |            |                 |            |          |
| Grup Kodu<br>6HZ                                                                    | GLO1             |                                        | <b>HİZMET BEDELİ</b>     |          |          |                  |                       | ADET                   |       |                                                                                                    |                               |                   |        |                          | TRL        | 0,00  | 0,00       | $\bf{0}$        | $\,0\,$    | Muadi A  |
| 6HZ                                                                                 | GLO2             |                                        | MAIN TVE DODETT          |          |          |                  |                       | <b>SDET</b>            |       |                                                                                                    |                               |                   |        |                          | <b>TDL</b> | 0.00  | 0.00       |                 |            |          |
| GHZ                                                                                 | GLO3             | VALZ / IM01 ÜRÜN STOK KULLANIM YERLERİ |                          |          |          |                  |                       |                        |       |                                                                                                    |                               |                   |        |                          |            |       |            |                 | □          | $\times$ |
| 6HZ                                                                                 | GL04             |                                        |                          |          |          |                  |                       |                        |       |                                                                                                    |                               |                   |        |                          |            |       |            |                 |            |          |
| 7HZ                                                                                 | GD01             | Marka<br>SEAT                          |                          | all      |          | Model            |                       |                        | OemNo |                                                                                                    | Variant 01                    |                   |        | Variant 02               |            |       | Variant 03 |                 | Variant 04 | $\wedge$ |
| 1HZ                                                                                 | GD02             | VOLVO                                  |                          | S70      |          |                  |                       | SEA252627<br>VOL717274 |       |                                                                                                    |                               |                   |        |                          |            |       |            |                 |            |          |
| VALZ                                                                                | V01              | <b>VOLVO</b>                           |                          | S90      |          |                  |                       | VOL717273              |       |                                                                                                    |                               |                   |        |                          |            |       |            |                 |            |          |
| VALZ                                                                                | VO <sub>2</sub>  |                                        |                          |          |          |                  |                       |                        |       |                                                                                                    |                               |                   |        |                          |            |       |            |                 |            |          |
| VALZ                                                                                | VO3              |                                        |                          |          |          |                  |                       |                        |       |                                                                                                    |                               |                   |        |                          |            |       |            |                 |            |          |
| VALZ                                                                                | <b>IM01</b>      |                                        |                          |          |          |                  |                       |                        |       |                                                                                                    |                               |                   |        |                          |            |       |            |                 |            |          |
| VALZ                                                                                |                  |                                        |                          |          |          |                  |                       |                        |       |                                                                                                    |                               |                   |        |                          |            |       |            |                 |            |          |
|                                                                                     | <b>IM02</b>      |                                        |                          |          |          |                  |                       |                        |       |                                                                                                    |                               |                   |        |                          |            |       |            |                 |            |          |
|                                                                                     | MC4950<br>MC4951 |                                        |                          |          |          |                  |                       |                        |       |                                                                                                    |                               |                   |        |                          |            |       |            |                 |            |          |
|                                                                                     |                  |                                        |                          |          |          |                  |                       |                        |       |                                                                                                    |                               |                   |        |                          |            |       |            |                 |            |          |
|                                                                                     |                  |                                        |                          |          |          |                  |                       |                        |       |                                                                                                    |                               |                   |        |                          |            |       |            |                 |            |          |
|                                                                                     |                  | $\left\langle \right\rangle$           |                          |          |          |                  |                       |                        |       |                                                                                                    |                               |                   |        |                          |            |       |            |                 |            | $\,$     |
| MICRO001<br>MICRO001                                                                |                  | Cikiş                                  | Kayıt                    | Değiştir |          | Sil              |                       |                        |       |                                                                                                    |                               |                   |        |                          |            |       |            |                 |            |          |
|                                                                                     |                  |                                        |                          |          |          |                  |                       |                        |       |                                                                                                    |                               |                   |        |                          |            |       |            |                 |            |          |
|                                                                                     |                  |                                        | Sicil Adı                |          |          |                  |                       |                        |       | İşyeri                                                                                                    |                               | Mevcut PDA Mevcut |        | Depo Kodu Raf Kodu Birim |            | Giren | Cıkan      | Mevcut          | PDA Mevcut |          |
|                                                                                     |                  |                                        | $\ddot{ }$               |          |          |                  |                       |                        |       |                                                                                                    | the company of the company of |                   | Merkez | $\overline{0}$           | ADET       | 150   | 22         | 128             |            |          |
|                                                                                     |                  |                                        | Marka                    |          |          |                  | $\checkmark$<br>SK: 0 |                        |       |                                                                                                    |                               |                   |        |                          |            |       |            |                 |            |          |
| $\left\langle \cdot \right\rangle$<br>Sicil/Barkod Kodu<br>Grup Kodu<br>Ürün Sınıfı | SKY              |                                        | $\ddotmark$<br>E-Ticaret |          |          | $\vee$ Kit/Paket | $\vee$ RC: 13         |                        |       |                                                                                                    |                               |                   |        |                          |            |       |            |                 |            |          |

Şekil 48: Bir Ürün İçin SKY Tanımlama

Yukarıda bir ürün için yapılan SKY tanımı gözükmektedir.

Önemli: SKY tanımlarında yapılan kodlamada OemNo hücresindeki ürünlerin ürün listesinde kayıtlarının olması zorunlu değildir.

# 1.2.14 İşyeri Stok Durumu (İSD)

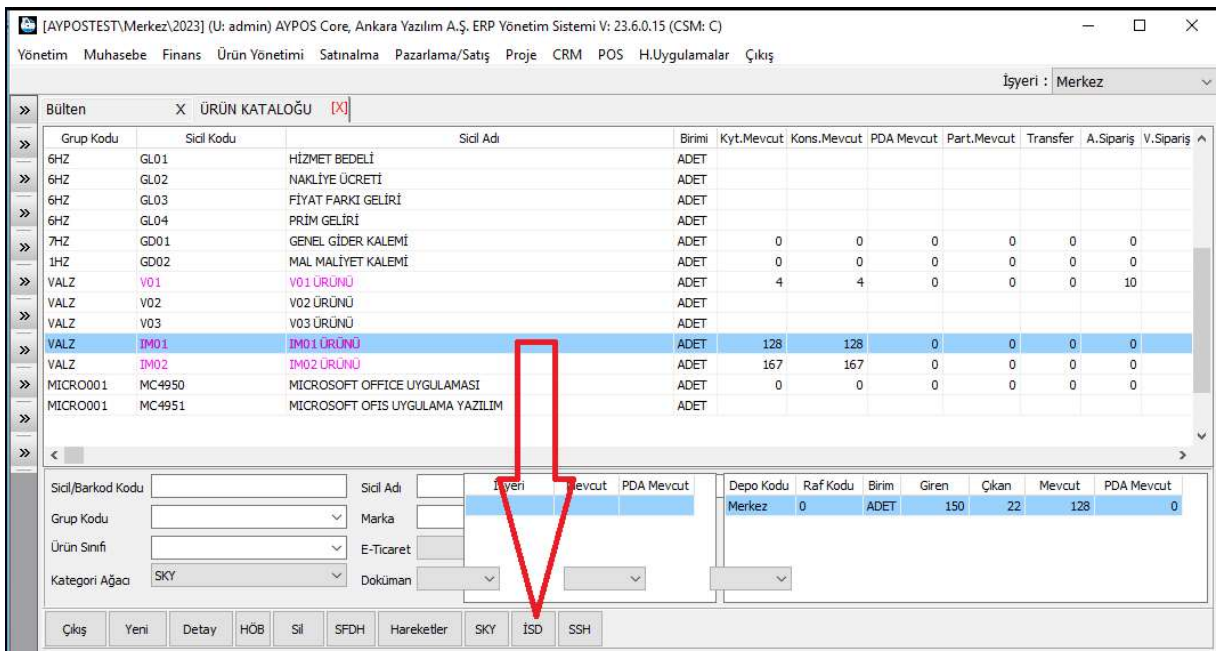

Şekil 49: İşyeri Stok Durumu

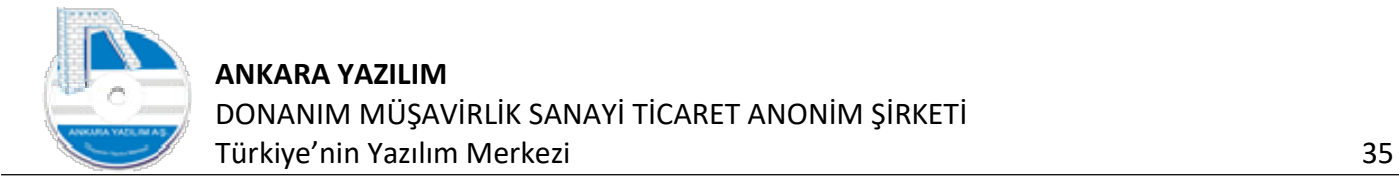

Ürün üzerinde "İSD" butonuna basıldığında ilgili ürünün işyerindeki tüm depolardaki stok durumları ve alınan/verilen sipariş durumları izlenir.

| İşyeri |        |             |                |                           |     |    |     |     |           | Depo Kodu M.Sip.Kapat S.Sip.Kapat Min.Miktar Max.Miktar Giriş Miktar Cıkış Miktar Mevcut Miktar Mevcut Kons. PDA Miktar S.Alma Miktar Sabş Miktar AS |           |                |             | VS VS Yol.Miktar Trn.Miktar Rzv.Miktar Env.Miktar            |              |           |
|--------|--------|-------------|----------------|---------------------------|-----|----|-----|-----|-----------|----------------------------------------------------------------------------------------------------|-----------|----------------|-------------|--------------------------------------------------------------|--------------|-----------|
| Merkez | Merkez | $\circ$     | $\overline{0}$ | $\circ$<br>$\overline{0}$ | 150 | 22 | 128 | 128 | $\bullet$ | 150                                                                                                    | $\bullet$ | $\overline{0}$ | $\mathbf 0$ | $\bullet$                                                    | $\mathbf{0}$ | $\bullet$ |
|        |        |             |                |                           |     |    |     |     |           |                                                                                                    |           |                |             |                                                              |              |           |
|        |        | Toplamlar > |                | $\bullet$<br>$\circ$      | 150 | 22 | 128 | 128 | $\bullet$ | Min.Miktar Max.Miktar Giriş Miktar Cıkış Miktar Mevcut Miktar Mevcut Kons. PDA Miktar S.Alma Miktar Satış Miktar AS<br>150                           | $\circ$   | $\bullet$      | $\mathbf 0$ | VS VS Yol.Miktar Trn.Miktar Rzv.Miktar Env.Miktar<br>$\circ$ | $\circ$      | $\bullet$ |

Şekil 50: İşyeri Stok Durumu

Satın alma merkezi olarak "Merkez" işyerinden "İSD" seçeneği çalıştırıldığında tüm işyerleri ve tüm depolardaki durumları izlenir.

#### 1.2.15 Özet Satın Alma / Satış Hareketleri (SSH)

| <b>Bülten</b>      | X ÜRÜN KATALOĞU [X] |                                                                  |       |            |                     |              |                   |                   |                 |            |           |                                                                                                    |                |                 | Isveri : Merkez          |                |          |
|--------------------|---------------------|------------------------------------------------------------------|-------|------------|---------------------|--------------|-------------------|-------------------|-----------------|------------|-----------|----------------------------------------------------------------------------------------------------|----------------|-----------------|--------------------------|----------------|----------|
| Grup Kodu          | Sicil Kodu          | Sicil Adı                                                        |       |            |                     |              |                   |                   |                 |            |           | Birimi Kyt.Mevcut Kons.Mevcut PDA Mevcut Part.Mevcut Transfer A.Siparis V.Siparis P.C. D.S.Fiyat TRL S.Fiyat E-Ticaret Kit Urün |                | Muadil          | Aktif                    |                |          |
| 0690251296         | $-SR00 - 7530$      | DIREKSIYON SIMIDI DOBLO II                                       | PAKET | $\Omega$   | $\Omega$            | $\Omega$     | $\mathbf{1}$      | $\Omega$          | $\Omega$        | 0 TRL      | 0.00      | 359.47                                                                                                    | $\Omega$       | $\Omega$        | $\Omega$<br>$\mathbf{1}$ |                |          |
| 0690251296         | 0010                | 46742968 GERGI RULMANI PALIO MEGANE PAKET                        |       | 23         | 23 <sup>1</sup>     | $\mathbf{0}$ | 5 <sup>1</sup>    | $\Omega$          | $\Omega$        | 0 TRL      | 0.00      | 6.50                                                                                                    | $\bullet$      | $\theta$        | $\alpha$                 |                |          |
| 0690251296         | 0011                | 51758383 Z GERGÍ RULMAN LÍNEA BRAVO PAKET                        |       | $-1.71$    | $-1.71$             | $\Omega$     | 4                 | $\Omega$          | $\overline{2}$  | 0 TRL      | 0.00      | 7.89                                                                                                    | $\circ$        | $\theta$        | $\Omega$                 | ٦              |          |
| 0690251296         | 0012                | 700102931 GERGÍ RULM MGN I/CBOT K-IN PAKET                       |       | 3,45       | 3,45                | $\Omega$     | 3                 | $\Omega$          | $\Omega$        | 0 TRL      | 0.00      | 104.08                                                                                                    | $\Omega$       | $\theta$        | $\theta$                 | 1              |          |
| 0690251296         | ABA-7700272972      | <b>GERGÍ RULMANI RENAULT 19 MEGANE K7N PAKET</b>                 |       | $\Omega$   | $\theta$            | $\Omega$     | $\mathbf{1}$      | $\Omega$          | $\theta$        | 0 TRL      | 0.00      | 5.00                                                                                                    | $\theta$       | $\theta$        | $\theta$                 |                |          |
| 0690251296         | ABA-7700273640      | KAYIS GERGİ RULMANI RENALILT 19                                  | PAKET | $^{\circ}$ | $\Omega$            | $\Omega$     | $\mathbf{1}$      | $\Omega$          | $\Omega$        | 0 TRL      | 0.00      | 196.14                                                                                                    | $\theta$       | $\Omega$        | $\Omega$                 | 1              |          |
| 0690251296         | AC DELCO-402066813R | ÖN FREN DİSK MEGANE 3-SCENİC -LATITU PAKET                       |       | $\Omega$   | n                   | $\Omega$     | л                 | $\Omega$          | $\Omega$        | 0 TRL      | 0.00      | 876,52                                                                                                    |                | $\theta$        | $\Omega$                 |                |          |
| 0690251296         | AC DELCO-4251.52    | ON FREN BALATASI PELIGEOT 206-306 REI PAKET                      |       | $\Omega$   | $\Omega$            | $\Omega$     |                   | $\theta$          | $\Omega$        | 0 TRL      | 0.00      | 202,25                                                                                                    | $\circ$        | $\theta$        | $\theta$                 |                |          |
| 0690251296         | AC DELCO-4254, 26   | ÖN FREN BALATASI TAKIM PEUGEOT 308 :                             | PAKET | $\theta$   | n.                  | $\Omega$     | $\mathbf{1}$      | $\Omega$          | $\Omega$        | 0 TRL      | 0.00      | 217.83                                                                                                    | $\Omega$       | $\theta$        | $\theta$                 |                |          |
| 0690251296         | AC DELCO-51740250   | ARKA FREN DÍSKÍ DUCATO TAKIM 163 2.3 PAKET                       |       | $\Omega$   | o                   | $\Omega$     | $\mathbf{1}$      | $\Omega$          | $\Omega$        | 0 TRL      | 0.00      | 3.00                                                                                                    | $\Omega$       | $\theta$        | $\Omega$                 |                |          |
| 0690251296         | 4951                | <b>OCUK BEZI TEST</b>                                            | ADET  | 19         | 19                  | $\Omega$     | 3                 | $\Omega$          | $\theta$        | 0 TRL      | 0.00      | 150.00                                                                                                    | $\Omega$       | $\ddot{\rm{o}}$ | $\Omega$                 |                |          |
| 0690251296         | AC DELCO-7701208422 | ÖN FREN BALATASI CLIO 3-MODUS-DACÍA PAKE                         |       | $\Omega$   | $\alpha$            | $\Omega$     |                   | $\Omega$          | $\Omega$        | 0 TRL      | 0.00      | 200.00                                                                                                    | $\theta$       | $\Omega$        | $\theta$                 |                |          |
| 0690251296         | AC DELCO-7711130071 | ÖN FREN BALATASI RENAULT R9 R 11 R 21 I PAKET                    |       | $-1$       | $-1$                | $\Omega$     | $\mathbf{1}$      | ö                 | $\mathbf{1}$    | 0 TRL      | 0.00      | 85.89                                                                                                    | $\theta$       | $\theta$        | $\theta$                 |                |          |
| 0690251296         | AC DELCO-77362180   | ÖN FREN BALATA TAKIMI FIAT PALIO STRA PAKET                      |       | $\Omega$   | 0                   | $\Omega$     | $\mathbf{1}$      | $\ddot{\text{o}}$ | $\theta$        | 0 TRL      | 0.00      | 108,40                                                                                                    | $\Omega$       | $\theta$        | $\Omega$                 | -1             |          |
| 0690251296         | AC DELCO-77362199   | ÖN FREN BALATA TAKIMI HAVA SOĞUTUCU PAKET                        |       | $\theta$   | $\ddot{\mathbf{0}}$ | $\Omega$     | $\mathbf{1}$      | $\Omega$          | $\ddot{\rm{o}}$ | 0 TRL      | 0.00      | 145.51                                                                                                    | $\Omega$       | $\ddot{\rm{o}}$ | $\Omega$                 |                |          |
| 0690251296         | AC DELCO-77365729   | ÖN FREN BALATASI GRANDE PUNTO EVO 2 PAKET                        |       | $\Omega$   | $\Omega$            | $\Omega$     |                   | $\theta$          | $\Omega$        | 0 TRL      | 0.00      | 118.43                                                                                                    | $\theta$       | $\theta$        | $\theta$                 | $\overline{1}$ |          |
| 0690251296         | AC DELCO-9945884    | ARKA FREN BALATASI DUCATO 180                                    | PAKET | $\Omega$   | $\ddot{\text{o}}$   | $\Omega$     | $\mathbf{1}$      | $\Omega$          | $\overline{2}$  | 0 TRL      | 0.00      | 183.25                                                                                                    | $\theta$       | $\theta$        | $\Omega$                 |                |          |
| 0690251296         |                     | ACAR CONTA-110444213F 110444213R SILINDIR KAPAK CONTASI REI PAKE |       | $\Omega$   | $\Omega$            | $\Omega$     | 1                 | 0                 | 3.5             | 0 TRL      | 0.00      | 274,63                                                                                                    | $\Omega$       | $\Omega$        | n                        |                |          |
| 0690251296         | ACAR CONTA-30306    | GARBLIRATOR CONTAST TAKIMI - RENAULT PAKET                       |       | $-3$       | $-3$                | $\Omega$     | $\mathbf{1}$      | $\Omega$          | 4,25            | 0 TRL      | 0.00      | 50.01                                                                                                    | $\Omega$       | $\ddot{\rm{o}}$ | $\Omega$                 |                |          |
| 0690251296         | ACAR CONTA-4081258  | <b>JENZÍN OTOMATÍK CONTASI DOĞAN KART PAKET</b>                  |       | $\Omega$   | $\Omega$            | $\Omega$     |                   | $\Omega$          | $\Omega$        | 0 TRL      | 0.00      | 27,44                                                                                                    | $\theta$       | $\Omega$        | $\theta$                 |                |          |
| 0690251296         | ACAR CONTA-4129819  | <b>1129819 KAL BORLI CON EDKS EGRI</b>                           | PAKE  | $\Omega$   | $\ddot{\text{o}}$   | $\Omega$     | $\mathbf{1}$      | $\Omega$          | $\Omega$        | 0 TRL      | 0.00      | 5.00                                                                                                    | $\Omega$       | $\theta$        | 0                        |                |          |
| 0690251296         | ACAR CONTA-4129820  | ALORÍFER BORU CONTASI DÚZ DOĞAN K PAKE                           |       | $\Omega$   | 0                   | $\Omega$     | 1                 | 0                 | $^{\circ}$      | 0 TRL      | 0.00      | 27,44                                                                                                    | $\Omega$       | $\theta$        | $\Omega$                 |                |          |
| 0690251296         |                     | ACAR CONTA-4130541-4V UST KAPAK CONTASI MANTAR DOĞAN KAF PAKET   |       | $\Omega$   | 0                   | $\Omega$     |                   | $\Omega$          | $\circ$         | 0 TRL      | 0.00      | 23.05                                                                                                    | $\Omega$       | $\circ$         | $\Omega$                 |                |          |
| 0690251296         | ACAR CONTA-4147260  | EGZOZ BOĞAZ CONTASI TIPO TEMPRA UNK PAKIT                        |       | $\Omega$   | $\ddot{\text{o}}$   | $\mathbf{0}$ | 1                 | $\theta$          | $\Omega$        | 0 TRL      | 0.00      | 27,44                                                                                                    | $\theta$       | $\theta$        | $\alpha$                 | $\overline{1}$ |          |
| Sicil/Barkod Kodu  |                     | Sicil Adı                                                        |       |            |                     |              | İsveri            | Meycut            |                 | PDA Meycut | Depo Kodu | <b>Raf Kodu</b><br>Birim                                                                                                    | Giren          | Cıkan           | Mevcut                   | PDA Meycut     |          |
|                    |                     |                                                                  |       |            |                     |              | <b>HASANOGLAN</b> |                   | $\alpha$        | 1000       | Merkez    | $\mathbf{0}$<br><b>ADET</b>                                                                                                    | 36             | 26              | 10                       |                | $\Omega$ |
| Grup Kodu          |                     | $\checkmark$<br>Marka                                            |       | $\ddot{}$  | SK: 0               |              |                   |                   |                 |            | Merkez    | SA02<br>ADET                                                                                                    | $\overline{7}$ | $\Omega$        | $\overline{7}$           |                | $\Omega$ |
| <b>Urün Sınıfı</b> |                     | $\times$ Kit/Paket<br>$\ddot{\phantom{1}}$<br>E-Ticaret          |       |            | RC: 661422          |              |                   |                   |                 |            | Merkez    | SA01<br><b>ADET</b>                                                                                                    | 6              | $^{\circ}$      | 6                        |                | $\Omega$ |
|                    |                     |                                                                  |       |            |                     |              |                   |                   |                 |            |           |                                                                                                    |                |                 |                          |                |          |

Şekil 51: Özet Satın Alma ve Satış Hareketleri

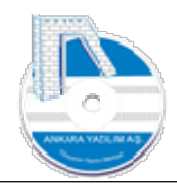

Ürün üzerinde "SSH" butonuna tıklandığında ürünle ilgili işyeri bazında özet satın alma ve satış hareketleri aylık, haftalık, günlük izlenebilir.

| Ay             | Miktar Toplam                    | Net Tutar Toplam                   | Indirim Toplam          | Tarih      | Miktar Toplam | Net Tutar Toplam | İndirim Toplam | İşyeri | Miktar Toplam | Net Tutar Toplam | İndirim Toplam |
|----------------|----------------------------------|------------------------------------|-------------------------|------------|---------------|------------------|----------------|--------|---------------|------------------|----------------|
| 3 <sup>1</sup> | 26,00                            | 132, 10                            | 0,00                    | 28.03.2023 | 26,00         | 132,10           | 0,00           | Merkez | 26,00         | 132, 10          | 0,00           |
|                |                                  |                                    |                         |            |               |                  |                |        |               |                  |                |
|                |                                  |                                    |                         |            |               |                  |                |        |               |                  |                |
| Yılın Haftası  | Miktar Toplam                    | Net Tutar Toplam                   | İndirim Toplam          |            |               |                  |                |        |               |                  |                |
| 14             | 26,00                            | 132, 10                            | 0,00                    |            |               |                  |                |        |               |                  |                |
|                |                                  |                                    |                         |            |               |                  |                |        |               |                  |                |
| Toplamlar >    | 26,00                            | 132, 10                            | ,00                     |            |               |                  |                |        |               |                  |                |
| Çıkış          | Hareket Türü<br>Satışlar Alışlar | Gruplama<br>$\bigcirc$ Aylık Bazda | <b>O</b> İşyeri Bazında |            |               |                  |                |        |               |                  |                |

Şekil 52: Özet Satın Alma Satış Hareketleri

# 1.2.16 Ürün Grup/Sicil Kodu Değişikliği

| Sicil Kodu<br>Sicil Adı<br>Grup Kodu<br>Kyt.Mevcut Kons.Mevcut PDA Mevcut Part.Mevcut Transfer A.Siparis V.Siparis P.C. D.S.Fiyat TRL S.Fiyat E-Ticaret Kit Ürün Muadi A<br>Birimi<br>6HZ<br>GL01<br><b>HIZMET BEDELT</b><br>ADET<br>0,00<br>TRL<br>0.00<br>NAKLİYE ÜCRETİ<br>GLO2<br>TRL<br>6HZ<br>ADET<br>0,00<br>0.00<br>GLO3<br>FİYAT FARKI GELİRİ<br>6HZ<br>ADET<br>0,00<br>TRL<br>0.00<br>PRİM GELİRİ<br>GL04<br>6HZ<br>ADET<br>TRL<br>0.00<br>0.00<br>7HZ<br>GENEL GIDER KALEMI<br>GD01<br>ADET<br>$\circ$<br>0 TRL<br>0.00<br>0<br>$\mathbf{0}$<br>0<br>$\Omega$<br>0.00<br>$^{\circ}$<br>MAL MALİYET KALEMİ<br>1HZ<br>GD02<br>ADET<br>0.00<br>$\circ$<br>$\mathbf{0}$<br>$\mathbf{0}$<br>0 TRL<br>0.00<br>$^{\circ}$<br>$\circ$<br>$\circ$<br>$\mathbf{0}$<br>V01<br>VO1 ÜRÜNÜ<br>$\circ$<br>10 <sup>°</sup><br>VALZ<br>ADET<br>4<br>0,00<br>$\ddot{\mathbf{0}}$<br>0 TRL<br>0.00<br>V02 ÜRÜNÜ<br>VO2<br>VALZ<br>ADET<br>0.00<br>0.00<br>TRL<br>V03 ÜRÜNÜ<br>V03<br>VALZ<br>ADET<br>0 TRL<br>0,00<br>$\mathbf{0}$<br>$\circ$<br>0.00<br>0<br>$^{\circ}$<br>0<br>$^{\circ}$<br><b>IMO1 URÜNÜ</b><br>$\overline{0}$<br>$\mathbf{0}$<br>VALZ<br>ADET<br>128<br>$\mathbf{0}$<br>0 TRL<br>0,00<br>0.00<br><b>IM01</b><br>128<br>$\circ$<br><b>Eig</b> Hafizaya Al<br>$\overline{0}$<br>$\bullet$<br><b>IMOZ ÜRÜNÜ</b><br>167<br>VALZ<br><b>IM02</b><br>167<br>$\overline{0}$<br>$\circ$<br>0.00<br>0 TRL<br>0.00<br>$\mathbf{0}$<br>$Ctrl + G$<br>$\alpha$<br>Grup/Sicil Kodu Değiştir<br>MICROSOFT OFFICE<br>$^{\circ}$<br>$\circ$<br>0 TRL<br>0.00<br>0.00<br>MICRO001<br>MC4950<br>$\Omega$<br>0<br>MICRO001<br>MC4951<br>TRL<br>0,00<br>0.00<br>MICROSOFT OFIS U<br>$Ctrl+K$<br>Kopyala<br>Barkod Kodu Eşleştir<br>$Ctrl + B$ | » Bülten | X ÜRÜN KATALOĞU [X] |  |  |  |  |  |  | Isveri : Merkez |                |
|----------------------------------------------------------------------------------------------------|----------|---------------------|--|--|--|--|--|--|-----------------|----------------|
|                                                                                                    |          |                     |  |  |  |  |  |  |                 |                |
|                                                                                                    |          |                     |  |  |  |  |  |  | $\Omega$        | $\circ$        |
|                                                                                                    |          |                     |  |  |  |  |  |  | $\mathbf{0}$    | $\theta$       |
|                                                                                                    |          |                     |  |  |  |  |  |  | $\overline{0}$  | $\theta$       |
|                                                                                                    |          |                     |  |  |  |  |  |  | $\overline{0}$  | $\circ$        |
|                                                                                                    |          |                     |  |  |  |  |  |  | $\mathbf{0}$    | $\circ$        |
|                                                                                                    |          |                     |  |  |  |  |  |  | $\mathbf{0}$    | $\theta$       |
|                                                                                                    |          |                     |  |  |  |  |  |  | $\circ$         |                |
|                                                                                                    |          |                     |  |  |  |  |  |  | $\circ$         | $\circ$        |
|                                                                                                    |          |                     |  |  |  |  |  |  | $\mathbf{0}$    | $\theta$       |
|                                                                                                    |          |                     |  |  |  |  |  |  | $\overline{0}$  | $\mathbf{0}$   |
|                                                                                                    |          |                     |  |  |  |  |  |  | $\overline{0}$  | $\overline{0}$ |
|                                                                                                    |          |                     |  |  |  |  |  |  | $\circ$         | $\circ$        |
|                                                                                                    |          |                     |  |  |  |  |  |  | $\mathbf{0}$    | $\circ$        |
|                                                                                                    |          |                     |  |  |  |  |  |  |                 |                |
| Dokümanlar<br>$Ctrl + D$                                                                                                    |          |                     |  |  |  |  |  |  |                 |                |
| E-Ticaret Bilgisi<br>$Ctrl + E$                                                                                                    |          |                     |  |  |  |  |  |  |                 |                |

Şekil 53: Ürün Grup/Sicil Kodu Değiştir

Daha önce açılan ürünün ürün kodunu ya da ürün grup kodunu değiştirmek için ürün üzerinde sağ klik yapılır. "Grup/Sicil Kodu Değiştir" seçeneği çalıştırılır. Gelen formda yeni ürün kodu ya da ürün grup kodu yazılarak "Tamam" butonuna basılır. Böylece eski ürün kodu yenisi ile değiştirilirken eski üründeki tüm hareketler yeni ürün koduna transfer edilir.
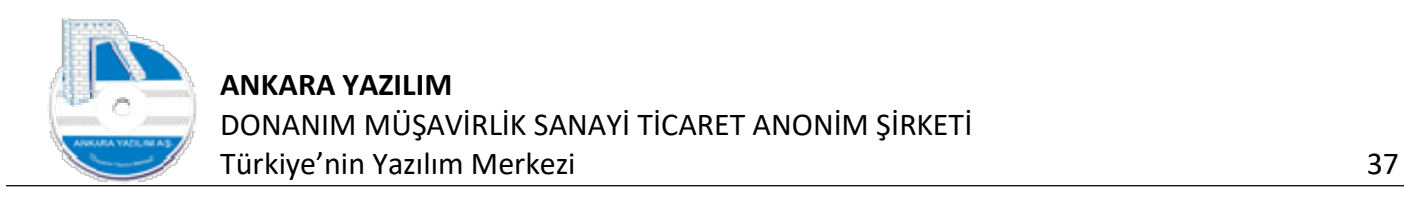

# 1.2.17 Ürün Kopyalama

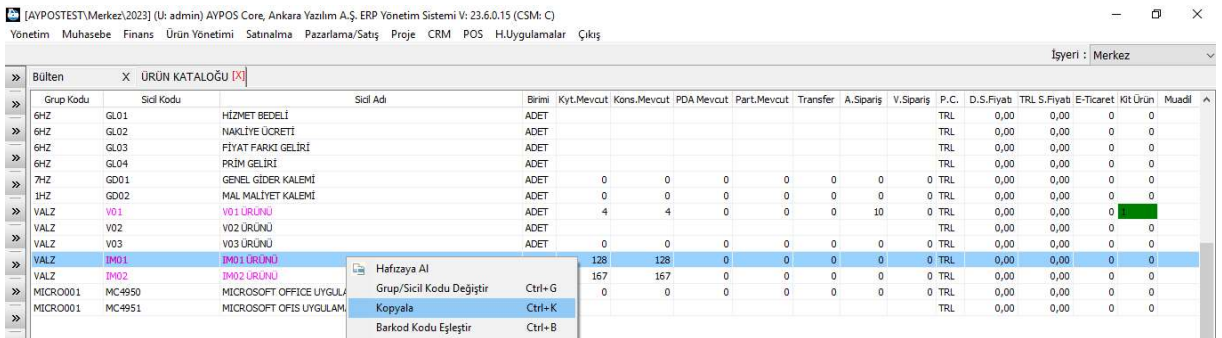

#### Şekil 54: Ürün Kopyalama

Yeni ürün oluşturmanın diğer bir yöntemi de benzer ürün üzerinde sağ klik ile "Kopyala" seçeneğini çalıştırmakla olur.

|           |                     |                      |                              |                          |      |                |                |                |                     |              |                |          |            |      |      | İşyeri : Merkez                                                                                                    |            |
|-----------|---------------------|----------------------|------------------------------|--------------------------|------|----------------|----------------|----------------|---------------------|--------------|----------------|----------|------------|------|------|----------------------------------------------------------------------------------------------------|------------|
| Bülten    | X ÜRÜN KATALOĞU [X] |                      |                              |                          |      |                |                |                |                     |              |                |          |            |      |      |                                                                                                    |            |
| Grup Kodu | Sicil Kodu          |                      | Sicil Adı                    |                          |      |                |                |                |                     |              |                |          |            |      |      | Birimi Kyt, Mevcut Kons, Mevcut PDA Mevcut Part, Mevcut Transfer A, Siparis V, Siparis P.C. D.S.Fiyat TRL S.Fiyat E-Ticaret Kit Ürün Muadil A |            |
| 6HZ       | GL01                | <b>HİZMET BEDELİ</b> |                              |                          | ADET |                |                |                |                     |              |                |          | <b>TRL</b> | 0,00 | 0,00 | 0                                                                                                    | $\circ$    |
| 6HZ       | GL02                | NAKLİYE ÜCRETİ       |                              |                          | ADET |                |                |                |                     |              |                |          | <b>TRL</b> | 0.00 | 0,00 | 0                                                                                                    | $^{\circ}$ |
| 6HZ       | GL03                | FİYAT FARKI GELİRİ   |                              |                          | ADET |                |                |                |                     |              |                |          | TRL        | 0.00 | 0,00 | $\circ$                                                                                                    | $^{\circ}$ |
| 6HZ       | GL04                | PRİM GELİRİ          |                              |                          | ADET |                |                |                |                     |              |                |          | <b>TRL</b> | 0.00 | 0.00 | $\circ$                                                                                                    | $\circ$    |
| THZ       | GD <sub>01</sub>    | GENEL GİDER KALEMİ   |                              |                          | ADET | $\circ$        | $\circ$        | $\overline{0}$ | $\Omega$            | 0            | $\circ$        |          | 0 TRL      | 0.00 | 0.00 | 0                                                                                                    | $^{\circ}$ |
| 1HZ       | GD02                | MAL MALIYET KALEMI   |                              |                          | ADET | $\alpha$       | $\mathbf{0}$   | $\theta$       | $\circ$             | $\Omega$     | $\overline{0}$ |          | 0 TRL      | 0.00 | 0.00 | $\circ$                                                                                                    | $\Omega$   |
| VALZ      | V01                 | V01 ÜRÜNÜ            |                              |                          | ADET | $\overline{4}$ | $\overline{4}$ | $\theta$       | $\ddot{\mathbf{0}}$ | $\mathbf{0}$ | 10             |          | 0 TRL      | 0,00 | 0,00 | $\circ$                                                                                                    |            |
| VALZ      | V <sub>02</sub>     | V02 ÜRÜNÜ            |                              |                          | ADET |                |                |                |                     |              |                |          | TRL        | 0,00 | 0.00 | $\circ$                                                                                                    | $\Omega$   |
| VALZ      | V <sub>03</sub>     | V03 ÜRÜNÜ            |                              |                          | ADET | $\Omega$       | $\circ$        | $\theta$       | $\circ$             | $\circ$      | $\mathbf{0}$   |          | 0 TRL      | 0,00 | 0,00 | 0                                                                                                    | $\Omega$   |
| VALZ      | IMO1                | IMO1 ÜRÜNÜ           |                              |                          | ADET | 128            | 128            | $\mathbf{0}$   | $\bullet$           | $\mathbf{0}$ | $\Omega$       |          | 0 TRL      | 0,00 | 0.00 | $\bullet$                                                                                                    | $\circ$    |
| VALZ      | <b>IM02</b>         | <b>IMOZ URUNU</b>    | <b>URÜN KOPYALAMA İŞLEMİ</b> |                          |      |                |                |                |                     |              | $\Box$         | $\times$ | 0 TRL      | 0,00 | 0,00 | $\circ$                                                                                                    | $\Omega$   |
| MICRO001  | MC4950              | MICROSOFT OFFIC      | Yeni Ürün Bilgileri          |                          |      |                |                |                |                     |              |                |          | 0 TRL      | 0,00 | 0,00 | $\circ$                                                                                                    | $\circ$    |
| MICRO001  | MC4951              | MICROSOFT OFIS       | Grup Kodu                    | VALZ                     |      |                | SSG            |                |                     |              |                |          | TRL        | 0,00 | 0,00 | $\circ$                                                                                                    | $\circ$    |
|           |                     |                      |                              |                          |      |                |                |                |                     |              |                |          |            |      |      |                                                                                                    |            |
|           |                     |                      | Sicil Kodu                   | IMO <sub>1</sub> K       |      |                |                |                |                     |              |                |          |            |      |      |                                                                                                    |            |
|           |                     |                      | Sicil Adı                    | <b>IMO 1K ÜRÜNÜ TEST</b> |      |                |                |                |                     |              | Tamam          |          |            |      |      |                                                                                                    |            |
|           |                     |                      |                              |                          |      |                |                |                |                     |              | Cikiş          |          |            |      |      |                                                                                                    |            |

Şekil 55: Ürün Kopyalama Yeni Ürün Kodu Girişi

Yukarıda yeni tanımlanacak ürünün ürün grup kodu, ürün kodu ve ismi onaylanarak "Tamam" butonuna basılır. Böylece IM01 kodundaki ürün temel alınarak yeni IM01K ürünü üretilmiş olur.

#### 1.2.18 Barkod Kodu Eşleştir

| » Bülten    | X ÜRÜN KATALOĞU [X] |                       |                             |            |            |          |            |                |                |          |            |                                                                                                    | Isyeri : Merkez     |              |
|-------------|---------------------|-----------------------|-----------------------------|------------|------------|----------|------------|----------------|----------------|----------|------------|----------------------------------------------------------------------------------------------------|---------------------|--------------|
| Grup Kodu   | Sial Kodu           |                       | Sicil Adı                   | Birimi     |            |          |            |                |                |          |            | Kyt.Mevcut Kons.Mevcut PDA Mevcut Part.Mevcut Transfer A.Siparis V.Siparis P.C. D.S.Fiyatı TRL S.Fiyatı E-Ticaret Kit Ürün Muadil A |                     |              |
| 6HZ         | GLO1                | <b>H</b> IZMET BEDELI |                             | ADET       |            |          |            |                |                |          | TRL        | 0.00<br>0,00                                                                                                    | 0                   |              |
| 6HZ         | GLO2                | NAKLİYE ÜCRETİ        |                             | ADET       |            |          |            |                |                |          | TRL        | 0.00<br>0,00                                                                                                    | $\circ$             | $^{\circ}$   |
| 6HZ         | GLO3                | FİYAT FARKI GELİRİ    |                             | ADET       |            |          |            |                |                |          | TRL        | 0,00<br>0.00                                                                                                    | $\circ$             | $\circ$      |
| 6HZ         | GL04                | PRIM GELIRI           |                             | ADET       |            |          |            |                |                |          | <b>TRL</b> | 0,00<br>0.00.                                                                                                    | $\mathbf{0}$        | $\circ$      |
| 7HZ         | GD <sub>01</sub>    | GENEL GİDER KALEMİ    |                             | ADET       | $\circ$    | $\circ$  | $^{\circ}$ | $\circ$        | $\circ$        | $\circ$  | 0 TRL      | 0.00<br>0.00                                                                                                    | $\bullet$           | $\theta$     |
| 1HZ         | GD02                | MAL MALIYET KALEMI    |                             | ADET       | $^{\circ}$ | $\circ$  | $\circ$    | $\mathbf{0}$   | $\circ$        | $\circ$  | 0 TRL      | 0.00<br>0.00                                                                                                    | $\circ$             |              |
| VALZ        | V01                 | VO1 URUNU             |                             | ADET       |            |          | $\circ$    | $\theta$       | $\Omega$       | 10       | 0 TRL      | 0,00<br>0.00                                                                                                    | $\circ$             |              |
| VALZ        | V02                 | VO2 URUNU             |                             | ADET       |            |          |            |                |                |          | <b>TRL</b> | 0,00<br>0.00                                                                                                    | $^{\circ}$          |              |
| VALZ        | V03                 | VO3 ÜRÜNÜ             |                             | ADET       | $\circ$    | $\Omega$ | $\circ$    | $\circ$        | $\circ$        | $\circ$  | 0 TRL      | 0,00<br>0,00                                                                                                    | $\mathbf{0}$        |              |
| <b>VALZ</b> | <b>IMO1</b>         | <b>IMO1 URUNU</b>     |                             |            | 128        | 128      | $\circ$    | $\alpha$       | $\circ$        | $\theta$ | 0 TRL      | 0,00<br>0,00                                                                                                    | $\bullet$           | $\mathbf{0}$ |
| VALZ        | <b>IMO2</b>         | Ga.<br>IM02 ÜRÜNÜ     | Hafızaya Al                 |            | 167        | 167      | $\circ$    | $\overline{0}$ | $\overline{0}$ | $\circ$  | 0 TRL      | 0,00<br>0,00                                                                                                    | $\ddot{\mathbf{0}}$ |              |
| MICRO001    | MC4950              | MICROSOFT OFFICE      | Grup/Sicil Kodu Değiştir    | $Ctrl + G$ | $\Omega$   | $\Omega$ | $\circ$    | $^{\circ}$     | $\circ$        | $\circ$  | 0 TRL      | 0,00<br>0,00                                                                                                    | $\circ$             | 0            |
| MICRO001    | MC4951              | MICROSOFT OFIS UY     | Kopyala                     | $Ctrl+K$   |            |          |            |                |                |          | TRL        | 0,00<br>0,00                                                                                                    | $\mathbf{0}$        | $^{\circ}$   |
| VALZ        | IMO1K               | IM01K ÜRÜNÜ TEST      | <b>Barkod Kodu Eşleştir</b> | $Ctrl + B$ |            |          |            |                |                |          | <b>TRL</b> | 0,00<br>0,00                                                                                                    | $\circ$             | $^{\circ}$   |

Şekil 56: Barkod Kodu Eşleştir

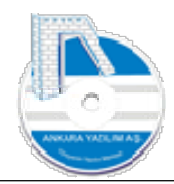

PDA (El terminali) kullanarak stok yöneten işletmeler için tasarlanmış bir seçenektir. Ürün barkod kodları tanıtım işi Excel'den aktarılabileceği gibi ilk kez PDA ile okutularak da yapılabilmektedir.

| Bülten                  | X ÜRÜN KATALOĞU [X]      |                                                        |                                                        |                    |           |      |             |                    |              |                                            |              |                    | Isveri: ATAPARK                          |            |
|-------------------------|--------------------------|--------------------------------------------------------|--------------------------------------------------------|--------------------|-----------|------|-------------|--------------------|--------------|--------------------------------------------|--------------|--------------------|------------------------------------------|------------|
|                         |                          |                                                        | 69 0690251296/AC DELCO-402066813R BARKOD KODU EŞLEŞTİR |                    |           |      |             | $\times$<br>$\Box$ |              |                                            |              |                    |                                          |            |
| Grup Kodu<br>0690251296 | Sicil Kodu<br>-SR00-7530 | Sicil Adı<br>DIREKSIYON SIMIDI DOBLO II                | Tarih                                                  | Depo Kodu          | Kullanıcı |      | Barkod Kodu | $\hat{ }$          |              | D.S.Fivati TRL S.Fivati E-Ticaret Kit Ürün | $\Omega$     | Muadil<br>$\Omega$ | Aktif<br>$\Omega$                        |            |
| 0690251296              | 0010                     | 46742968 GERGÍ RULMANI PALIO M                         | 01.05.2019 22:51:45 ATAPARK                            |                    | PDA1001   | 123  |             |                    | 0,00<br>0,00 | 359,47<br>6,50                             | 0            | $\Omega$           | $\mathbf{1}$<br>$\Omega$<br>$\mathbf{1}$ |            |
| 0690251296              | 0011                     | 51758383 Z GERGÍ RULMAN LÍNEA I                        | 01.05.2019 21:56:00                                    | <b>ATAPARK</b>     | PDA1001   | 5515 |             |                    | 0,00         | 7,89                                       | $\circ$      | ö                  | $\circ$<br>$\mathbf{1}$                  |            |
| 0690251296              | 0012                     | 7700102931 GERGÍ RULM MGN I/CB                         | 22.04.2019 14:01:30 ATAPARK                            |                    | PDA1001   | 122  |             |                    | 0,00         | 104,08                                     | 0            | $\circ$            | $\theta$<br>$\mathbf{1}$                 |            |
| 0690251296              | ABA-7700272972           | <b>GERGÍ RULMANI RENAULT 19 MEGANE</b>                 |                                                        |                    |           |      |             |                    | 0,00         | 5.00                                       | $\Omega$     | $\Omega$           | $\Omega$<br>$\mathbf{1}$                 |            |
| 0690251296              | ABA-7700273640           | KAYIS GERGİ RULMANI RENAULT 19                         |                                                        |                    |           |      |             |                    | 0,00         | 196,14                                     | $\Omega$     | $\Omega$           | $\mathbf{0}$<br>$\mathbf{1}$             |            |
| 0690251296              | AC DELCO-402066813R      | ON FREN DİSK MEGANE 3-SCENİC -LA                       |                                                        |                    |           |      |             |                    | 0,00         | 876,52                                     |              | $\mathbf{O}$       | 0.                                       |            |
| 0690251296              | AC DELCO-4251.52         | ON FREN BALATASI PEUGEOT 206-30                        |                                                        |                    |           |      |             |                    | 0,00         | 202,25                                     | 0            | 0                  | $\theta$<br>$\mathbf{1}$                 |            |
| 0690251296              | AC DELCO-4254.26         | ON FREN BALATASI TAKIM PEUGEOT                         |                                                        |                    |           |      |             |                    | 0,00         | 217,83                                     | 0            | 0                  | $\mathbf{1}$<br>$\Omega$                 |            |
| 0690251296              | AC DELCO-51740250        | ARKA FREN DÍSKÍ DUCATO TAKIM 16.                       |                                                        |                    |           |      |             |                    | 0,00         | 3,00                                       | 0            | $\circ$            | $\mathbf 0$<br>$\mathbf{1}$              |            |
| 0690251296              | 4951                     | <b>COCUK BEZI TEST</b>                                 |                                                        |                    |           |      |             |                    | 0,00         | 150,00                                     | $\Omega$     | 0                  | $\Omega$<br>$\mathbf{1}$                 |            |
| 0690251296              | AC DELCO-7701208422      | ÖN FREN BALATASI CLIO 3-MODUS-DA                       |                                                        |                    |           |      |             |                    | 0,00         | 200,00                                     | $\Omega$     | ö                  | $\Omega$<br>$\mathbf{1}$                 |            |
| 0690251296              | AC DELCO-7711130071      | ÖN FREN BALATASI RENAULT R9 R 11                       |                                                        |                    |           |      |             |                    | 0,00         | 85,89                                      | $\Omega$     | 0                  | $\Omega$<br>$\mathbf{1}$                 |            |
| 0690251296              | AC DELCO-77362180        | ON FREN BALATA TAKIM FIAT PALIO                        |                                                        |                    |           |      |             |                    | 0,00         | 108,40                                     | $\Omega$     | 0                  | $\Omega$<br>$\mathbf{1}$                 |            |
| 0690251296              | AC DELCO-77362199        | ON FREN BALATA TAKIMI HAVA SOĞUT                       |                                                        |                    |           |      |             |                    | 0,00         | 145,51                                     | $\Omega$     | ö                  | $\Omega$<br>$\mathbf{1}$                 |            |
| 0690251296              | AC DELCO-77365729        | ON FREN BALATASI GRANDE PUNTO B                        |                                                        |                    |           |      |             |                    | 0,00         | 118,43                                     | $\Omega$     | $\alpha$           | $\overline{1}$<br>$\Omega$               |            |
| 0690251296              | AC DELCO-9945884         | ARKA FREN BALATASI DUCATO 180                          |                                                        |                    |           |      |             |                    | 0,00         | 183,25                                     | $\Omega$     | $\circ$            | $\Omega$                                 |            |
| 0690251296              |                          | ACAR CONTA-110444213F 110444213R SILINDIR KAPAK CONTAS |                                                        |                    |           |      |             |                    | 0,00         | 274,63                                     | 0            | $\circ$            | $\Omega$                                 |            |
| 0690251296              | ACAR CONTA-30306         | <b>ARBURATÖR CONTASI TAKIMI - REY</b>                  |                                                        |                    |           |      |             |                    | 0,00         | 50,01                                      | $\circ$      | 0                  | $\Omega$                                 |            |
| 0690251296              | ACAR CONTA-4081258       | BENZÍN OTOMATÍK CONTASI DOGAN                          |                                                        |                    |           |      |             |                    | 0,00         | 27,44                                      | 0            | $\alpha$           | $\Omega$                                 |            |
| 0690251296              | ACAR CONTA-4129819       | 11298 19 KAL BORU CON EDKS EGRÍ                        |                                                        |                    |           |      |             |                    | 0,00         | 5,00                                       | $\mathbf{0}$ | $\theta$           | $\Omega$<br>$\overline{1}$               |            |
| 0690251296              | ACAR CONTA-4129820       | ALORIFER BORU CONTASI DUZ DOČ                          |                                                        |                    |           |      |             |                    | 0,00         | 27,44                                      | $\Omega$     | $^{\circ}$         | $\Omega$<br>$\mathbf{1}$                 |            |
| 0690251296              |                          | ACAR CONTA-4130541-4 UST KAPAK CONTASI MANTAR DOĞA     |                                                        |                    |           |      |             |                    | 0,00         | 23,05                                      | $\Omega$     | 0                  | $\Omega$                                 |            |
| 0690251296              | ACAR CONTA-4147260       | EGZOZ BOĞAZ CONTASI TIPO TEMPR                         |                                                        |                    |           |      |             |                    | 0,00         | 27,44                                      | $\alpha$     | $\mathbf{o}$       | $\mathfrak{a}$<br>$\mathbf{1}$           |            |
|                         |                          |                                                        |                                                        |                    |           |      |             |                    |              |                                            |              |                    |                                          |            |
| Sicil/Barkod Kodu       |                          | Sicil Adı                                              | $\left\langle \right\rangle$                           |                    |           |      |             | $\rightarrow$      |              | Depo Kodu Raf Kodu Birim                   | Giren        | Cıkan              | Mevcut                                   | PDA Meycut |
| Grup Kodu               |                          | Marka                                                  |                                                        |                    |           |      |             |                    |              |                                            |              |                    |                                          |            |
| Ürün Sınıfı             |                          | E-Ticaret                                              | Çıkış                                                  | Sil<br>F4-Eslestin |           |      |             |                    |              |                                            |              |                    |                                          |            |

Şekil 57: Ürüne Barkod Kodu Ata

İşlem 4 adımda gerçekleşir.

- q) PDA kullanıcısı ve ERP kullanıcısı aynı ortam bulunurlar.
- r) PDA kullanıcısı ürünün barkod kodunu okutur ve ERP kullanıcısına ürün adını ya da bildiği kodları söyler.
- s) ERP kullanıcısı ürünü bulur ve üzerinde "Barkod kodu tanıt" seçeneğini çalıştırır.
- t) Son okutulan barkod kodu üzerinde "F4-Eşleştir" butonuna basarak ürün barkodunu siteme tanıtmış olur. Böylece manuel yazılmayan barkod kodu hatasız tanımlanmış olur.

## 1.2.19 Dokümanlar

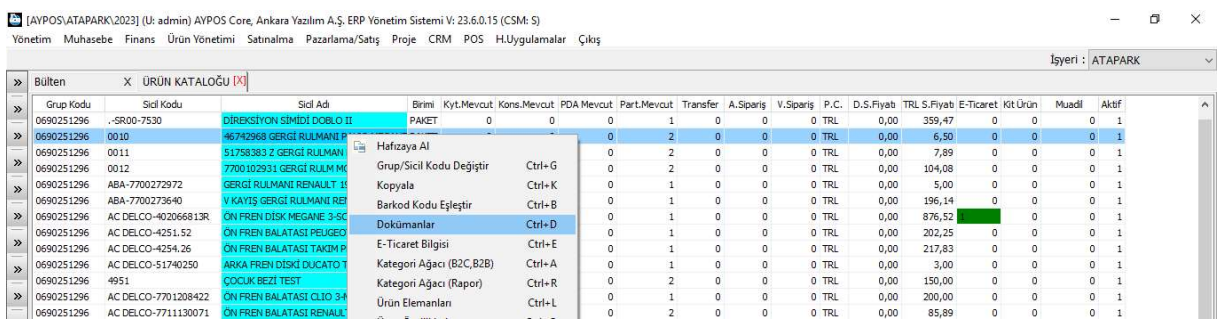

Şekil 58: Dokümanlar

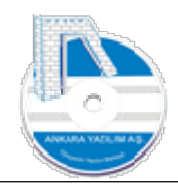

Ürüne ait dokümanların sisteme aktarıldığı ya da linklerinin tanıtıldığı ve pazaryerleri gibi çeşitli ortamlarda kullanıldığı seçenektir. Bu dokümanlar teknik çizim, ürün resmi veya başka dokümanlarda olabilir.

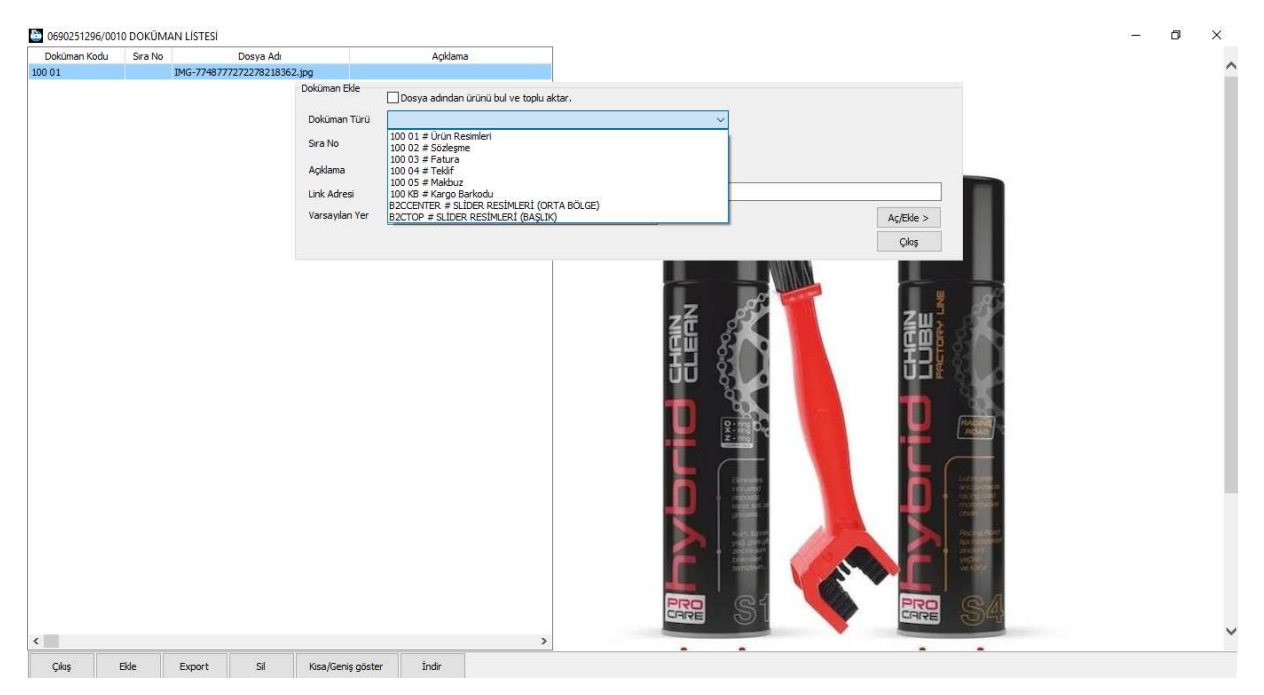

Şekil 59: Ürün Dokümanı Tanıtma

Ürün dokümanları dışarıdan topluca aktarılabileceği gibi manuel de aktarmak mümkündür. Yukarıda bir ürün resmi aktarıldığı görülmektedir. Toplu ya da manuel ürün resimlerini aktarmak için "Yeni" butonu kullanılır.

ERP sistem kendisine aktarılan dokümanları doküman servisi sayesinde harici uygulamalara tanımlanan bir endpoint (uç nokta) üzerinden verebilmektedir. Örnek olarak pazaryerleriyle çalışan işletmelerde ürün tanımları ERP tarafından yapılırken doküman hizmeti de verilmektedir. Pazaryerleri doküman uç noktasına bağlanarak ürün resimleri ERP üzerinden çekebilmektedir. Böylece ilgili dokümanlar kurum içinde ya da kurum dışından erişilerek kullanılmaktadır.

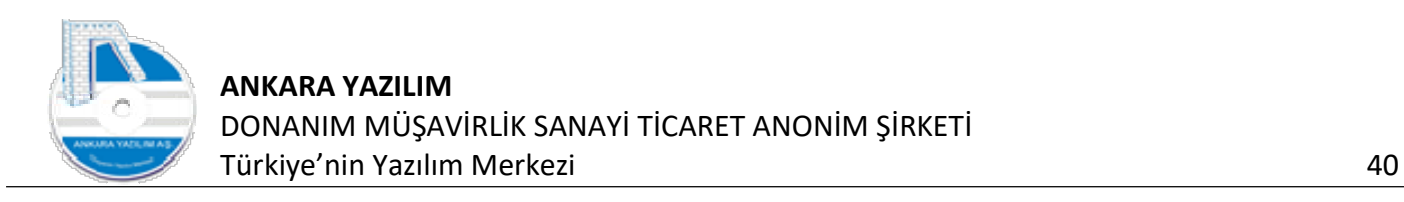

# 1.2.20 E-Ticaret Bilgisi

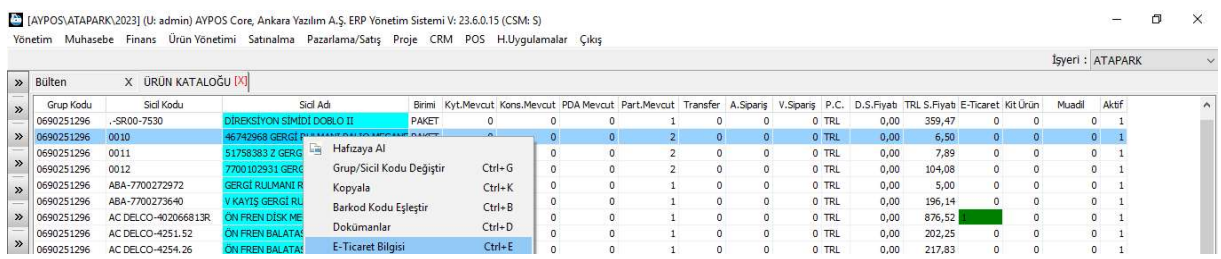

Şekil 60: E-Ticaret Bilgisi

Pazaryerlerine ya da başka web arayüzüne ürün bilgileri gönderilirken ya da verilirken ürünler hakkında daha fazla ayrıntılı bilgi aktarılması gerekebilir. Bu durumda yukarıdaki seçenek çalıştırılarak ürün ismi ve ürün hakkında diğer açıklamalar belirtilir. Ürün ilgili ortama gönderirken burada tanımlanan isim ve açıklamalarla gider.

# 1.2.21 Kategori Ağacı

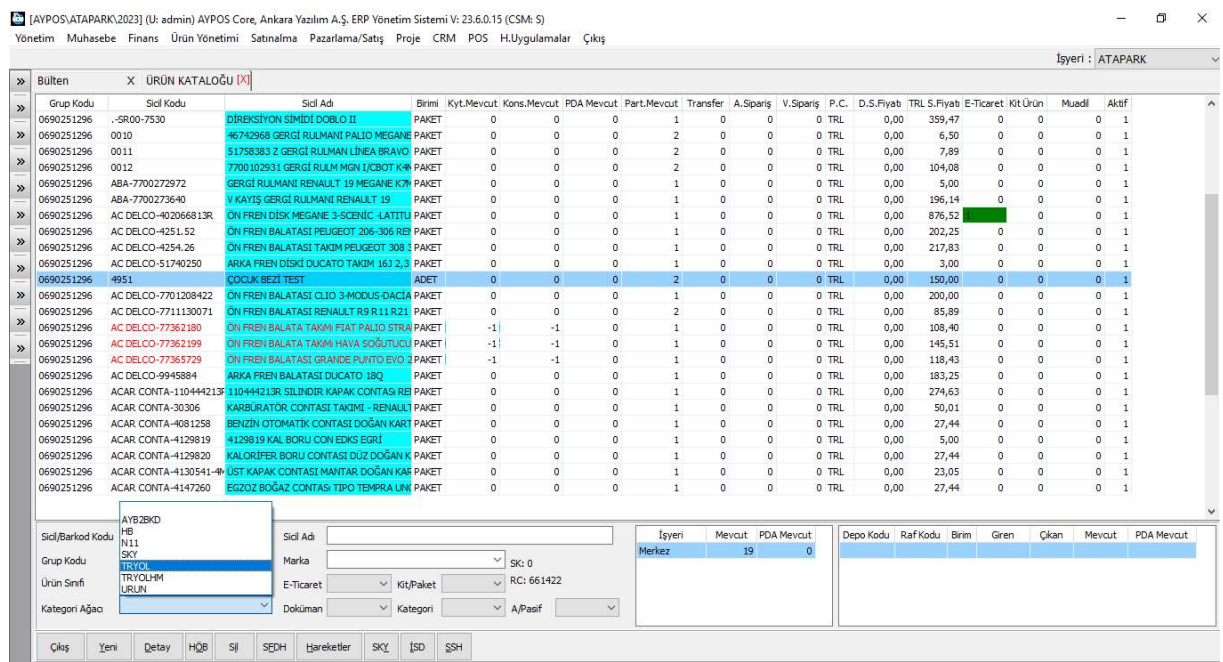

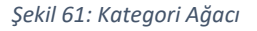

Kategori ağacı ürünlerin belirli başlıklar altında sınıflandırılmasına yarar. Kısaca milyonlarca ürün listesi içinde etiketlenen başlıklarla filtreleme işlevi görür.

ERP entegre olduğu pazaryerlerinden kategori ağaçlarını ve kategori özelliklerini okuyarak sisteme otomatik aktarmaktadır. İlgili pazaryeri için ürün tanımlayan ERP kullanıcısı pazaryeri kategori ağacını ve özelliklerini kolayca kullanabilmektedir.

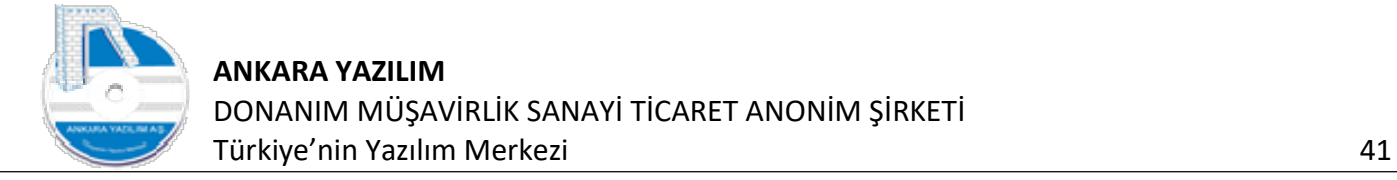

Ya da firma kendi kategori ağacını ve kategori özelliklerini oluşturarak harici sistemlere data kaynağı olabilmektedir. Örneğin kendi web satış sitemiz var. Web sitemizi ERP üzerindeki data ile yönetebiliriz. İki iş yapmak yerine veri kaynağı ERP olduğu için her şey ERP üzerinde bir defa yapılır. ERP API hizmeti sayesinde diğer sistemler bu bilgiyi alır ve kullanır.

# 1.2.22 Ürün Elemanları (Kit, Paket Ürünler)

| » Bülten            | X ÜRÜN KATALOĞU [X] |                                       |                                                                                                    |                                                                                                    |                                                                                                    |                                  |                                |                                  |                |              |                |        | Isyeri: ATAPARK        |  |
|---------------------|---------------------|---------------------------------------|----------------------------------------------------------------------------------------------------|----------------------------------------------------------------------------------------------------|----------------------------------------------------------------------------------------------------|----------------------------------|--------------------------------|----------------------------------|----------------|--------------|----------------|--------|------------------------|--|
| Grup Kodu           | Sicil Kodu          | Sicil Adı                             |                                                                                                    | Birimi Kyt.Mevcut Kons.Mevcut PDA Mevcut Part.Mevcut Transfer A.Siparis V.Siparis P.C. D.S.Fiyat TRL S.Fiyat E-Ticaret Kit Ürün |                                                                                                    |                                  |                                |                                  |                |              |                | Muadil | Aktif                  |  |
| 0690251296          | 4950                | <b>COCUK MAMASI TEST</b>              | PAKET                                                                                                    |                                                                                                    |                                                                                                    |                                  |                                | 0                                | 0 TRL          | 0,00         | 0,00           |        | 0                      |  |
| 00 BOSCH<br>10 ABCA | 4950<br>495060      | <b>MAMUL URUN</b><br>495060 NOLU ÜRÜN | ADET<br><b>The Hafizaya Al</b>                                                                                                    |                                                                                                    |                                                                                                    | $\overline{0}$<br>$\overline{0}$ | $\mathbf{0}$<br>$\overline{0}$ | $\overline{0}$<br>$\overline{0}$ | 0 TRL<br>0 TRL | 0,00<br>0,00 | 14, 16<br>0,00 |        | $\bullet$<br>$0\quad1$ |  |
|                     |                     |                                       | Kopyala<br>Barkod Kodu Eşleştir<br>Dokümanlar<br>E-Ticaret Bilgisi<br>Kategori Ağacı (Rapor)<br><b>Ürün Elemanları</b><br>Ürün Özellikleri<br>Seçilenleri Muadil Yap<br><b>Muadil Listesi</b> | Grup/Sicil Kodu Değiştir<br>Kategori Ağacı (B2C, B2B)                                                                           | $Ctrl + G$<br>$Ctrl+K$<br>$Ctrl + B$<br>$Ctrl + D$<br>$Ctrl + E$<br>$Ctrl + A$<br>$Ctrl + R$<br>$Ctrl + L$<br>$Ctrl + O$<br>$Ctrl+M$ |                                  |                                |                                  |                |              |                |        |                        |  |

Şekil 62: Ürün Elemanları

ERP sistemde kit, paket, kutu, takım vs. isimlerle adlandırılan ürünleri montaj üretimi şeklinde üretmek ve takip edebilmek için tasarlanmış bir yapıdır. Birim ürünü oluşturan elemanlar, kodları ve miktarları itibariyle bu seçenekle tanımlanır.

| Bülten                 | X ÜRÜN KATALOĞU [X] |                                            |           |            |              |                                                                                                    |             |                             |         |                         |      |             |         |                |              |
|------------------------|---------------------|--------------------------------------------|-----------|------------|--------------|----------------------------------------------------------------------------------------------------|-------------|-----------------------------|---------|-------------------------|------|-------------|---------|----------------|--------------|
| Grup Kodu              | Sicil Kodu          |                                            | Sicil Adı |            |              | Birimi Kyt.Mevcut Kons.Mevcut PDA Mevcut Part.Mevcut Transfer A.Sipariş V.Sipariş P.C. D.S.Fiyatı TRL S.Fiyatı E-Ticaret Kit Ürün |             |                             |         |                         |      |             |         |                | Muar         |
| 0690251296             | 4950                | <b>COCUK MAMASI TEST</b>                   |           | PAKET      | $\mathbf{1}$ | $\mathbf{1}$                                                                                                    | $\mathsf 0$ | $\overline{2}$<br>0         | $\circ$ | 0 TRL                   | 0,00 | 0,00        | $\circ$ | $\,0\,$        |              |
| 00 BOSCH               | 4950                | MAMUL URUN                                 |           | ADET       |              | $5^{\circ}$<br>$5^{\circ}$                                                                                                    | $\bullet$   | $\overline{0}$<br>$\bullet$ |         | $\overline{0}$<br>0 TRL | 0,00 | 14, 16      |         |                |              |
| 10 ABCA                | 495060              | URÜN ELEMANLARI [00 BOSCH/4950] MAMUL ÜRÜN |           |            |              |                                                                                                    |             |                             |         |                         |      |             |         | $\Box$         | $\times$     |
|                        |                     | Grup Kodu                                  |           | Sicil Kodu |              |                                                                                                    |             | Sicil Adr                   |         |                         |      | Birim       | Miktar  |                | Aktif ^      |
|                        |                     | 00 BOSCH                                   | 4951      |            |              | TRANSFORMATÖR CF-51abX AA                                                                                                    |             |                             |         |                         |      | <b>ADET</b> |         | $\mathbf 1$    | $\mathbf{1}$ |
|                        |                     | 00 BOSCH                                   | 4952      |            |              | TRANSFORMATÖR CF-51                                                                                                    |             |                             |         |                         |      | ADET        |         | $\overline{2}$ | $\mathbf 1$  |
|                        |                     |                                            |           |            |              |                                                                                                    |             |                             |         |                         |      |             |         |                |              |
|                        |                     |                                            |           |            |              |                                                                                                    |             |                             |         |                         |      |             |         |                |              |
|                        |                     |                                            |           |            |              |                                                                                                    |             |                             |         |                         |      |             |         |                |              |
|                        |                     |                                            |           |            |              |                                                                                                    |             |                             |         |                         |      |             |         |                |              |
|                        |                     |                                            |           |            |              |                                                                                                    |             |                             |         |                         |      |             |         |                |              |
|                        |                     |                                            |           |            |              |                                                                                                    |             |                             |         |                         |      |             |         |                |              |
|                        |                     |                                            |           |            |              |                                                                                                    |             |                             |         |                         |      |             |         |                |              |
|                        |                     |                                            |           |            |              |                                                                                                    |             |                             |         |                         |      |             |         |                |              |
|                        |                     |                                            |           |            |              |                                                                                                    |             |                             |         |                         |      |             |         |                |              |
|                        |                     |                                            |           |            |              |                                                                                                    |             |                             |         |                         |      |             |         |                |              |
|                        |                     |                                            |           |            |              |                                                                                                    |             |                             |         |                         |      |             |         |                |              |
|                        |                     |                                            |           |            |              |                                                                                                    |             |                             |         |                         |      |             |         |                |              |
|                        |                     |                                            |           |            |              |                                                                                                    |             |                             |         |                         |      |             |         |                |              |
|                        |                     |                                            |           |            |              |                                                                                                    |             |                             |         |                         |      |             |         |                |              |
|                        |                     |                                            |           |            |              |                                                                                                    |             |                             |         |                         |      |             |         |                | v            |
|                        |                     | Grup Kodu                                  |           | Sicil Kodu |              |                                                                                                    |             | Sicil Adr                   |         |                         |      | Birim       | Aktif   |                |              |
|                        |                     | 00 BOSCH                                   | 4950      |            |              | MAMUL ÜRÜN                                                                                                    |             |                             |         |                         |      | ADET        | H.      |                |              |
|                        |                     |                                            |           |            |              |                                                                                                    |             |                             |         |                         |      |             |         |                |              |
|                        |                     |                                            |           |            |              |                                                                                                    |             |                             |         |                         |      |             |         |                |              |
| Sicil/Barkod Kodu 4950 |                     |                                            |           |            |              |                                                                                                    |             |                             |         |                         |      |             |         |                |              |
| Grup Kodu              |                     |                                            |           |            |              |                                                                                                    |             |                             |         |                         |      |             |         |                |              |
|                        |                     |                                            |           |            |              |                                                                                                    |             |                             |         |                         |      |             |         |                |              |
| Ürün Sınıfı            |                     |                                            |           |            |              |                                                                                                    |             |                             |         |                         |      |             |         |                |              |
| Kategori Ağacı         |                     | RC: 2                                      |           |            |              |                                                                                                    |             |                             |         |                         |      |             |         |                |              |

Şekil 63: Ürün Eleman Listesi

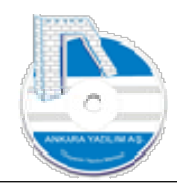

En az bir elemana sahip olan ürün yarı mamul ya da mamul ürün olarak stok girişlerinde tanımlanan üretim belgesiyle istenilen miktarda kolayca üretilebilir. ERP ürün üretimi yaparken burada tanımlanan yani ürünü oluşturan elemanları FİFO yöntemine göre maliyetlerini tespit eder ve çıkışlarını otomatik yapar. Tüketilen elemanlara ait maliyetlerde ürün üretim maliyetine otomatik yansıtılır ve muhasebeleştirilir.

Önemli! Kit ürün siparişleri geldiğinde eksik kit miktarları kadar üretim belgesine gönderilir ve eksik ürünler için otomatik üretim yaptırılır.

# 1.2.23 Ürün Özellikleri

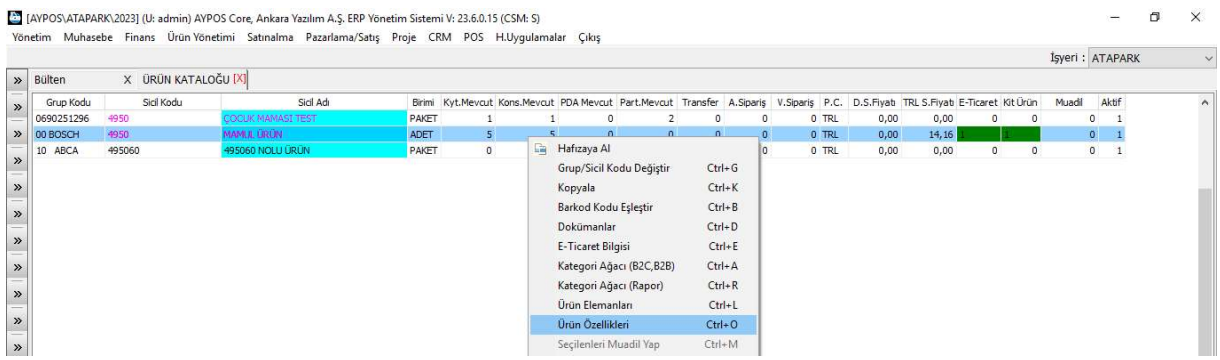

#### Şekil 64: Ürün Özellikleri

Bir ürün için ürün sicil kartında ifade edilemeyen tüm özelliklerin tanımı burada yapılır.

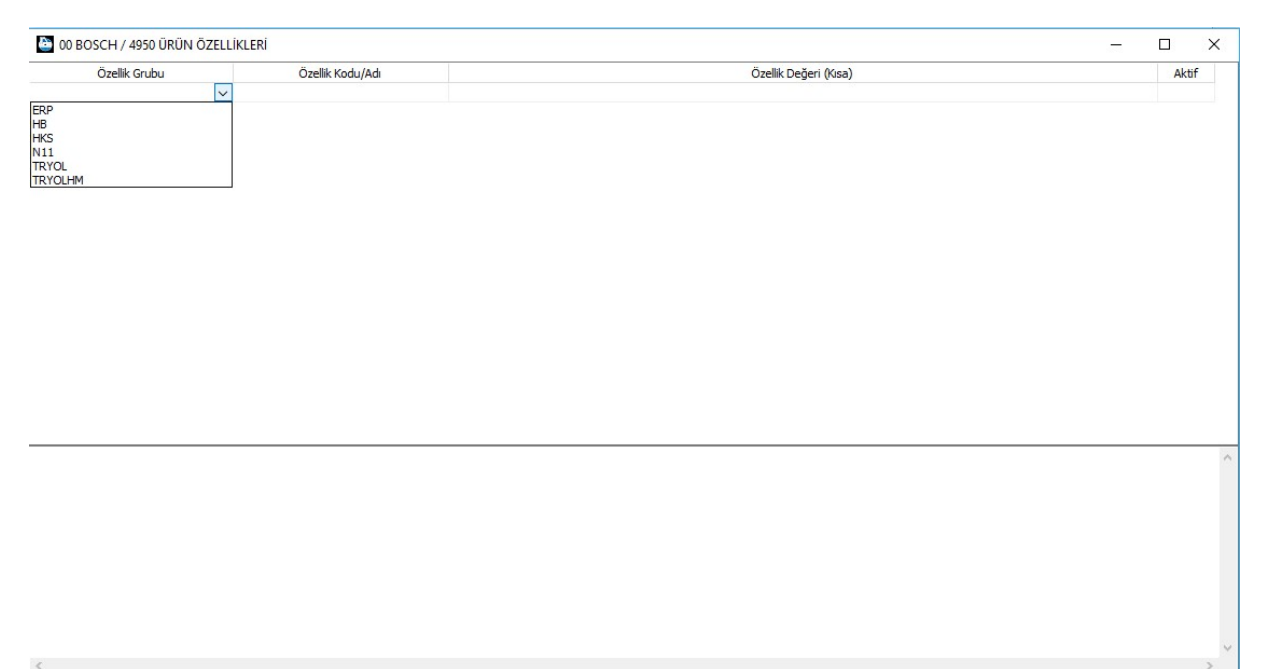

Şekil 65: Ürün Özellik Listesi

Yeni

 $Qikis$ 

Değiştir

Sil

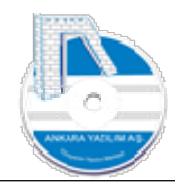

Ürüne ait özellik grubu ve özellik kodu sistem kataloğundan otomatik gelir. Burada olmayan değerler sistem kataloğunda önceden tanımlanmalıdır. Sistem kataloğunda kullanılacak elemanlar şunlardır.

- u) URNOZGRUP => Ürün özellik gruplarını temsil eder.
- v) URNOZSABIT => Ürün özellik kodlarını temsil eder.

| Özellik Grubu | Özellik Kodu/Adı |             | Özellik Değeri (Kısa) | Aktif |
|---------------|------------------|-------------|-----------------------|-------|
|               | Beden            | $\sqrt{5}$  |                       |       |
|               | Paket Tipi       | $\mathsf A$ |                       |       |
|               | Renk             | Mavi        |                       |       |
|               |                  |             |                       |       |
|               |                  |             |                       |       |
|               |                  |             |                       |       |
|               |                  |             |                       |       |
|               |                  |             |                       |       |
|               |                  |             |                       |       |
|               |                  |             |                       |       |
|               |                  |             |                       |       |
|               |                  |             |                       |       |
|               |                  |             |                       |       |
|               |                  |             |                       |       |
|               |                  |             |                       |       |
|               |                  |             |                       |       |
|               |                  |             |                       |       |
|               |                  |             |                       |       |
|               |                  |             |                       |       |
|               |                  |             |                       |       |
|               |                  |             |                       |       |
|               |                  |             |                       |       |
|               |                  |             |                       |       |
|               |                  |             |                       |       |
|               |                  |             |                       |       |
|               |                  |             |                       |       |
|               |                  |             |                       |       |
|               |                  |             |                       |       |
|               |                  |             |                       |       |
|               |                  |             |                       |       |
|               |                  |             |                       |       |
|               |                  |             |                       |       |
|               |                  |             |                       |       |

Şekil 66: Özellik Tanımı

Bir ürün için örnek özellik tanımı yukarıdaki gösterildiği şekilde yapılabilir.

# 1.2.24 Seçilenleri Muadil Yap

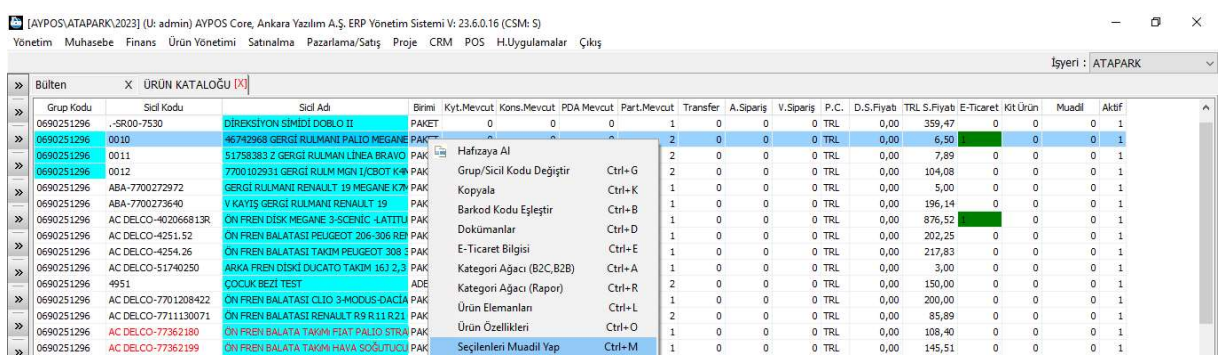

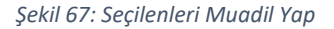

Aynı marka ya da farklı markalardaki bazı ürünler birbirinin aynısı olmasa da işlevi itibariyle birbirine benzer. Büyük ölçüde aynı işlevi yerine getiren ürünlere muadil/benzer/eşdeğer ürün diyoruz.

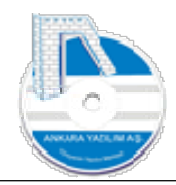

İşlevi aynı olan ürünler ürün listesinde bulunarak "boşluk" tuşu ise işaretlenirler/seçilirler. Sonra işaretleme bittiğinde sağ klik yapılarak "Seçilenleri Muadil Yap" seçeneği çalıştırılır. Böylece ilgili ürünler birbirlerine bağlanmış olur. Ürün muadil hücresinde "1" değerine sahip yeşil renginde gösterilirler.

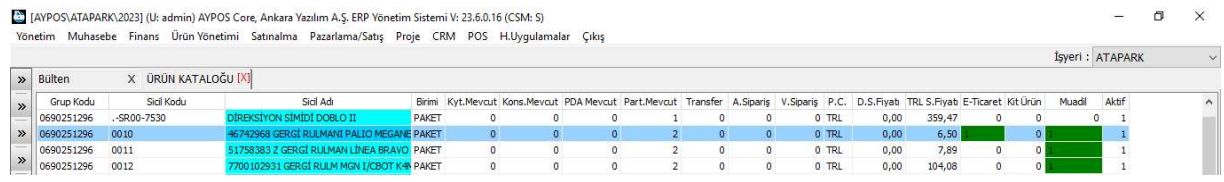

Şekil 68: Muadil Yapılan Ürünler

Ürün arandığında stoklarda yoksa muadil hücresindeki durumuna bakılır. Eğer "1" değeri yani muadili olduğu görülüyorsa muadil hücresine çift tıklanarak eşdeğer ürünler listesi görüntülenir.

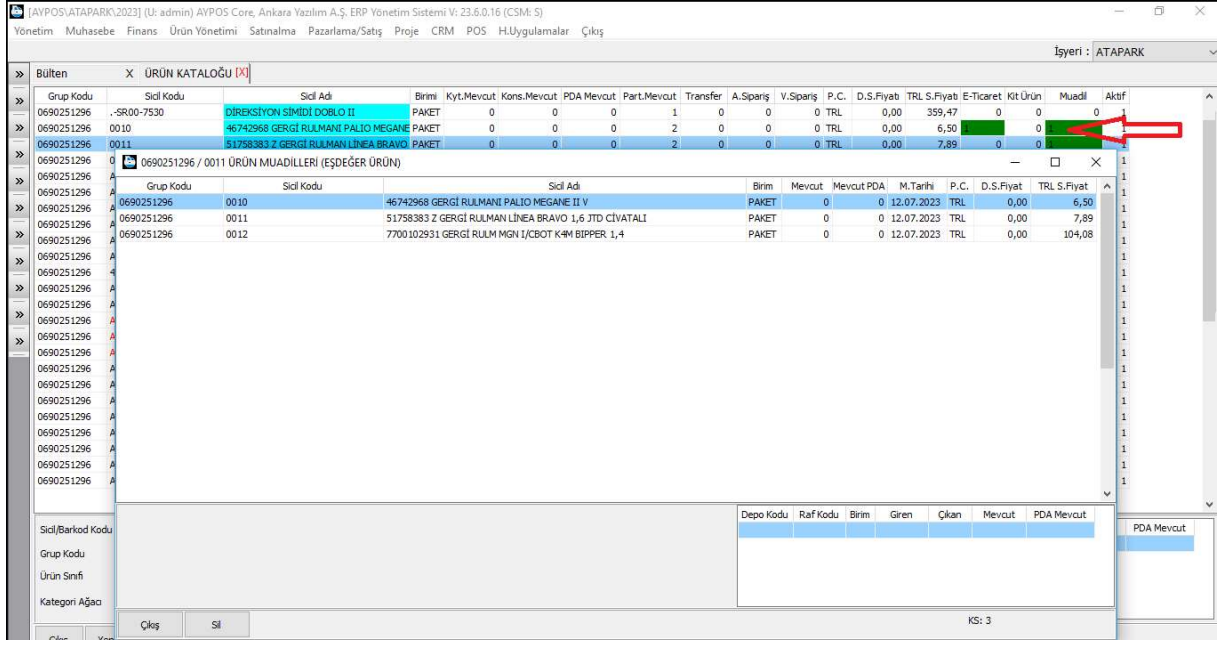

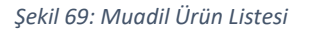

Yukarıda 3 farklı koda sahip ürünlerin eşdeğer olduğu gösterilmiştir.

## 1.2.25 Piyasa/Rakip Fiyat Tarihçesi

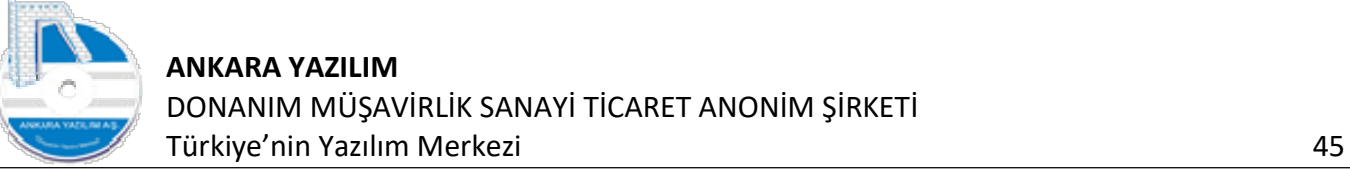

|                             |                     |                    |                                      |             |          |              |                |                           |            |                                                                                                  |       |        |                                 |        | Isyeri: ATAPARK |  |
|-----------------------------|---------------------|--------------------|--------------------------------------|-------------|----------|--------------|----------------|---------------------------|------------|--------------------------------------------------------------------------------------------------|-------|--------|---------------------------------|--------|-----------------|--|
| » Bülten                    | X ÜRÜN KATALOĞU [X] |                    |                                      |             |          |              |                |                           |            |                                                                                                  |       |        |                                 |        |                 |  |
| Grup Kodu<br>$\mathcal{V}$  | Sial Kodu           |                    | Sicil Adı                            |             |          |              |                |                           |            | Birimi Kyt.Mevcut Kons.Mevcut PDA Mevcut Part.Mevcut Transfer A.Siparis V.Siparis P.C. D.S.Fiyab |       |        | TRL S.Fiyatı E-Ticaret Kit Ürün | Muadil | Aktif           |  |
| 0690251296                  | -SR00-7530          |                    | DIREKSIYON SIMIDI DOBLO II           | PAKET       |          | 0            |                |                           | $\circ$    | 0 TRL                                                                                            | 0,00  | 359,47 |                                 |        | $\circ$         |  |
| 0690251296<br>$\mathcal{P}$ | 0010                | 46742968 GE        | Hafızaya Al                          |             | 0        | $\mathbf{0}$ | $\overline{2}$ | $\bullet$                 | 0          | 0 TRL                                                                                            | 0.00  | 6,50   | $\sigma$ .                      |        |                 |  |
| 0690251296<br>$\rightarrow$ | 0011                | 517583832          |                                      |             | $\Omega$ | $\theta$     | $\overline{2}$ | $\circ$                   | $\circ$    | 0 TRL                                                                                            | 0.00  | 7.89   | $\mathbf{0}$<br>$\Omega$        |        |                 |  |
| 0690251296                  | 0012                | 7700102931         | Grup/Sicil Kodu Değiştir             | $Ctrl + G$  | o        | $\theta$     |                | $\overline{2}$<br>$\circ$ | $\Omega$   | 0 TRL                                                                                            | 0.00. | 104.08 | $\blacksquare$<br>$\theta$      |        |                 |  |
| 0690251296<br>$\rightarrow$ | ABA-7700272972      | <b>GERGÍ RULM</b>  | Kopyala                              | $Ctrl + K$  | 0        | $\theta$     |                | 0                         | $\Omega$   | 0 TRL                                                                                            | 0.00  | 5.00   | $\Omega$                        |        | $\circ$         |  |
| 0690251296                  | ABA-7700273640      | <b>KAYIS GER</b>   | Barkod Kodu Eşleştir                 | $Ctrl + B$  | n        | $\theta$     |                | $\circ$                   | $^{\circ}$ | 0 TRL                                                                                            | 0.00  | 196,14 | $^{\circ}$                      |        | $\mathbf 0$     |  |
| 0690251296<br>$\gg$         | AC DELCO-402066813R | ON FREN DIS        | Dokümanlar                           | $Ctrl + D$  |          | $\theta$     |                | $\circ$                   | $^{\circ}$ | 0 TRL                                                                                            | 0,00  | 876,52 | $\Omega$                        |        | $\circ$         |  |
| 0690251296                  | AC DELCO-4251.52    | <b>ON FREN BAI</b> |                                      |             | 0        | $\theta$     |                | 0                         | 0          | 0 TRL                                                                                            | 0,00  | 202,25 | o                               |        | $\circ$         |  |
| $\rightarrow$<br>0690251296 | AC DELCO-4254.26    | <b>ON FREN BAI</b> | E-Ticaret Bilgisi                    | $Ctrl + E$  | 0        | $\theta$     |                | $\circ$                   | $\circ$    | 0 TRL                                                                                            | 0,00  | 217,83 | $\theta$<br>$\theta$            |        | $\circ$         |  |
| 0690251296<br>$\rightarrow$ | AC DELCO-51740250   | <b>ARKA FREN</b>   | Kategori Ağacı (B2C, B2B)            | $Ctrl + A$  | 0        | $\theta$     |                | 0                         | $^{\circ}$ | 0 TRL                                                                                            | 0.00  | 3,00   | $\circ$<br>$\theta$             |        | $\theta$        |  |
| 0690251296                  | 4951                | <b>COCUK BEZI</b>  | Kategori Ağacı (Rapor)               | $Ctrl + R$  | 0        | $\theta$     | $\overline{2}$ | $^{\circ}$                | $^{\circ}$ | 0 TRL                                                                                            | 0.00  | 150,00 | $\circ$<br>$\theta$             |        | $\circ$         |  |
| 0690251296<br>$\mathcal{P}$ | AC DELCO-7701208422 | ON FREN BAI        | Ürün Elemanları                      | $Ctrl + L$  | 0        | $\theta$     |                | $\circ$                   | $^{\circ}$ | 0 TRL                                                                                            | 0,00  | 200,00 | $\theta$<br>$\theta$            |        | $\theta$        |  |
| 0690251296                  | AC DELCO-7711130071 | ON FREN BA         |                                      |             | 0        | $\theta$     | $\overline{2}$ | $\circ$                   | $^{\circ}$ | 0 TRL                                                                                            | 0,00  | 85,89  | $\theta$<br>$^{\circ}$          |        | $\circ$         |  |
| $\gg$<br>0690251296         | AC DELCO-77362180   | ON FREN BA         | Ürün Özellikleri                     | $Ctrl + O$  | $-1$     | 0            |                | $\circ$                   | $\circ$    | 0 TRL                                                                                            | 0,00  | 108,40 | $^{\circ}$<br>$\theta$          |        | $\mathbf 0$     |  |
| 0690251296<br>$\rightarrow$ | AC DELCO-77362199   | ON FREN BAI        | Seçilenleri Muadil Yap               | $Ctrl+M$    | $-1$     | $\theta$     |                |                           | 0          | 0 TRL                                                                                            | 0,00  | 145,51 |                                 |        | $\circ$         |  |
| 0690251296                  | AC DELCO-77365729   | ON FREN BA         | Muadil Listesi                       |             | $-1$     | $\theta$     |                |                           | n          | 0 TRL                                                                                            | 0,00  | 118,43 | 0                               |        | $\mathbf 0$     |  |
| 0690251296                  | AC DELCO-9945884    | <b>ARKA FREN E</b> | Division / District Count Librariani | $C+1$ , $D$ |          | $^{\circ}$   |                |                           | n          | 0 TRL                                                                                            | 0.00  | 183.25 |                                 |        | $\circ$         |  |

Şekil 70: Piyasa/Rakip Fiyat Tarihçesi

Ticaretini yaptığımız ürünlerin rakip firmalarda ne kadara satıldığına dair araştırmalar yapılmakta ve pazarlama/satış bölümünden bu veriler işletme davranış sıklığına göre günlük/haftalık/aylık sisteme girilmektedir. Girilen bu fiyat verilerinin ürün üzerinde izlenmesi için bu seçenek kullanılır.

## 1.2.26 FTS İndeks Oluştur

|                          |                                                 |                                             |                                           |                                           |                      |                                                                         |                      |                   |             |            |                         |                    |                                            |                              | İşyeri: ATAPARK |                              |            |
|--------------------------|-------------------------------------------------|---------------------------------------------|-------------------------------------------|-------------------------------------------|----------------------|-------------------------------------------------------------------------|----------------------|-------------------|-------------|------------|-------------------------|--------------------|--------------------------------------------|------------------------------|-----------------|------------------------------|------------|
| Bülten                   | X ÜRÜN KATALOĞU [X]                             |                                             |                                           |                                           |                      |                                                                         |                      |                   |             |            |                         |                    |                                            |                              |                 |                              |            |
| Grup Kodu                | Sidl Kodu<br>-SR00-7530                         |                                             | Sicil Adı                                 |                                           | $\overline{0}$       | Birimi Kyt.Mevcut Kons.Mevcut PDA Mevcut Part.Mevcut Transfer A.Siparis |                      |                   |             |            | V.Siparis P.C.<br>0 TRL |                    | D.S.Fivati TRL S.Fivati E-Ticaret Kit Ürün |                              | Muadil          | Aktif                        |            |
| 0690251296<br>0690251296 | 0010                                            | DIREKSIYON SIMIDI DOBLO II                  | 46742968 GERGÍ RULMANI PALIO MEGANE PAKET | PAKET                                     | $\alpha$             | 0<br>0                                                                  | $\Omega$<br>$\Omega$ | $\overline{2}$    | $\circ$     | $\Omega$   | 0 TRL                   | 0,00               | 359,47<br>6,50                             | $\circ$<br>0                 | $\Omega$        | $\circ$<br>и                 |            |
| 0690251296               | 0011                                            |                                             |                                           | 51758383 7 GERGÍ RULMAN LÍNEA BRAVO PAKET | $\theta$             | $\Omega$                                                                | $\Omega$             | $\overline{2}$    | $\theta$    | $\Omega$   | 0 TRL                   | 0,00<br>0.00       | 7,89                                       | $\mathbf{0}$                 | $\overline{0}$  | $\mathbf{1}$                 |            |
| 0690251296               | 0012                                            | 7700102931 GERGÍ RULM MGN * KOROT KAR DAVET |                                           |                                           |                      |                                                                         | $\alpha$             | $\overline{2}$    | $\Omega$    | $\Omega$   | 0 TRL                   | 0,00               | 104,08                                     | $\mathbf{0}$                 | $\mathbf{0}$    |                              |            |
| 0690251296               | ABA-7700272972                                  | GERGI RULMANI RENAULT 19                    |                                           | Hafızaya Al                               |                      |                                                                         | $\Omega$             |                   | $\Omega$    | $\Omega$   | 0 TRL                   | 0,00               | 5.00                                       | $\theta$<br>$\circ$          |                 | $\theta$<br>-1               |            |
| 0690251296               | ABA-7700273640                                  | <b>KAYIS GERGI RULMANI REP</b>              |                                           | Grup/Sicil Kodu Değiştir                  |                      | $Ctrl + G$                                                              | $\Omega$             |                   | $\Omega$    | $\Omega$   | 0 TRL                   | 0,00               | 196,14                                     | $\Omega$<br>$\theta$         |                 | $\alpha$                     |            |
| 0690251296               | AC DELCO-402066813R                             | ÖN FREN DİSK MEGANE 3-SCE                   |                                           |                                           |                      |                                                                         | $\Omega$             |                   | $\Omega$    | $\Omega$   | 0 TRL                   | 0,00               | 876,52                                     | $\Omega$                     |                 | $\Omega$                     |            |
| 0690251296               | AC DELCO-4251.52                                | ON FREN BALATASI PEUGEO'                    |                                           | Kopyala                                   |                      | $Ctrl+K$                                                                | $\Omega$             |                   | $\Omega$    | $\Omega$   | 0 TRL                   | 0,00               | 202,25                                     | $\Omega$<br>$\Omega$         |                 | O                            |            |
| 0690251296               | AC DELCO-4254, 26                               | ON FREN BALATASI TAKIM PE                   |                                           | <b>Barkod Kodu Eslestir</b>               |                      | $Ctrl + B$                                                              | $\theta$             |                   | $\Omega$    | $\Omega$   | 0 TRL                   | 0,00               | 217,83                                     | $\Omega$<br>$\Omega$         |                 | ō                            |            |
| 0690251296               | AC DELCO-51740250                               | ARKA FREN DÍSKÍ DUCATO T.                   |                                           | Dokümanlar                                |                      | $Ctrl + D$                                                              | $\Omega$             |                   | $\Omega$    | $\Omega$   | 0 TRL                   | 0,00               | 3,00                                       | $\Omega$<br>$\Omega$         |                 | ö                            |            |
| 0690251296               | 4951                                            | <b>COCUK BEZİ TEST</b>                      |                                           | E-Ticaret Bilgisi                         |                      | $Ctrl + E$                                                              | $\Omega$             | $\overline{z}$    | $\Omega$    | $\Omega$   | 0 TRL                   | 0,00               | 150,00                                     | $\Omega$<br>$\Omega$         |                 | $\Omega$<br>$\overline{1}$   |            |
| 0690251296               | AC DELCO-7701208422                             | ON FREN BALATASI CLIO 3-M                   |                                           |                                           |                      | $Ctrl + A$                                                              | $\Omega$             | $\overline{1}$    | $\Omega$    | $\Omega$   | 0 TRL                   | 0,00               | 200,00                                     | $\Omega$<br>$\theta$         |                 | O<br>$\mathbf{A}$            |            |
| 0690251296               | AC DELCO-7711130071                             | ON FREN BALATASI RENAULT                    |                                           | Kategori Ağacı (B2C, B2B)                 |                      |                                                                         | $\Omega$             | $\overline{2}$    | 0           | $\Omega$   | 0 TRL                   | 0,00               | 85,89                                      | $\Omega$<br>$\Omega$         |                 | o<br>-1                      |            |
| 0690251296               | AC DELCO-77362180                               | <b>DN FREN BALATA TAKIM FIAT</b>            |                                           | Kategori Ağacı (Rapor)                    |                      | $Ctrl + R$                                                              | $\Omega$             |                   | $\Omega$    | $\Omega$   | 0 TRL                   | 0,00               | 108,40                                     | $\theta$<br>$\Omega$         |                 | o<br>-1                      |            |
| 0690251296               | AC DELCO-77362199                               | ON FREN BALATA TAKIM HAV                    |                                           | Ürün Elemanları                           |                      | $Ctrl + L$                                                              | $\Omega$             | $\mathbf{1}$      | $^{\circ}$  | $\Omega$   | 0 TRL                   | 0,00               | 145,51                                     | $\Omega$<br>$\circ$          |                 | $\Omega$<br>$\overline{1}$   |            |
| 0690251296               | AC DELCO-77365729                               | ON FREN BALATASI GRANDE                     |                                           | Ürün Özellikleri                          |                      | $Ctrl + O$                                                              | $\theta$             | $\mathbf{1}$      | $\circ$     | $\Omega$   | 0 TRL                   | 0,00               | 118,43                                     | $\theta$<br>$\mathbf 0$      |                 | $^{\circ}$<br>и              |            |
| 0690251296               | AC DELCO-9945884                                | <b>IRKA FREN BALATASI DUCAT</b>             |                                           | Seçilenleri Muadil Yap                    |                      | $Ctrl+M$                                                                | $\theta$             | $\overline{1}$    | 0           | $\Omega$   | 0 TRL                   | 0,00               | 183,25                                     | $\mathbf{0}$<br>$\mathbf{0}$ |                 | 0<br>-1                      |            |
| 0690251296               | ACAR CONTA-110444213F 110444213R SILINDIR KAPAK |                                             |                                           |                                           |                      |                                                                         | $\theta$             |                   | 0           | $\Omega$   | 0 TRL                   | 0,00               | 274,63                                     | $\theta$<br>$\mathbf{0}$     |                 | $\mathbf 0$<br>1             |            |
| 0690251296               | ACAR CONTA-30306                                | <b>ARBURATOR CONTASI TAKI</b>               |                                           | Muadil Listesi                            |                      |                                                                         | $\Omega$             | -1                | $\Omega$    | $\Omega$   | 0 TRL                   | 0,00               | 50,01                                      | $\theta$<br>$\circ$          |                 | $\Omega$<br>$\overline{1}$   |            |
| 0690251296               | ACAR CONTA-4081258                              | <b>BENZÍN OTOMATÍK CONTASI</b>              |                                           | Piyasa/Rakip Fiyat Hikayesi               |                      | $Ctrl + P$                                                              |                      |                   | $\Omega$    | $\Omega$   | 0 TRL                   | 0,00               | 27,44                                      | $\theta$<br>$\mathbf 0$      |                 | n<br>и                       |            |
| 0690251296               | ACAR CONTA-4129819                              | 1129819 KAL BORU CON EDKS                   |                                           | FTS Indeks Oluştur                        |                      |                                                                         | $\Omega$             | $\overline{1}$    | 0           | $\Omega$   | 0 TRL                   | 0,00               | 5,00                                       | $\theta$<br>$\mathbf{0}$     |                 | 0<br>$\mathbf{1}$            |            |
| 0690251296               | ACAR CONTA-4129820                              | (ALORIFER BORU CONTASI D                    | 国                                         | <b>Excel Export</b>                       |                      |                                                                         | $\Omega$             |                   | $\circ$     | $\Omega$   | 0 TRL                   | 0,00               | 27,44                                      | $\theta$<br>$\mathbf{0}$     |                 | $\mathbf 0$<br>$\mathbf{1}$  |            |
| 0690251296               | ACAR CONTA-4130541-4V UST KAPAK CONTASI MANTAR  |                                             | 画                                         | <b>Excel Import</b>                       |                      |                                                                         | $\Omega$             |                   | 0           | $\Omega$   | 0 TRL                   | 0,00               | 23,05                                      | $\mathbf{0}$<br>$\bf{0}$     |                 | $\bf{0}$<br>$\mathbf{1}$     |            |
| 0690251296               | ACAR CONTA-4147260                              | EGZOZ BOĞAZ CONTASI TIPO                    |                                           | <b>Ivili</b> Grid Editör                  |                      |                                                                         | $^{\circ}$           | $\mathbf{1}$      | $\mathbf 0$ | $\circ$    | 0 TRL                   | 0,00               | 27,44                                      | $\mathbf{0}$<br>$\circ$      |                 | $^{\circ}$<br>$\overline{1}$ |            |
|                          |                                                 |                                             |                                           |                                           |                      |                                                                         |                      |                   |             |            |                         |                    |                                            |                              |                 |                              |            |
| Sicil/Barkod Kodu        |                                                 | Sicil Adı                                   |                                           |                                           |                      |                                                                         |                      | İsveri            | Mevcut      | PDA Meycut |                         | Depo Kodu Raf Kodu | Birim                                      | Giren                        | Cikan           | Meycut                       | PDA Meycut |
| Grup Kodu                |                                                 | Marka                                       |                                           |                                           | $\ddot{\phantom{0}}$ | SK: 0                                                                   |                      | <b>HASANOGLAN</b> |             | o          | 1000                    |                    |                                            |                              |                 |                              |            |
| <b>Urün Sınıfı</b>       |                                                 |                                             | E-Ticaret                                 | $\times$ Kit/Paket                        | $\vee$               | RC: 661422                                                              |                      | Merkez            | 3,45        |            | $\Omega$                |                    |                                            |                              |                 |                              |            |
| Kategori Ağacı           |                                                 | Doküman                                     |                                           | $\times$ Kategori                         |                      | $\vee$ A/Pasif                                                          |                      |                   |             |            |                         |                    |                                            |                              |                 |                              |            |

Şekil 71: FTS İndeks Oluştur

ERP ürün arama, bulma, filtreleme işlemini yukarıda "kırmızı" alanda belirtilen ürün özelliklerine göre yapar. Ancak daha fazla veriye göre arama yapmak isteniyorsa bu seçenek ürün listesi yükleme işlemi tamamlandıktan sonra bir kez çalıştırılmalıdır. Seçenek çalıştırıldığında ürün adı, kodu, açıklamalar, özellikler, SKY bilgisi de dahil edilerek detaylı bir arama yapılır ve daha fazla sonuç bulunur.

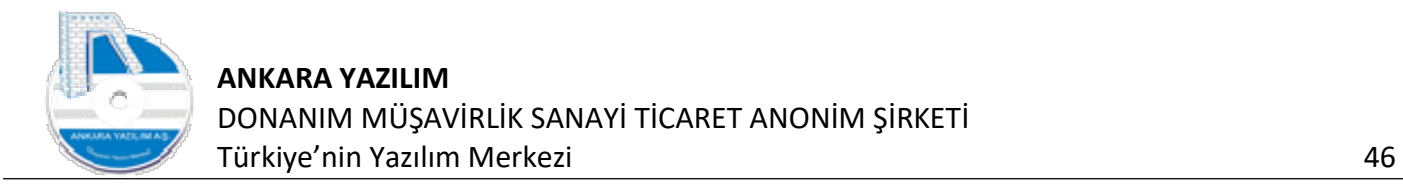

#### Not: Aramada bulunacak ifade "Sicil adı" alanına yazılır.

# 1.2.27 Excel Export (Dışarı Ver)

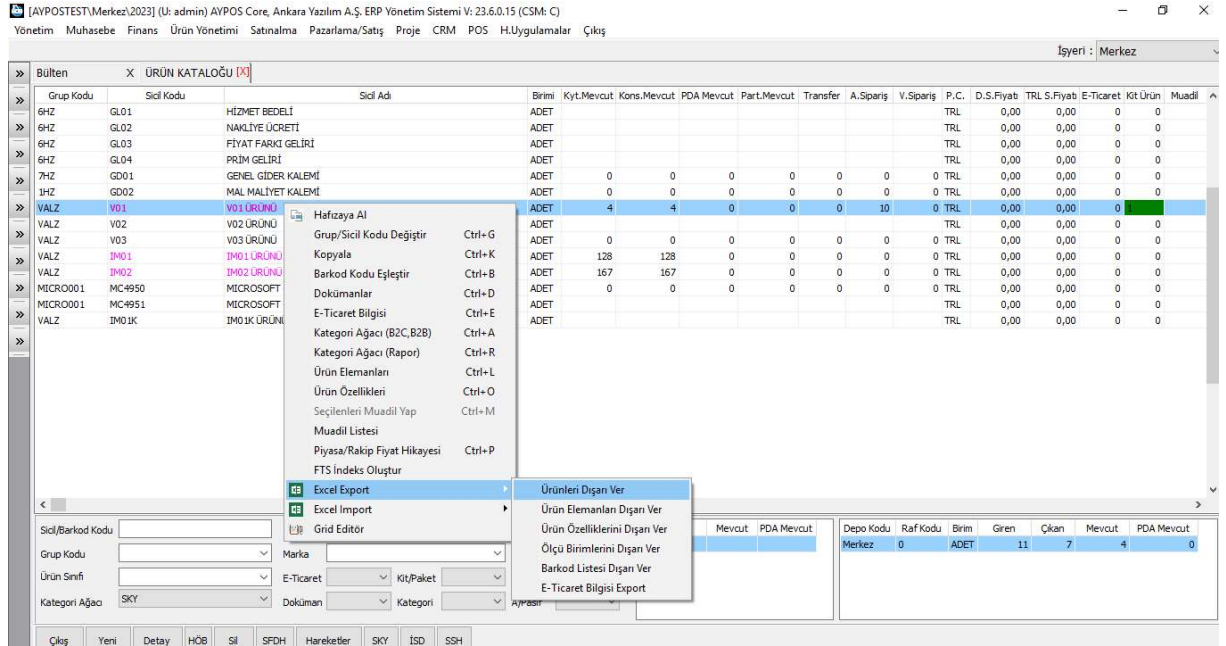

#### Şekil 72: Excel Export İşlemi

Ürün kataloğundaki ürün bilgilerinin belirtilen başlıklarda Excel formatında topluca dışarı verilmesi için bu seçenek kullanılır.

## 1.2.28 Excel Import (İçeri Ver)

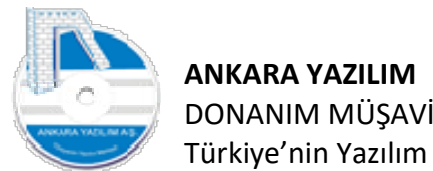

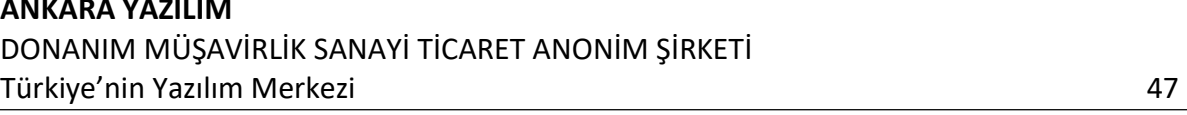

| Bülten                                                         |                  |            | X ÜRÜN KATALOĞU [X]                               |            |                      |             |                |                |         |                   |              |                 |                                                                                                    |       | İşyeri : Merkez |                |                   |                           |
|----------------------------------------------------------------|------------------|------------|---------------------------------------------------|------------|----------------------|-------------|----------------|----------------|---------|-------------------|--------------|-----------------|----------------------------------------------------------------------------------------------------|-------|-----------------|----------------|-------------------|---------------------------|
| Grup Kodu                                                      |                  | Sicil Kodu |                                                   | Sicil Adı  |                      |             |                |                |         |                   |              |                 | Birimi Kyt.Mevcut Kons.Mevcut PDA Mevcut Part.Mevcut Transfer A.Sipariş V.Sipariş P.C. D.S.Fiyat TRL S.Fiyat E-Ticaret Kit Ürün Muadi A |       |                 |                |                   |                           |
| 6HZ                                                            | GL <sub>01</sub> |            | <b>HİZMET BEDELİ</b>                              |            |                      | ADET        |                |                |         |                   |              |                 | <b>TRL</b>                                                                                                    | 0,00  | 0,00            | $\circ$        | $\Omega$          |                           |
| 6HZ                                                            | GL <sub>02</sub> |            | NAKLİYE ÜCRETİ                                    |            |                      | ADET        |                |                |         |                   |              |                 | <b>TRL</b>                                                                                                    | 0,00  | 0,00            | $\circ$        | $\circ$           |                           |
| 6HZ                                                            | GL03             |            | FİYAT FARKI GELİRİ                                |            |                      | ADET        |                |                |         |                   |              |                 | TRL                                                                                                    | 0,00. | 0,00            | $\circ$        | $\circ$           |                           |
| 6HZ                                                            | GL <sub>04</sub> |            | PRİM GELİRİ                                       |            |                      | ADET        |                |                |         |                   |              |                 | <b>TRL</b>                                                                                                    | 0,00  | 0.00            | $\circ$        | $\circ$           |                           |
| 7HZ                                                            | GD01             |            | GENEL GİDER KALEMİ                                |            |                      | ADET        | $\circ$        | $\circ$        | $\circ$ | $\bullet$         | $\circ$      | $\bullet$       | 0 TRL                                                                                                    | 0,00  | 0,00            | $\circ$        | $\circ$           |                           |
| 1HZ                                                            | GD02             |            | MAL MALIYET KALEMI                                |            |                      | ADET        | $\circ$        | $\circ$        | $\circ$ | $\overline{0}$    | $\bullet$    | $\circ$         | 0 TRL                                                                                                    | 0,00  | 0,00            | $\circ$        | $\circ$           |                           |
| VALZ                                                           | VO1              |            | <b>LANG CHARGE BLACK</b><br><b>Em</b> Hafizaya Al |            |                      | <b>ADET</b> | $\overline{4}$ | $\overline{4}$ | $\circ$ | $\mathbf{0}$      | $\mathbf{0}$ | 10 <sup>°</sup> | 0 TRL                                                                                                    | 0,00  | 0,00            | $\circ$        |                   |                           |
| VALZ                                                           | VO <sub>2</sub>  |            |                                                   |            |                      | ADET        |                |                |         |                   |              |                 | <b>TRL</b>                                                                                                    | 0,00  | 0,00            | $\circ$        | $\circ$           |                           |
| VALZ                                                           | VO3              |            | Grup/Sicil Kodu Değiştir                          | $Ctrl + G$ |                      | <b>ADET</b> | $\circ$        | $\circ$        | $\circ$ | $\mathbf{0}$      | $^{\circ}$   | $\circ$         | 0 TRL                                                                                                    | 0,00  | 0,00            | $\circ$        | $\circ$           |                           |
| VALZ                                                           | IM01             |            | Kopyala                                           | $Ctrl+K$   |                      | ADET        | 128            | 128            | $\circ$ | $\mathbf{0}$      | $\mathbf{0}$ | $\mathbf{0}$    | 0 TRL                                                                                                    | 0,00  | 0,00            | $\circ$        | $\circ$           |                           |
| VALZ                                                           | IM02             |            | Barkod Kodu Eşleştir                              | $Ctrl + B$ |                      | ADET        | 167            | 167            | $\circ$ | $\circ$           | $\mathbf{0}$ | 0               | 0 TRL                                                                                                    | 0,00  | 0,00            | $\circ$        | $\circ$           |                           |
| MICRO001                                                       | MC4950           |            | Dokümanlar                                        | $Ctrl + D$ |                      | ADET        | $\circ$        | $\circ$        | $\circ$ | $\mathbf{0}$      | $\mathbf{0}$ | $\circ$         | 0 TRL                                                                                                    | 0,00  | 0,00            | $\mathbb O$    | $\circ$           |                           |
| MICRO001                                                       | MC4951           |            |                                                   |            |                      | ADET        |                |                |         |                   |              |                 | <b>TRL</b>                                                                                                    | 0,00  | 0,00            | $\circ$        | $\circ$           |                           |
| VALZ                                                           | IMO1K            |            | E-Ticaret Bilgisi                                 | $Ctrl + E$ |                      | ADET        |                |                |         |                   |              |                 | <b>TRL</b>                                                                                                    | 0,00  | 0,00            | $\circ$        | $\circ$           |                           |
|                                                                |                  |            | Kategori Ağacı (B2C, B2B)                         | $Ctrl + A$ |                      |             |                |                |         |                   |              |                 |                                                                                                    |       |                 |                |                   |                           |
|                                                                |                  |            | Kategori Ağacı (Rapor)                            | $Ctrl+R$   |                      |             |                |                |         |                   |              |                 |                                                                                                    |       |                 |                |                   |                           |
|                                                                |                  |            | Ürün Elemanları                                   | $Ctrl + L$ |                      |             |                |                |         |                   |              |                 |                                                                                                    |       |                 |                |                   |                           |
|                                                                |                  |            |                                                   |            |                      |             |                |                |         |                   |              |                 |                                                                                                    |       |                 |                |                   |                           |
|                                                                |                  |            |                                                   |            |                      |             |                |                |         |                   |              |                 |                                                                                                    |       |                 |                |                   |                           |
|                                                                |                  |            | Ürün Özellikleri                                  | $Ctrl + O$ |                      |             |                |                |         |                   |              |                 |                                                                                                    |       |                 |                |                   |                           |
|                                                                |                  |            | Seçilenleri Muadil Yap                            | $Ctrl+M$   |                      |             |                |                |         |                   |              |                 |                                                                                                    |       |                 |                |                   |                           |
|                                                                |                  |            | Muadil Listesi                                    |            |                      |             |                |                |         |                   |              |                 |                                                                                                    |       |                 |                |                   |                           |
|                                                                |                  |            | Piyasa/Rakip Fiyat Hikayesi                       | $Ctrl + P$ |                      |             |                |                |         |                   |              |                 |                                                                                                    |       |                 |                |                   |                           |
|                                                                |                  |            | FTS Indeks Oluştur                                |            |                      |             |                |                |         |                   |              |                 |                                                                                                    |       |                 |                |                   |                           |
|                                                                |                  | œ          | <b>Excel Export</b>                               | ۰          |                      |             |                |                |         |                   |              |                 |                                                                                                    |       |                 |                |                   |                           |
|                                                                |                  | les l      | <b>Excel Import</b>                               |            | Ürün İçeri Al        |             |                |                |         |                   |              |                 |                                                                                                    |       |                 |                |                   |                           |
|                                                                |                  |            | <b>I™ Grid Editör</b>                             |            | Ölçü Birimlerini Al  |             |                | İşyeri         |         | Meycut PDA Meycut |              |                 | Depo Kodu Raf Kodu<br>Birim                                                                                                    | Giren | Cikan           | Mevcut         | <b>PDA</b> Mevcut |                           |
| $\left\langle \right\rangle$<br>Sicil/Barkod Kodu<br>Grup Kodu |                  |            | $\checkmark$<br>Marka                             |            | Barkod Listesi Al    |             |                |                |         |                   |              | Merkez          | <b>ADET</b><br>$\circ$                                                                                                    | 11    | $\overline{7}$  | $\overline{4}$ |                   | $\rightarrow$<br>$\Omega$ |
| Ürün Sınıfı                                                    |                  |            | $\checkmark$<br>E-Ticaret                         |            | E-Ticaret Bilgisi Al |             |                |                |         |                   |              |                 |                                                                                                    |       |                 |                |                   |                           |

Şekil 73: Ürün Bilgilerini İçeri Al

Ürün tanımları manuel tek tek yapılabildiği gibi harici uygulamalardan Excel formatında içeri alınarak topluca tanımlanması bu seçenekle sağlanır. Ürüne ait hangi özelliklerin dışarıdan aktarılabileceği yukarıda gösterilmiştir.

Topluca ürün kaydı aktarımında en temel özellikler Excel sayfasında mutlaka olmalıdır.

- w) Ürün Grup Kodu
- x) Ürün Sicil Kodu
- y) Ürün Sicil Adı

Topluca ürüne ait diğer özellik aktarımlarında en temel şu değerler Excel sayfasında olmalıdır.

- z) Ürün Grup Kodu
- aa) Ürün Sicil Kodu
- bb)Ürün Özellik Değeri

Ürün sicil kayıtlarının aktarım şablonun nasıl hazırlandığı aktarımın yöntem olarak nasıl yapılacağı "Ürün grup kodları Excel Import" konusunda anlatılmıştır.

#### 1.2.29 Grid Editör

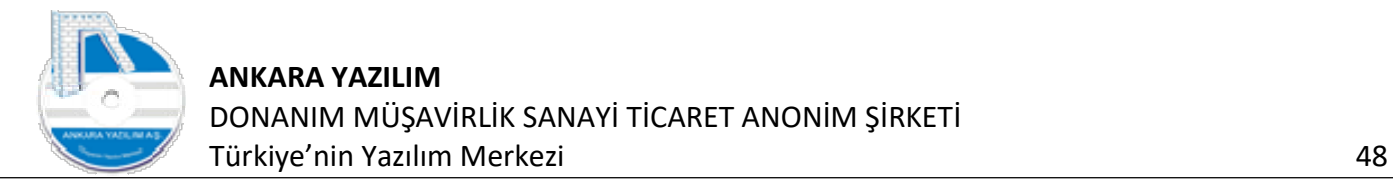

|                  | Bülten                        | X ÜRÜN KATALOĞU [X] |                               |                               |            |                |                                                                                                    |                |         |                   |              |                 |                        |       |                |                |                |
|------------------|-------------------------------|---------------------|-------------------------------|-------------------------------|------------|----------------|----------------------------------------------------------------------------------------------------|----------------|---------|-------------------|--------------|-----------------|------------------------|-------|----------------|----------------|----------------|
| »                | Grup Kodu                     | Sicil Kodu          |                               | Sicil Adı                     |            |                | Birimi Kyt.Mevcut Kons.Mevcut PDA Mevcut Part.Mevcut Transfer A.Sipariş V.Sipariş P.C. D.S.Fiyatı TRL S.Fiyat E-Ticaret Kit Ürün |                |         |                   |              |                 |                        |       |                |                | Muadil         |
|                  | 6HZ                           | GL01                | <b>HİZMET BEDELİ</b>          |                               |            | ADET           |                                                                                                    |                |         |                   |              |                 | TRL                    | 0,00  | 0,00           | $\bf 0$        | $\circ$        |
| $\gg$            | 6HZ                           | GLO2                | NAKLIYE ÜCRETİ                |                               |            | ADET           |                                                                                                    |                |         |                   |              |                 | <b>TRL</b>             | 0,00  | 0,00           | $\circ$        | $\mathbf 0$    |
|                  | 6HZ                           | GLO3                | FİYAT FARKI GELİRİ            |                               |            | ADET           |                                                                                                    |                |         |                   |              |                 | <b>TRL</b>             | 0,00  | 0,00           | $\circ$        | $\mathbf{0}$   |
| »                | 6HZ                           | GLO4                | PRÍM GELÍRÍ                   |                               |            | ADET           |                                                                                                    |                |         |                   |              |                 | TRL                    | 0,00  | 0,00           | $\circ$        | $\circ$        |
| $\boldsymbol{v}$ | THZ                           | GD <sub>01</sub>    | GENEL GİDER KALEMİ            |                               |            | ADET           | $\circ$                                                                                                    | $\theta$       | $\circ$ | $\bf{0}$          | o.           | $^{\circ}$      | 0 TRL                  | 0,00  | 0,00           | $\circ$        | $\Omega$       |
|                  | 1HZ                           | GD <sub>02</sub>    | MAL MALIYET KALEMI            |                               |            | ADET           | $\Omega$                                                                                                    | $\Omega$       | $\circ$ | $\circ$           | $\circ$      | $\Omega$        | 0 TRL                  | 0,00  | 0,00           | $\mathbf{0}$   | $\Omega$       |
| $\gg$            | VALZ                          | <b>VO1</b>          | V01 URUNU                     |                               |            | <b>ADET</b>    | $\overline{4}$                                                                                                    | $\overline{4}$ | $\circ$ | $\theta$          | $\mathbf{0}$ | 10 <sup>°</sup> | 0 TRL                  | 0,00  | 0,00           | $\circ$        |                |
|                  | VALZ                          | V02                 | V02 ÜRÜNÜ                     | Ga.<br>Hafızaya Al            |            | ADET           |                                                                                                    |                |         |                   |              |                 | TRL                    | 0,00  | 0,00           | $\mathbf{0}$   | $\mathbf 0$    |
| $\gg$            | VALZ                          | V <sub>0</sub> 3    | V03 ÜRÜNÜ                     | Grup/Sicil Kodu Değiştir      | $Ctrl + G$ | ADET           | $\circ$                                                                                                    | $\circ$        | $\circ$ | $\circ$           | $\circ$      | $\mathbf{0}$    | 0 TRL                  | 0,00  | 0,00           | $\circ$        | $\circ$        |
| »                | VALZ                          | <b>IMO1</b>         | <b>IMO1 ÜRÜNÜ</b>             |                               |            | ADET           | 128                                                                                                    | 128            | $\circ$ | $\circ$           | $\mathbf{0}$ | $\Omega$        | 0 TRL                  | 0,00  | 0,00           | $\bf 0$        | $\circ$        |
|                  | VALZ                          | <b>IM02</b>         | IM02 ÜRÜNÜ                    | Kopyala                       | $Ctrl+K$   | ADET           | 167                                                                                                    | 167            | $\circ$ | $\circ$           | $\alpha$     | 0               | 0 TRL                  | 0,00  | 0,00           | $\circ$        | $\circ$        |
| $\gg$            | MICRO001                      | MC4950              | MICROSOFT OF                  | Barkod Kodu Eşleştir          | $Ctrl + B$ | ADET           | $\circ$                                                                                                    | $\circ$        | $\circ$ | $\circ$           | o.           | $\circ$         | 0 TRL                  | 0,00  | 0,00           | $\mathbf{0}$   | $\mathbf 0$    |
|                  | MICRO001                      | MC4951              | MICROSOFT OF                  | Dokümanlar                    | $Ctrl + D$ | ADET           |                                                                                                    |                |         |                   |              |                 | TRL                    | 0,00  | 0,00           | $\overline{0}$ | $\circ$        |
| $\gg$            | VALZ                          | IMO <sub>1</sub> K  | IMO1K ÜRÜNÜ T                 | <b>E-Ticaret Bilgisi</b>      | $Ctrl + E$ | ADET           |                                                                                                    |                |         |                   |              |                 | TRL                    | 0,00  | 0,00           | $\mathbf{0}$   | $\mathbf{0}$   |
| $\gg$            |                               |                     |                               |                               |            |                |                                                                                                    |                |         |                   |              |                 |                        |       |                |                |                |
|                  |                               |                     |                               | Kategori Ağacı (B2C, B2B)     | $Ctrl + A$ |                |                                                                                                    |                |         |                   |              |                 |                        |       |                |                |                |
|                  |                               |                     |                               | Kategori Ağacı (Rapor)        | $Ctrl + R$ |                |                                                                                                    |                |         |                   |              |                 |                        |       |                |                |                |
|                  |                               |                     |                               | Ürün Elemanları               | $Ctrl + L$ |                |                                                                                                    |                |         |                   |              |                 |                        |       |                |                |                |
|                  |                               |                     |                               | Ürün Özellikleri              | $Ctrl + O$ |                |                                                                                                    |                |         |                   |              |                 |                        |       |                |                |                |
|                  |                               |                     |                               | Seçilenleri Muadil Yap        | $Ctrl+M$   |                |                                                                                                    |                |         |                   |              |                 |                        |       |                |                |                |
|                  |                               |                     |                               |                               |            |                |                                                                                                    |                |         |                   |              |                 |                        |       |                |                |                |
|                  |                               |                     |                               | Muadil Listesi                |            |                |                                                                                                    |                |         |                   |              |                 |                        |       |                |                |                |
|                  |                               |                     |                               | Piyasa/Rakip Fiyat Hikayesi   | $Ctrl + P$ |                |                                                                                                    |                |         |                   |              |                 |                        |       |                |                |                |
|                  |                               |                     |                               | <b>FTS Indeks Oluştur</b>     |            |                |                                                                                                    |                |         |                   |              |                 |                        |       |                |                |                |
|                  |                               |                     |                               | <b>Excel Export</b><br>EB.    | ٠          |                |                                                                                                    |                |         |                   |              |                 |                        |       |                |                |                |
|                  | $\left\vert \cdot\right\vert$ |                     |                               |                               |            |                |                                                                                                    |                |         |                   |              |                 |                        |       |                |                | $\rightarrow$  |
|                  | Sicil/Barkod Kodu             |                     |                               | Sic<br><b>Excel Import</b>    |            |                |                                                                                                    | Isyeri         |         | Mevcut PDA Mevcut |              | Depo Kodu       | Raf Kodu<br>Birim      | Giren | Cıkan          | Mevcut         | PDA Meycut     |
|                  |                               |                     |                               | <b>Lit</b> Grid Editör        |            |                |                                                                                                    |                |         |                   |              | Merkez          | $\overline{0}$<br>ADET | $11$  | $\overline{7}$ | $\overline{4}$ | $\overline{0}$ |
|                  | Grup Kodu                     |                     | Märke<br>$\ddot{\phantom{0}}$ |                               |            | SK: 0          |                                                                                                    |                |         |                   |              |                 |                        |       |                |                |                |
|                  | Ürün Sınıfı                   |                     | ŵ                             | $\vee$ Kit/Paket<br>E-Ticaret |            | $\sqrt{RC:14}$ |                                                                                                    |                |         |                   |              |                 |                        |       |                |                |                |
|                  |                               | SKY                 | $\checkmark$                  |                               |            |                |                                                                                                    |                |         |                   |              |                 |                        |       |                |                |                |
|                  | Kategori Ağacı                |                     |                               | Doküman<br>$\times$ Kategori  |            | $\vee$ A/Pasif | $\checkmark$                                                                                                    |                |         |                   |              |                 |                        |       |                |                |                |

Şekil 74: Grid Editör

Ürün listesindeki ızgaranın kullanıcı bazlı özelleştirilmesini sağlar. Yani grid üzerinde stil özelleştirme işlevi görür.

## 1.3 Satın alma/Giriş Belgeleri

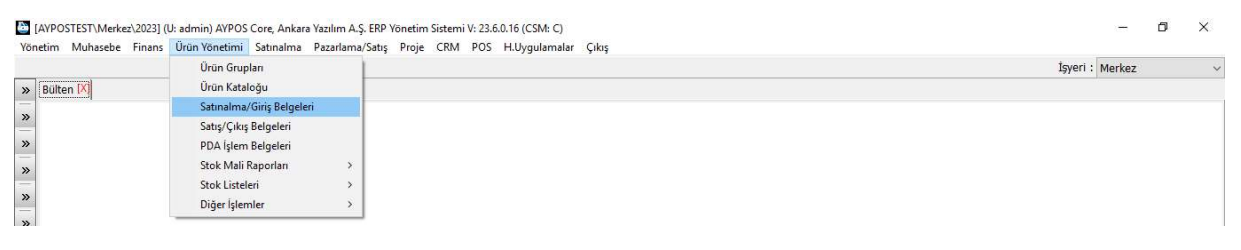

Şekil 75: Satın Alma / Giriş Belgeleri

Dışarıdan alınan mal ve hizmetlerin (ürün) ya da işletmede üretimi yapılan yarı mamul ya da mamullerin stok girişleri bu seçenek altında ilgili belge türü seçilerek yapılır. Giriş yapılan belgelerle envanterdeki ürünlerin miktar ve/veya tutarları artırılarak işyeri entegrasyon kurallarına göre muhasebeleştirilir.

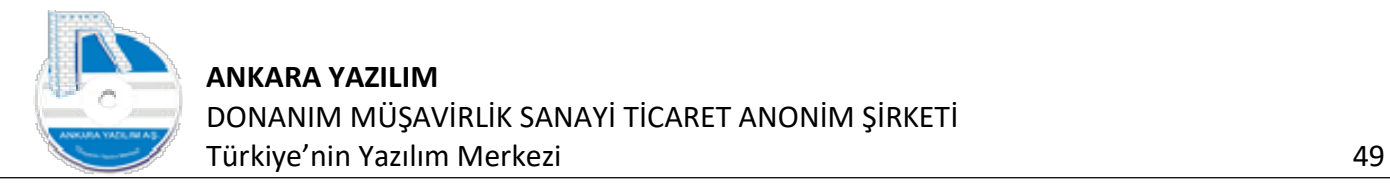

|                            |                |                                     |               |                              | İşyeri: Merkez |  |
|----------------------------|----------------|-------------------------------------|---------------|------------------------------|----------------|--|
| » Bülten [X]               |                |                                     |               |                              |                |  |
|                            |                |                                     |               |                              |                |  |
| »                          |                |                                     |               |                              |                |  |
| $\rightarrow$              |                | GIRIŞ VE SATIN ALMA BELGELERİ       | $\Box$<br>$-$ | $\times$                     |                |  |
| »                          |                |                                     |               |                              |                |  |
|                            | Kodu<br>A01-01 | Aciklama<br><b>IRSALIYE ALISLAR</b> | 160           | B.Türü Aktif A               |                |  |
| »                          | A01-02         | FATURA ALISLAR                      | 170           | $\mathbf{1}$<br>$\mathbf{1}$ |                |  |
| »                          | A01-03         | E-FATURA ALISLAR                    | 171           | $\mathbf{1}$                 |                |  |
|                            | A01-04         | E-ARSÍV FATURA SATIS ÍADELERÍ (+)   | 172           | $1\,$                        |                |  |
| $\boldsymbol{\varkappa}$   | A01-05         | E-FATURA SATIS ÍADELERÍ (+)         | 171           | $\mathbf{1}$                 |                |  |
|                            | A01-06         | DEPOLAR ARASI TRANSFER (+)          | 152           | $1\,$                        |                |  |
|                            | A01-07         | ENVANTER GİRİŞ                      | 150           | $1\,$                        |                |  |
|                            | A01-08         | ENVANTER DÜZELTME (+)               | 151           | $1\,$                        |                |  |
|                            | A01-09         | GİDER PUSULASI (+)                  | 180           | $1\,$                        |                |  |
|                            | A01-15         | <b>ÜRETIM GIRIS</b>                 | 153           | $\mathbf{1}$                 |                |  |
|                            |                |                                     |               |                              |                |  |
| $\boldsymbol{\mathcal{V}}$ |                |                                     |               |                              |                |  |
|                            |                |                                     |               |                              |                |  |
|                            |                |                                     |               |                              |                |  |
|                            |                |                                     |               |                              |                |  |
|                            |                |                                     |               |                              |                |  |
|                            |                |                                     |               |                              |                |  |
|                            |                |                                     |               |                              |                |  |
|                            |                |                                     |               |                              |                |  |
|                            |                |                                     |               |                              |                |  |

Şekil 76: Satın alma/Giriş Belgeleri

Yukarıda stok giriş belgeleri gösterilmektedir. Firma ihtiyacına göre bu türleri artırılabilir ya da azaltılabilir. Her giriş belgesi işlenirken bir takım kontrol kriterlerine uygunluğu ERP tarafından otomatik yapılır. Belge davranışları temel davranışların yanında firma çalışma şekline göre özelleştirilebilir. Bu özelleştirme konularından şunları sıralayabiliriz.

- cc) Satın alma irsaliye girişinde bir PDA sayım belgesi olmadan girişine izin verilmez. (Kullanımı ihtiyaridir.)
- dd) Satın alma fatura girişinde satıcı sipariş belgesi olmadan girişine izin verilmez. (Kullanımı ihtiyaridir.)
- ee) Satın alınan mal/hizmet daha önce alınan ya da üretilen ürün maliyetini ilgilendiriyorsa ilgili ürün maliyetlerine aktarılması için kullanıcı belge girişinde satın alma belgesi seçmesi istenir.
- ff) Satın alınan hizmet işletme faaliyetine ait bir giderse ürün maliyetine atılamaz.
- gg) Satıştan iade belgeleri girişlerinde iade belgesinin satış belgelerinde varlığı ve uygunluğu aranır. Ayrıca satış maliyeti tespit edilir ve iade edilen ürün maliyetine aktarılır.

Bu denetim kontrol kriterleri çoğaltılabilir. Biz temelde yapılan kontroller hakkında bilgi verdik.

#### 1.3.1 İrsaliye Girişi

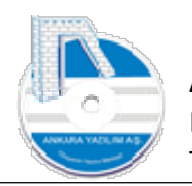

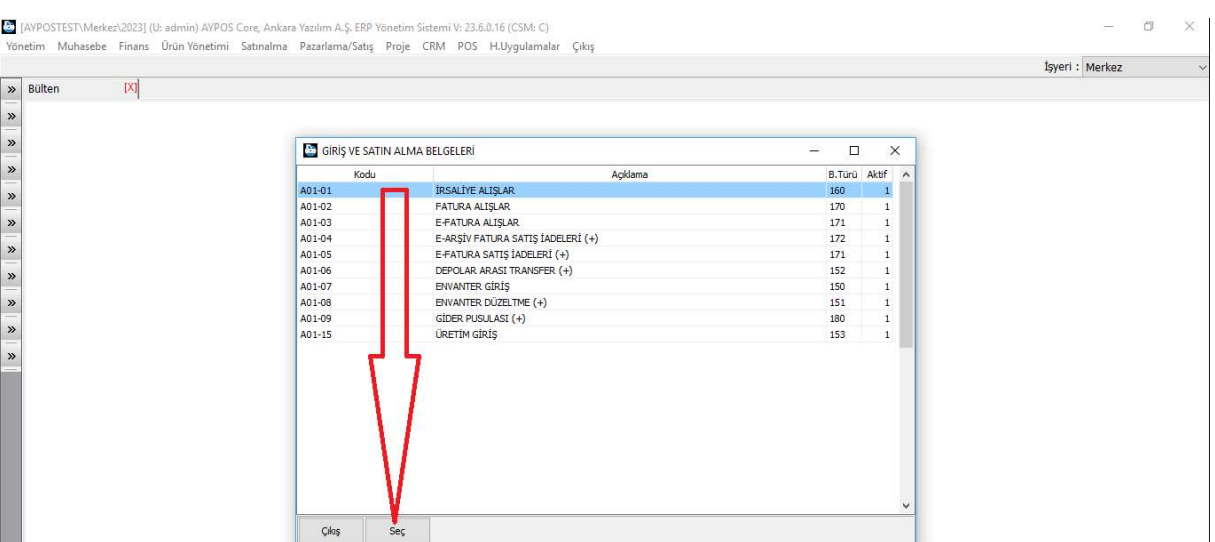

Şekil 77: İrsaliyeli Alışlar

#### Giriş belge türleri üzerinde "İRSALİYE ALIŞLAR" seçilerek "Seç" butonu tıklanır.

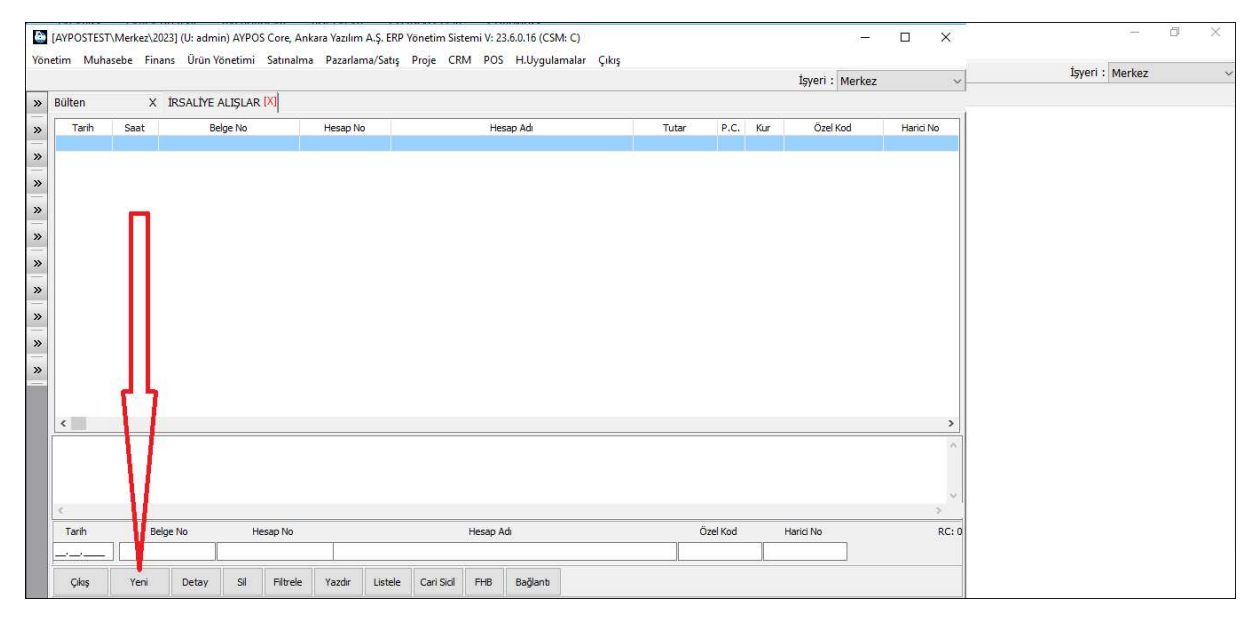

Şekil 78: İrsaliyeli Alışlar Listesi

İrsaliyeli alışlar listesi görüntülenir yeni irsaliye girişi için "Yeni" butonuna basılır.

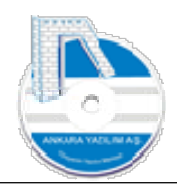

| A01-01/IRSALIYE ALIŞLAR      |                   |            |            |              |                    |                                          |                      |              |                                                 |                           |        |                                                              | $\Box$               | $\times$      |
|------------------------------|-------------------|------------|------------|--------------|--------------------|------------------------------------------|----------------------|--------------|-------------------------------------------------|---------------------------|--------|--------------------------------------------------------------|----------------------|---------------|
| Hesap No/Adı                 |                   |            |            |              |                    |                                          |                      |              |                                                 | Depo Kodu                 | Merkez | $\checkmark$                                                 |                      |               |
| Belge No/Tarihi/Saati        | 2023000000001     |            | 13.07.2023 | 10:21:06 SDG | KDV Durumu 0-Hariç |                                          | $\vee$ P.C./Kuru TRL | $\checkmark$ |                                                 | Hareket Kodu              |        |                                                              |                      |               |
| Harici No/Özel Kod           |                   |            |            |              |                    | Ödeme Şekli   0-Koşula Bağ v   TK/İhr.Kd |                      |              |                                                 | Sevk yeri                 |        |                                                              |                      |               |
| Teslim Eden                  |                   |            |            |              | Birim Kodu         | 01                                       |                      |              |                                                 | Plasiyer hs.              |        |                                                              |                      |               |
| Teslim Alan                  | Sistem Yöneticisi |            |            |              | Kargo Kodu         |                                          |                      |              |                                                 | Proje No                  |        |                                                              |                      |               |
| Sicil Kodu                   |                   | Sicil Adı  |            |              | Miktar             | Birim                                    | <b>B.Fiyat</b>       | Tutar        |                                                 | KDV% 1.ind% 2.ind% 3.ind% |        | Hesap No                                                     | <b>Hesap Nesnesi</b> |               |
| $\left\langle \right\rangle$ |                   |            |            |              |                    |                                          |                      |              |                                                 |                           |        |                                                              |                      | $\rightarrow$ |
| Barkod Kodu                  |                   |            |            | İşyeri       | Depo Kodu          | Mevcut                                   |                      |              | PDA Mevcut Alis Miktar Satis Miktar Min. Miktar | AS                        | VS:    | Satır No/Sayısı: -1/0<br>Toplam Miktar: 0<br>Toplam Tutar: 0 |                      |               |
| F2-Urünler<br>Cikiş          | Sil               | Hareketler | Dipnot     | F4-İşle      |                    |                                          |                      |              |                                                 |                           |        |                                                              |                      |               |

Şekil 79: Yeni İrsaliye Giriş

Hesap no hücresinde "Kırmızı alan" irsaliyeyi bize kesen kişi ya da firmayı ""F2" tuşuna basarak seçeriz.

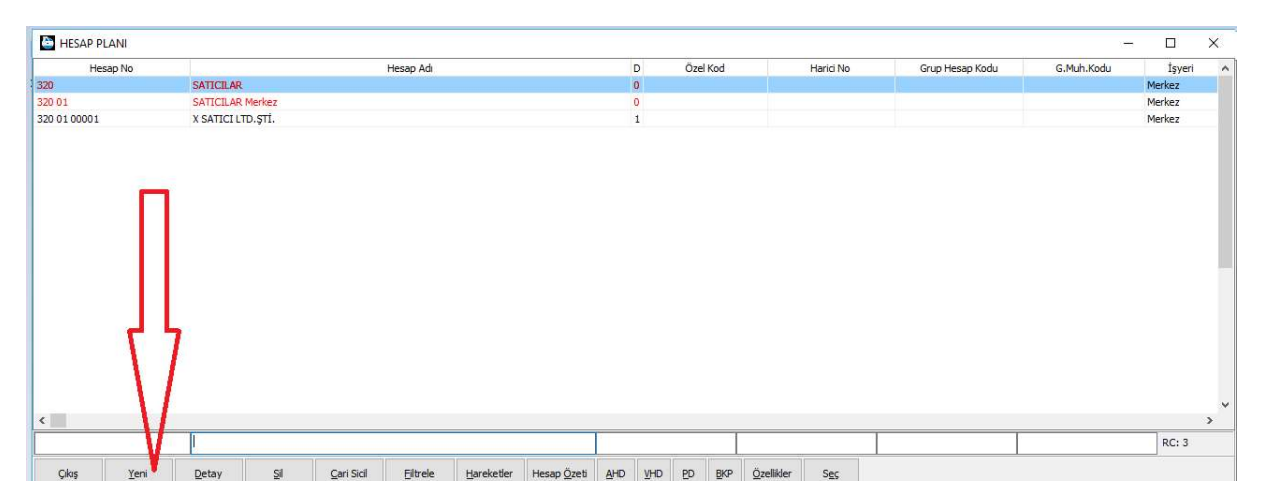

Eğer satıcı hesap planında gözükmüyorsa "Yeni" butonuna basarak satıcımızın cari hesabını açarız.

Satıcının hesap kodu seçimi yapıldıktan sonra irsaliyenin üzerinde yazan tarih ve saat bilgisi yukarıdaki "mavi" alana girilir. Sonra aşağıdaki kırmızı bölgedeki grid üzerine tıklanır.

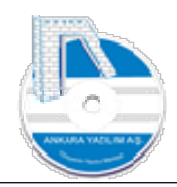

| Hesap No/Adi                       | 320 01 00001      | X SATICI LTD. STİ. |                                 |             |                          |                      |              | Depo Kodu                    | Merkez | $\checkmark$ |               |
|------------------------------------|-------------------|--------------------|---------------------------------|-------------|--------------------------|----------------------|--------------|------------------------------|--------|--------------|---------------|
| Belge No/Tarihi/Saati              | 2023000000001     | 13.07.2023         | 10:21:06 SDG KDV Durumu 0-Hariç |             |                          | $\vee$ P.C./Kuru TRL | $\checkmark$ | Hareket Kodu                 |        |              |               |
| Harici No/Özel Kod                 |                   |                    |                                 | Ödeme Şekli | 0-Koşula Bağ v TK/İhr.Kd |                      |              | Sevk yeri                    |        |              |               |
| Teslim Eden                        |                   |                    |                                 | Birim Kodu  | 01                       |                      |              | Plasiyer hs.                 |        |              |               |
| Teslim Alan                        | Sistem Yöneticisi |                    |                                 | Kargo Kodu  |                          |                      |              | Proje No                     |        |              |               |
| Sicil Kodu                         |                   | Sidl Adı           |                                 | Miktar      | Birim                    | <b>B.Fiyat</b>       | Tutar        | KDV% 1, Ind% 2. Ind% 3. Ind% |        | Hesap No     | Hesap Nesnesi |
|                                    |                   |                    |                                 |             |                          |                      |              |                              |        |              |               |
| $\left\vert \mathbf{c}\right\vert$ |                   |                    |                                 |             |                          |                      |              |                              |        |              |               |

Şekil 80: Ürün Kayıtları Girişi

İrsaliyenin başlık bilgisini oluşturmuş olduk. Şimdi irsaliyede geçen ürünleri "kırmızı bölgede" "F2" tuşuna basarak ürün kataloğumuzdan ürünleri bulup tek tek belge içine "Enter" tuşuyla ya da ürün üzerinde boşlukla işaretleyip topluca "Enter" tuşuyla aktarıyoruz.

Not: İrsaliyede geçen ürünler ürün kataloğumuzda yoksa "Ürün yönetiminde yeni ürün kaydı oluşturma" konusunu okuyunuz.

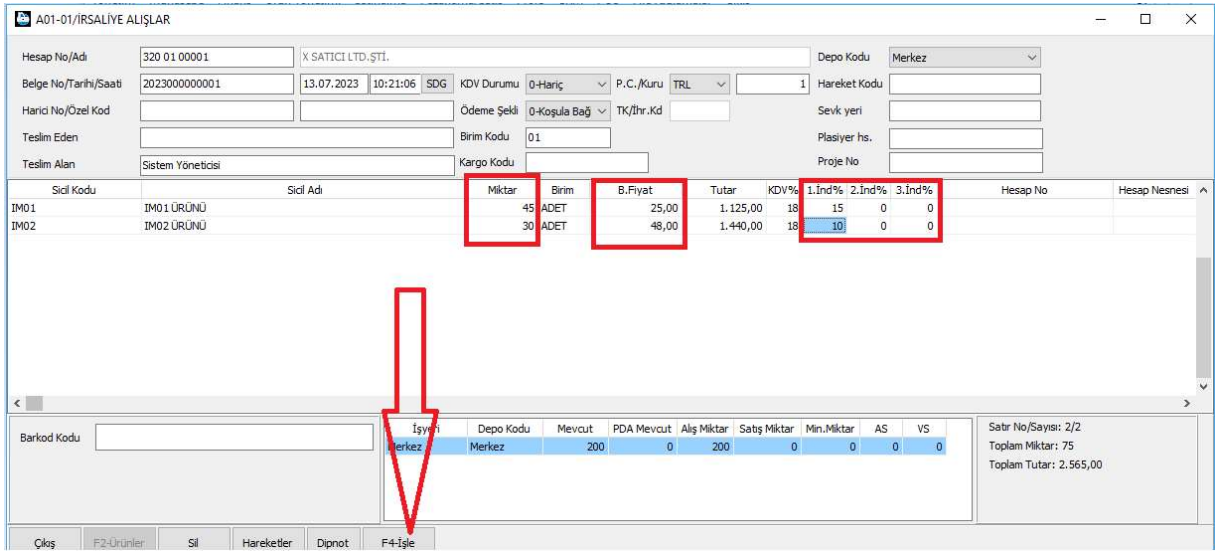

Şekil 81: İrsaliye Kalemleri Girişi

İrsaliyede geçen ürünlerin; ürün kodu, miktar, ölçü birimi, birim fiyat, iskonto hücreleri doldurulduktan donra artık belgeyi kesinleştirmek için "F4-İşle" butonuna basarak stoklarımıza almak için belge sonucu formu görüntülenir.

Not: İrsaliyede birim fiyat, iskonto girişi zorunlu olmayıp ihtiyaridir.

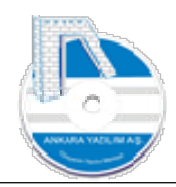

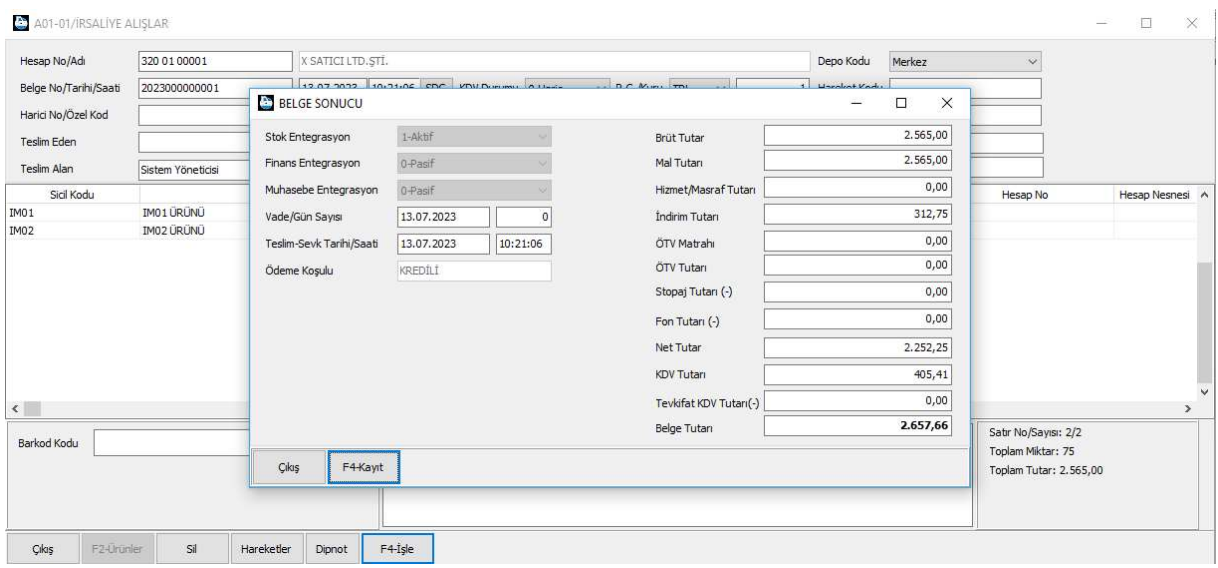

Şekil 82: Belge Sonucu

Belge sonucundaki değerler kontrol edilerek "F4-Kayıt" butonu ile artık irsaliyemizi stoklarımıza işlemiş oluruz.

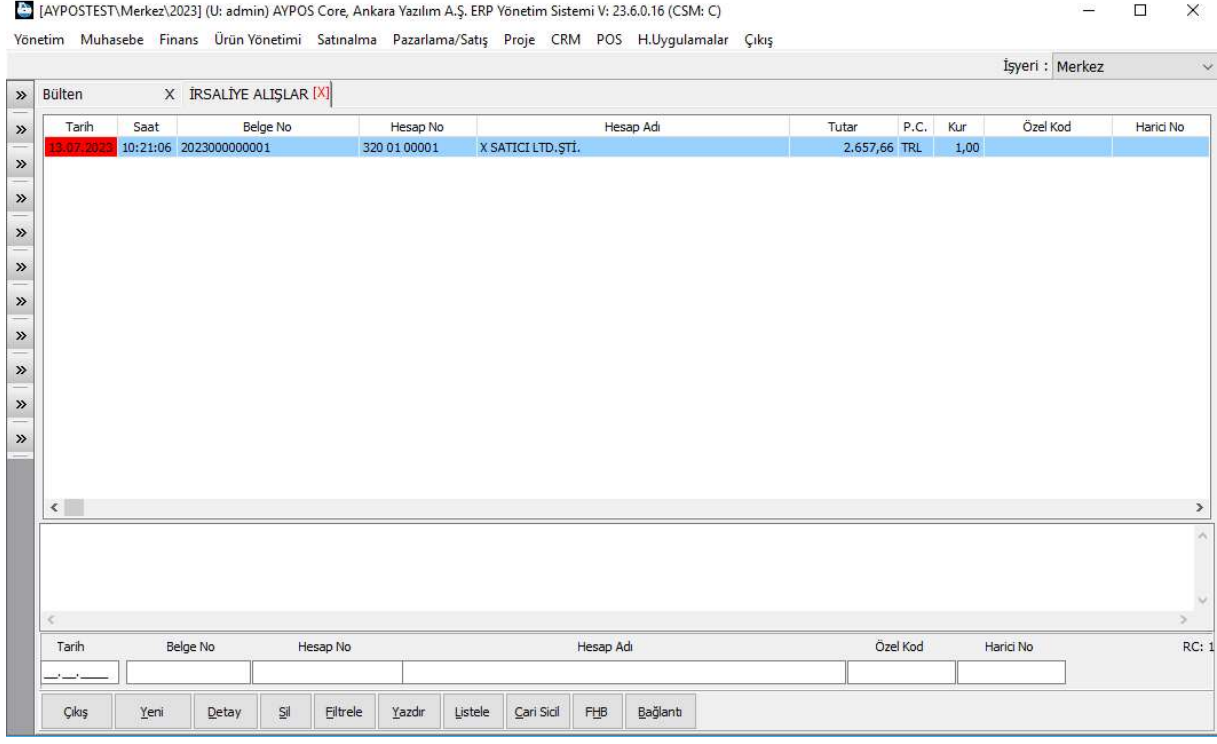

Şekil 83: İrsaliye Listesi

Yukarıda stoklara işlenen irsaliye ilk önce "kırmızı" renkli gözükür. Bu irsaliyenin şu anki statüsünü gösterir. Yani henüz faturalanmadığını ifade eder.

Bir satın alma faturası irsaliye referans verilerek işlendiğinde irsaliye rengi "siyah" olacaktır. Yani statüsü değişecek ve artık irsaliyenin fatura süreci de tamamlanmış olacaktır.

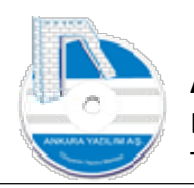

| <b>C</b> IM01/URUN HAREKET FILTRESI<br>α<br>$\times$<br><sub>2</sub> z<br>Birimi Kyt.Mevcut Kons.Mevcut PDA Mevcut Part.Mevcut Transfer A.Siparis V.Siparis A<br>Grup<br>$\gg$<br>6HZ<br>ADET<br>01.07.2023<br>13.07.2023<br>Dönem<br>»<br>6HZ<br>ADET<br>Hesap No<br>6HZ<br>ADET<br>»<br>6HZ<br>ADET<br>Hesap Nesnesi A<br>1-Tüm Giriş/Çıkış Hareketleri<br>$\sim$<br>Hareket Türü<br>THZ<br>ADET<br>$\mathbf{0}$<br>$\circ$<br>$\circ$<br>0<br>$\mathbf{0}$<br>$\begin{bmatrix} 0 \\ 0 \end{bmatrix}$<br>$\gg$<br>$\checkmark$<br>$\overline{0}$<br>$\circ$<br>$\mathbf 0$<br>1HZ<br>$\circ$<br>Tamam<br>ADET<br>$\circ$<br>Depo Kodu<br>$\overline{0}$<br>$-7$<br>$-7$<br>$\circ$<br>$\bf 0$<br>10<br>$\gg$<br>VALZ<br>ADET<br>TRL<br>$\checkmark$<br>Para Cinsi<br>Cikis<br>VALZ<br>ADET<br>VALZ/IM01 NOLU ÜRÜN HAREKETLERİ [tmp_admin_7045d4324e074d91ad95203b27409fae]<br>$\Box$<br>$\times$<br>Ξ.<br>H.Türü A/S türü<br>Belge No<br><b>Hesap No</b><br>H.Miktar H.Birim Giren Miktar Çıkan Miktar Bakiye Miktar Birim Fiyat<br>Tarih<br>Hesap Adı<br>Toplam Tutar N.Birim Fiyat N.Toplam Tutar Ma<br>A01-01<br>13.07.2023 160<br>2023000000001<br>320 01 00001<br>45,00 ADET<br>45,00<br>0,00<br>45,00<br>25,00<br>1.125,00<br>21,25<br>956,25<br>X SATICI LTD. STI.<br>$\rightarrow$ |      |        |  |  |  |  |  |  |  | İsyeri : Merkez |  | $\ddot{\mathbf{v}}$ |  | EZ.<br>ez |  |
|----------------------------------------------------------------------------------------------------|------|--------|--|--|--|--|--|--|--|-----------------|--|---------------------|--|-----------|--|
|                                                                                                    | $\,$ | Bülten |  |  |  |  |  |  |  |                 |  |                     |  |           |  |
|                                                                                                    |      |        |  |  |  |  |  |  |  |                 |  |                     |  |           |  |
|                                                                                                    |      |        |  |  |  |  |  |  |  |                 |  |                     |  |           |  |
|                                                                                                    |      |        |  |  |  |  |  |  |  |                 |  |                     |  |           |  |
|                                                                                                    |      |        |  |  |  |  |  |  |  |                 |  |                     |  |           |  |
|                                                                                                    |      |        |  |  |  |  |  |  |  |                 |  |                     |  |           |  |
|                                                                                                    |      |        |  |  |  |  |  |  |  |                 |  |                     |  |           |  |
|                                                                                                    |      |        |  |  |  |  |  |  |  |                 |  |                     |  |           |  |
|                                                                                                    |      |        |  |  |  |  |  |  |  |                 |  |                     |  |           |  |
|                                                                                                    |      |        |  |  |  |  |  |  |  |                 |  |                     |  |           |  |
|                                                                                                    |      |        |  |  |  |  |  |  |  |                 |  |                     |  |           |  |
|                                                                                                    |      |        |  |  |  |  |  |  |  |                 |  |                     |  | C:3       |  |
| ٠<br>$\rightarrow$                                                                                                    |      |        |  |  |  |  |  |  |  |                 |  |                     |  |           |  |
| C:3                                                                                                    |      |        |  |  |  |  |  |  |  |                 |  |                     |  |           |  |

Şekil 84: İrsaliye Ürün Hareketi

İrsaliye ile işlenen ürünlerin stokları etkileyip etkilemediği Ürün Yönetimi > Ürün Listesi seçeneği çağırılarak görülür. Ürün listesinde irsaliyede geçen ürün bulunur ve "Hareketler" butonuna basılarak ürün hareketlerinde irsaliye ile aldığımız belge görülür.

# 1.3.2 İrsaliye Sil/Düzelt

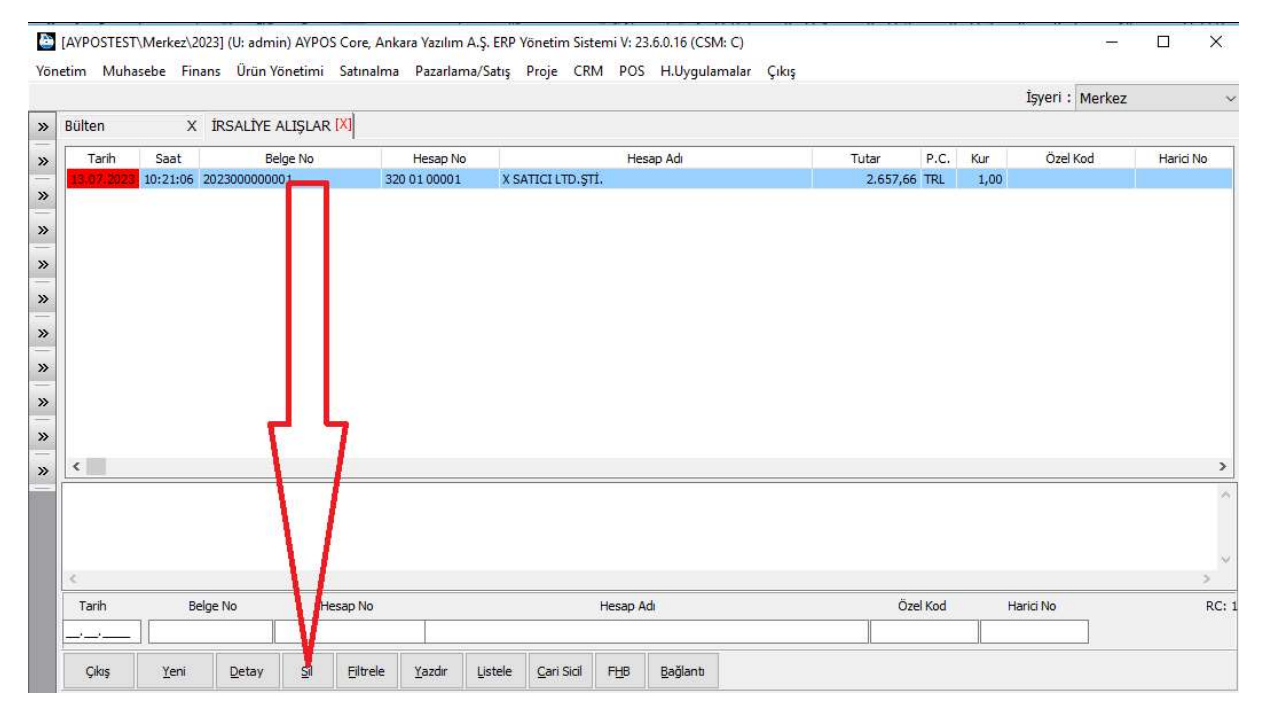

Şekil 85: İrsaliye Sil/Düzelt

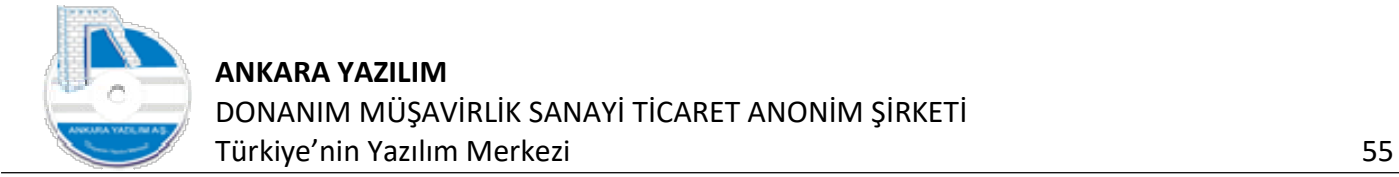

Daha önce kesinleştirilmiş bir belge üzerinde üç temel işlem yapılır.

- hh) Belge kesin silinerek çöp kutusuna gönderilir.
- ii) Belge taslak moda alınarak (geçici sil) düzeltme yapılır.
- jj) Belge iptal edilir. İptal edildiği de izlenir.

Yukarıda işlem yapılacak belge bulunur ve "Sil" butonuna basılır.

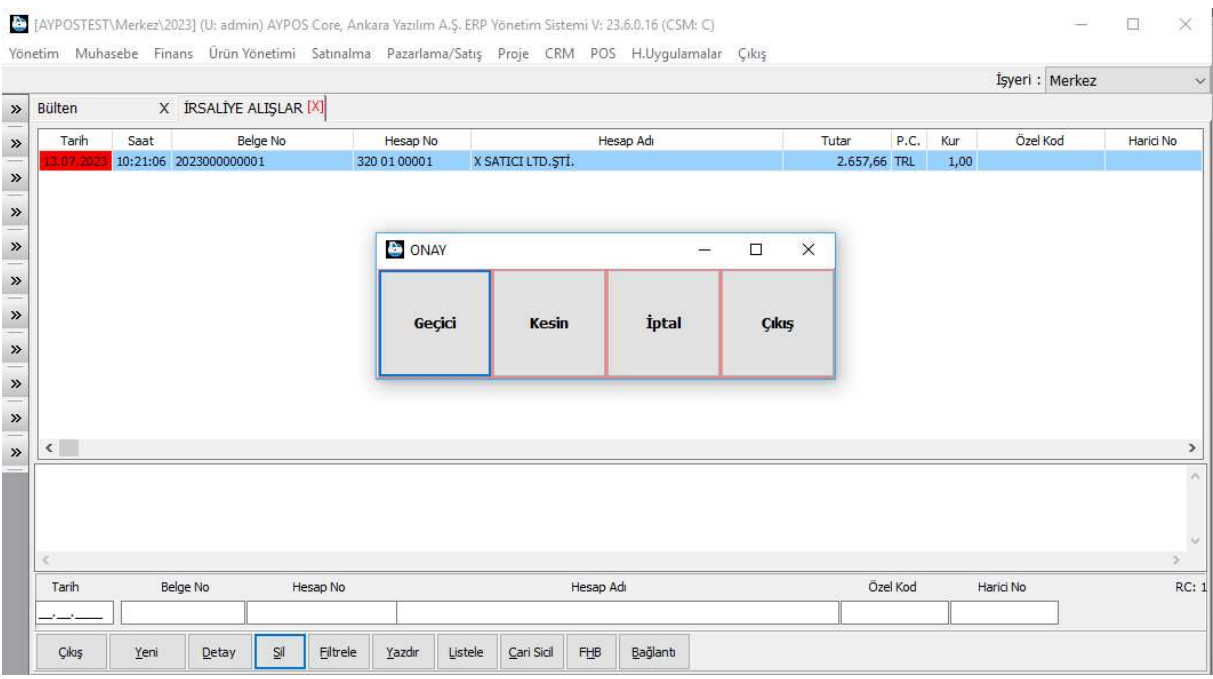

Şekil 86: İrsaliye Sil Seçenekleri

Belge üzerinde düzeltme yapmak istiyorsak "Geçici" seçeneği çalıştırılır.

Belge listeden yok edilip çöp kutusuna gönderilecekse "Kesin" seçeneği çalıştırılır.

Belge stoklardan çekilip etkisiz pozisyona getirilmek isteniyorsa "İptal" seçeneği çalıştırılır.

Düzeltme için geçici silinen belge satırı "kırmızı" renkli olur. İlgili belge üzerinde "Detay" butonuna basarak içinde gerekli değişiklikler yapılır ve tekrar "F4-İşle" butonu ile kesinleştirilir.

Not: Daha önce kesinleştirilen belgeler kesin ya da geçici silindiğinde çöp kutusunda kayıtları saklanmaktadır. Belge listesinden yok edilen belgeler çöp kutusundan "Geri Al" metoduyla yeniden çağırılabilir, kullanılabilir.

## 1.3.3 Fatura Girişi (Ürün)

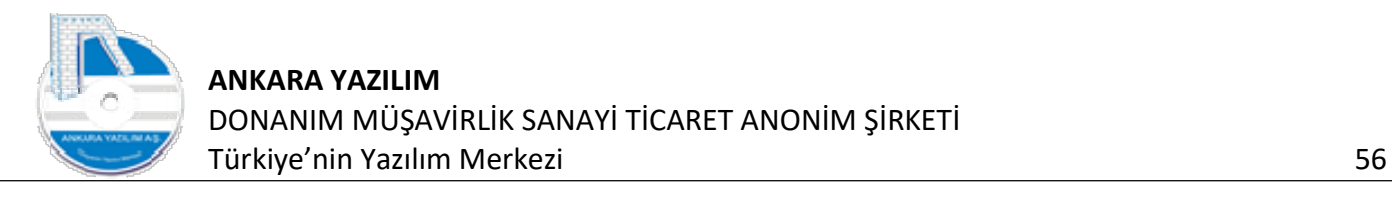

|                            |                               |                                   |              |              | İşyeri: Merkez |
|----------------------------|-------------------------------|-----------------------------------|--------------|--------------|----------------|
| $[{\sf X}]\quad$<br>Bülten | GIRIŞ VE SATIN ALMA BELGELERİ |                                   | $\Box$       | $\times$     |                |
|                            | Kodu                          | Açıklama                          | B.Türü Aktif |              | $\lambda$      |
|                            | A01-01                        | İRSALİYE ALIŞLAR                  | 160          | $\mathbf{1}$ |                |
|                            | A01-02                        | <b>FATURA ALISLAR</b>             | 170          | $\mathbf{1}$ |                |
|                            | A01-03                        | E-FATURA ALISLAR                  | 171          | $1\,$        |                |
|                            | A01-04                        | E-ARSÍV FATURA SATIS ÍADELERÍ (+) | 172          | $\mathbf{1}$ |                |
|                            | A01-05                        | E-FATURA SATIS IADELERI (+)       | 171          | $\mathbf{1}$ |                |
|                            | A01-06                        | DEPOLAR ARASI TRANSFER (+)        | 152          | $\mathbf{1}$ |                |
|                            | A01-07                        | ENVANTER GİRİŞ                    | 150          | $\mathbf{1}$ |                |
|                            | A01-08                        | ENVANTER DÜZELTME (+)             | 151          | $\mathbf{1}$ |                |
|                            | A01-09                        | GİDER PUSULASI (+)                | 180          | $\mathbf{1}$ |                |
|                            | A01-15                        | <b>ÜRETİM GİRİŞ</b>               | 153          | $\mathbf{1}$ |                |
|                            |                               |                                   |              |              |                |
|                            |                               |                                   |              |              |                |
|                            |                               |                                   |              |              |                |
|                            |                               |                                   |              |              |                |
|                            |                               |                                   |              |              |                |
|                            |                               |                                   |              |              |                |
|                            |                               |                                   |              |              |                |
|                            |                               |                                   |              |              |                |
|                            |                               |                                   |              |              |                |
|                            |                               |                                   |              |              | $\checkmark$   |
|                            |                               |                                   |              |              |                |

Şekil 87: Fatura Girişi

Fatura girişinde kanunen kabul edilen belge türlerinden kağıt fatura, e-fatura, perakende satış fişi, Serbest meslek makbuzu gibi belgelerin girişi yapılır. Fatura içeriğine göre mal alım, hizmet/masraf alım ve mal maliyeti şeklinde sınıflandırılır.

Not: ERP sistem fatura içeriğine bakarak faturanın doğru girilmesi için birçok kontrol gerçekleştirir.

Örneğin; bir işletme genel giderinin mal maliyetine direk atılmasına izin vermez. Ya da tam tersi işletme genel giderinin direk mal maliyetine atılmasına izin vermez.

Burada biz en çok kullanılan belge türü olan e-fatura girişinden örnek vererek konuyu anlatacağız. ERP bilindiği üzere e-fatura direk entegrasyon ya da entegratör entegrasyonu özelliğiyle gelen faturaları alır ve taslak olarak gelen faturalar listesi içine aktarır. Kullanıcı ilgili fatura üzerinde "Detay" butonuna basarak fatura içine girer. Fatura görüntüsünü belge içindeki "SDG" butonuna basarak inceler ve içinde gerekli düzeltmeleri yapar. Bu düzeltmeler genelde ürün kodları ve fiyatları şeklindedir.

Düzeltme işlemleri bittikten sonra "F4-İşle" butonu ile faturayı kesinleştirir.

## 1.3.4 Fatura Girişi-Bağlantıların Ayarlanması

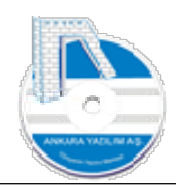

| Kodu<br><b>İRSALİYE ALIŞLAR</b><br>A01-01<br>FATURA ALISLAR<br>E-FATURA ALIŞLAR<br>Yeni<br>E-ARŞİV FATURA SATIŞ İADELERİ (+)<br>E-FATURA SATIŞ İADELERİ (+)<br>Değiştir<br>DEPOLAR ARASI TRANSFER (+)<br>Sil<br>ENVANTER GİRİŞ<br>Kopyala<br>ENVANTER DÜZELTME (+)<br>Başka türe kopyalama ayarı<br>GİDER PUSULASI (+)<br><b>ÜRETIM GIRIS</b> |        |  | Açıklama | B.Türü | Aktif        | $\wedge$ |
|----------------------------------------------------------------------------------------------------|--------|--|----------|--------|--------------|----------|
| A01-02<br>A01-03<br>A01-04<br>A01-05<br>A01-06<br>A01-07<br>A01-08<br>A01-09                                                                                                    |        |  |          | 160    |              |          |
|                                                                                                    |        |  |          | 170    |              |          |
|                                                                                                    |        |  |          |        |              |          |
|                                                                                                    |        |  |          | 171    |              |          |
|                                                                                                    |        |  |          | 172    | $\mathbf{1}$ |          |
|                                                                                                    |        |  |          | 171    | $\mathbf{1}$ |          |
|                                                                                                    |        |  |          | 152    | 1            |          |
|                                                                                                    |        |  |          | 150    | $\mathbf{1}$ |          |
|                                                                                                    |        |  |          | 151    | 1            |          |
|                                                                                                    |        |  |          | 180    | $\mathbf{1}$ |          |
|                                                                                                    |        |  |          |        |              |          |
|                                                                                                    | A01-15 |  |          | 153    | $\mathbf{1}$ |          |

Şekil 88: Fatura Girişi-Bağlantıların Ayarlanması

Firma çalışma tarzına göre fatura girişlerinde teklif, sözleşme, sipariş, irsaliye gibi belgeleri faturaya bağlatarak faturanın bu bağlantı belgelerine uygunluğunu sisteme kontrol ettirebilir.

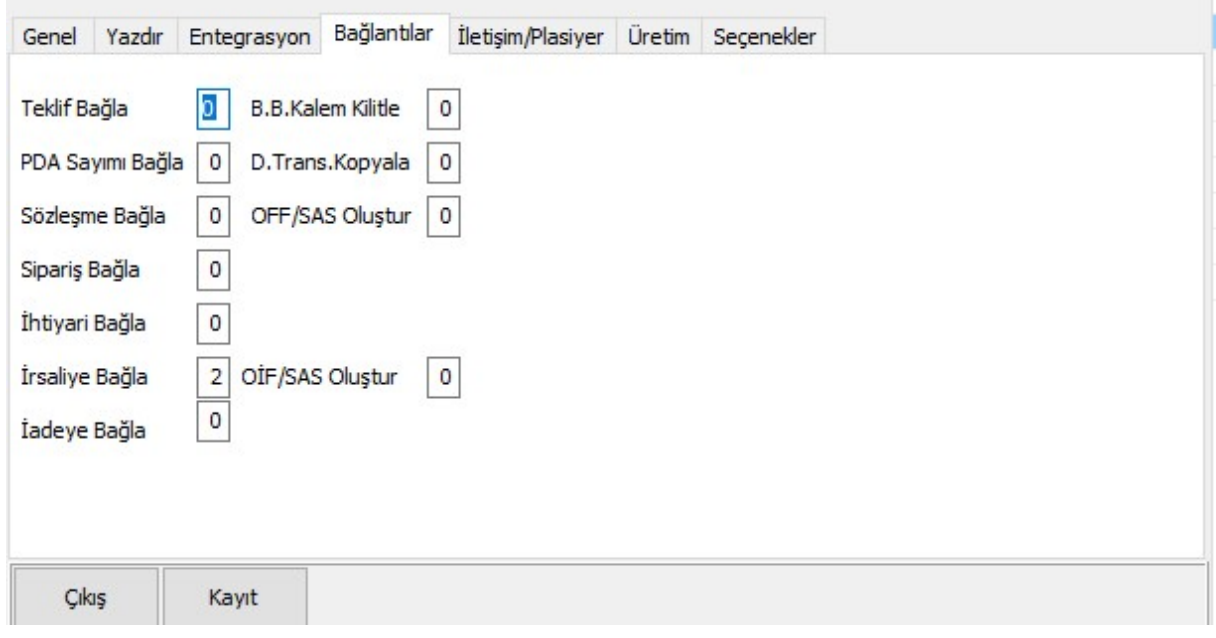

Şekil 89: Fatura Bağlantıları

ŤÌ.

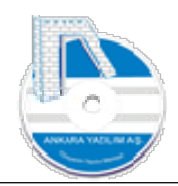

Bu bağlantı ayarlarındaki özellikler zorunlu ya da ihtiyari olarak devreye sokulabilir. Zorunlu hale getirilen denetimlerde ilgili bağlantı kurulmaz ise belgenin işlenmesine izin verilmez. Biz örneğimizde faturaya varsa opsiyonel bir irsaliyenin bağlanması için "İrsaliye Bağla" özelliğine "2" değerini set ettik. Artık ERP fatura işlemeden önce belge kalemlerinde sağ klik yaptığımızda "İrsaliye Belgeleri Ekle/Çıkar" özelliğini kullanıcının kullanımına açacaktır. Eğer bu özelliği "1" yani zorunlu hale getirmiş olsaydık kullanıcı bu bölümdeki fatura girişlerinde mutlaka bir irsaliye eklemek sorunda kalacaktır.

| Hesap No/Adı                  | 320 01 00001      | X SATICI LTD. STİ. |                                                                                  |                        |                |                      |              | Depo Kodu                 | Merkez | $\checkmark$          |               |
|-------------------------------|-------------------|--------------------|----------------------------------------------------------------------------------|------------------------|----------------|----------------------|--------------|---------------------------|--------|-----------------------|---------------|
| Belge No/Tarihi/Saati         | AYZ2023000000001  |                    | 13.07.2023 11:28:44 SDG KDV Durumu 0-Haric                                       |                        |                | $\vee$ P.C./Kuru TRL | $\checkmark$ | Hareket Kodu              |        |                       |               |
| Harici No/Özel Kod            |                   |                    |                                                                                  | Ödeme Şekli            | 0-Koşula Bağ v | TK/İhr.Kd            |              | Sevk yeri                 |        |                       |               |
| Teslim Eden                   |                   |                    |                                                                                  | Birim Kodu             | 01             | $\Box$ Iade          |              | Plasiyer hs.              |        |                       |               |
| Teslim Alan                   | Sistem Yöneticisi |                    |                                                                                  | Kargo Kodu             |                |                      |              | Proje No                  |        |                       |               |
| Sicil Kodu                    |                   | Sicil Adı          |                                                                                  | Miktar                 | Birim          | <b>B.Fiyat</b>       | Tutar        | KDV% 1.Ind% 2.Ind% 3.Ind% |        | Hesap No              | Hesap Nesnesi |
|                               |                   |                    | Sıralamayı Sabitle                                                               | Muhasebe Fis Eklentisi |                |                      |              |                           |        |                       |               |
| $\left\vert \cdot\right\vert$ |                   |                    | 国<br><b>Excel Import</b><br>Grid Editör<br>田申<br><b>September</b><br>Dosyaya Yaz |                        |                |                      |              |                           |        | Satır No/Sayısı: -1/0 |               |

Şekil 90: İrsaliye Ekle

Kullanıcı fatura içinde sağ klik yaparak satıcıdan daha önce alınan ve henüz bir faturaya bağlanmayan irsaliye listesini ister.

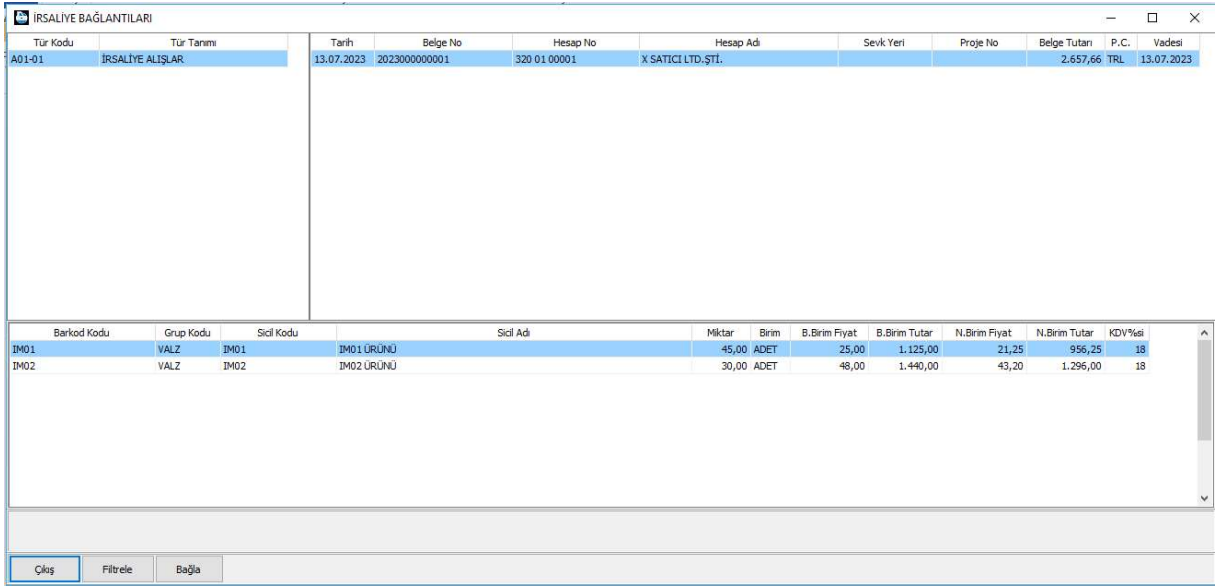

Şekil 91: Faturaya İrsaliye Bağla

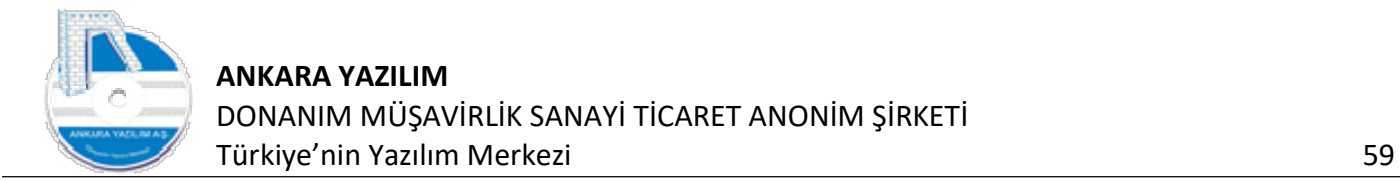

Satıcımıza ait daha önce faturaya bağlanmayan irsaliyelerin listesi gözükmektedir. Kullanıcı faturaya bağlamak istediği irsaliye numaraları üzerinde "Boşluk" tuşuna basarak işaretler. İşaretlenen irsaliyeleri faturaya bağlamak için "Bağla" butonuna basar.

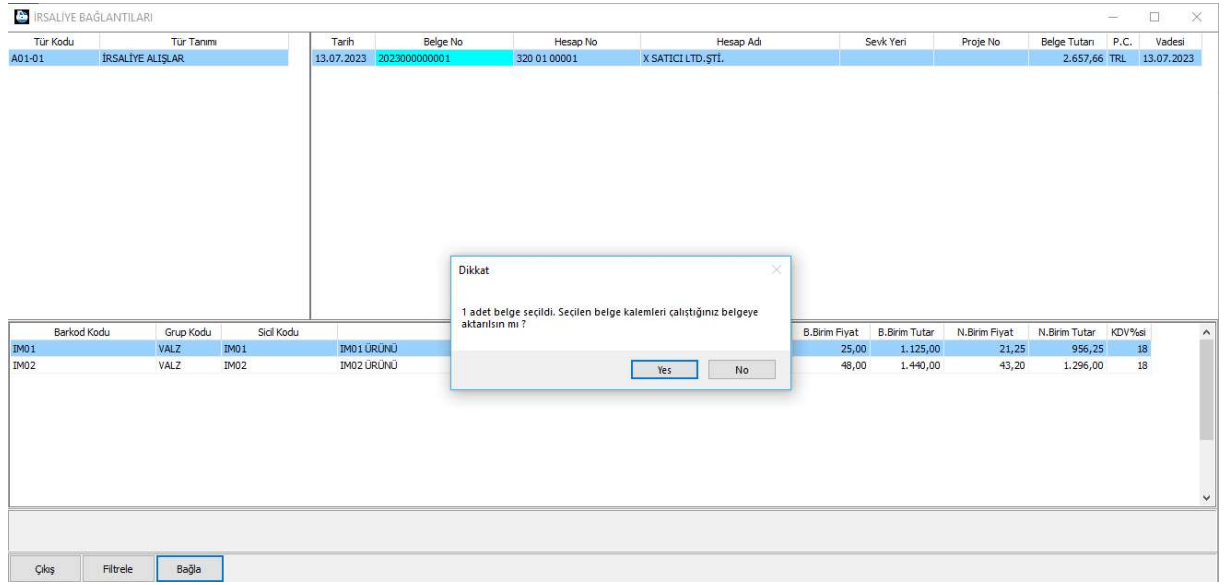

Şekil 92: İrsaliye Kalemleri Aktar

Soruya istediğimiz cevabı vererek irsaliyeyi faturaya bağlamış ya da aktarmış oluruz.

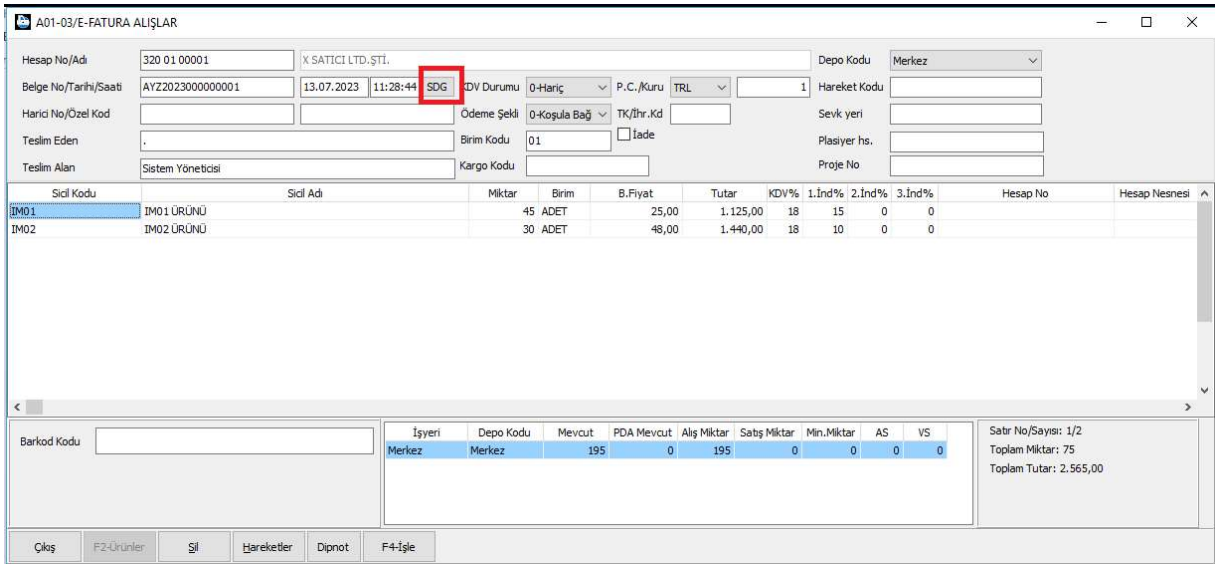

Şekil 93: İrsaliye Kalemleriyle Aktarıldı

Örneğimizde irsaliye kalemlerinin faturaya aktarılmasını istedik ve yukarıdaki gibi faturanın içeriğini yeniden yazmak zorunda kalmadık. Direk irsaliyeden geldi.

Not: e-fatura görüntüsü "SDG" butonuna basılarak görülür.

Fatura işlerken faturanın ödeme şeklide belirlenir. Fatura ödeme şekli peşin ise "Ödeme Şekli" hücresinde "Kapalı" özelliği seçilir. Bu seçenekte ERP size peşin ödeme hesabını soracaktır. Ya

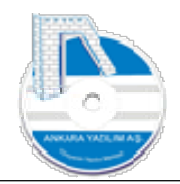

da ödeme şekli cari hesap yani kredili ise "Koşula Bağlı" seçeneği seçilir. Koşula bağlı olan faturalarda cari hesap sicilinde tanımlı koşul devreye girerek ödeme gününü otomatik ERP belirler.

| A01-03/E-FATURA ALIŞLAR |                          |           |                    |                                            |            |                                   |                      |              |                       |          |              |        |        |              |  |               | $\Box$      | ×            |
|-------------------------|--------------------------|-----------|--------------------|--------------------------------------------|------------|-----------------------------------|----------------------|--------------|-----------------------|----------|--------------|--------|--------|--------------|--|---------------|-------------|--------------|
| Hesap No/Adı            | 320 01 00001             |           | X SATICI LTD. STİ. |                                            |            |                                   |                      |              |                       |          | Depo Kodu    | Merkez |        | $\checkmark$ |  |               |             |              |
| Belge No/Tarihi/Saati   | AYZ2023000000001         |           |                    | 13.07.2023 11:28:44 SDG KDV Durumu 0-Haric |            |                                   | $\vee$ P.C./Kuru TRL | $\checkmark$ |                       |          | Hareket Kodu |        |        |              |  |               |             |              |
| Harid No/Özel Kod       |                          |           |                    |                                            |            | Ödeme Şekli   0-Koşula Bağ $\vee$ | TK/İhr.Kd            |              |                       |          | Sevk yeri    |        |        |              |  |               |             |              |
| Teslim Eden             |                          |           |                    |                                            | Birim Kodu | 01                                | $\Box$ Iade          |              |                       |          | Plasiyer hs. |        |        |              |  |               |             |              |
| Teslim Alan             | Sistem Yöneticisi        |           |                    |                                            | Kargo Kodu |                                   |                      |              |                       | Proje No |              |        |        |              |  |               |             |              |
| Sicil Kodu              |                          | Sicil Adı |                    | BELGE SONUCU                               |            |                                   |                      |              |                       |          |              | -      | $\Box$ | $\times$     |  | Hesap Nesnesi | Plasiyer No |              |
| IM01<br><b>IM02</b>     | IM01 ÜRÜNÜ<br>IM02 ÜRÜNÜ |           |                    | Stok Entegrasyon                           | 1-Aktif    |                                   |                      |              | <b>Brüt Tutar</b>     |          |              |        |        | 2.565,00     |  |               |             |              |
|                         |                          |           |                    | Finans Entegrasyon                         | 1-Aktif    |                                   |                      |              | Mal Tutan             |          |              |        |        | 2.565,00     |  |               |             |              |
|                         |                          |           |                    | Muhasebe Entegrasyon                       | 1-Aktif    |                                   |                      |              | Hizmet/Masraf Tutan   |          |              |        |        | 0,00         |  |               |             |              |
|                         |                          |           | Vade/Gün Sayısı    |                                            | 13.07.2023 |                                   | $\overline{0}$       |              | İndirim Tutarı        |          |              |        |        | 312,75       |  |               |             |              |
|                         |                          |           |                    | Teslim-Sevk Tarihi/Saati                   | 13.07.2023 |                                   | 11:28:44             |              | ÖTV Matrahı           |          |              |        |        | 0,00         |  |               |             |              |
|                         |                          |           | Ödeme Koşulu       |                                            | KREDILİ    |                                   |                      |              | ÖTV Tutarı            |          |              |        |        | 0,00         |  |               |             |              |
|                         |                          |           |                    |                                            |            |                                   |                      |              | Stopaj Tutarı (-)     |          |              |        |        | 0,00         |  |               |             |              |
|                         |                          |           |                    |                                            |            |                                   |                      |              | Fon Tutan (-)         |          |              |        |        | 0,00         |  |               |             |              |
|                         |                          |           |                    |                                            |            |                                   |                      |              | Net Tutar             |          |              |        |        | 2.252,25     |  |               |             |              |
|                         |                          |           |                    |                                            |            |                                   |                      |              | <b>KDV Tutan</b>      |          |              |        |        | 405,41       |  |               |             |              |
|                         |                          |           |                    |                                            |            |                                   |                      |              | Tevkifat KDV Tutan(-) |          |              |        |        | 0,00         |  |               |             |              |
|                         |                          |           |                    |                                            |            |                                   |                      |              | Belge Tutan           |          |              |        |        | 2.657,66     |  |               |             |              |
|                         |                          |           | Cikiş              | F4-Kayıt                                   |            |                                   |                      |              |                       |          |              |        |        |              |  |               |             | $\checkmark$ |

Şekil 94: Ödeme Şekli Belirle

Ancak "kırmızı" işaretli hücredeki gün/vade manuel de değiştirilebilir.

# 1.3.5 Fatura Girişi-Muhasebe Hesapları

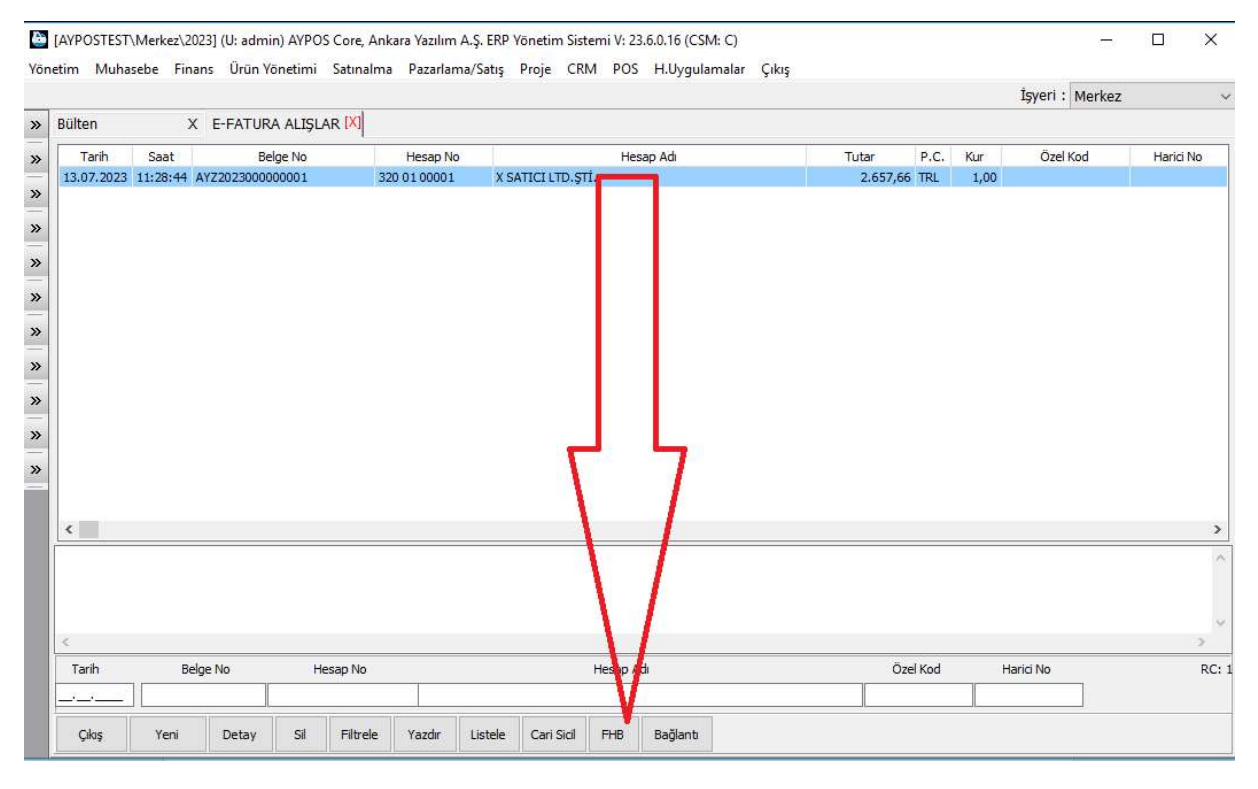

Şekil 95: Faturada Çalıştırılan Muhasebe hesapları

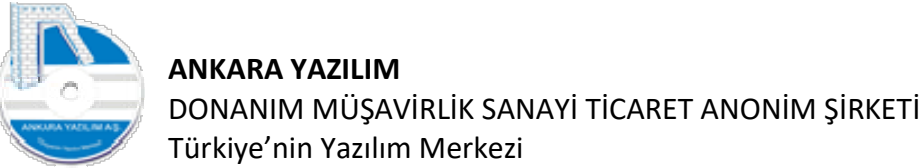

Türkiye'nin Yazılım Merkezi 61 İşlenen bir faturanın Yönetim ve Genel Muhasebe de hangi hesapları çalıştırdığı "FHB"

|                                    |                        | ັ            |                                  |            |                  |          |     |            |              |      |        |                 |                      |
|------------------------------------|------------------------|--------------|----------------------------------|------------|------------------|----------|-----|------------|--------------|------|--------|-----------------|----------------------|
| FIS BILGISI                        |                        |              |                                  |            |                  |          |     |            |              |      | Ĭ,     | $\Box$          | $\times$             |
|                                    | Yönetim Genel Muhasebe |              |                                  |            |                  |          |     |            |              |      |        |                 |                      |
| İş Türü                            | <b>Belge No</b>        | Hesap No     | Hesap Adı                        | Nesne Kodu |                  | Açıklama |     | Borç Tutar | Alacak Tutar | P.C. | D.Kuru | Vadesi          | 引へ                   |
| <b>STOKAS</b>                      | AYZ2023000000001       | 320 01 00001 | X SATICI LTD. STİ.               |            | E-FATURA ALISLAR |          |     | 0,00       | 2.657,66 TRL |      |        | 1,00 13.07.2023 |                      |
| <b>STOKAS</b>                      | AYZ2023000000001       | 1530101      | MAL ALISLAR Merkez               |            | E-FATURA ALISLAR |          |     | 2.252,25   | 0,00 TRL     |      |        | 1,00 13.07.2023 |                      |
| <b>STOKAS</b>                      | AYZ2023000000001       | 191010118    | <b>İNDİRİLECEK KDV %18 Merke</b> |            | E-FATURA ALISLAR |          |     | 405,41     | 0,00 TRL     |      |        | 1,00 13.07.2023 |                      |
| $\left\langle \cdot \right\rangle$ |                        |              |                                  |            |                  |          |     |            |              |      |        |                 | $\checkmark$<br>$\,$ |
| Cıkış                              |                        |              | Toplam/Bakiye                    |            | 2.657,66         | 2.657,66 | ,00 |            |              |      |        |                 |                      |

Şekil 96: Fiş Hareket Bilgisi

butonuna basılarak görülür.

Gelen formda Yönetim Muhasebesi fiş bilgisi gözükmektedir. Eğer işyeri muhasebe şablonu entegrasyon ayarları yanlış ya da eksik ayarlanmış ise buradaki hesaplar doğru çalışmayabilir. Sorun gidermek için işyeri muhasebe şablonundan doğru ayarları yapmak gerekir.

## 1.3.6 Fatura / İrsaliye Fark Raporu

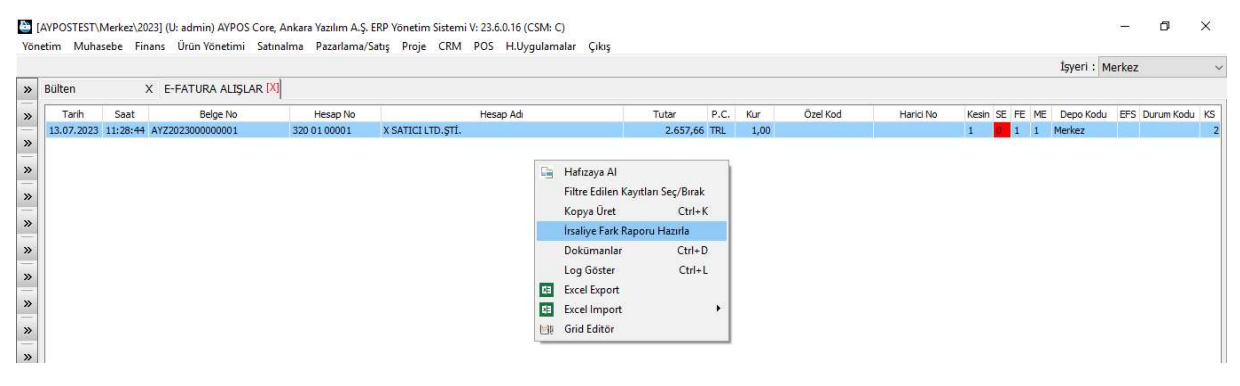

Şekil 97: İrsaliye Fark raporu

Fatura listesinde irsaliye referans gösterilerek işlenen bir faturanın irsaliye ile farklı olup olmadığını fatura üzerinde sağ klik yaparak "İrsaliye Fark Raporu" hazırla seçeneği ile alırız.

Burada oluşan eksik/fazla farklar için satıcımızla görüşerek farkın ticari kurallar çerçevesinde giderilmesi sağlanır.

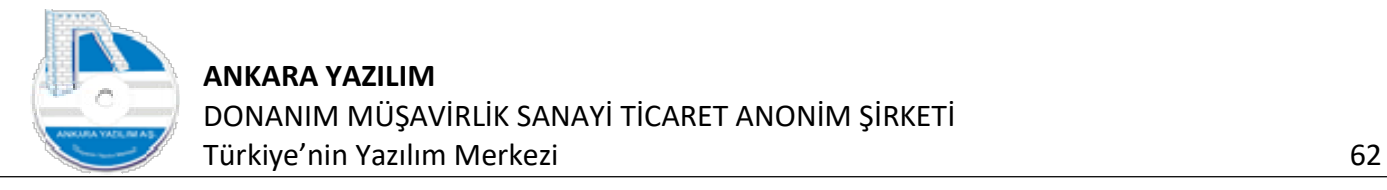

| BELGE BAĞLANTI RAPORU        |            |            |           |       |    | $\overline{\phantom{a}}$                   | $\Box$<br>$\times$ |
|------------------------------|------------|------------|-----------|-------|----|--------------------------------------------|--------------------|
| Grup Kodu                    | Sicil Kodu |            | Sicil Adı | Birim |    | Belge Miktar Bağlantı Miktar Fark Miktar A |                    |
| VALZ                         | IM01       | IM01 ÜRÜNÜ |           | ADET  | 45 | 45                                         | $\mathbf 0$        |
| VALZ                         | IM02       | IM02 ÜRÜNÜ |           | ADET  | 30 | 30                                         | $\mathbf{0}$       |
|                              |            |            |           |       |    |                                            |                    |
|                              |            |            |           |       |    |                                            |                    |
|                              |            |            |           |       |    |                                            |                    |
|                              |            |            |           |       |    |                                            |                    |
|                              |            |            |           |       |    |                                            |                    |
|                              |            |            |           |       |    |                                            |                    |
|                              |            |            |           |       |    |                                            |                    |
|                              |            |            |           |       |    |                                            |                    |
|                              |            |            |           |       |    |                                            |                    |
|                              |            |            |           |       |    |                                            |                    |
|                              |            |            |           |       |    |                                            |                    |
|                              |            |            |           |       |    |                                            |                    |
|                              |            |            |           |       |    |                                            |                    |
| $\left\langle \right\rangle$ |            |            |           |       |    |                                            |                    |
|                              |            |            |           |       |    |                                            | $\rightarrow$      |

Şekil 98: İrsaliye fark Raporu

Fatura üzerinde irsaliye fark raporu aldığımızda "Fark Miktar" hücrelerinin "0" olduğu yani fark olmadığı gözükmektedir.

## 1.3.7 Fatura / Sipariş Fark Raporu

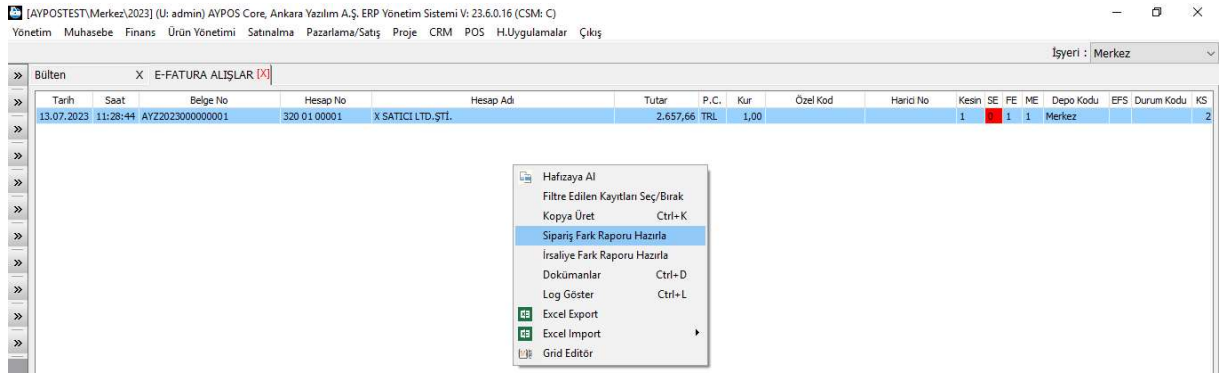

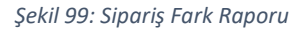

Fatura listesinde satıcı siparişi referans gösterilerek işlenen bir faturanın verdiğimiz sipariş ile farklı olup olmadığını fatura üzerinde sağ klik yaparak "Sipariş Fark Raporu" hazırla seçeneği ile alırız.

Burada oluşan eksik/fazla farklar için satıcımızla görüşerek farkın ticari kurallar çerçevesinde giderilmesi sağlanır.

#### 1.3.8 Fatura Girişi (Dışarıdan Sağlanan Hizmet/Masraf)

İşletme genel yönetim ya da pazarlama satış faaliyetlerinde tüketilen dışarıdan sağlanan hizmet/masraf alışlarına ait faturaları girişi mal giriş faturalarına çok benzer. Tek fark fatura

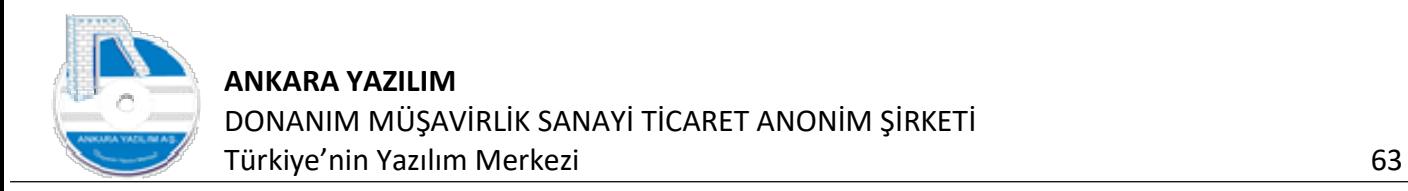

kalemlerinde sicil kodu yerine "GD01" kodlu "GENEL GİDER KALEMİ" ürün kodunun seçilmesi gereklidir. "GD01" kodu seçildiğinde miktar ve birim fiyat yazılarak bu giderin ne olduğunun belirlenmesi gerekir. Biz örneğimizde 2 farklı plakalı aracımız için BAKIM/ONARIM gideri gireceğiz.

| 13.07.2023 11:28:44 SDG KDV Durumu 0-Haric<br>$\vee$ P.C./Kuru TRL<br>Hareket Kodu<br>Belge No/Tarihi/Saati<br>AYZ2023000000002<br>$\vee$<br>TK/İhr.Kd<br>Harici No/Özel Kod<br>Ödeme Şekli<br>0-Koşula Bağ $\vee$<br>Sevk yeri<br>$\Box$ Iade<br>Birim Kodu<br> 01<br>Teslim Eden<br>Plasiyer hs.<br>Proje No<br>Kargo Kodu<br>Teslim Alan<br>Sistem Yöneticisi<br>KDV% 1.Ind% 2.Ind% 3.Ind%<br>Sicil Kodu<br>Sicil Adı<br>Miktar<br>Hesap No<br>Birim<br><b>B.Fiyat</b><br>Tutar<br>GD01<br><b>TASIT BAKIM ONARIM</b><br>18<br>1 ADET<br>250,00<br>250,00<br>$\mathbf{0}$<br>0 770 01 01 20 07<br>$\circ$<br><b>TASIT BAKIM ONARIM</b><br>GD01<br>18<br>$\mathbb O$<br>350,00<br>$\circ$<br>0 770 01 01 20 07<br>1 ADET<br>350,00<br><b>Ctrl+Enter Yap</b> | Hesap No/Adı | 320 01 00001 | X SATICI LTD. STI. |  |  |  | Depo Kodu | Merkez | $\checkmark$ |               |               |
|----------------------------------------------------------------------------------------------------|--------------|--------------|--------------------|--|--|--|-----------|--------|--------------|---------------|---------------|
|                                                                                                    |              |              |                    |  |  |  |           |        |              |               |               |
|                                                                                                    |              |              |                    |  |  |  |           |        |              |               |               |
|                                                                                                    |              |              |                    |  |  |  |           |        |              |               |               |
|                                                                                                    |              |              |                    |  |  |  |           |        |              |               |               |
|                                                                                                    |              |              |                    |  |  |  |           |        |              | Hesap Nesnesi |               |
|                                                                                                    |              |              |                    |  |  |  |           |        |              |               |               |
|                                                                                                    |              |              |                    |  |  |  |           |        |              |               |               |
| $\left\langle \right\rangle$                                                                                                    |              |              |                    |  |  |  |           |        |              |               |               |
| Satır No/Sayısı: 2/2<br>İşyeri<br>PDA Mevcut Alış Miktar Satış Miktar Min.Miktar<br>AS<br>Depo Kodu<br>Meycut<br>VS<br>Barkod Kodu<br>Toplam Miktar: 2<br>Toplam Tutar: 600,00                                                                                                    |              |              |                    |  |  |  |           |        |              |               | $\rightarrow$ |

Şekil 100: Gider Fatura Girişi

Fatura kalemlerini oluşturduktan sonda "Hesap No" alanında giderin ne olduğunu belirlemek için "Ctrl+Enter" tuşuna basarız.

Not: İşyeri gider tanımları işyerinde birim tanımları bölümünde yapılır.

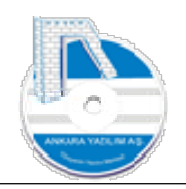

| BIRIM GIDER HESAPLARI |                    |                                        |            |                |             | $\overline{\phantom{0}}$ | $\Box$ | $\times$                |
|-----------------------|--------------------|----------------------------------------|------------|----------------|-------------|--------------------------|--------|-------------------------|
| İşyeri Kodu           |                    | İşyeri Adı                             | Birim Kodu |                | Birim Adı   |                          |        |                         |
| Merkez                | ABC TEST LTD. STI. |                                        | 10 01      | 1001 BİRİMİ    |             |                          |        |                         |
|                       |                    |                                        |            |                |             |                          |        |                         |
|                       |                    |                                        |            |                |             |                          |        |                         |
|                       |                    |                                        |            |                |             |                          |        |                         |
|                       |                    |                                        |            |                |             |                          |        |                         |
|                       |                    |                                        |            |                |             |                          |        |                         |
|                       |                    |                                        |            |                |             |                          |        |                         |
|                       | Hesap Grubu        |                                        |            | Hesap Grup Adı |             |                          |        | ۸                       |
| 770 01 01 15          |                    | <b>İSCİ ÜCRET VE GİDERLERİ</b>         |            |                |             |                          |        |                         |
| 770 01 01 20          |                    | DISARIDAN SAĞ.FAYDA VE HİZMETLER       |            |                |             |                          |        |                         |
| 770 01 01 25          |                    | <b>CESÍTLÍ GÍDERLER</b>                |            |                |             |                          |        |                         |
| 770 01 01 30          |                    | <b>VERGÍ RESÍM HARCLAR</b>             |            |                |             |                          |        |                         |
| 770 01 01 35          |                    | AMORTISMAN VE TÜKENME PAYLARI          |            |                |             |                          |        |                         |
| 770 01 01 40          |                    | <b>FİNANSMAN GİDERLERİ</b>             |            |                |             |                          |        |                         |
|                       |                    |                                        |            |                |             |                          |        | $\checkmark$            |
| $\leftarrow$          | Hesap Kodu         |                                        | Hesap Adı  |                |             | DAÖ.Birimi DAÇ.Faktörü   | Detay  | $\rightarrow$<br>$\sim$ |
| 770 01 01 20 01       |                    | ENERJİ-ISITMA-SU GİDERLERİ             |            |                | ADET        | 0                        |        | 3                       |
| 770 01 01 20 02       |                    | AKARYAKIT GİDERLERİ                    |            |                | ADET        | $\mathbf 0$              |        | 3                       |
| 770 01 01 20 03       |                    | TELEFON-FAKS-INTERNET GIDERLERI        |            |                | <b>ADET</b> | $\circ$                  |        | 3                       |
| 770 01 01 20 04       |                    | KARGO -NAKLİYE -PTT GİDERLERİ          |            |                | <b>ADET</b> | $\Omega$                 |        | 3                       |
| 770 01 01 20 05       |                    | BİNA BAKIM ONARIM GİDERLERİ            |            |                | ADET        | $\circ$                  |        | 3                       |
| 770 01 01 20 06       |                    | MAKINA TECHIZAT BAKIM ONARIM GIDERLERI |            |                | <b>ADET</b> | $\mathbf{0}$             |        | 3                       |
| 770 01 01 20 07       |                    | TASIT BAKIM ONARIM GİDERLERİ           |            |                | <b>ADET</b> | $\overline{0}$           |        | $\overline{\mathbf{3}}$ |
| 770 01 01 20 08       |                    | DEMÍRBAS BAKIM ONARIM GÍDERLERÍ        |            |                | <b>ADET</b> | $\circ$                  |        | $\mathbf{3}$            |
| 770 01 01 20 09       |                    | ARAÇ KİRA GİDERLERİ                    |            |                | ADET        | $\circ$                  |        | $3\vee$                 |
|                       |                    |                                        |            |                |             |                          |        |                         |

Şekil 101: Gider Hesabı Seçimi

Bize gider hesabımızın seçimi için form gelir. İlgili formdan birim ve birim gider hesabı üzerine gelinir ve "Seç" butonuna basılır ve böylece ilgili gider belirlenmiş olur.

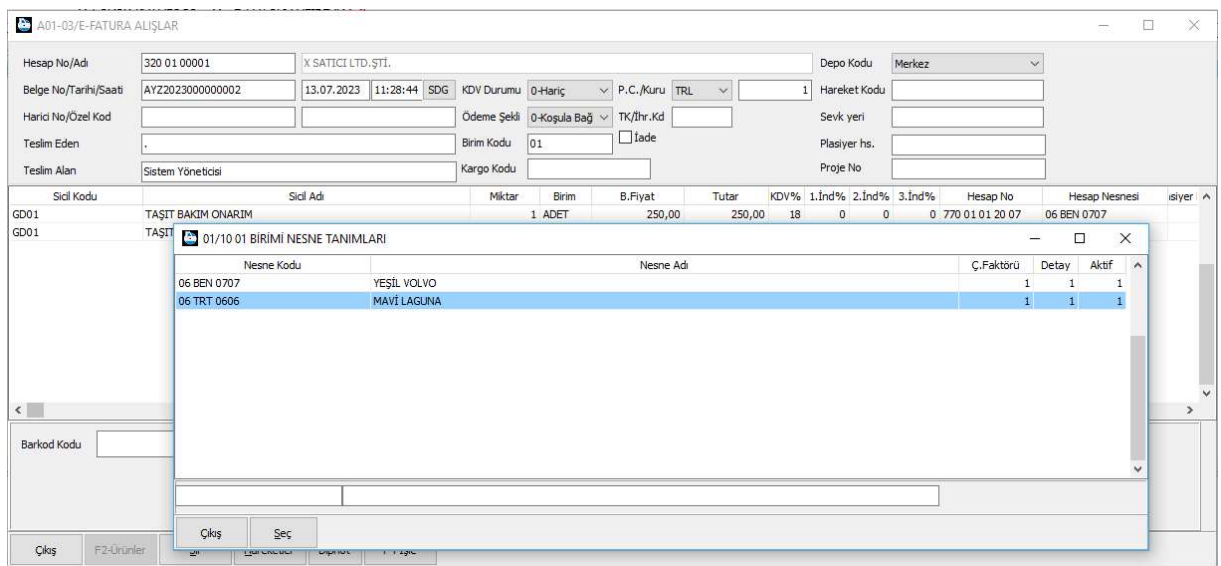

Şekil 102: Gider Nesne Seçimi

Giderin bazen nesnelere dağıtılarak gider nesnelerinin ölçümü gerekebilir. Bunun için biz örneğimizde 2 taşıt tanımladık ve giderin hangi taşıtlarda tüketildiğini "Gider Nesnesi"

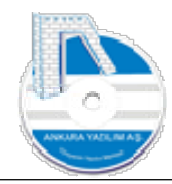

hücresinde "Ctrl+Enter" tuşuna basarak seçtik. Böylece hangi taşıtımızın ne kadar gideri olduğunu ölçebilmekteyiz.

Gider nesneleri kullanımı firma yapısına göre çeşitli ayrıntılarda tanımlanmalıdır. Yönetim hangi ayrıntıda istiyorsa tüm giderler ilgili nesneler altında takip edilebilir.

Not: Gider nesneleri tanımı işyerinde birim tanımları bölümünde yapılır.

## 1.3.9 Fatura Girişi (Ürüne Ek Maliyet Yükleme)

Bir işletme daha önce satın aldığı ya da yarı mamul, mamul gibi üretip stoklarına koyduğu ürünler için dışarıdan mal maliyetine eklenecek sonradan satın almalar yapabilir. Bu tarz fatura girişleri normal fatura girişine çok benzer.

Tek fark fatura kalemlerinde sicil kodu yerine "GD02" kodlu "MAL MALİYET KALEMİ" ürün kodunun seçilmesi gereklidir. "GD02" kodu seçildiğinde miktar ve birim fiyat yazılır.

A01-03/E-FATURA ALIŞLAR 320 01 00001 Hesap No/Adr X SATICI LTD. STİ Depo Kodu Merkez Belge No/Tarihi/Saati AYZ2023000000003 13.07.2023 11:28:44 SDG KDV Durumu 0-Hariç  $\vee$  P.C. Kuru TRL  $\sim$ 1 Hareket Kodu Ödeme Şekli | 0-Koşula Bağ ~ TK/İhr.Kd Harici No/Özel Kod Seyk veri Teslim Eden  $\Box$ Iade Birim Kodu 01 Plasiver hs. Kargo Kodu Proje No Teslim Alar Sistem Yöneticis KDV% 1.Ind% 2.Ind% 3.Ind% Sicil Kodu Sicil Ac Miktar Birim **B.Fiyat** Tuta Hesap No  $GDD2$ MAI MAI TYFT KAI FMT 5 ADET 60.00 300.00 18  $\circ$  $\overline{0}$  $\overline{0}$ İrsaliye Belgeleri Sipariş Belgeleri î. Belgeyi Ürün Maliyetine Bağla Ekle Çıkar/Göster Filtre Edilen Ürünleri İçeri Al Dağıtım Anahtarıyla Ortak Gider Dağıt Muhasebe Fiş Eklentisi Sıralamayı Sabitle Excel Import Grid Editör 四 Dosyaya Yaz

Şekil 103: Fatura Girişi-Mal Maliye Kalemi

Belge kalemleri oluşturulduktan sonra sağ klik yapılarak "Belgeyi Ürün Maliyetine Bağla" seçeneğiyle faturanın daha önceden hangi stok giriş belgelerine (mal maliyetlerine) dağıtılacağı belirlenir.

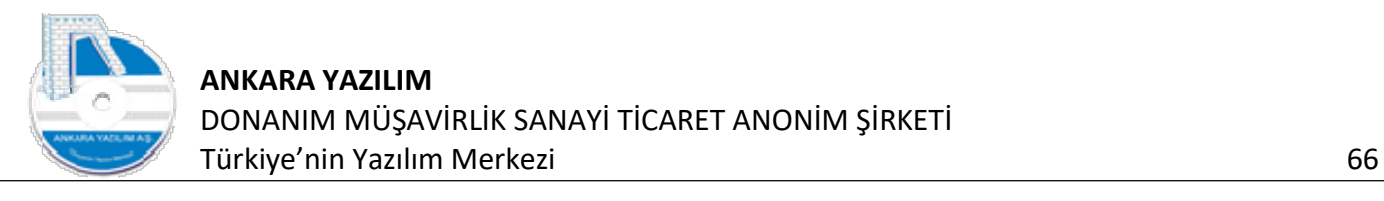

|          | MALÍYET BELGE BAĞLANTILARI |            |            |                   |                          |              |                    |             |                             |           |               |                      | $\overline{\phantom{0}}$ | $\Box$<br>$\times$      |
|----------|----------------------------|------------|------------|-------------------|--------------------------|--------------|--------------------|-------------|-----------------------------|-----------|---------------|----------------------|--------------------------|-------------------------|
| Tür Kodu |                            | Tür Tanımı |            | Tarih<br>$\wedge$ | Belge No                 | Hesap No     | Hesap Adı          |             |                             | Sevk Yeri | Proje No      | Belge Tutarı         | P.C.                     | Vadesi                  |
| A01-01   | İRSALİYE ALIŞLAR           |            |            |                   | 30.06.2023 2023000000001 | 320 01 00001 | X SATICI LTD. STİ. |             |                             |           |               |                      |                          | 2,301,00 TRL 30.06.2023 |
| A01-02   | <b>FATURA ALISLAR</b>      |            |            |                   |                          |              |                    |             |                             |           |               |                      |                          |                         |
| A01-03   | E-FATURA ALIŞLAR           |            |            |                   |                          |              |                    |             |                             |           |               |                      |                          |                         |
| A01-06   | DEPOLAR ARASI TRANSFER (+) |            |            |                   |                          |              |                    |             |                             |           |               |                      |                          |                         |
| A01-07   | ENVANTER GİRİŞ             |            |            |                   |                          |              |                    |             |                             |           |               |                      |                          |                         |
| A01-08   | ENVANTER DÜZELTME (+)      |            |            |                   |                          |              |                    |             |                             |           |               |                      |                          |                         |
| A01-15   | <b>ÜRETIM GIRIS</b>        |            |            |                   |                          |              |                    |             |                             |           |               |                      |                          |                         |
|          |                            |            |            | $\checkmark$      |                          |              |                    |             |                             |           |               |                      |                          |                         |
|          | <b>Barkod Kodu</b>         | Grup Kodu  | Sicil Kodu |                   |                          | Sicil Adı    | Miktar             | Birim       | B.Birim Fiyat B.Birim Tutar |           | N.Birim Fiyat | N.Birim Tutar KDV%si |                          | $\land$                 |
| IMO1     |                            | VALZ       | IMO1       | IM01 ÜRÜNÜ        |                          |              |                    | 150,00 ADET | 5,00                        | 750,00    | 5,00          | 750,00               |                          | 18                      |
| IM02     |                            | VALZ       | IMO2       | IM02 URÜNÜ        |                          |              |                    | 200,00 ADET | 6,00                        | 1.200,00  | 6,00          | 1.200,00             |                          | $18\,$                  |
|          |                            |            |            |                   |                          |              |                    |             |                             |           |               |                      |                          | $\checkmark$            |
|          |                            |            |            |                   |                          |              |                    |             |                             |           |               |                      |                          |                         |

Şekil 104: Maliyet Belge Bağlantıları

İlgili türdeki belgeler bulunarak "Boşluk" tuşu ile seçilir. Seçim tamamlandıktan sonra "Bağla" butonuna basılır.

| A01-03/E-FATURA ALISLAR      |                                                                                                    |                    |         |                                            |                                          |                      |        |    |                           |                         |              |        |               | O.          | $\times$      |
|------------------------------|----------------------------------------------------------------------------------------------------|--------------------|---------|--------------------------------------------|------------------------------------------|----------------------|--------|----|---------------------------|-------------------------|--------------|--------|---------------|-------------|---------------|
| Hesap No/Adı                 | 320 01 00001                                                                                                    | X SATICI LTD. STİ. |         |                                            |                                          |                      |        |    | Depo Kodu                 | Merkez                  | $\checkmark$ |        |               |             |               |
| Belge No/Tarihi/Saati        | AYZ2023000000003                                                                                                    |                    |         | 13.07.2023 11:28:44 SDG KDV Durumu 0-Haric |                                          | $\vee$ P.C./Kuru TRL | $\sim$ |    | Hareket Kodu              |                         |              |        |               |             |               |
| Harici No/Özel Kod           |                                                                                                    |                    |         |                                            | Ödeme Şekli   0-Koşula Bağ ~   TK/İhr.Kd |                      |        |    | Sevk yeri                 |                         |              |        |               |             |               |
| <b>Teslim Eden</b>           |                                                                                                    |                    |         | Birim Kodu                                 | 01                                       | $\Box$ Iade          |        |    | Plasiyer hs.              |                         |              |        |               |             |               |
| <b>Teslim Alan</b>           | Sistem Yöneticisi                                                                                                    |                    |         | Kargo Kodu                                 |                                          |                      |        |    | Proje No                  |                         |              |        |               |             |               |
| Sidl Kodu                    |                                                                                                    | Sicil Adı          |         | Miktar                                     | Birim                                    | <b>B.Fiyat</b>       | Tutar  |    | KDV% 1.1nd% 2.1nd% 3.1nd% |                         | Hesap No     |        | Hesap Nesnesi | Plasiyer No |               |
| GD <sub>02</sub>             | MAL MALÍYET KALEMÍ                                                                                                    |                    |         |                                            | 5 ADET                                   | 60,00                | 300,00 | 18 | $\overline{0}$            | $\mathbf{0}$<br>$\circ$ |              |        |               |             |               |
|                              | USER MESSAGE                                                                                                    |                    |         |                                            |                                          |                      |        |    |                           |                         | ÷.           | $\Box$ | $\times$      |             |               |
|                              | Message StackTrace<br>0999 Genel hata.                                                                                                    |                    |         |                                            |                                          |                      |        |    |                           |                         |              |        | W             |             |               |
|                              | . 9999 > AYZ2023000000003 nolu belgede hata oluştu.<br>1HZ/GDO2 için 15X ile başlayan bir hesap seçilmelidir. Hesap no hücresinde 'Ctrl+Enter' yaparak seçim yapabilirsiniz.<br>Maliyet bağlantısı yapılan belgelerde en az bir mal |                    |         |                                            |                                          |                      |        |    |                           |                         |              |        |               |             |               |
|                              |                                                                                                    |                    |         |                                            |                                          |                      |        |    |                           |                         |              |        |               |             |               |
|                              |                                                                                                    |                    |         |                                            |                                          |                      |        |    |                           |                         |              |        |               |             |               |
|                              |                                                                                                    |                    |         |                                            |                                          |                      |        |    |                           |                         |              |        |               |             |               |
|                              |                                                                                                    |                    |         |                                            |                                          |                      |        |    |                           |                         |              |        |               |             |               |
|                              |                                                                                                    |                    |         |                                            |                                          |                      |        |    |                           |                         |              |        |               |             |               |
|                              |                                                                                                    |                    |         |                                            |                                          |                      |        |    |                           |                         |              |        |               |             |               |
|                              |                                                                                                    |                    |         |                                            |                                          |                      |        |    |                           |                         |              |        |               |             |               |
|                              |                                                                                                    |                    |         |                                            |                                          |                      |        |    |                           |                         |              |        |               |             |               |
|                              |                                                                                                    |                    |         |                                            |                                          |                      |        |    |                           |                         |              |        |               |             |               |
|                              |                                                                                                    |                    |         |                                            |                                          |                      |        |    |                           |                         |              |        |               |             |               |
| $\left\langle \right\rangle$ |                                                                                                    |                    |         |                                            |                                          |                      |        |    |                           |                         |              |        |               |             | $\rightarrow$ |
|                              | $\leq$                                                                                                    |                    |         |                                            |                                          |                      |        |    |                           |                         |              |        | $\geq$        |             |               |
| Barkod Kodu                  | Çıkış                                                                                                    |                    |         |                                            |                                          |                      |        |    |                           |                         |              |        |               |             |               |
|                              |                                                                                                    |                    |         |                                            |                                          |                      |        |    |                           |                         |              |        |               |             |               |
|                              |                                                                                                    |                    |         |                                            |                                          |                      |        |    |                           |                         |              |        |               |             |               |
|                              |                                                                                                    |                    |         |                                            |                                          |                      |        |    |                           |                         |              |        |               |             |               |
| Cıkış<br>F2-Uninler          | $\overline{\mathbf{S}}$<br>Hareketler                                                                                                    | Dipnot             | F4-Isle |                                            |                                          |                      |        |    |                           |                         |              |        |               |             |               |

Şekil 105: Maliyet Bağlantılı Belge İşle

Belgeyi işlemeye çalıştığımızda yukarıda belirtilen hata alınır. Bu hatanın sebebi ilgili giderin muhasebe 150, 151, 152, 153 nolu hesaplardan hangisine gideceğinin belirlenmemesidir. Sorunu gidermek için belge kalemindeki "Hesap No" satırında 15X'li stok hesabı manuel yazılır. Ya da işyeri birim tanımlarında gider hesaplarında tanım yapılmış ise "Hesap No" hücresinde "Ctrl+Enter" yapılarak 15X ile başlayan stok hesabı seçilir.

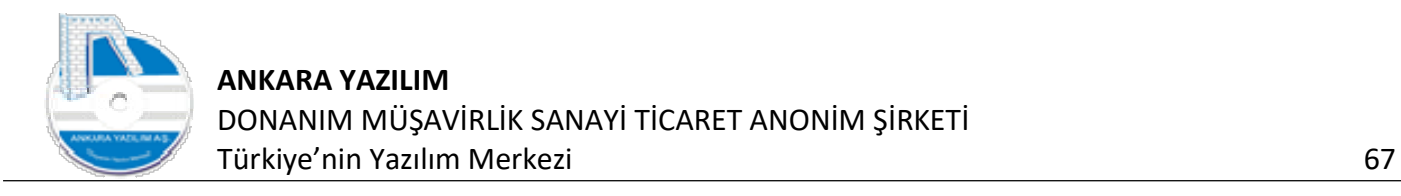

## 1.3.10 Ürün Ek Maliyet Kalemi İzleme

Ürünlere yüklenen ek maliyetler ilgili ürünün giriş/çıkış hareketlerinde görüntülenir.

|                |        |          | VALZ/IM01 NOLU ÜRÜN HAREKETLERİ [tmp_admin_34418f9a70b7419380e224c93a5c1869] |                 |                    |            |       |      |       |       |          |       |                                                                                                    |      | - |  |  |
|----------------|--------|----------|------------------------------------------------------------------------------|-----------------|--------------------|------------|-------|------|-------|-------|----------|-------|----------------------------------------------------------------------------------------------------|------|---|--|--|
| Tarih          | H.Türü | A/S türü | <b>Belge No</b>                                                              | <b>Hesap No</b> | Hesap Adı          |            |       |      |       |       |          |       | H.Miktar H.Birim Giren Miktar Cikan Miktar Bakiye Miktar Birim Fiyat Toplam Tutar N.Birim Fiyat N.Toplam Tutar B.Ek Maliyet |      |   |  |  |
| 13.07.2023 160 |        | A01-01   | 2023000000001                                                                | 320 01 00001    | X SATICI LTD. STI. | 45.00 ADET | 45.00 | 0.00 | 45.00 | 50.00 | 2.250.00 |       | 2,405,17                                                                                                    |      |   |  |  |
| 13.07.2023 171 |        | A01-03   | AYZ2023000000001 320 01 00001                                                |                 | X SATICI LTD.STI.  | 45.00 ADET | 45.00 | 0.00 | 90,00 | 25,00 | 1.125,00 | 25.00 | .125.00                                                                                                    | 0.00 |   |  |  |
|                |        |          |                                                                              |                 |                    |            |       |      |       |       |          |       |                                                                                                    |      |   |  |  |

Şekil 106: Ek Maliyet Görüntüleme

İlk satırda normal birim satın alma maliyeti 50 birim olan ürüne sonradan 3.45 birim ek maliyet eklenerek net birim fiyatı 53.45 birim olmuştur.

# 1.3.11 Fatura Girişi-Satıştan İade (Serbest)

Müşterilerimize daha önceden satmış olduğumuz ürünün tamamı ya da bir kısmı müşteri tarafında çeşitli sebeplerle iade edilebilir. İade faturası bilindik ürün giriş fatura girişine benzer.

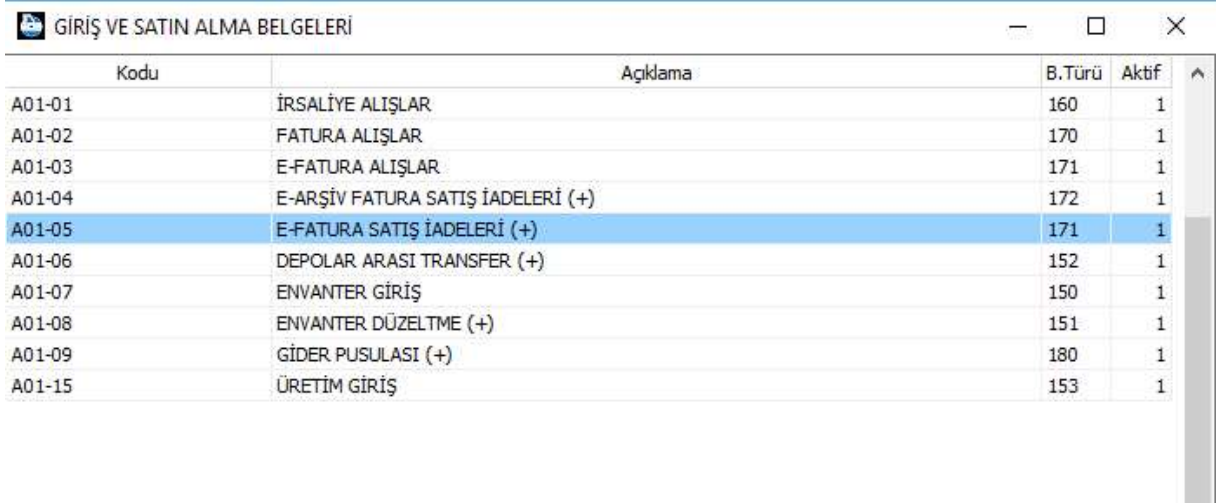

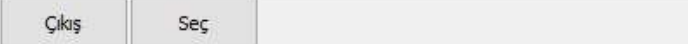

Şekil 107: Satıştan İade

Faturayı girmek için önce fatura türü seçilir. İstenilirse normal fatura giriş türünden de iade giriş yapılabilir.

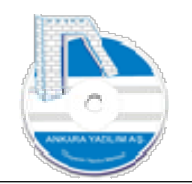

Not: Normal fatura giriş türünden iade faturası girilmesi tercih edildiğinde belge başlığındaki "iade" kutucuğu işaretlenmelidir.

|                                                   | A01-05/E-FATURA SATIŞ İADELERİ (+) |                       |              |                    |                                          |                      |              |                                                        |                                                       |             |             |         |                      |          | $\Box$ | × |
|---------------------------------------------------|------------------------------------|-----------------------|--------------|--------------------|------------------------------------------|----------------------|--------------|--------------------------------------------------------|-------------------------------------------------------|-------------|-------------|---------|----------------------|----------|--------|---|
| Hesap No/Adı                                      | 120 01 00 00001                    | NİHAİ TÜKETİCİ Merkez |              |                    |                                          |                      |              |                                                        | Depo Kodu                                             |             | Merkez      |         | $\ddot{\phantom{0}}$ |          |        |   |
| Belge No/Tarihi/Saati                             | TTT2023000000001                   | 13.07.2023            | 16:44:47 SDG | KDV Durumu 0-Haric |                                          | $\vee$ P.C./Kuru TRL | $\checkmark$ |                                                        | Hareket Kodu                                          |             |             |         |                      |          |        |   |
| Harici No/Özel Kod                                |                                    |                       |              |                    | Ödeme Şekli   0-Koşula Bağ v   TK/İhr.Kd |                      |              |                                                        | Sevk yeri                                             |             |             |         |                      |          |        |   |
| Teslim Eden                                       |                                    |                       |              | Birim Kodu         | 01                                       |                      |              |                                                        | Plasiyer hs.                                          |             |             |         |                      |          |        |   |
| Teslim Alan                                       |                                    |                       |              | Kargo Kodu         |                                          |                      |              |                                                        | Proje No                                              |             |             |         |                      |          |        |   |
|                                                   | Sistem Yöneticisi                  |                       |              |                    |                                          |                      |              |                                                        |                                                       |             |             |         |                      |          |        |   |
| Sicil Kodu<br>IMO <sub>1</sub>                    | IM01 ÜRÜNÜ                         | Sicil Adı             |              | Miktar             | Birim<br>1 ADET                          | B.Fiyat<br>40,00     | Tutar        | 40,00                                                  | B.Iade Mly.Fiyat 3DV% 1.Ind% 2.Ind% 3.Ind%<br>$\circ$ | 18          | $\mathbf 0$ | $\circ$ | $\mathbb O$          | Hesap No |        |   |
|                                                   |                                    |                       |              |                    |                                          |                      |              |                                                        |                                                       |             |             |         |                      |          |        |   |
|                                                   |                                    |                       |              |                    |                                          |                      |              |                                                        |                                                       |             |             |         |                      |          |        |   |
|                                                   |                                    |                       |              |                    |                                          |                      |              |                                                        |                                                       |             |             |         |                      |          |        |   |
|                                                   |                                    |                       |              |                    |                                          |                      |              |                                                        |                                                       |             |             |         |                      |          |        |   |
|                                                   |                                    |                       |              |                    |                                          |                      |              |                                                        |                                                       |             |             |         |                      |          |        |   |
|                                                   |                                    |                       |              |                    |                                          |                      |              |                                                        |                                                       |             |             |         |                      |          |        |   |
|                                                   |                                    |                       |              |                    |                                          |                      |              |                                                        |                                                       |             |             |         |                      |          |        |   |
|                                                   |                                    |                       |              |                    |                                          |                      |              |                                                        |                                                       |             |             |         |                      |          |        |   |
|                                                   |                                    |                       |              |                    |                                          |                      |              |                                                        |                                                       |             |             |         |                      |          |        |   |
|                                                   |                                    |                       |              |                    |                                          |                      |              |                                                        |                                                       |             |             |         |                      |          |        |   |
|                                                   |                                    |                       | İşyeri       | Depo Kodu          |                                          |                      |              | Mevcut PDA Mevcut Alış Miktar Satış Miktar Min. Miktar |                                                       | AS          | <b>VS</b>   |         | Satır No/Sayısı: 1/1 |          |        |   |
|                                                   |                                    |                       | Merkez       | Merkez             | 235                                      | $\mathbf 0$          | 240          | 5 <sub>5</sub>                                         | $\mathbf 0$                                           | $\mathbf 0$ | $\Omega$    |         | Toplam Miktar: 1     |          |        |   |
|                                                   |                                    |                       |              |                    |                                          |                      |              |                                                        |                                                       |             |             |         | Toplam Tutar: 40,00  |          |        |   |
|                                                   |                                    |                       |              |                    |                                          |                      |              |                                                        |                                                       |             |             |         |                      |          |        |   |
| $\left\langle \cdot \right\rangle$<br>Barkod Kodu |                                    |                       |              |                    |                                          |                      |              |                                                        |                                                       |             |             |         |                      |          |        |   |

Şekil 108: Satıştan İade Fatura Kalemi

Biz örneğimizde iadeler için bir giriş türü oluşturduk ve iade alışlar türünden gireceğiz. Tür içine girildiğinde fatura listesi gelir. Fatura listesi formunda "Yeni" butonuna basılarak iade fatura belgesi oluşturulur.

- kk) Belge başlığındaki "Hesap No" alanında müşteri hesabımız seçilir.
- ll) Müşterimizin bize iade ettiği faturanın numarası ve tarihi girilir.
- mm) Belge kalemleri doldurulmaya başlanır. İade birim maliyet girilir.

İade olan ürünler fatura kalemlerine yazıldıktan sonra "F4-İşle" butonuna basılır.

| A01-05/E-FATURA SATIŞ İADELERİ (+) |                              |                       |                                 |                           |                                          |                      |                       |                    |                                    |                                  |                                           |                                                                 |          | $\times$<br>$\Box$ |
|------------------------------------|------------------------------|-----------------------|---------------------------------|---------------------------|------------------------------------------|----------------------|-----------------------|--------------------|------------------------------------|----------------------------------|-------------------------------------------|-----------------------------------------------------------------|----------|--------------------|
| Hesap No/Adı                       | 120 01 00 00001              | NÎHAÎ TÜKETİCÎ Merkez |                                 |                           |                                          |                      |                       |                    | Depo Kodu                          | Merkez                           |                                           | $\sim$                                                          |          |                    |
| Belge No/Tarihi/Saati              | TTT2023000000001             | 13.07.2023            | 16:44:47 SDG KDV Durumu 0-Hariç |                           |                                          | $\vee$ P.C./Kuru TRL | $\sim$                |                    | Hareket Kodu                       |                                  |                                           |                                                                 |          |                    |
| Harici No/Özel Kod                 |                              |                       |                                 |                           | Ödeme Şekli   0-Koşula Bağ v   TK/İhr.Kd |                      |                       |                    | Sevk yeri                          |                                  |                                           |                                                                 |          |                    |
| Teslim Eden                        |                              |                       |                                 | <b>A</b> IADE BELGESI GIR |                                          |                      |                       | $\times$<br>$\Box$ | Plasiyer hs.                       |                                  |                                           |                                                                 |          |                    |
| Teslim Alan                        | Sistem Yöneticisi            |                       |                                 |                           |                                          |                      |                       |                    | Proje No                           |                                  |                                           |                                                                 |          |                    |
| Sidi Kodu                          |                              | Sicil Adi             |                                 | İade Olan Belge No        | 123                                      |                      |                       |                    | ly.Fiyat KDV% 1.Ind% 2.Ind% 3.Ind% |                                  |                                           |                                                                 | Hesap No | $\mathbb{N}$       |
| IM01                               | IM01 ÜRÜNÜ                   |                       |                                 | İade Olan Belge Tarihi    | 13.07.2023                               |                      |                       | Tamam              | 18<br>$\circ$                      | $\mathbf{0}$                     | $\begin{array}{c} \mathbf{0} \end{array}$ | $\circ$                                                         |          |                    |
|                                    |                              |                       |                                 |                           |                                          |                      |                       | Cıkış              |                                    |                                  |                                           |                                                                 |          |                    |
|                                    |                              |                       |                                 |                           |                                          | e                    |                       |                    |                                    |                                  |                                           |                                                                 |          |                    |
|                                    |                              |                       |                                 |                           | 8                                        | $\overline{9}$       |                       |                    |                                    |                                  |                                           |                                                                 |          |                    |
|                                    |                              |                       | $\boldsymbol{\varLambda}$       |                           | 5                                        | $6\overline{6}$      |                       |                    |                                    |                                  |                                           |                                                                 |          |                    |
|                                    |                              |                       |                                 |                           | $\overline{2}$                           | $\overline{3}$       |                       | $\overline{a}$     |                                    |                                  |                                           |                                                                 |          |                    |
| $\left\langle \cdot \right\rangle$ |                              |                       | $\overline{0}$                  |                           |                                          |                      |                       |                    |                                    |                                  |                                           |                                                                 |          | $\rightarrow$      |
| Barkod Kodu                        |                              |                       | Merkez                          | Merkez                    | 235                                      |                      | 240<br>$\overline{0}$ | 5 <sup>1</sup>     | in.Miktar<br>AS<br>$\mathbf 0$     | VS<br>$\overline{0}$<br>$\Omega$ |                                           | Satır No/Sayısı: 1/1<br>Toplam Miktar: 1<br>Toplam Tutar: 40,00 |          |                    |
|                                    |                              |                       |                                 |                           |                                          |                      |                       |                    |                                    |                                  |                                           |                                                                 |          |                    |
| F2-Ürünler<br>Cikiş                | $\mathbb{S}^2$<br>Hareketler | Dipnot                | $F4$ -Ísle                      |                           |                                          |                      |                       |                    |                                    |                                  |                                           |                                                                 |          |                    |

Şekil 109: İade Olan Belge Girişi

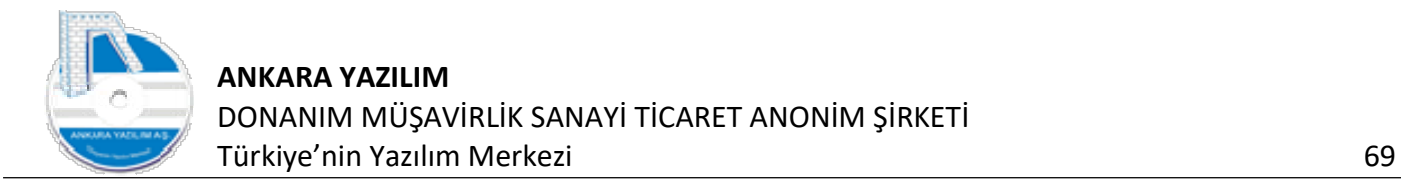

Burada iade olan satış faturamızın tarihi ve numarası yazılarak "Tamam" butonuna basılır. Gelen sonuç formunda "F4-Kayıt" butonuna basılarak iade işlemi tamamlanmış olur.

| FIS BILGISI                  |                        |                 |                            |            |                             |            |                      |        | □               | $\times$     |
|------------------------------|------------------------|-----------------|----------------------------|------------|-----------------------------|------------|----------------------|--------|-----------------|--------------|
|                              | Yönetim Genel Muhasebe |                 |                            |            |                             |            |                      |        |                 |              |
| İş Türü                      | Belge No               | Hesap No        | Hesap Adı                  | Nesne Kodu | Açıklama                    | Borç Tutar | P.C.<br>Alacak Tutar | D.Kuru | Vadesi il A     |              |
| <b>STOKAS</b>                | TTT2023000000001       | 120 01 00 00001 | NİHAİ TÜKETİCİ Merkez      |            | E-FATURA SATIŞ İADELERİ (+) | 0,00       | 47,20 TRL            |        | 1,00 13.07.2023 |              |
| <b>STOKAS</b>                | TTT2023000000001       | 6100101         | SATISTAN IADELER (-) Merke |            | E-FATURA SATIŞ İADELERİ (+) | 40,00      | 0,00 TRL             |        | 1,00 13.07.2023 |              |
| <b>STOKAS</b>                | TTT2023000000001       | 391010218       | ILAVE KDV %18 Merkez       |            | E-FATURA SATIŞ İADELERİ (+) | 7,20       | 0,00 TRL             |        | 1,00 13.07.2023 |              |
|                              |                        |                 |                            |            |                             |            |                      |        |                 |              |
|                              |                        |                 |                            |            |                             |            |                      |        |                 |              |
|                              |                        |                 |                            |            |                             |            |                      |        |                 |              |
|                              |                        |                 |                            |            |                             |            |                      |        |                 |              |
|                              |                        |                 |                            |            |                             |            |                      |        |                 |              |
|                              |                        |                 |                            |            |                             |            |                      |        |                 |              |
|                              |                        |                 |                            |            |                             |            |                      |        |                 |              |
|                              |                        |                 |                            |            |                             |            |                      |        |                 |              |
|                              |                        |                 |                            |            |                             |            |                      |        |                 |              |
|                              |                        |                 |                            |            |                             |            |                      |        |                 |              |
|                              |                        |                 |                            |            |                             |            |                      |        |                 |              |
|                              |                        |                 |                            |            |                             |            |                      |        |                 |              |
|                              |                        |                 |                            |            |                             |            |                      |        |                 |              |
|                              |                        |                 |                            |            |                             |            |                      |        |                 |              |
|                              |                        |                 |                            |            |                             |            |                      |        |                 | $\checkmark$ |
| $\left\langle \right\rangle$ |                        |                 |                            |            |                             |            |                      |        |                 | $\,$         |
|                              |                        |                 |                            |            |                             |            |                      |        |                 |              |
|                              |                        |                 | Toplam/Bakiye              |            | 47,20<br>47,20              | ,00        |                      |        |                 |              |
| Çıkış                        |                        |                 |                            |            |                             |            |                      |        |                 |              |

Şekil 110: Satıştan İade belgesi

İade olan faturanın muhasebe fiş kaydına baktığımızda sadece iade muhasebe hesabının çalıştığı görülmektedir. Çünkü kullanıcı iade maliyet tutarını araştırıp girmemiştir. Kullanıcı bazlı manuel iade fatura girişi kullanıcı hatalarından dolayı yanlış envanter takibine yol açabilmektedir. Bu sebeple sistem kontrollü iade fatura girişi önerilmektedir.

## 1.3.12 Fatura Girişi-Satıştan İade (Tam Denetim)

Serbest kullanıcı kontrollü iade fatura girişindeki hataları ortandan kaldıran bir özelliktir. Sistem denetiminin devreye girmesi için ilgili giriş türü üzerinde sağ klik yapılarak "Değiştir" seçeneğiyle aşağıda "İadeye Bağla" seçeneği aktif edilmelidir.

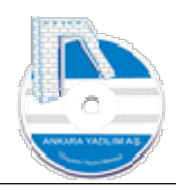

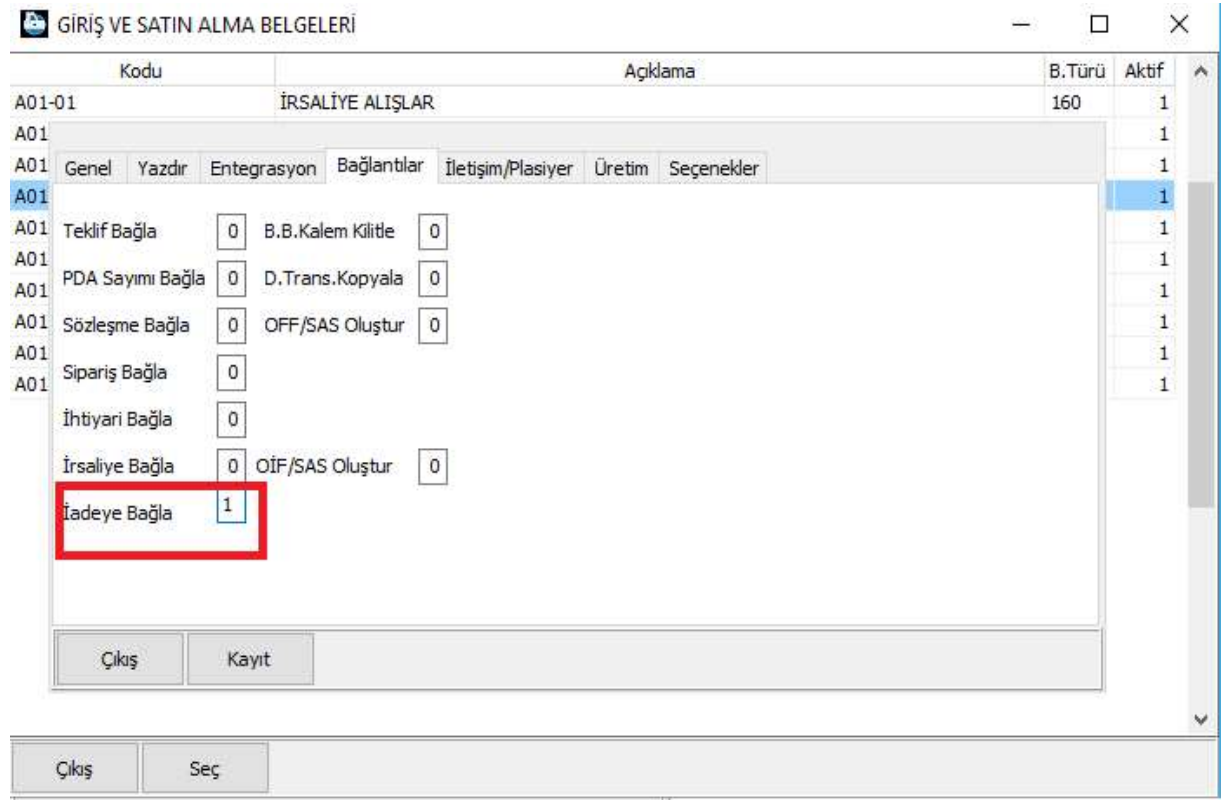

Şekil 111: İadeye Bağla

Bu seçenek aktif olduğunda ERP iade faturasını ve kalemlerini kontrol etmeye başlayacak ve satış maliyetini de otomatik hesaplayacaktır. Eksik, fazla ya da yanlış iadeler konusunda kullanıcıyı uyaracaktır.

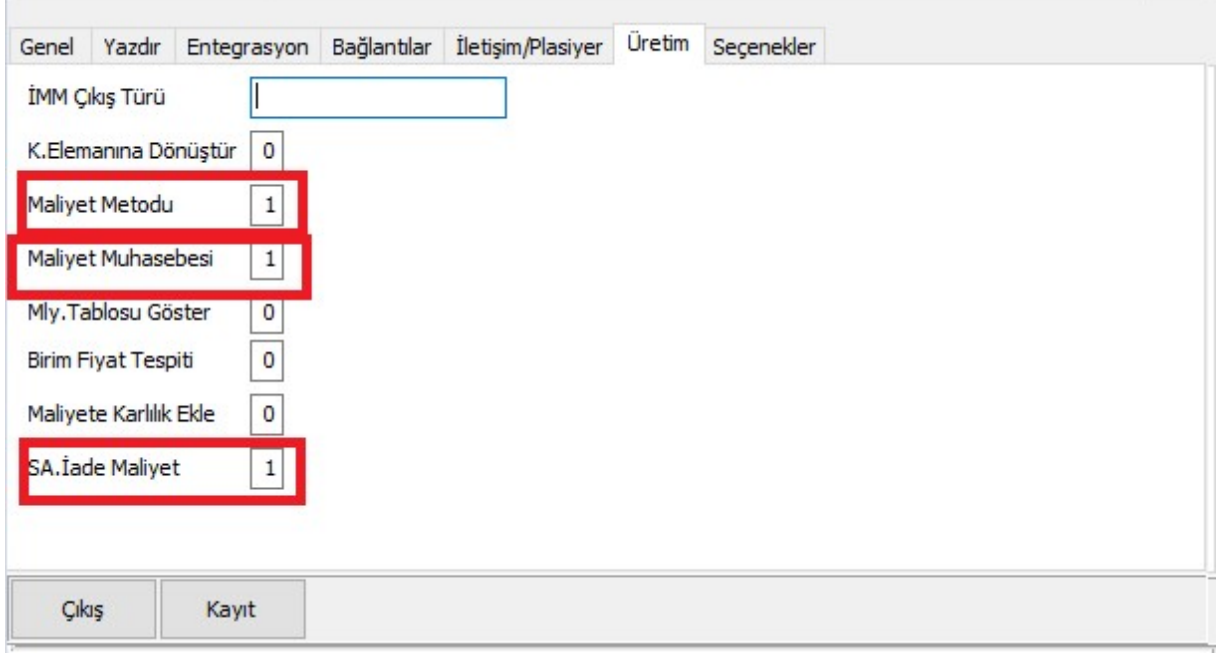

Şekil 112: Maliyet Yöntemi Belirleme

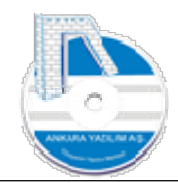

- nn) "Maliyet Metodu=1" ise maliyet tespit yönteminde FİFO yöntemi kullanılacağı anlamına gelir.
- oo) "Maliyet Muhasebe=1" ise maliyet muhasebe kaydının 15X/62X hesaplar için devreye girdiği ve muhasebe kaydının yapılacağı anlamına gelir.
- pp) "SA. İade Maliyet=1" ise satış iade maliyetlerinin sistem tarafından maliyet metoduna göre otomatik hesaplanacağı anlamına gelir.

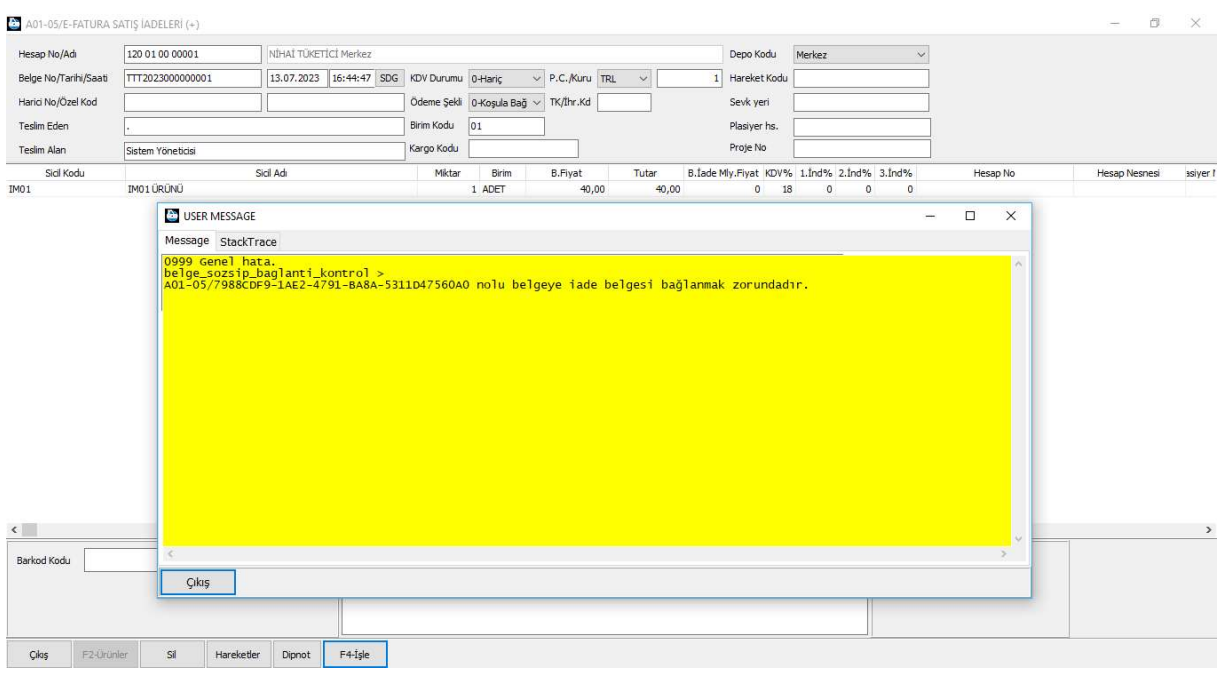

#### Şekil 113: İade Belge Kontrol

Yukarıda iade belge girişi tamamlanıp "F4-İşle" butonuna basıldığında sistem tarafından uyarı verilmekte ve belgenin işlenmesine izin verilmemektedir.

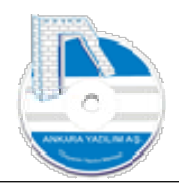

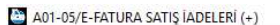

| Hesap No/Adı          | 120 01 00 00001   | NÍHAÍ TÜKETÍCÍ Merkez |              |        |                                                     |                                                                                       |                      |       |              | Depo Kodu                                  |    | Merkez |         | $\checkmark$ |
|-----------------------|-------------------|-----------------------|--------------|--------|-----------------------------------------------------|---------------------------------------------------------------------------------------|----------------------|-------|--------------|--------------------------------------------|----|--------|---------|--------------|
| Belge No/Tarihi/Saati | TTT2023000000001  | 13.07.2023            | 16:44:47 SDG |        | KDV Durumu 0-Haric                                  |                                                                                       | $\vee$ P.C./Kuru TRL |       | $\checkmark$ | Hareket Kodu                               |    |        |         |              |
| Harici No/Özel Kod    |                   |                       |              |        | Ödeme Şekli                                         | 0-Koşula Bağ v                                                                        | TK/İhr.Kd            |       |              | Sevk yeri                                  |    |        |         |              |
| Teslim Eden           |                   |                       |              |        | Birim Kodu                                          | 01                                                                                    |                      |       |              | Plasiyer hs.                               |    |        |         |              |
| Teslim Alan           | Sistem Yöneticisi |                       |              |        | Kargo Kodu                                          |                                                                                       |                      |       |              | Proje No                                   |    |        |         |              |
| Sicil Kodu            |                   | Sicil Adı             |              |        | Miktar                                              | Birim                                                                                 | <b>B.Fiyat</b>       |       | Tutar        | B.Iade Mly.Fiyat KDV% 1.Ind% 2.Ind% 3.Ind% |    |        |         |              |
| IM01                  | IMO1 ÜRÜNÜ        |                       |              |        |                                                     | 1 ADET                                                                                |                      | 40,00 | 40,00        | $\circ$                                    | 18 | 0      | $\circ$ | 0            |
|                       |                   |                       |              | IŒ     | Miktar Düzelt<br>Sıralamayı Sabitle<br>Excel Import | lade Belge Kaynağı Bağla<br>Filtre Edilen Ürünleri İçeri Al<br>Muhasebe Fiş Eklentisi |                      | Ekle  | Cıkar/Göster |                                            |    |        |         |              |
|                       |                   |                       |              | 旧<br>÷ | Grid Editor<br>Dosyaya Yaz                          |                                                                                       |                      |       |              |                                            |    |        |         |              |
|                       |                   |                       |              |        |                                                     |                                                                                       |                      |       |              |                                            |    |        |         |              |

Şekil 114: İade Belge Kaynağı Bağla

Sorunu aşmak için belge kalemlerinde sağ klik yapılarak "İade belge kaynağı bağla" seçeneğinden iade konusu satış faturaları görüntülenir.

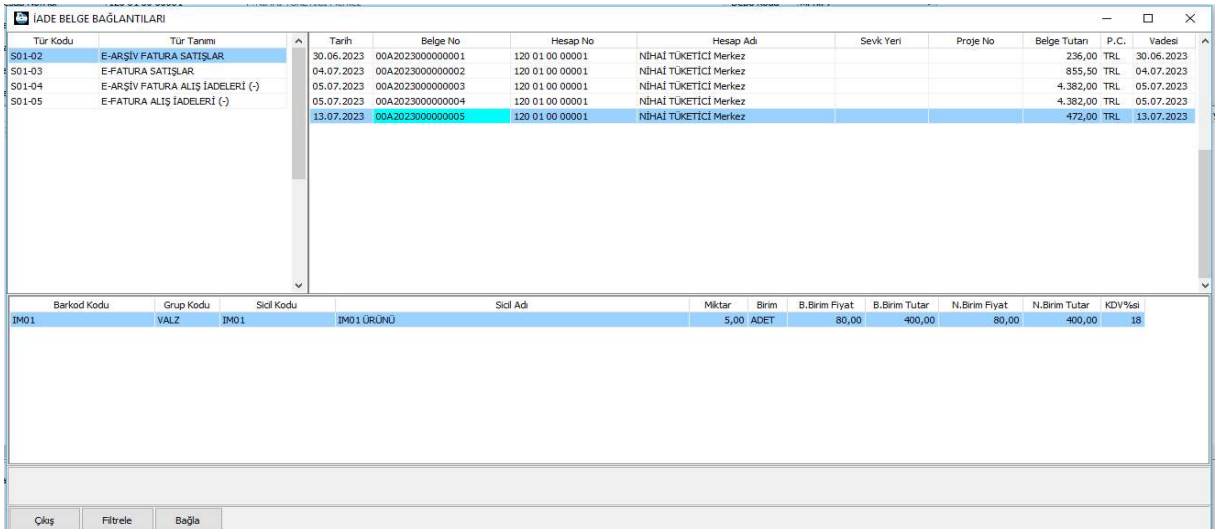

Şekil 115: İade Kaynağı Belge Listesi

İadeye konu satış fatura işaretlenerek "Bağla" butonuna basılır. Belgeyi kapatmak için "F4- İşle" butonu ile devam edilir.
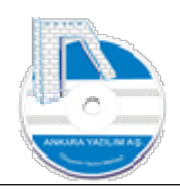

| Fiş BiLGisi                  |                        |                 |                             |            |                             |                   |                      | $\overline{\phantom{0}}$ | $\Box$          | $\times$             |
|------------------------------|------------------------|-----------------|-----------------------------|------------|-----------------------------|-------------------|----------------------|--------------------------|-----------------|----------------------|
|                              | Yönetim Genel Muhasebe |                 |                             |            |                             |                   |                      |                          |                 |                      |
| İş Türü                      | Belge No               | Hesap No        | Hesap Adr                   | Nesne Kodu | Agklama                     | <b>Borc Tutar</b> | Alacak Tutar<br>P.C. | D.Kuru                   | Vadesi          | 引入                   |
| <b>STOKAS</b>                | TTT2023000000001       | 120 01 00 00001 | NİHAİ TÜKETİCİ Merkez       |            | E-FATURA SATIŞ İADELERİ (+) | 0,00              | 94,40 TRL            |                          | 1,00 13.07.2023 |                      |
| <b>STOKAS</b>                | TTT2023000000001       | 6100101         | SATISTAN İADELER (-) Merke  |            | E-FATURA SATIS İADELERİ (+) | 80,00             | 0,00 TRL             |                          | 1,00 13.07.2023 |                      |
| <b>STOKAS</b>                | TTT2023000000001       | 1530101         | MAL ALISLAR Merkez          |            | E-FATURA SATIS IADELERI (+) | 5,00              | 0,00 TRL             |                          | 1,00 13.07.2023 |                      |
| <b>STOKAS</b>                | TTT2023000000001       | 6210101         | SATILAN TİCARİ MALLAR MA    |            | E-FATURA SATIS İADELERİ (+) | 0,00              | 5,00 TRL             |                          | 1,00 13.07.2023 |                      |
| <b>STOKAS</b>                | TTT2023000000001       | 391010218       | <b>İLAVE KDV %18 Merkez</b> |            | E-FATURA SATIS İADELERİ (+) | 14,40             | 0,00 TRL             |                          | 1,00 13.07.2023 |                      |
|                              |                        |                 |                             |            |                             |                   |                      |                          |                 |                      |
|                              |                        |                 |                             |            |                             |                   |                      |                          |                 | $\ddot{\phantom{0}}$ |
| $\left\langle \right\rangle$ |                        |                 |                             |            |                             |                   |                      |                          |                 | $\rightarrow$        |
|                              |                        |                 | Toplam/Bakiye               |            | 99,40<br>99,40              | ,00               |                      |                          |                 |                      |

Şekil 116: İade Maliyet Muhasebe Kaydı

Sistem tarafından iade faturasının muhasebe fiş kaydına bakıldığında satış iade ve maliyet muhasebe kaydının otomatik yapıldığı görülmektedir.

|                |        |            | VALZ/IM01 NOLU ÜRÜN HAREKETLERİ [tmp_admin_d14b828bee6c4601a947f9d8a2ab789e] |              |                    |            |           |       |      |                                                                      |       |                     | $-$   |                                |
|----------------|--------|------------|------------------------------------------------------------------------------|--------------|--------------------|------------|-----------|-------|------|----------------------------------------------------------------------|-------|---------------------|-------|--------------------------------|
| Tarih          | H.Türü | A/S türü   | <b>Belge No</b>                                                              | Hesap No     | Hesap Adı          |            |           |       |      | H.Miktar H.Birim Giren Miktar Cıkan Miktar Bakiye Miktar Birim Fiyat |       | <b>Toplam Tutar</b> |       | N.Birim Fiyat N.Toplam Tutar A |
| 13.07.2023 160 |        | A01-01     | 2023000000001                                                                | 320 01 00001 | X SATICI LTD. STİ. | 45,00 ADET |           | 45,00 | 0.00 | 45.00                                                                | 50.00 | 2,250,00            | 53.45 | 2.405.17                       |
| 13.07.2023 171 |        | A01-03     | AYZ2023000000001 320 01 00001                                                |              | X SATICI LTD. STI. | 45,00 ADET |           | 45,00 | 0.00 | 90,00                                                                | 25,00 | 1.125.00            | 25,00 | 1.125,00                       |
| 13.07.2023 171 |        | A01-05     | TTT2023000000001 120 01 00 00001 NİHAİ TÜKETİCİ Mer                          |              |                    |            | 1,00 ADET | 1,00  | 0,00 | 91,00                                                                | 80,00 | 80,00               |       | $5,00$ $5,00$                  |
| 13.07.2023 172 |        | $S01 - 02$ | 00A2023000000005 120 01 00 00001 NİHAİ TÜKETİCİ Mer                          |              |                    |            | 5.00 ADET | 0,00  | 5.00 | 86.00                                                                | 80,00 | 400,00              | 80,00 | 400,00                         |

Şekil 117: İade Ürün Hareketi

Ürün giriş çıkış hareketlerinde iade maliyet tutarı içeren satır sarı renkli boyanmıştır.

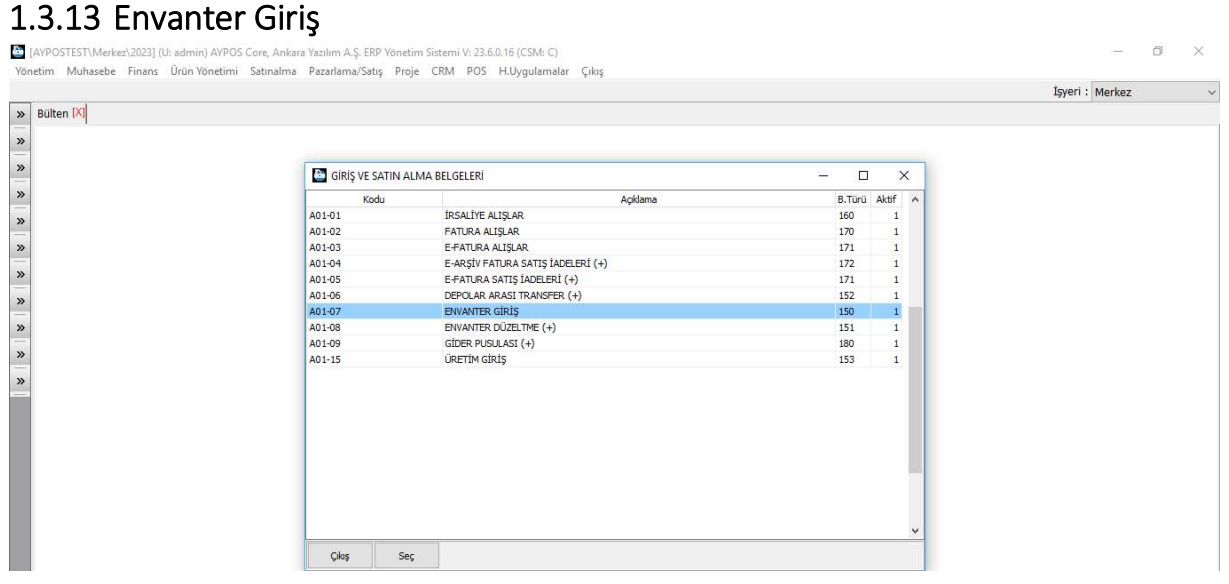

Şekil 118: Envanter Giriş

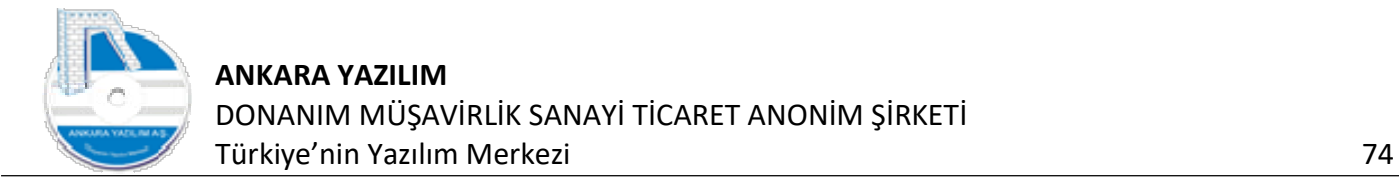

İlk kez manuel envanter girişi yapmak için "ENVANTER GİRİŞ" seçeneği seçilir. Envanter konusu ürünlerin sicil kayıtları daha önceden ürün listesinde kayıtlı olmalıdır.

Not: Envanterde kullanılacak ürün raf yerleri İşyeri > Depo > Raf işlemlerinde daha önce tanımlanmış olması gerekir.

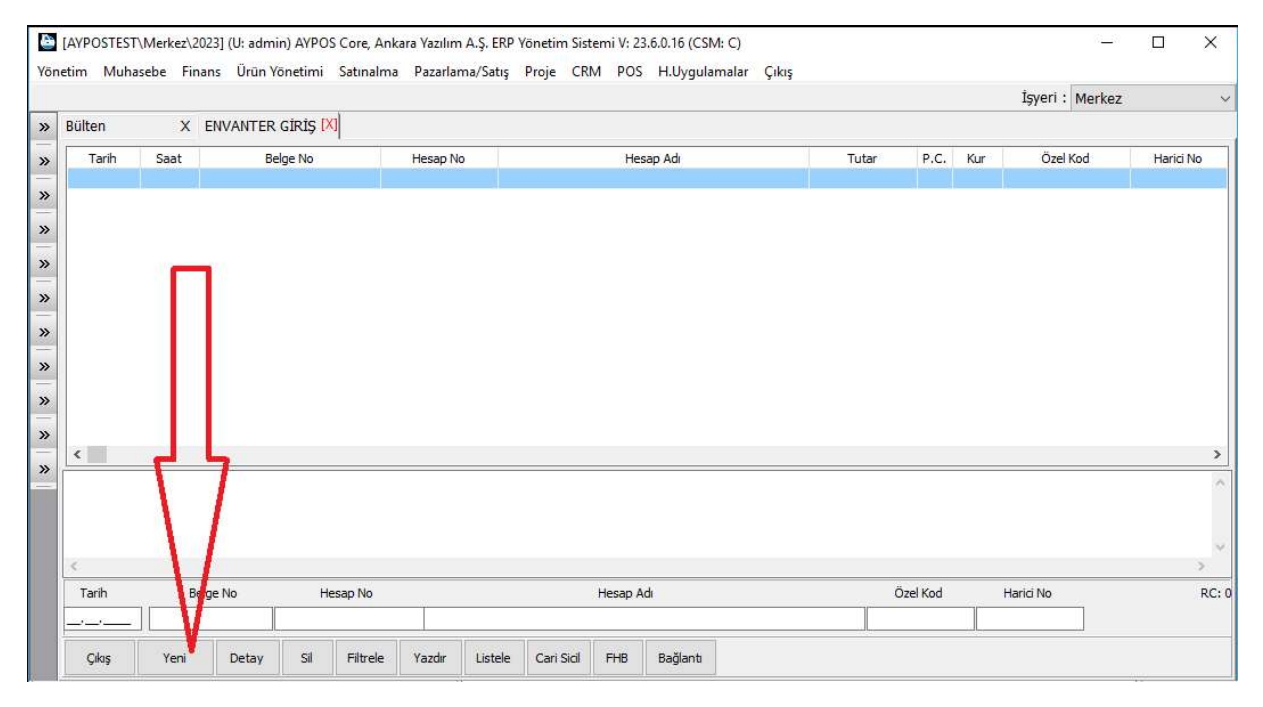

Şekil 119: Yeni Envanter

Gelen formda "Yeni" butonuna basılarak bir envanter belgesi oluşturulur.

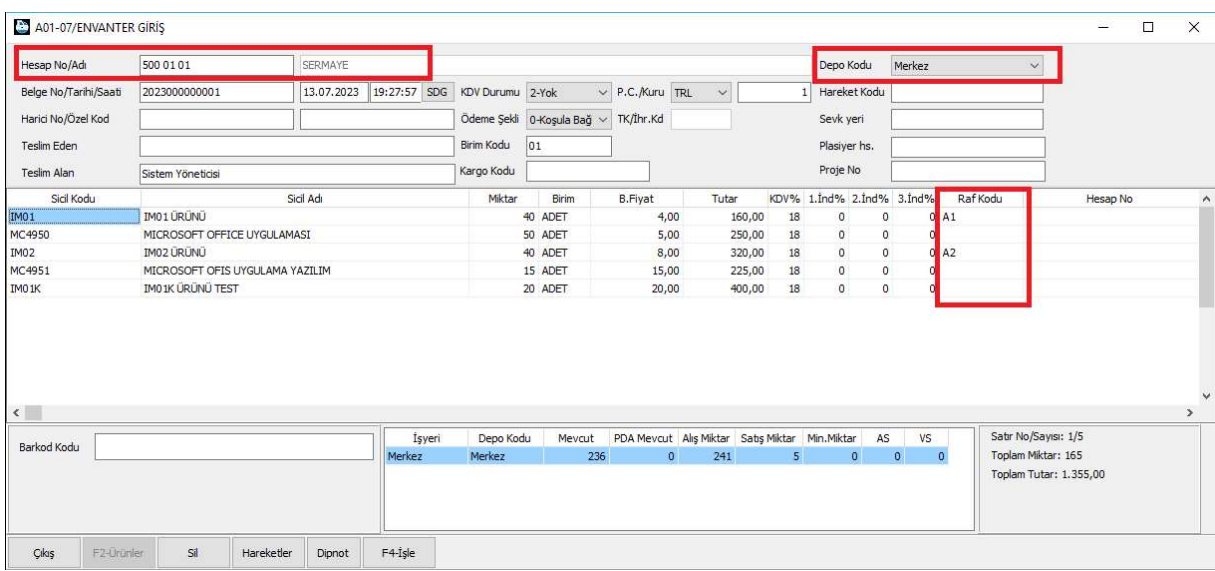

Şekil 120: Envanter Belgesi İçeriği

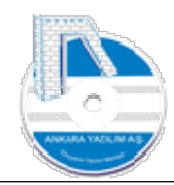

Belgede hesap no ve sayım yapılan depo kodu seçildikten sonra sayım konusu ürünler birim miktar, ölçü birimleri, birim maliyetleri ve depodaki raf yerleri belirtilerek alt alta girilir.

Giriş işlemi tamamlandıktan sonra "F4-işle" butonu ile belge kesinleştirilerek kapatılır.

Önemli: Firmada Mobil Depo Yönetim modülü kullanılıyorsa envanter ve sayım işlemleri direk el terminalleriyle her işyerinde online yapılır. ERP içinde manuel bir sayım envanter giriş işlemi yapılmaz.

## 1.3.14 Envanter Düzletme (+)

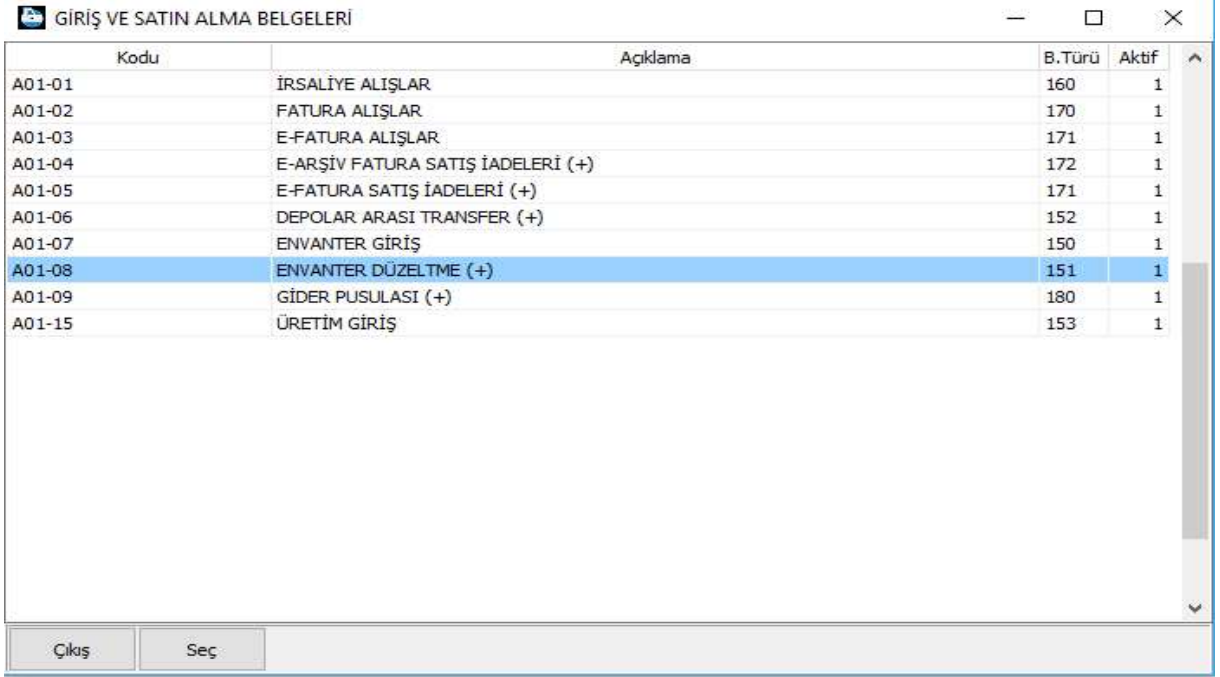

#### Şekil 121: Envanter Düzeltme

Sayım işleminde görülemeyen daha sonradan bulunan ürünler envanter düzeltme metoduyla stok mevcuduna dahil edilirler.

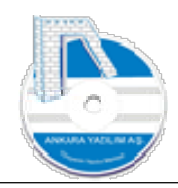

| Hesap No/Adı                     | 3970101       |            | SAYIM VE TESELLÜM FAZLALARI |                     |                                          |                      |                                                                |         | Depo Kodu                    | Merkez                    | $\ddot{\mathbf{v}}$                       |                      |
|----------------------------------|---------------|------------|-----------------------------|---------------------|------------------------------------------|----------------------|----------------------------------------------------------------|---------|------------------------------|---------------------------|-------------------------------------------|----------------------|
| Belge No/Tarihi/Saati            | 2023000000001 | 30.06.2023 | 14:38:35 SDG                | KDV Durumu 2-Yok    |                                          | $\vee$ P.C. Kuru TRL | $\checkmark$                                                   |         | Hareket Kodu<br>$\mathbf{1}$ |                           |                                           |                      |
| Harici No/Özel Kod               |               |            |                             |                     | Ödeme Şekli   0-Koşula Bağ v   TK/İhr.Kd |                      |                                                                |         | Sevk yeri                    |                           |                                           |                      |
| Teslim Eden                      |               |            |                             | Birim Kodu          | 01                                       |                      |                                                                |         | Plasiyer hs.                 |                           |                                           |                      |
|                                  |               |            |                             | Kargo Kodu          |                                          |                      |                                                                |         | Proje No                     |                           |                                           |                      |
| <b>Teslim Alan</b><br>Sicil Kodu |               | Sicil Adı  |                             |                     |                                          |                      |                                                                |         | KDV% 1.Ind% 2.Ind% 3.Ind%    |                           |                                           |                      |
|                                  |               |            |                             | Miktar              | Birim                                    | <b>B.Fiyat</b>       | Tutar                                                          |         |                              |                           | Hesap No                                  | <b>Hesap Nesnesi</b> |
|                                  | VO1 ÜRÜNÜ     |            |                             |                     | 11 ADET                                  | 100,00               | 1,100,00                                                       | $\circ$ | $\circ$                      | $\circ$<br>$\circ$        |                                           |                      |
|                                  |               |            |                             |                     |                                          |                      |                                                                |         |                              |                           |                                           |                      |
| V01<br>$\langle$                 |               |            |                             |                     |                                          |                      |                                                                |         |                              |                           |                                           |                      |
| Barkod Kodu                      |               |            | İşyeri<br>Merkez            | Depo Kodu<br>Merkez | Mevcut<br>$-10$                          | $\mathbf{0}$         | PDA Mevcut Alış Miktar Satış Miktar Min. Miktar<br>$\mathbf 0$ | 10      | $\mathbf{0}$                 | AS<br>VS<br>10<br>$\circ$ | Satır No/Sayısı: 1/1<br>Toplam Miktar: 11 |                      |

Şekil 122: Envanter Düzeltme (+)

397'li sayım ve tesellüm fazlaları hesabı seçildikten sonra mevcudu artırılacak ürünler ürün kodu, miktar, ölçü birimi ve birim maliyet bilgileri girilerek belge kapatılır. Belgenin neden, niçin düzenlendiği belge dipnotuna yazılır.

Not: Envanter düzeltme belgeleri ihtiyaç duyulduğunda stok maliyetlerinin ayarlanmasında da kullanılabilir.

#### 1.3.15 Raf Takibi / Raflar Arası Transferler

El Terminali (PDA) kullanan işletmelerde raflar arası ürün transferleri direk el terminali üzerinden yapılır. Ancak raf takibini manuel yapan işletmelerde bu işlem envanter düzeltme belgeleriyle gerçekleştirilir. Envanter düzeltme belgeleri miktar ve tutar bazında ürün mevcudunda düzeltme imkanı verirken aynı zamanda raf stoklarını artı ya da eksi yönde değiştirme işlevi görür.

Raf takibinin devreye alınması ve raflar arası transferler için aşağıdaki adımlar izlenir.

- a) Raf takibini devreye sokmak için işyeri depo tanımlarında ilgili depo sicilinde "Raf Yeri Kullanımı" seçeneği ihtiyaç duyulan seçeneğe göre aktif edilir. Not: Raf tanımı olmayanlar için ERP varsayılan olarak "0" raf yerini kullanır.
- b) Raf takibi devreye girdiğinde artık ürün giriş ya da çıkışlarında tanımlı olan bir raf yerinin seçilmesi zorunlu hale getirilmiş olur. ERP daha önce öğrendiği raf yerini varsayılan olarak çoktan aza doğru kendisi atmaya başlar. Kullanıcı isterse belge girişinde raf yeri hücresinde Ctrl+Enter tuşuyla istediği raf yerini set edebilir.

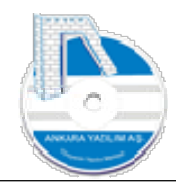

- c) ERP depodaki ürün bazında eksi stok takibi yaparken, manuel raf takibinde raf stokunun eksiye düşmesine ilişkin bir takip yapmaz. Bu takip ancak el terminali kullanan işletmelerde yapılır.
- d) Eksiye düşen raf stokunu farklı rafa kaydırmak için stok sayım listesi çekilir. (Sadece eksiye düşenler ürünler işaretlenerek) Çekilen liste Envanter Düzeltme (+) belgesine gönderilir ve tutarsız işlenir. Aynı belge bu sefer Envanter Düzeltme (-) belgesine gönderilir. Envanter Düzetme (-) belge içinde raf kodu hücresinde sağ klik yapılarak "Ürün Raflarını Kalemlere Aktar" seçeneği çalıştırılır. Bu seçenek ürünün sıfırdan büyük bir raf yerini arar. Bulduğu raf yerini set ederek ürün raf azaltma işlemini bu raftan yapar.

## 1.3.16 Üretim Giriş

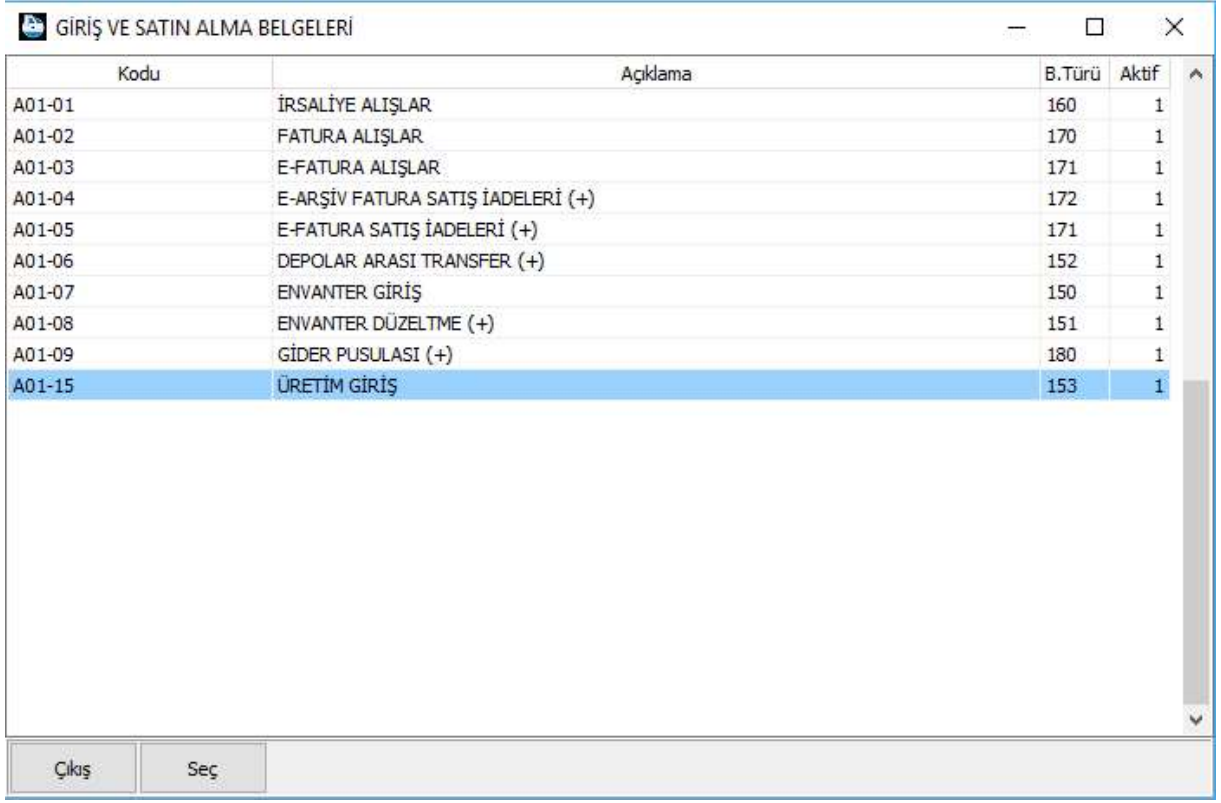

#### Şekil 123: Üretim Giriş

Montaj metoduyla üretilen ürünlerin üretim girişleri bu seçenekle yapılır. Üretimde kullanılacak hesap, ilk madde ve malzeme çıkış türü varsayılan olarak bu tür içinde ERP'de tanımlıdır. Aksine bir ayar yapılmayacaksa mevcut ayarlar değiştirilmemelidir.

Değiştirmek istendiğinde aşağıdaki özellikler ilgili türdeki sekmelerde açılanan hücrelere set edilmelidir.

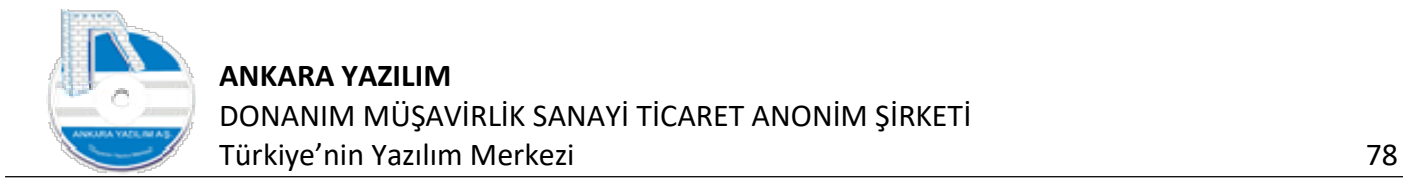

- e) Üretim yansıtma hesabı: Genel sekmesinde "Standart Hs.No = 711 01 01"
- f) Hesap blok denetimi: Genel sekmesinde "Hesap Bloğu = 711;"
- g) İMM Çıkış Türü: Üretim sekmesinde "İMM Çıkış Türü = S01-13"

Burada kullanılan özellik değerleri işyeri ve işyeri ürün belge türlerine göre değişebilir.

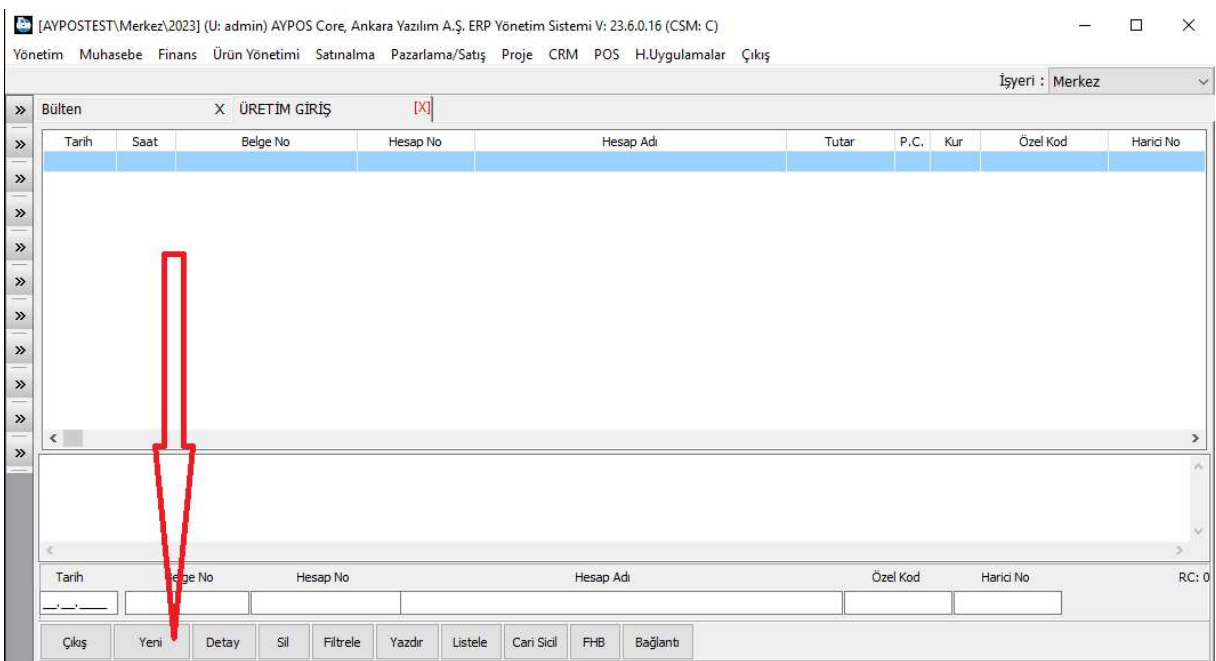

Bu türde üretilecek yarı mamul ya da mamuller ürün sicil kartları tanımlanmış olmalı ve ürün sicil kayıtlarında ürünleri oluşturan elemanlar (ilk madde ve malzemeler) tanımlı olmalıdır.

"Yeni" butonuna basarak bir üretim belgesi oluşturuyoruz.

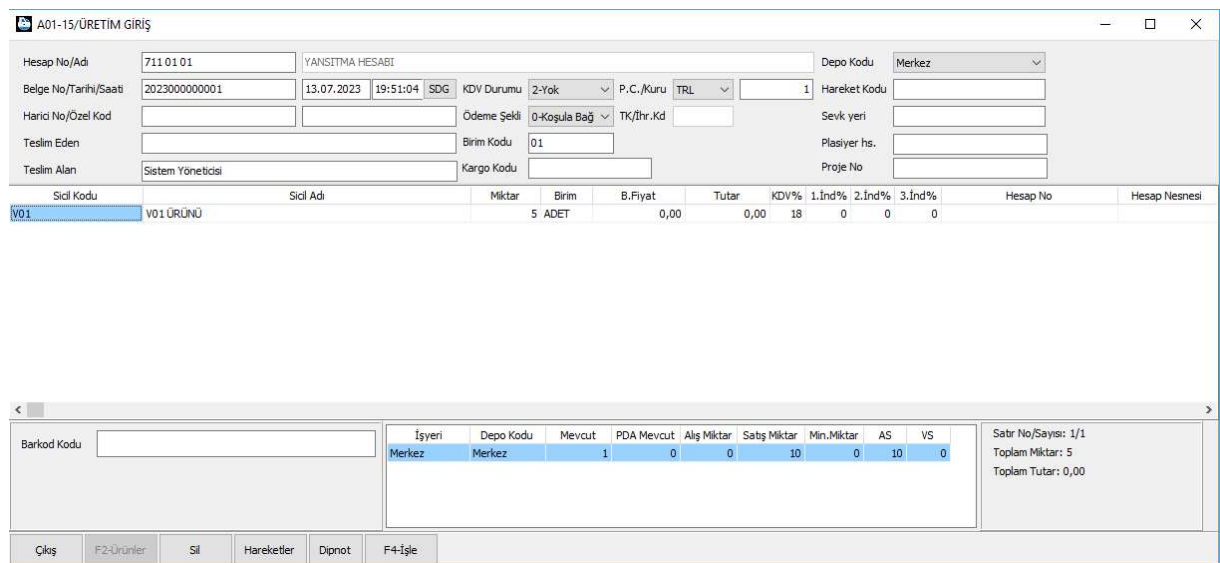

Şekil 124: Oluşturulan Üretim Belgesi

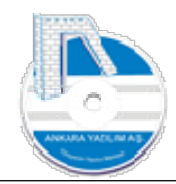

Oluşturulan üretim belgesindeki hesap "711" üretim yansıtma hesabı olmalıdır. Üretim tarihi ve giriş yapılacak depoyu belirledikten sonra üretilecek ürünleri belge kalemlerinin yazıldığı bölüme alt alta yazıyoruz. Sonra "F4-işle" butonu ile üretimi tamamlıyoruz.

Montaj üretim işleminde şu işlemler sırasıyla gerçekleştirilir.

- h) Üretilecek ürün için ürün elemanları kadar ilk madde malzeme çıkış belgesi oluşturulur.
- i) İMM çıkış belgesine tüketilen ürün elemanları, ürün miktarlarına göre hesaplanır ve yazılır.
- j) Çıkış belgesindeki ürünlerin maliyetleri FİFO yöntemine göre hesaplanarak belirlenir.
- k) Çıkış belgesi otomatik kesinleştirilerek toplam ürün maliyeti bulunur ve İMM tüketimleri yapılır.
- l) Kesinleşen İMM belgesinin 711/15X maliyet muhasebe kaydı otomatik yapılır.
- m) Bulunan toplam ürün maliyeti üretilen yarı mamul ya da mamul ürün maliyetlerine gönderilir ve üretim girişi tamamlanmış olur.

Not: Montaj üretim işleminde tüketilen ilk madde ve malzeme stokları yeterli olmalıdır. Eksik olması halinde üretim maliyetleri yanlış oluşabilir.

## 1.4 Satış / Çıkış Belgeleri

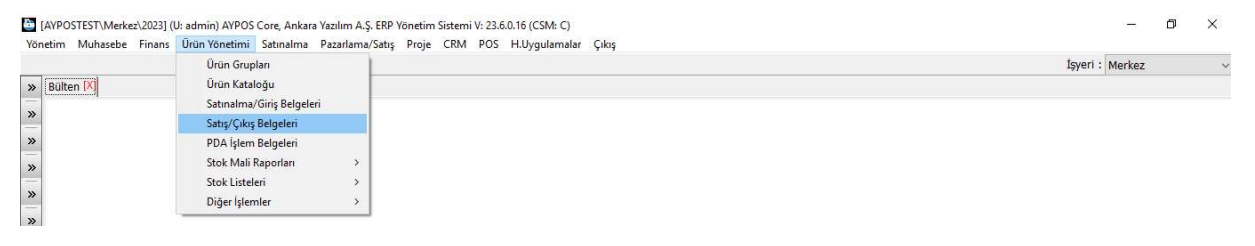

Şekil 125: Satış ve Çıkış Belgeleri

Ticaretini yaptığımız mal ve hizmetlerin (ürün) ya da işletmede üretimi yapılan yarı mamul ya da mamullerin üretiminde İMM harcamaları bu seçenek altında ilgili belge türü seçilerek yapılır. Çıkış yapılan belgelerle envanterdeki ürünlerin miktar ve/veya tutarları azaltılarak işyeri entegrasyon kurallarına göre muhasebeleştirilir.

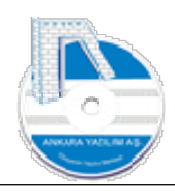

|            | C CIKIŞ VE SATIŞ BELGELERI       | □            |              | $\times$ |
|------------|----------------------------------|--------------|--------------|----------|
| Kodu       | Açıklama                         | B.Türü Aktif |              | $\sim$   |
| S01-01     | İRSALİYE SATIŞLAR                | 160          | $\mathbf{1}$ |          |
| S01-02     | E-ARŞİV FATURA SATIŞLAR          | 172          | $\mathbf{1}$ |          |
| $S01-03$   | E-FATURA SATIŞLAR                | 171          | $\mathbf 1$  |          |
| $S01 - 04$ | E-ARŞİV FATURA ALIŞ İADELERİ (-) | 172          | 1            |          |
| $S01-05$   | E-FATURA ALIŞ İADELERİ (-)       | 171          | 1            |          |
| S01-06     | DEPOLAR ARASI TRANSFER (-)       | 152          | $\mathbf{1}$ |          |
| S01-07     | ENVANTER DÜZELTME (-)            | 151          | $\,1$        |          |
| $S01-13$   | ÜRETİM İMM ÇIKIŞ                 | 153          | $\mathbf{1}$ |          |
|            |                                  |              |              |          |
|            |                                  |              |              |          |

Şekil 126: Çıkış Belgeleri

Ürün tanımlarında stok durumunu azaltan hareket belgeleri yukarıda görüldüğü gibidir. Firma ihtiyacına göre bu belge türlerini artırabilir ya da azaltabilir.

## 1.4.1 İrsaliyeli Çıkışlar (Kağıt / E-İrsaliye)

Firma satış ya da transfer amaçlı ürünlerin sevkiyatlarını irsaliye tanzim ederek yapar. Eğer işletme e-irsaliye kullanıcısı ise belge türünü e-irsaliye belge türüne set etmesi gerekir. Bu işlem şu şekilde yapılır.

- n) İrsaliye satışlar üzerinde sağ klik yapılarak "Değiştir" butonu tıklanır.
- o) Genel sekmesinde belge türü hücresi "161 E-İRSALİYE" olarak değiştirilir.
- p) E-irsaliye belge ön eki seçilir ve "Kayıt" butonuna basılır.

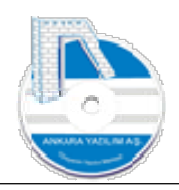

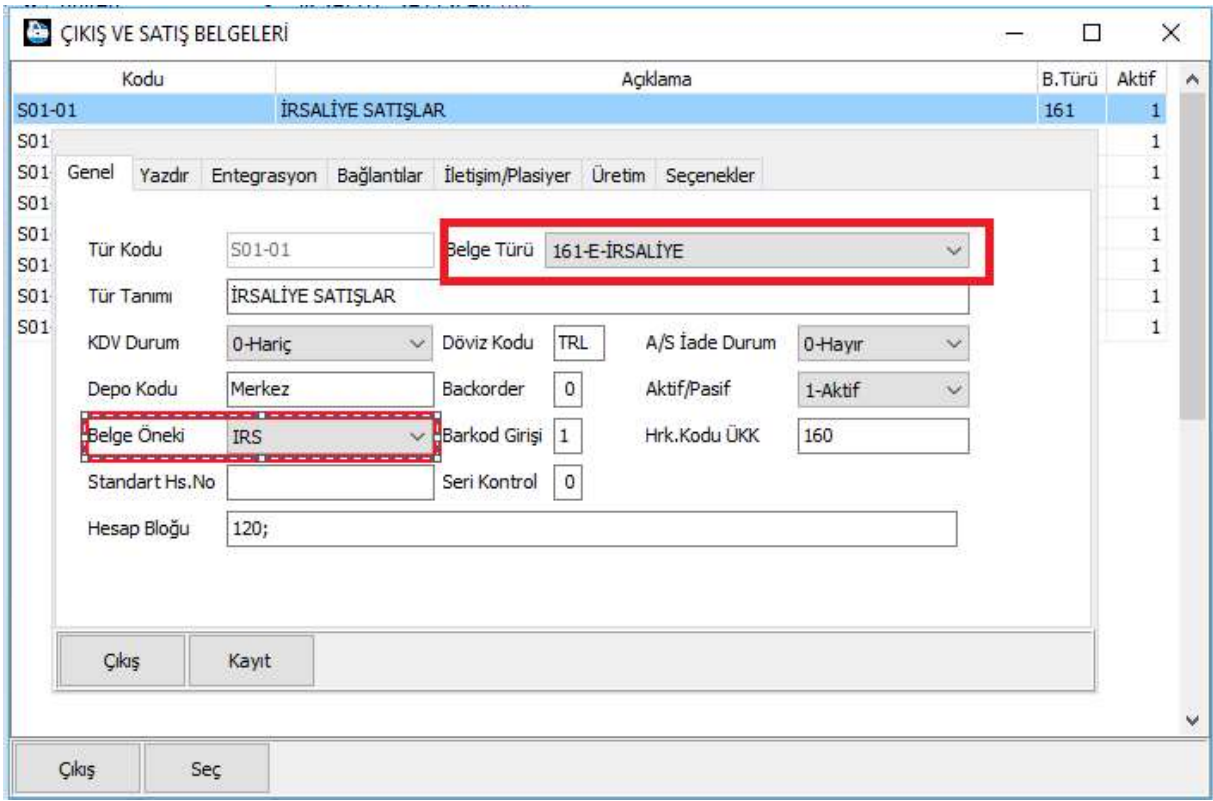

Şekil 127: E-İrsaliye Türü

#### Biz örneklerimizi kağıt irsaliye değil de e-irsaliye üzerinden anlatarak devam edeceğiz.

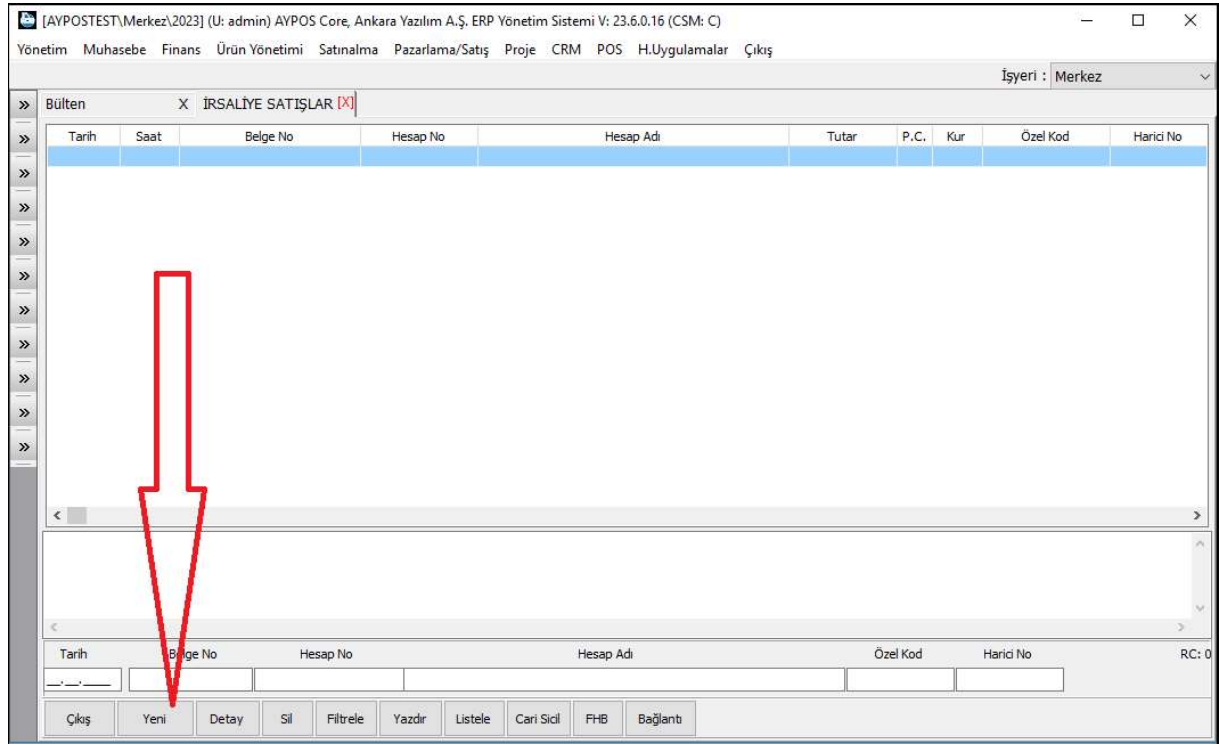

Şekil 128: Yeni e-irsaliye tanzimi

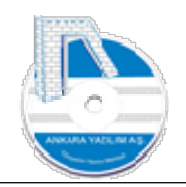

#### Yeni sevk irsaliyesi oluşturmak için irsaliye listesi formunda "Yeni" butonuna basarız.

| Hesap No/Adı                 | 120 01 00 00001   |           | NİHAİ TÜKETİCİ Merkez |                                            |                 |        |                                          |                       |                                                 | Depo Kodu                 | Merkez                                           | v                                      |               |
|------------------------------|-------------------|-----------|-----------------------|--------------------------------------------|-----------------|--------|------------------------------------------|-----------------------|-------------------------------------------------|---------------------------|--------------------------------------------------|----------------------------------------|---------------|
| Belge No/Tarihi/Saati        | IRS2023000000001  |           |                       | 14.07.2023 09:29:18 SDG KDV Durumu 0-Hariç |                 |        | $\vee$ P.C./Kuru TRL                     | $\backsim$            |                                                 | Hareket Kodu              | <b><i><u>PERSONAL PROPERTY PROPERTY.</u></i></b> |                                        |               |
| Harici No/Özel Kod           |                   |           |                       |                                            |                 |        | Ödeme Şekli   0-Koşula Bağ ~   TK/İhr.Kd |                       |                                                 | Sevk yeri                 |                                                  |                                        |               |
| Teslim Eden                  | Sistem Yöneticisi |           |                       |                                            | Birim Kodu      | 01     |                                          |                       |                                                 | Plasiyer hs.              |                                                  |                                        |               |
| Teslim Alan                  |                   |           |                       |                                            | Kargo Kodu ARAS |        |                                          |                       |                                                 | Proje No                  |                                                  |                                        |               |
| Sicil Kodu                   |                   | Sicil Adı |                       |                                            | Miktar          | Birim  | <b>B.Fiyat</b>                           | Tutar                 |                                                 | KDV% 1.Ind% 2.Ind% 3.Ind% |                                                  | Hesap No                               | Hesap Nesnesi |
| IM01                         | IM01 ÜRÜNÜ        |           |                       |                                            |                 |        |                                          |                       | 18<br>0,00                                      | $\circ$                   | $\circ$<br>$\circ$                               |                                        |               |
|                              |                   |           |                       |                                            |                 | 1 ADET | 0,00                                     |                       |                                                 |                           |                                                  |                                        |               |
| $\left\langle \right\rangle$ |                   |           |                       |                                            |                 |        |                                          |                       |                                                 |                           |                                                  |                                        |               |
|                              |                   |           |                       | İşyeri                                     | Depo Kodu       | Mevcut |                                          |                       | PDA Mevcut Alış Miktar Satış Miktar Min. Miktar |                           | AS<br><b>VS</b>                                  | Satır No/Sayısı: 1/1                   |               |
| Barkod Kodu                  |                   |           |                       | Merkez                                     | Merkez          |        | 266                                      | $\overline{0}$<br>241 | 5 <sup>1</sup>                                  | $\overline{0}$            | $\bullet$<br>$\overline{0}$                      | Toplam Miktar: 1<br>Toplam Tutar: 0,00 |               |
|                              |                   |           |                       |                                            |                 |        |                                          |                       |                                                 |                           |                                                  |                                        |               |

Şekil 129: E-İrsaliye Tanzimi

Yukarıda müşteri hesabımızı, ürünlerin çıkış yapılacağı depo kodumuzu, sevk edeceğimiz kargo kodunu seçerek sevke konu ürünler belge kalemlerine alt alta miktarları ve birimleri itibariyle yazılır ve "F4-İşle" butonuna basılır.

Not: Müşterimiz e-irsaliye kullanıcısı ve birden fazla posta kutusu hesabı varsa cari hesap sicil kartında girilerek ilgili posta kutusu hesabı sisteme set edilmelidir.

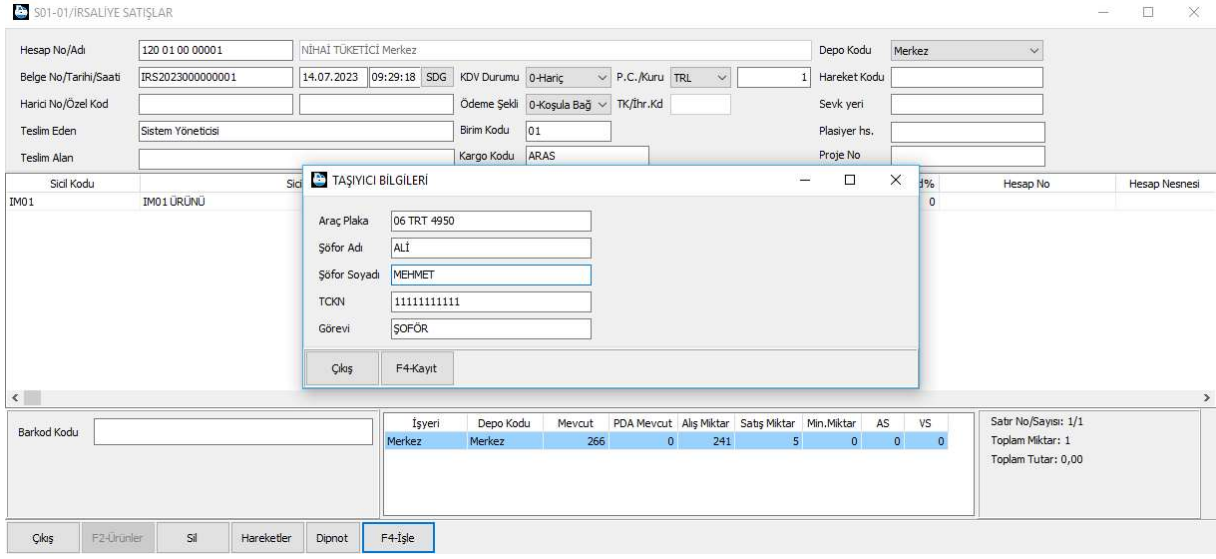

Şekil 130: Taşıyıcı Bilgileri

Taşıyıcı bilgileri girilerek "F4-Kayıt" butonuna basılır ve belge sonucu formunda yine "F4" ile devam edilerek yeni sevk irsaliyesi tanzim edilmiş olur.

İşletmede kağıt irsaliye kullanıyorsa irsaliye listesinde "Yazdır" butonu ile kağıt çıktısını alabilir.

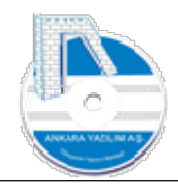

İşletme E-İrsaliye kullanıcısı ise oluşturulan bu irsaliyenin direk entegrasyon ya da entegratör entegrasyonuyla muhataba gönderilmesi gerekir. E-Fatura modülünde e-irsaliye gönderimi anlatılacağından burada gönderim konusuna girmeyeceğiz.

|            |                           |                         |                 |                       |               |                 |           |             | İşyeri: Merkez           |                             |
|------------|---------------------------|-------------------------|-----------------|-----------------------|---------------|-----------------|-----------|-------------|--------------------------|-----------------------------|
| Bülten     |                           | X İRSALİYE SATIŞLAR [X] |                 |                       |               |                 |           |             |                          |                             |
| Tarih      | Saat                      | Belge No                | Hesap No        | Hesap Ad              | Tutar<br>P.C. | Ozel Kod<br>Kur | Harici No |             | Kesin SE FE ME Depo Kodu | EFS Durum Kodu <sup>3</sup> |
|            | 09:29:18 IRS2023000000001 |                         | 120 01 00 00001 | NİHAİ TÜKETİCİ Merkez | 0,00 TRL      | 1,00            |           | $1 \quad 1$ | Merkez                   |                             |
|            |                           |                         |                 |                       |               |                 |           |             |                          |                             |
|            |                           |                         |                 |                       |               |                 |           |             |                          |                             |
|            |                           |                         |                 |                       |               |                 |           |             |                          |                             |
|            |                           |                         |                 |                       |               |                 |           |             |                          |                             |
|            |                           |                         |                 |                       |               |                 |           |             |                          |                             |
|            |                           |                         |                 |                       |               |                 |           |             |                          |                             |
|            |                           |                         |                 |                       |               |                 |           |             |                          |                             |
|            |                           |                         |                 |                       |               |                 |           |             |                          |                             |
|            |                           |                         |                 |                       |               |                 |           |             |                          |                             |
|            |                           |                         |                 |                       |               |                 |           |             |                          |                             |
|            |                           |                         |                 |                       |               |                 |           |             |                          |                             |
|            |                           |                         |                 |                       |               |                 |           |             |                          |                             |
|            |                           |                         |                 |                       |               |                 |           |             |                          |                             |
|            |                           |                         |                 |                       |               |                 |           |             |                          |                             |
|            |                           |                         |                 |                       |               |                 |           |             |                          |                             |
| $\epsilon$ |                           |                         |                 |                       |               |                 |           |             |                          |                             |
|            |                           |                         |                 |                       |               |                 |           |             |                          |                             |
|            |                           |                         |                 |                       |               |                 |           |             |                          |                             |
|            |                           |                         |                 |                       |               |                 |           |             |                          |                             |
| c<br>Tarih | Belge No                  | Hesap No                |                 | Hesap Adı             | Özel Kod      | Harici No       | RC: 1     |             |                          |                             |

Şekil 131: E-İrsaliye Taslak Listesi

İrsaliye listesinde bazı durum kodları "kırmızı" kutucuklar içine alınmıştır. Tanzim tarihinin kırmızı olması irsaliyenin fatura edilmediğini gösterir. "EFS" hücresinin kırmızı olması irsaliyenin e-fatura modülüne henüz aktarılmadığını yani karşı tarafa gönderilmediğini gösterir.

# 1.4.2 İrsaliyenin Faturalandırılması/İrsaliyesiz Fatura

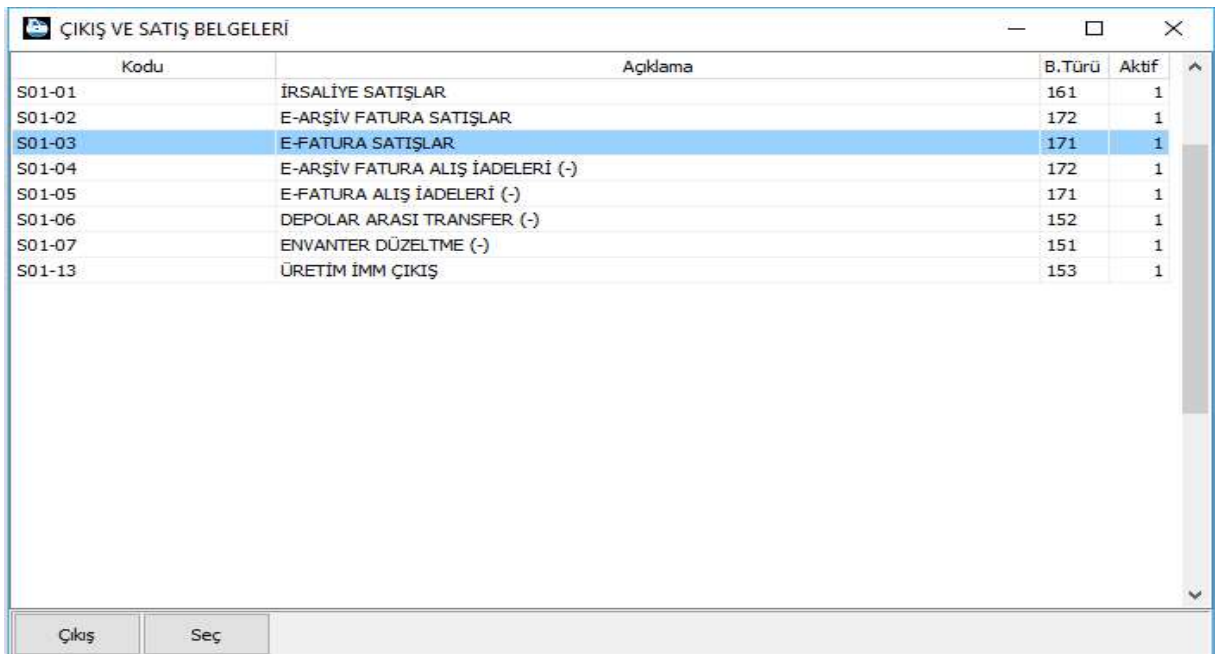

Şekil 132: Faturalı Alışlar

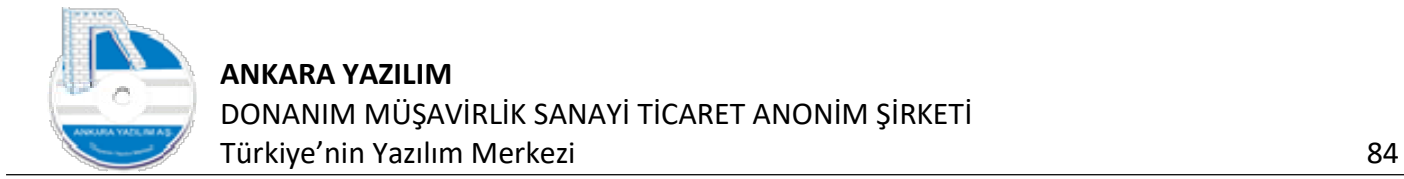

Fatura oluşturma işlemi iki şekilde yapılmaktadır.

- q) İrsaliye bağlantısı olmadan irsaliyesiz fatura oluşturma
- r) İrsaliye bağlayarak fatura oluşturma

Fatura tipleri itibariyle kağıt fatura, e-fatura ve e-arşiv fatura şeklinde oluşturulabilmektedir. E-Fatura sistemine kayıtlı mükelleflere hangi tür faturanın kesileceği ERP tarafından takip edilmekte ve yanlış fatura kesilmesine izin verilmemektedir. Eğer firma e-fatura mükellefi değilse e-fatura satış türü üzerinde sağ klik yapılarak belge türü ve belge ön eki değiştirilmelidir. Yani kağıt fatura şekline çevrilmelidir. Kağıt faturanın belge türü "170- FATURA" şeklindedir.

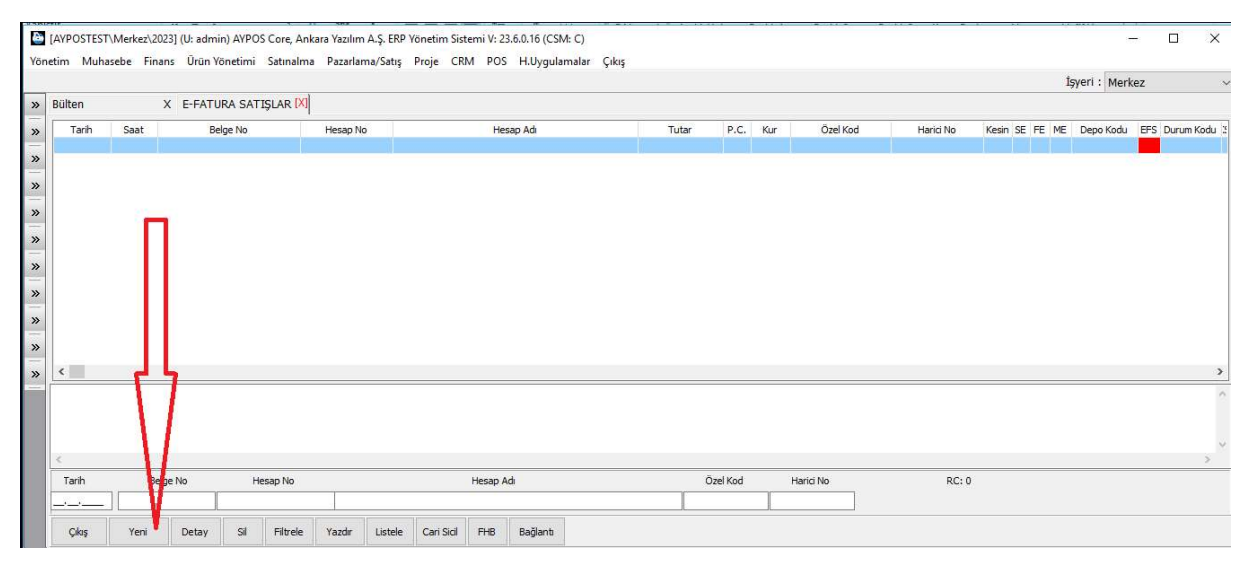

Şekil 133: Yeni Fatura Oluşturma İşlemi

Fatura satış listesinde yeni fatura oluşturmak için "Yeni" butonuna basılır.

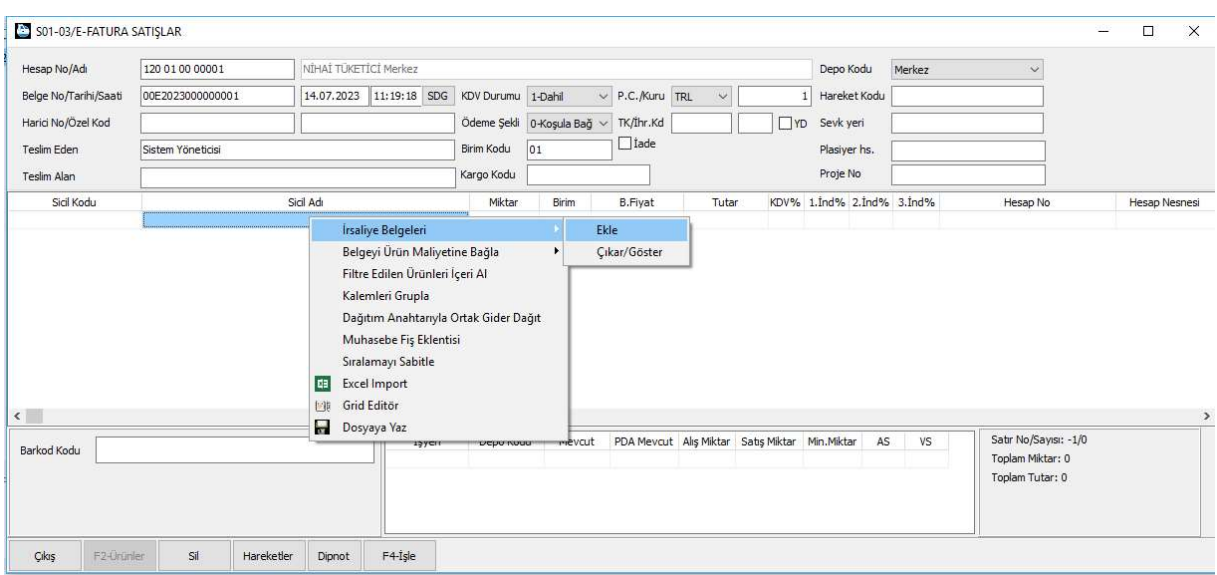

Şekil 134: Fatura İçeriği

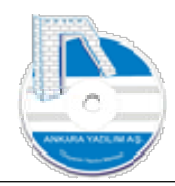

İrsaliye bağlantılı fatura oluşturmak için aşağıdaki yöntem uygulanır.

Fatura başlık bilgisi oluşturulduktan sonra belge kalemlerinde sağ klik yapılarak "İrsaliye Bağlantısı > Ekle" seçeneği çalıştırılır. Gelen form üzerinde müşterimize daha önce kestiğimiz ancak faturalanmayan irsaliyeler listesi gelir. İlgili irsaliyeler "Boşluk" tuşu ile işaretlenerek kalemleri itibariyle fatura içerisine bağlanmış/aktarılmış olur.

Not: Belge içinde sağ klik yapıldığında irsaliye bağlantısı seçeneği gözükmüyorsa ilgili türün bağlantılar sekmesinde irsaliye bağla özelliğinin aktif edilmesi gerekir.

İrsaliye bağlantısı olmadan fatura oluşturmak için fatura başlık bilgileri oluşturulduktan sonra fatura kalemleri yazılır. Sonra "F4-İşle" ile fatura kesinleştirilir.

## 1.4.3 KDV İstisna Kodu Kullanarak Fatura Oluşturma

Bazen müşterinin özelliğine göre satış faturalarımızın KDV istisnası uygulanarak kesilmesi gerekebilir.

| Hesap No/Adı              | 120 01 00 00001   | NÍHAÍ TÜKETÍCÍ Merkez                                                            |                            |                 |                                                                                  | Depo Kodu     | Merkez            | $\checkmark$ |             |          |                           |             |  |
|---------------------------|-------------------|----------------------------------------------------------------------------------|----------------------------|-----------------|----------------------------------------------------------------------------------|---------------|-------------------|--------------|-------------|----------|---------------------------|-------------|--|
| Belge No/Tarihi/Saati     | 00E2023000000001  | 14.07.2023 11:19:18 SDG KDV Durumu 1-Dahil                                       |                            |                 | $\vee$ P.C. Kuru TRL<br>$\backsim$                                               | Hareket Kodu  |                   |              |             |          |                           |             |  |
| Harid No/Özel Kod         |                   |                                                                                  | Ödeme Şekli 0-Koşula Bağ ~ |                 | TK/Ihr.Kd                                                                        | TYD Sevk yeri |                   |              |             |          |                           |             |  |
| Teslim Eden               | Sistem Yöneticisi |                                                                                  | 01 <br>Birim Kodu          |                 | Iade                                                                             | Plasiyer hs.  |                   |              |             |          |                           |             |  |
| Teslim Alan               |                   | EBYN-KDVTKODS] SİSTEM KATALOĞU                                                   |                            |                 |                                                                                  |               |                   |              | $\Box$<br>÷ | $\times$ |                           |             |  |
| Sicil Kodu                | Kategori Kodu     |                                                                                  |                            | Kategori Tanımı |                                                                                  |               | Üst Kategori Kodu |              | Değeri      |          | $\wedge$ <sub>snesi</sub> | Plasiyer No |  |
|                           | 601               | Yapım İşleri ile Bu İşlerle Birlikte İfa Edilen Mühendislik-Mimarlık ve Etüt-Pro |                            |                 |                                                                                  |               |                   | 40           |             |          |                           |             |  |
|                           | 602               |                                                                                  |                            |                 | Etüt, Plan-Proje, Danışmanlık, Denetim ve Benzeri Hizmetler[KDVGUT-(I/C-2.1.3.2. |               |                   | 90           |             |          |                           |             |  |
|                           | 603               |                                                                                  |                            |                 | Makine, Techizat, Demirbaş ve Taşıtlara Ait Tadil, Bakım ve Onarım Hizmetleri[KD |               |                   | 70           |             |          |                           |             |  |
|                           | 604               | Yemek Servis Hizmeti [KDVGUT-(I/C-2, 1, 3, 2, 4)]                                |                            |                 |                                                                                  |               |                   | 50           |             |          |                           |             |  |
|                           | 605               | Organizasyon Hizmeti[KDVGUT-(I/C-2.1.3.2.4)]                                     |                            |                 |                                                                                  |               |                   | 50           |             |          |                           |             |  |
|                           | 606               | İşgücü Temin Hizmetleri[KDVGUT-(I/C-2.1.3.2.5)]                                  |                            |                 |                                                                                  |               |                   | 90           |             |          |                           |             |  |
|                           | 607               | Özel Güvenlik Hizmeti[KDVGUT-(I/C-2.1.3.2.5)]                                    |                            |                 |                                                                                  |               |                   | 90           |             |          |                           |             |  |
|                           | 608               | Yapı Denetim Hizmetleri KDVGUT-(I/C-2, 1, 3, 2, 6)]                              |                            |                 |                                                                                  |               |                   | 90           |             |          |                           |             |  |
|                           | 609               | Fason Olarak Yaptırılan Tekstil ve Konfeksiyon İşleri, Çanta ve Ayakkabı Dikim İ |                            |                 |                                                                                  |               |                   | 70           |             |          |                           |             |  |
|                           | 610               |                                                                                  |                            |                 | Turistik Mağazalara Verilen Müşteri Bulma/ Götürme Hizmetleri[KDVGUT-(I/C-2.1.3. |               |                   | 90           |             |          |                           |             |  |
|                           | 611               | Spor Kulüplerinin Yayın, Reklâm ve İsim Hakkı Gelirlerine Konu İşlemleri[KDVGUT- |                            |                 |                                                                                  |               |                   | 90           |             |          |                           |             |  |
|                           | 612               | Temizlik Hizmeti[KDVGUT-(I/C-2.1.3.2.10)]                                        |                            |                 |                                                                                  |               |                   | 90           |             |          |                           |             |  |
|                           | 613               | Cevreve Bahçe Bakım Hizmetleri[KDVGUT-(I/C-2.1.3.2.10)]                          |                            |                 |                                                                                  |               |                   | 90           |             |          |                           |             |  |
|                           | 614               | Servis Taşmacılığı Hizmeti[KDVGUT-(I/C-2.1.3.2.11)]                              |                            |                 |                                                                                  |               |                   | 50           |             |          |                           |             |  |
|                           | 615               | Her Türlü Baskı ve Basım Hizmetleri[KDVGUT-(I/C-2, 1, 3, 2, 12)]                 |                            |                 |                                                                                  |               |                   | 70           |             |          |                           |             |  |
|                           | 616               | Diğer Hizmetler [KDVGUT-(I/C-2.1.3.2.13)]                                        |                            |                 |                                                                                  |               |                   | 50           |             |          |                           |             |  |
|                           | 617               | Hurda Metalden Elde Edilen Külce Teslimleri[KDVGUT-(I/C-2.1.3.3.1)]              |                            |                 |                                                                                  |               |                   | 70           |             | v        |                           |             |  |
| $\sqrt{2}$<br>Barkod Kodu | $\epsilon$        |                                                                                  |                            |                 |                                                                                  |               |                   |              |             |          |                           |             |  |

Şekil 135: KDV İstisnalı fatura

Fatura başlık bilgisinde "kırmızı" hücrede "F2-Katalog" çağırılarak istisna kodu seçilir. Daha önce anlatılan fatura oluşturma adımları uygulanarak işleme devam edilir.

## 1.4.4 İhraç Kayıtlı Fatura Oluşturma

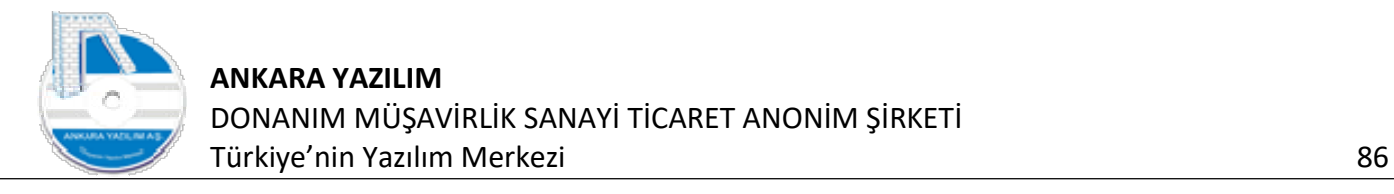

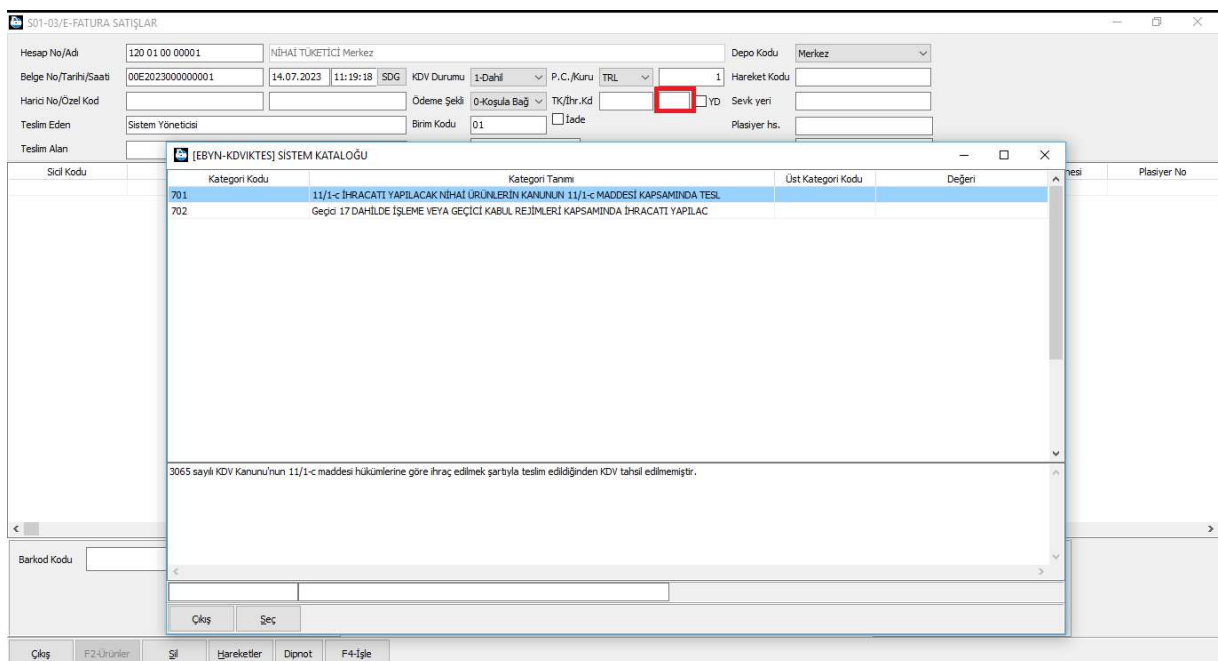

Fatura başlık bilgisinde "kırmızı" ile işaretli alanda "F2-Katalog" çağırılır ilgili kod seçilir. Sonra diğer fatura oluşturma adımlarına aynen devam edilir.

#### 1.4.5 Yurt Dışı Satış Faturası Oluşturma

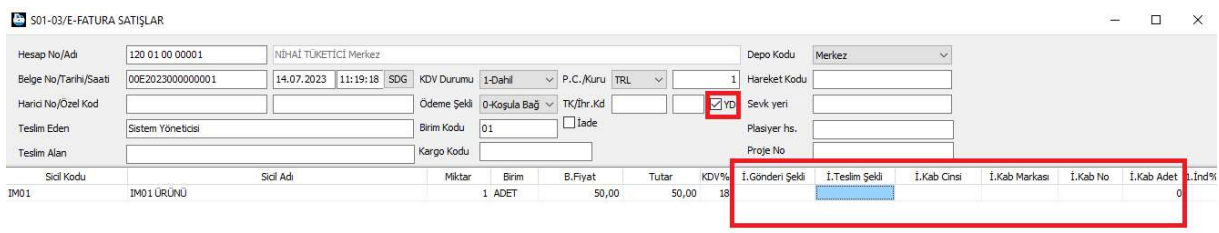

| $\left\langle \right\rangle$ |            |                           |            |        |         |           |     |                                                           |     |          |                |    |                      |  |
|------------------------------|------------|---------------------------|------------|--------|---------|-----------|-----|-----------------------------------------------------------|-----|----------|----------------|----|----------------------|--|
| Barkod Kodu                  |            |                           |            |        | Isyeri  | Depo Kodu |     | Mevcut PDA Mevcut Alis Miktar Satis Miktar Min. Miktar AS |     |          |                | VS | Satır No/Sayısı: 1/1 |  |
|                              |            |                           |            |        | Merkez  | Merkez    | 265 | $\mathbf{0}$                                              | 241 | $\sigma$ | $\overline{0}$ |    | Toplam Miktar: 1     |  |
|                              |            |                           |            |        |         |           |     |                                                           |     |          |                |    | Toplam Tutar: 50,00  |  |
|                              |            |                           |            |        |         |           |     |                                                           |     |          |                |    |                      |  |
|                              |            |                           |            |        |         |           |     |                                                           |     |          |                |    |                      |  |
|                              |            |                           |            |        |         |           |     |                                                           |     |          |                |    |                      |  |
| Cikis                        | F2-Ürünler | $\overline{\mathsf{S}}$ i | Hareketler | Dipnot | F4-İsle |           |     |                                                           |     |          |                |    |                      |  |
|                              |            |                           |            |        |         |           |     |                                                           |     |          |                |    |                      |  |

Şekil 136: Yurt Dışı Fatura Oluşturma

Bazı firmalar yurt dışına satış yapmaktadırlar. Yurt dışı satış faturası için bilindik normal ya da e-fatura satış metoduna benzer. Yukarıda "YD" alanı işaretlenmeli ve belge kalemlerinde malın ambalaj özellikleri ve sevkiyat bilgileri girilir.

Not: Belge kalemindeki "kırmızı" alandaki hücreleri doldurmak için "Ctrl+Enter" tuşuna basılarak katalog kullanılır.

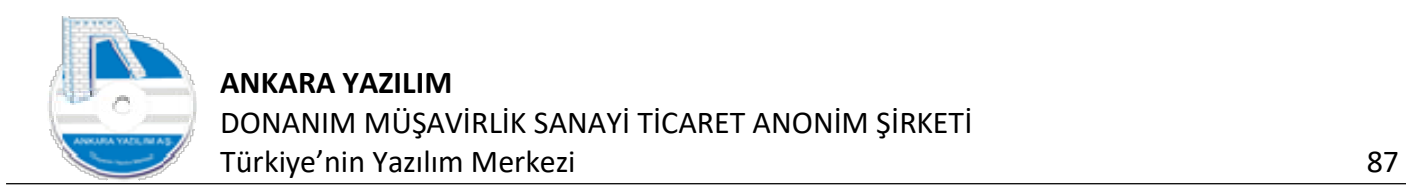

# 1.4.6 Alıştan İade Faturası

| Hesap No/Adı                                      | 120 01 00 00001   | NİHAİ TÜKETİCİ Merkez |              |        |                    |                                          |                      |                                                 |             | Depo Kodu                      |               | Merkez       | $\checkmark$ |
|---------------------------------------------------|-------------------|-----------------------|--------------|--------|--------------------|------------------------------------------|----------------------|-------------------------------------------------|-------------|--------------------------------|---------------|--------------|--------------|
| Belge No/Tarihi/Saati                             | 00E2023000000001  | 14.07.2023            | 11:19:18 SDG |        | KDV Durumu 1-Dahil |                                          | $\vee$ P.C./Kuru TRL | $\checkmark$                                    |             | Hareket Kodu<br>$\overline{1}$ |               |              |              |
| Harici No/Özel Kod                                |                   |                       |              |        |                    | Ödeme Şekli   0-Koşula Bağ v   TK/İhr.Kd |                      |                                                 | $\Box$ YD   | Sevk yeri                      |               |              |              |
| Teslim Eden                                       | Sistem Yöneticisi |                       |              |        | Birim Kodu         | 01                                       | $\Box$ İade          |                                                 |             | Plasiyer hs.                   |               |              |              |
| Teslim Alan                                       |                   |                       |              |        | Kargo Kodu         |                                          |                      |                                                 |             | Proje No                       |               |              |              |
| Sicil Kodu                                        |                   | Sicil Adı             |              |        | Miktar             | Birim                                    | <b>B.Fiyat</b>       | Tutar                                           | KDV%        | 1.ind% 2.ind% 3.ind%           |               |              | Hesap No     |
| IM01                                              | IM01 ÜRÜNÜ        |                       |              |        |                    | 1 ADET                                   | 50,00                |                                                 | 18<br>50,00 | $\mathsf{O}$                   | $\mathfrak o$ | $\mathsf{O}$ |              |
|                                                   |                   |                       |              |        |                    |                                          |                      |                                                 |             |                                |               |              |              |
| $\left\langle \cdot \right\rangle$<br>Barkod Kodu |                   |                       |              | İşyeri | Depo Kodu          | Meycut                                   |                      | PDA Mevcut Alis Miktar Satis Miktar Min. Miktar |             |                                | AS            | VS           | Satır No/Sa  |

Şekil 137: Alıştan İade

Satış faturasının alıştan iade olduğunu belirtmek için yukarıdaki "İade" kutucuğu işaretlenmelidir. Diğer faturalama süreçleri aynen uygulanır.

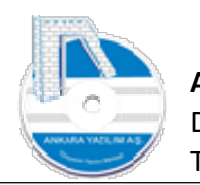

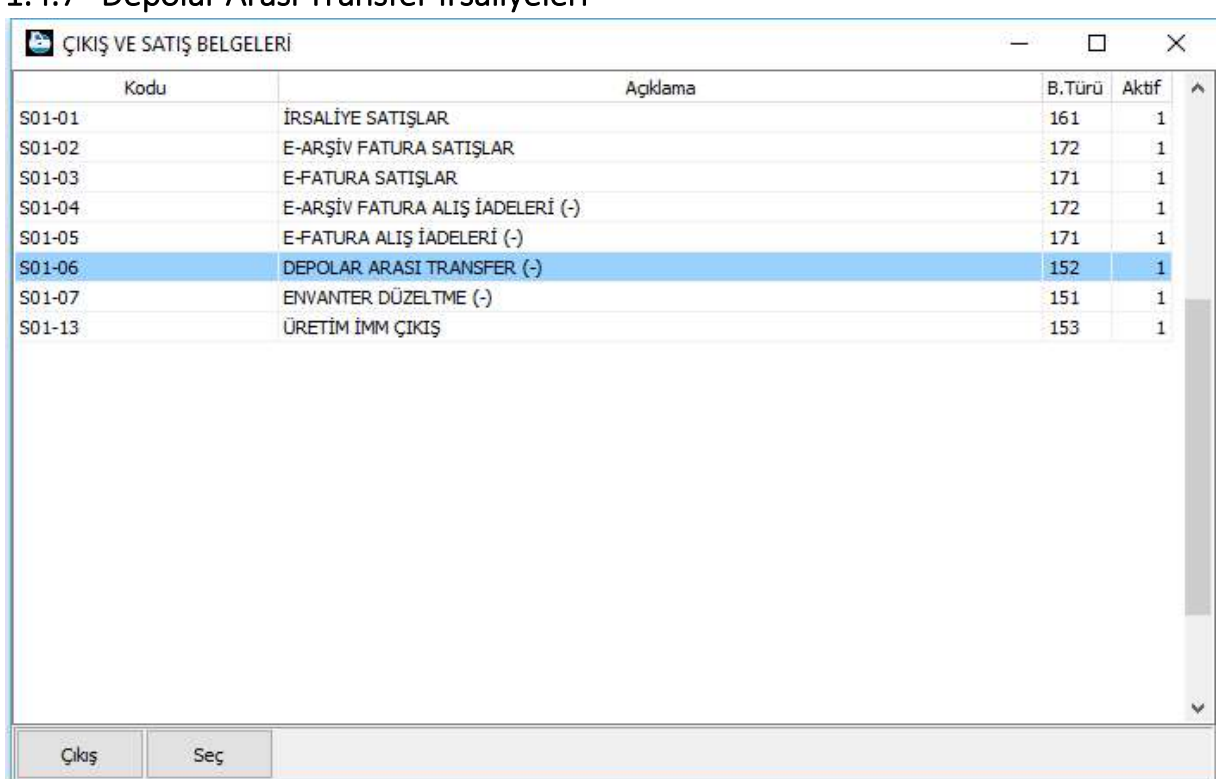

## 1.4.7 Depolar Arası Transfer İrsaliyeleri

Şekil 138: Depolar Arası Transfer

Birden fazla işyeri bulunan işletmelerde ürün transferleri için kullanılır. Depolar arası transfer işlemindeki ayarların nasıl yapılacağı ürün girişleri bölümde anlatılmıştır.

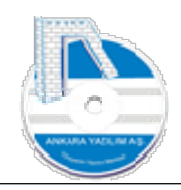

# 1.4.8 Envanter Düzeltme (-)

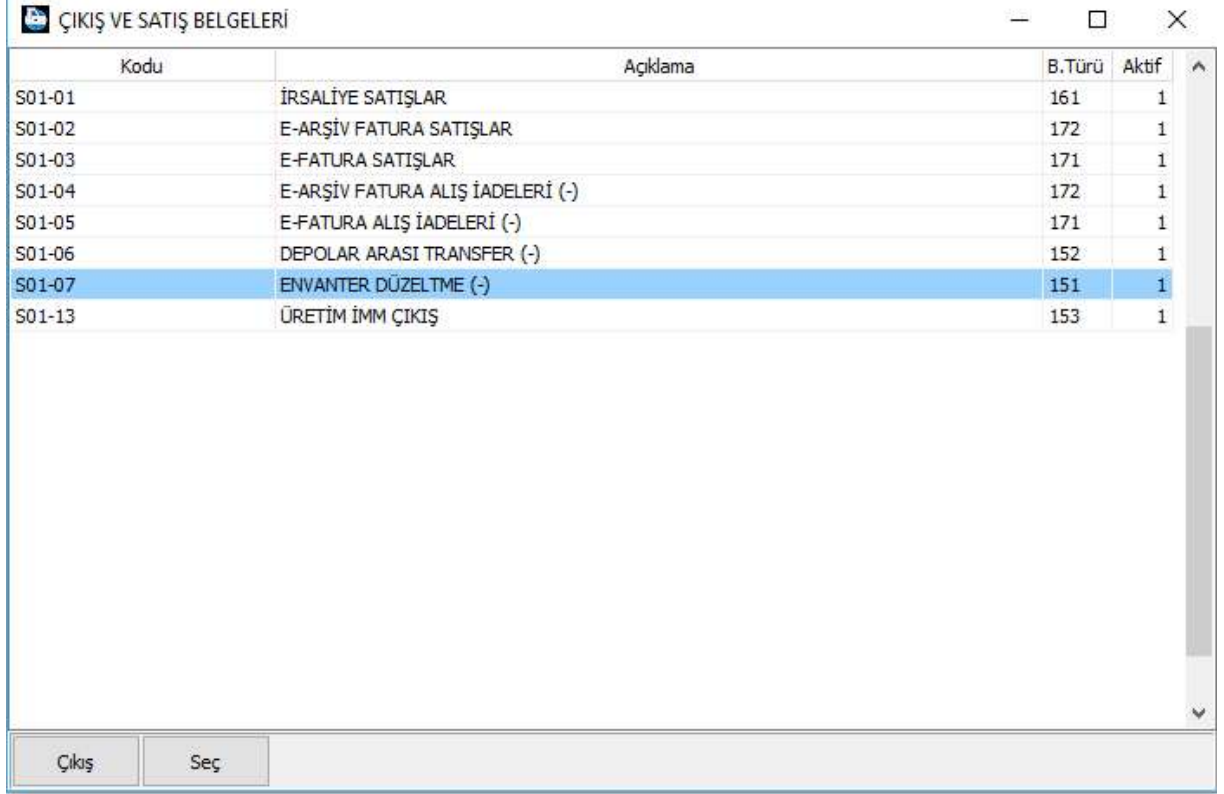

Şekil 139: Envanter Düzeltme (-)

Sayım sonucunda kayıtlarda olup da fiziksel olarak bulunamayan ürünleri envanterden düşürmek için kullanılır. İlgili türün üretim sekmesinde envanter metodu ve maliyet muhasebesi özelliği set edilmelidir. Giriş bölümünde envanter düzelme metotları burası içinde geçerlidir.

## 1.4.9 Üretim İlk Madde ve Malzeme Çıkışları

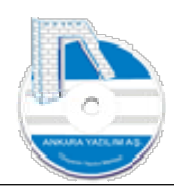

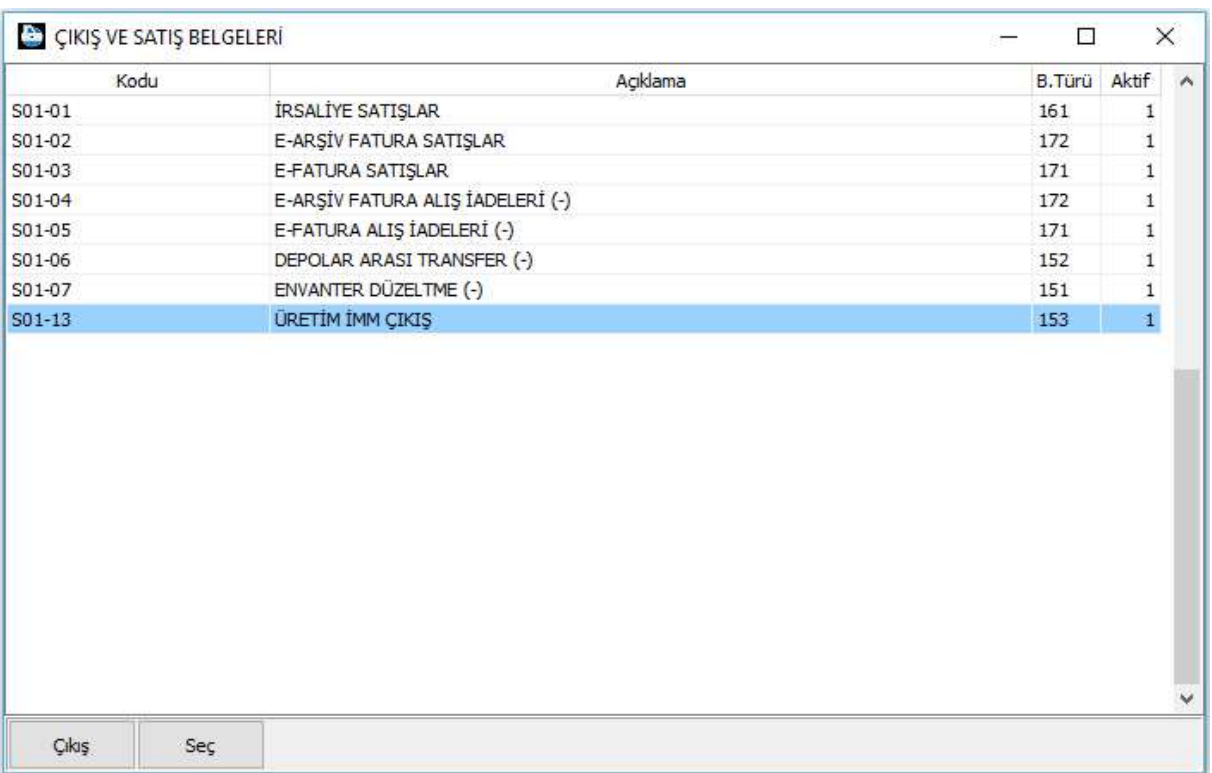

Firma tarafından üretilen yarı mamul ya da mamullerin harcama kalemleri bu tür içinde yapılır. Aksine bir ayar yapılması gerekmiyorsa değiştirilmemelidir. ERP bu alanı üretim girişlerindeki iş emirlerine göre otomatik kullanır.

#### 1.4.10 Plasiyer Kodu Seçimi

Plasiyer satışlarının izlenmesi ve performanslarının değerlendirilmesi/ölçülmesi için satış belgelerinde plasiyer kodu seçilmeli ya da seçim işinin otomatiğe bağlanması gerekir.

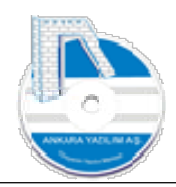

| Hesap No/Adr                                      | 120 01 00 00001   | NÍHAÍ TÜKETÍCÍ Merkez |                                         |                |                                                           |        |                | Depo Kodu                 | Merkez                    | $\checkmark$                             |               |
|---------------------------------------------------|-------------------|-----------------------|-----------------------------------------|----------------|-----------------------------------------------------------|--------|----------------|---------------------------|---------------------------|------------------------------------------|---------------|
| Belge No/Tarihi/Saati                             | 00E2023000000001  | 14.07.2023            | 11:19:18 SDG<br>KDV Durumu 1-Dahil      |                | $\vee$ P.C. Kuru TRL                                      | $\sim$ |                | Hareket Kodu              |                           |                                          |               |
| Harici No/Özel Kod                                |                   |                       | Ödeme Şekli                             | 0-Koşula Bağ ~ | TK/İhr.Kd                                                 |        | $\Box$ YD      | Sevk yeri                 |                           |                                          |               |
| Teslim Eden                                       | Sistem Yöneticisi |                       | Birim Kodu                              | 01             | $\Box$ İade                                               |        |                | Plasiyer hs.              |                           |                                          |               |
| Teslim Alan                                       |                   |                       | Kargo Kodu                              |                |                                                           |        |                | Proje No                  |                           |                                          |               |
| Sicil Kodu                                        |                   | Sicil Adı             | Miktar                                  | Birim          | <b>B.Fiyat</b>                                            | Tutar  |                | KDV% 1.Ind% 2.Ind% 3.Ind% |                           | Hesap No                                 | Hesap Nesnesi |
| IMO1                                              | IM01 ÜRÜNÜ        |                       |                                         |                |                                                           |        |                |                           |                           |                                          |               |
|                                                   |                   |                       |                                         | 1 ADET         | 50,00                                                     | 50,00  | 18             | $\circ$<br>$\circ$        | $\circ$                   |                                          |               |
|                                                   |                   |                       |                                         |                |                                                           |        |                |                           |                           |                                          |               |
|                                                   |                   |                       |                                         |                |                                                           |        |                |                           |                           |                                          |               |
| $\left\langle \cdot \right\rangle$<br>Barkod Kodu |                   |                       | İşyeri<br>Depo Kodu<br>Merkez<br>Merkez | Mevcut<br>265  | PDA Mevcut Alış Miktar Satış Miktar Min.Miktar<br>$\circ$ | 241    | 6 <sub>1</sub> | AS<br>$\circ$             | VS<br>$\circ$<br>$\Omega$ | Satır No/Sayısı: 1/1<br>Toplam Miktar: 1 |               |

Şekil 140: Plasiyer Seçimi

İlgili satış türü üzerinde "İletişim/Plasiyer" hücresinde firma işleyişine göre ilgili değer set edilmelidir. 335'li hesap kodu kullanıldığında hesap bloğu alanına "335" eklenmelidir.

Plasiyer hesap seçimi devreye alındığında ERP satış belgelerinde plasiyer kodunu denetlemeye başlayacak ve satışların plasiyer bazında raporlanmasını sağlayacaktır.

## 1.4.11 Sevk Yeri Seçimi

| Hesap No/Adı               | 120 01 00 00001   | NÍHAÍ TÜKETÍCÍ Merkez |                                 |                     |                                   |                      |                                                                     |                 | Depo Kodu                 | Merkez                                   | $\checkmark$                             |               |
|----------------------------|-------------------|-----------------------|---------------------------------|---------------------|-----------------------------------|----------------------|---------------------------------------------------------------------|-----------------|---------------------------|------------------------------------------|------------------------------------------|---------------|
| Belge No/Tarihi/Saati      | 00E2023000000001  | 14.07.2023            | 11:19:18 SDG KDV Durumu 1-Dahil |                     |                                   | $\vee$ P.C./Kuru TRL | $\checkmark$                                                        |                 | Hareket Kodu              |                                          |                                          |               |
| Harici No/Özel Kod         |                   |                       |                                 |                     | Ödeme Şekli   0-Koşula Bağ $\vee$ | TK/İhr.Kd            |                                                                     | $\Box$ YD       | Sevk yeri                 |                                          |                                          |               |
| Teslim Eden<br>Teslim Alan | Sistem Yöneticisi |                       |                                 | Birim Kodu          | 01                                | $\Box$ İade          |                                                                     |                 | Plasiyer hs.              |                                          |                                          |               |
|                            |                   |                       |                                 | Kargo Kodu          |                                   |                      |                                                                     |                 | Proje No                  |                                          |                                          |               |
| Sicil Kodu                 |                   | Sicil Adı             |                                 | Miktar              | Birim                             | <b>B.Fivat</b>       | Tutar                                                               |                 | KDV% 1.Ind% 2.Ind% 3.Ind% |                                          | Hesap No                                 | Hesap Nesnesi |
| IM01                       | IM01 ÜRÜNÜ        |                       |                                 |                     | 1 ADET                            | 50,00                |                                                                     | 50,00<br>18     | $\circ$<br>$\mathbf 0$    | $\circ$                                  |                                          |               |
|                            |                   |                       |                                 |                     |                                   |                      |                                                                     |                 |                           |                                          |                                          |               |
| $\left\  \cdot \right\ $   |                   |                       |                                 |                     |                                   |                      |                                                                     |                 |                           |                                          |                                          |               |
| Barkod Kodu                |                   |                       | İşyeri<br>Merkez                | Depo Kodu<br>Merkez | Mevcut<br>265                     |                      | PDA Mevcut Alış Miktar Satış Miktar Min. Miktar<br>$\bullet$<br>241 | $6\overline{6}$ | AS<br>$\bullet$           | <b>VS</b><br>$\mathbf 0$<br>$\mathbf{0}$ | Satır No/Sayısı: 1/1<br>Toplam Miktar: 1 |               |

Şekil 141: Sevk Yeri Seçimi

İrsaliye ya da faturalı satışlarda cari hesaba ait birden fazla sevk yeri varsa "kırmızı" hücrede "F2-Katalog" çağrılarak ilgili sevk yeri seçilmelidir.

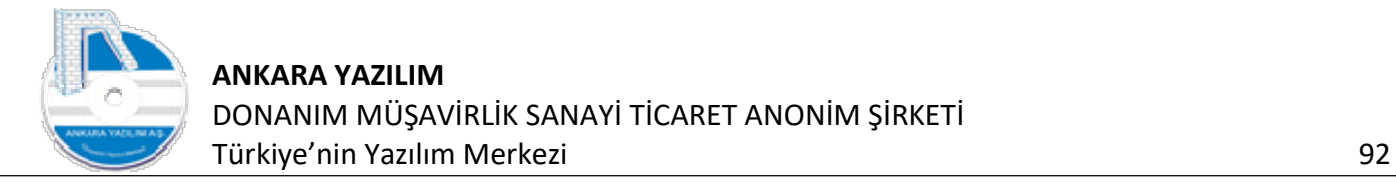

#### 1.4.12 İrsaliyeli Satışlarda Yönetim Muhasebe Kaydı

Bazı işletmeler bu satış/çıkış türünde cari hesap çalıştıkları müşterilerine yaptıkları satışlarda Yönetim Muhasebe kaydını aşağıdaki gibi aktif ederek güncel müşteri borcunu takip etmektedir. Yani irsaliye ile teslimi yapılan ürünler faturada olduğu gibi müşterinin cari hesabına borç yazılmaktadır. Bu işlem yapılmadığı zaman satış yapan işletme irsaliyenin fatura edilmesine kadar geçen sürede müşteri borcunu/riskini fiilen görememektedir.

|        | Kodu               |                   |                                                 | Açıklama | B.Türü | Aktif                        | $\hat{\phantom{a}}$ |
|--------|--------------------|-------------------|-------------------------------------------------|----------|--------|------------------------------|---------------------|
| S00-01 |                    |                   | İRSALİYE SATIŞLAR                               |          | 160    | $\mathbf{1}$                 |                     |
|        |                    |                   |                                                 |          |        | $\mathbf{1}$                 |                     |
|        | Genel Yazdır       | Entegrasyon       | Bağlantılar İletişim/Plasiyer Üretim Seçenekler |          |        | $\,$ 1                       |                     |
|        | Stok Entegre       | 1-Evet            | $\checkmark$                                    |          |        | $1\,$                        |                     |
|        |                    |                   |                                                 |          |        | $\mathbf{1}$                 |                     |
|        | Y.Muh.Entegre      | 1-Evet            | $\ddot{\phantom{1}}$                            |          |        | 1                            |                     |
|        | G.Muh.Entegre      | 0-Hayır<br>1-Evet |                                                 |          |        | 1                            |                     |
|        | Başka Türe Kopyala | $2-Sor$           |                                                 |          |        | $\mathbf{1}$<br>$\mathbf{1}$ |                     |
|        |                    |                   |                                                 |          |        | $1\,$                        |                     |
|        | İF.Entegrasyon     |                   | $\ddot{\check{}}$                               |          |        | $\,$ $\,$                    |                     |
|        |                    |                   |                                                 |          |        | $\mathbf{1}$                 |                     |
|        |                    |                   |                                                 |          |        |                              |                     |
|        |                    |                   |                                                 |          |        |                              |                     |
|        |                    |                   |                                                 |          |        |                              |                     |
|        |                    |                   |                                                 |          |        |                              |                     |
|        |                    |                   |                                                 |          |        |                              |                     |
|        | Çıkış              | Kayıt             |                                                 |          |        |                              |                     |
|        |                    |                   |                                                 |          |        |                              |                     |
|        |                    |                   |                                                 |          |        |                              |                     |

Şekil 142: İrsaliyede Yönetim Muhasebe Entegrasyonu

#### 1.4.13 Yönetim Muhasebe Kaydı Olan İrsaliyenin Faturalandırılması

Cari hesap müşterilerine yapılan satışlarda gerçek borcu/riski görmek için irsaliyenin Yönetim Muhasebe entegrasyonunun aktif edildiğini bir önceki maddede belirtmiştik. Şimdi irsaliyenin faturalandırılması sürecinde mükerrer borç kaydının oluşmaması için aşağıdaki ayarın faturalı satış türünde aktif edilmesi gerekir. Bu ayar aktif edildiğinde ERP satış faturasındaki irsaliyelerin Yönetim Muhasebe entegrasyon kaydını kontrol eder ve mükerrerlik oluşmaması için irsaliyedeki entegrasyonu otomatik kaldırır. Çünkü artık irsaliye yerine faturanın müşteriye borç yazılması gerekir.

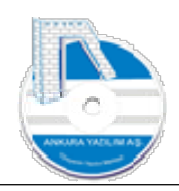

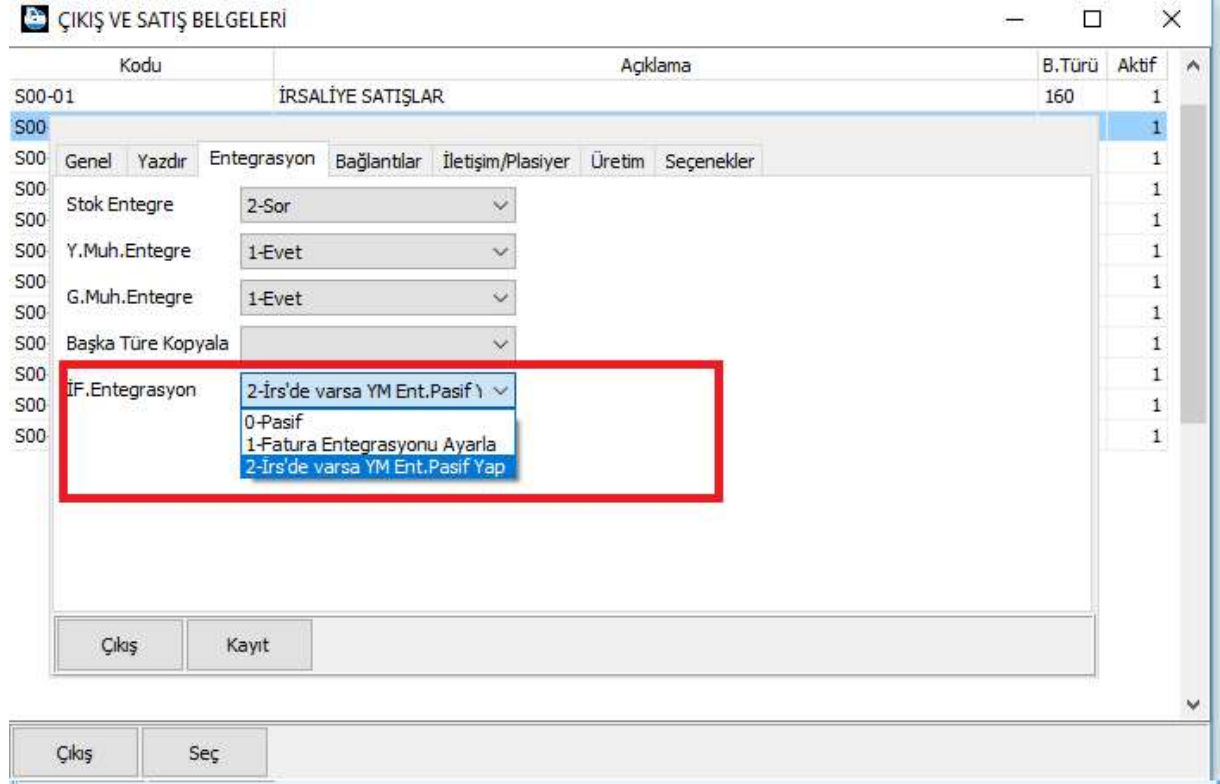

Farklı kullanımlar için irsaliyenin fatura entegrasyonundaki davranışlar şu şekildedir.

- s) 0-Pasif : Hiçbir şey yapılmaz.
- t) 1-İrsaliyeli satış türündeki entegrasyona bakar ve fatura entegrasyonunu mükerrer oluşmaması için ayarlar.
- u) 2-İrsaliyenin Yönetim Muhasebe kaydı varsa ve faturada Yönetim Muhasebe aktif edilmiş ise irsaliyedeki muhasebe kaydının geri çekilmesini sağlar.

#### 1.5 Hareket Belgeleri Üzerinde Parametrik Değişken Veri Girişleri

Satın alma, satış ya da diğer giriş/çıkış belgelerinde belgeye ve/veya belge içindeki ürüne özel değişken nitelikte veri girişleri gerekebilir. Ürün sicil kartında ya da hareket belgesinde olmayan alanlar için bu yöntem kullanılır. Yöntemde yapılan veri girişleri ürün sicil kartında "BDO-Belge Diğer Özellikleri" ve hareket belgesi üzerinde izlenir. Eğer belge bir satın alma faturası ise giriş faturasında değişken veriler, satış faturasında da otomatik kullanılabilmektedir. Ya da tam tersi durumda mümkündür.

Konuyu otomotiv sektöründe kullanılan bir örnekle şöyle özetleyebilir. Bir otomotiv alım satım işi yapan firma fabrikadan aldığı araçlarda aldığı her araca özel motor no, renk, model yılı, gümrük bilgileri … gibi bilgileri alım faturasında girer. Ayrıca araç satıldığında ÖTV makbuz tarihi/no, satın alındığı faturanın bilgileri … satış faturasında kullanır.

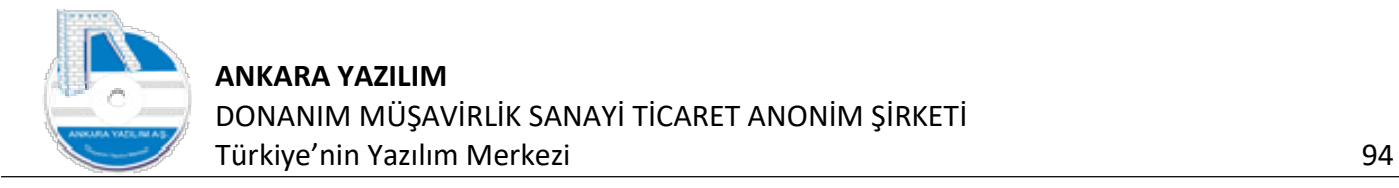

#### 1.5.1 Giriş/Alış Belgelerinde Parametrik Veri Başlıkları Tanımı

Ürün giriş belgelerinde kullanılacak değişken veri parametreleri sistem kataloğunda "ASBELALISDA" elemanı altında aşağıdaki gibi tanımlanır.

|                                                           |                                       |                                                               |                    |                   |         |       | İsyeri: ATAPARK                   |  |
|-----------------------------------------------------------|---------------------------------------|---------------------------------------------------------------|--------------------|-------------------|---------|-------|-----------------------------------|--|
| » Bülten                                                  | X ÜRÜN KATALOĞU X SİSTEM KATALOĞU [X] |                                                               |                    |                   |         |       |                                   |  |
| Grup Kodu                                                 | Kategori Kodu                         | Kategori Tanımı                                               | Üst Kategori Grubu | Üst Kategori Kodu | V.Değer | Aktif | Özellik Değeri (1) ellik Değeri A |  |
| ASBELALISDA                                               | 000                                   | OTOMOTÍV GRUBU ALIS FATURALARINDA KULLANILAN BELGE EK ALANLAR |                    |                   |         |       |                                   |  |
| >> ASBELALISDA                                            | 100                                   | <b>GÜMRÜK ADI</b>                                             |                    | <b>OTOMOTÍV</b>   |         |       |                                   |  |
| ASBELALISDA                                               | 110                                   | GÜMRÜK BEYANNAME NO                                           |                    | <b>OTOMOTÍV</b>   |         |       |                                   |  |
| ASBELALISDA                                               | 120                                   | GÜMRÜK BEYANNAME TARİHİ                                       |                    | <b>OTOMOTÍV</b>   |         |       |                                   |  |
| $\left  \right\rangle$ $\left  \right\rangle$ ASBELALISDA | 130                                   | GÜMRÜK MAKBLIZ NO                                             |                    | <b>OTOMOTÍV</b>   |         |       |                                   |  |
| ASBELALISDA                                               | 140                                   | <b>GÜMRÜK MAKBUZ TARİHİ</b>                                   |                    | <b>OTOMOTIV</b>   |         |       |                                   |  |
| >> ASBELALISDA                                            | 150                                   | MOTOR NO                                                      |                    | OTOMOTÍV          |         |       |                                   |  |
| <b>ASBELALISDA</b>                                        | 160                                   | <b>RENGÍ</b>                                                  |                    | <b>OTOMOTIV</b>   |         |       |                                   |  |
| ASBELALISDA                                               | 170                                   | MODEL YILI                                                    |                    | <b>OTOMOTIV</b>   |         |       |                                   |  |

Şekil 143: Giriş Belgede Değişken Veri Başlıkları

## 1.5.2 Çıkış/Satış Belgelerinde Parametrik Veri Başlıkları Tanımı

Ürün giriş belgelerinde kullanılacak değişken veri parametreleri sistem kataloğunda "ASBELSATISDA" elemanı altında aşağıdaki gibi tanımlanır.

| [23] JAYPOS\ATAPARK\2023] (U: admin) AYPOS ERP Core, Ankara Yazılım A.Ş. V: 23.6.0.23 (CSM: S) |                                       | Yönetim Muhasebe Y.Muhasebe Ürün Yönetimi Satınalma Pazarlama/Satış Proje CRM POS H.Uyqulamalar Çıkış |                    |                   |         |       | ×                             | σ |
|------------------------------------------------------------------------------------------------|---------------------------------------|----------------------------------------------------------------------------------------------------|--------------------|-------------------|---------|-------|-------------------------------|---|
|                                                                                                |                                       |                                                                                                    |                    |                   |         |       | İşyeri: ATAPARK               |   |
| » Bülten                                                                                       | X ÜRÜN KATALOĞU X SİSTEM KATALOĞU [X] |                                                                                                    |                    |                   |         |       |                               |   |
| Grup Kodu<br>$\mathcal{D}$                                                                     | Kategori Kodu                         | Kategori Tanımı                                                                                       | Üst Kategori Grubu | Üst Kategori Kodu | V.Deăer | Aktif | Özelik Değeri (1) elik Değeri |   |
| ASBELSATISDA                                                                                   | 000                                   | OTOMOTİV GRUBU SATIS FATURALARINDA KULLANILACAK BELGE EK ALANLAR                                      |                    |                   |         |       |                               |   |
| >> ASBELSATISDA                                                                                | 100                                   | <b>OTV BEYANNAME NO</b>                                                                               |                    | <b>CONOTIV</b>    |         |       |                               |   |
| ASBELSATISDA                                                                                   | 110                                   | <b>OTV BEYANNAME TARTHT</b>                                                                           |                    | OTOMOTIV          |         |       |                               |   |
| $\gg$<br>ASBELSATISDA                                                                          | 120                                   | SATICI ADI                                                                                            |                    | <b>COMOTIV</b>    |         |       |                               |   |
| <b>N</b>   ASBELSATISDA                                                                        | 130                                   | SATICI FATURA TARÍHÍ                                                                                  |                    | <b>COMOTIV</b>    |         |       |                               |   |
| ASBELSATISDA                                                                                   | 140                                   | SATICI FATURA NO                                                                                      |                    | <b>COMOTIV</b>    |         |       |                               |   |
| $\rightarrow$                                                                                  |                                       | m                                                                                                    |                    |                   |         |       |                               |   |

Şekil 144: Çıkış Belgelerinde Değişken Veri Başlıkları

#### 1.5.3 Tanımlanan Parametrik Veri Şablonunun SQL Sorgu Kullanımı

Şablonda tanımlanan parametreye ait değerin bir sql sorgusu ile getirilmesi mümkündür. Değeri bulacak sql sorgusunun, katalog eleman detayında bulunan "Tanım" alanına yazılması gerekir. Varsayılan olarak otomotiv sektöründe kullanılan satış faturasında yazdırılacak satın alma bilgileri aşağıda sistem kataloğunda tanımlı gelmektedir.

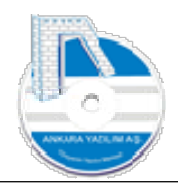

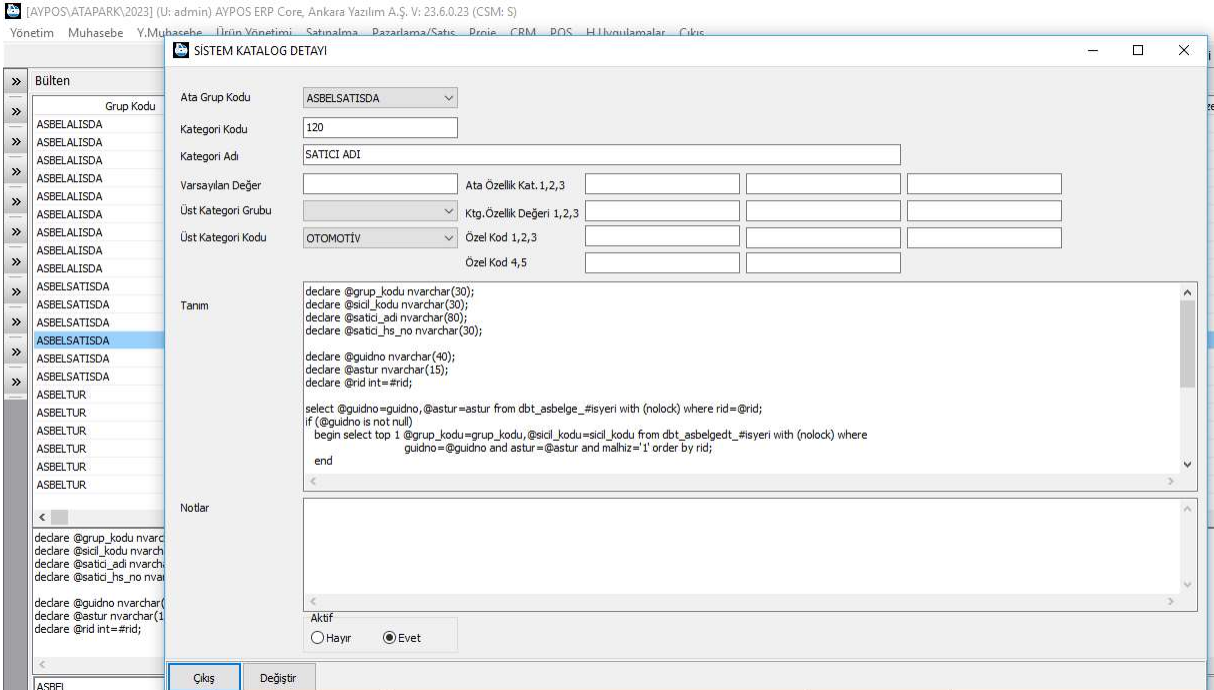

Şekil 145: Tanımlanan Elemanda SQL Sorgu Kullanımı

#### 1.5.4 Tanımlanan Parametrik Veri Şablonunun Hareket Türünde Kullanımı

Sistem kataloğuna tanımlanan parametrik veri şablonunun ürün giriş ya da çıkış hareket türlerinde kullanımı için ilgili tür üzerinde sağ klik "Değiştir" tıklanarak "Seçenekler" sekmesinde "BDO/Davranış" hücresine set edilerek kullanıma açılır.

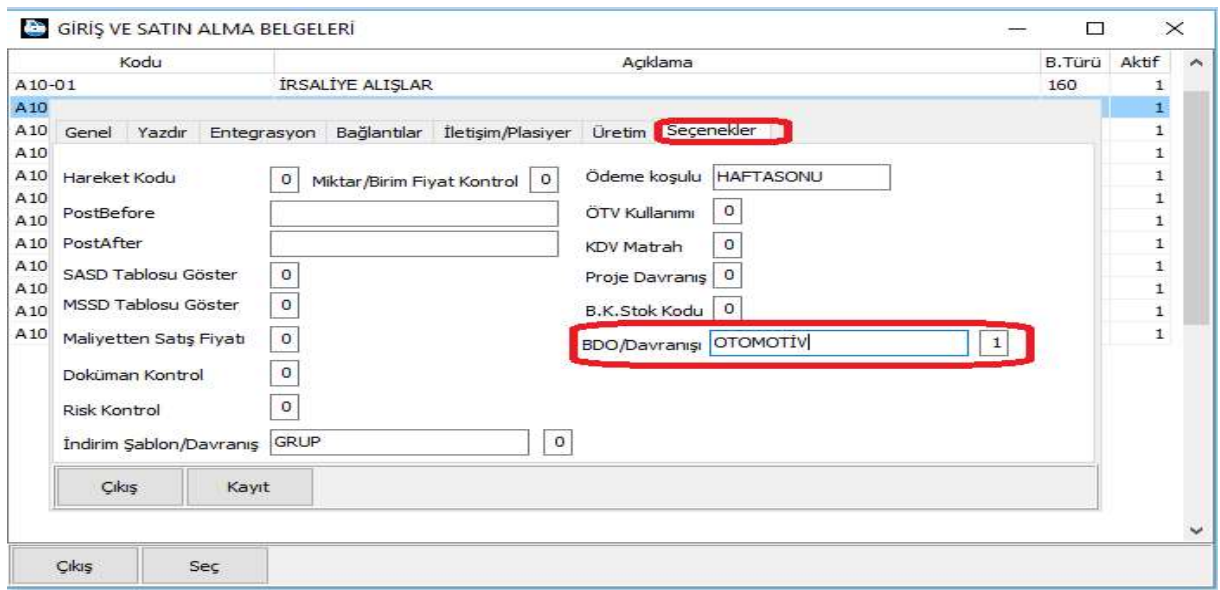

Şekil 146: BDO Davranış Tanımı

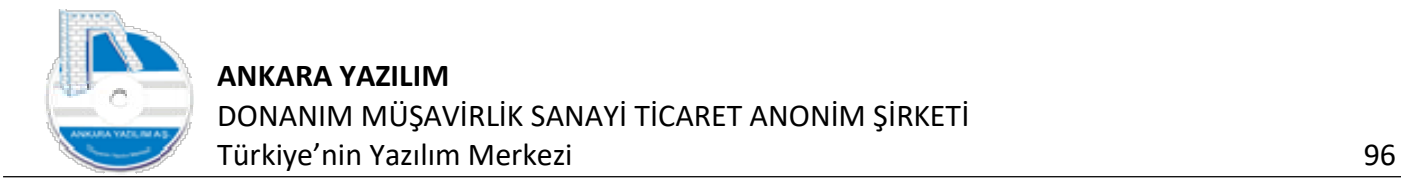

"BDO" hücresine set edilecek değer sistem kataloğunda tanımlanan şablonun "üst kategori kodu" olmalıdır. Örnekte üst kategori kodu "OTOMOTİV" olarak kullanılmıştır.

#### 1.5.5 Satın Alma Faturasında Parametrik Veri Girişi

Satın alma ya da satış türünde "BDO" özelliği devreye alındığında belge giriş formunda "F4- İşle" butonuna basıldığında veri girişi için aşağıdaki form karşımıza çıkacaktır.

| A10-02/FATURA ALIŞLAR        |              |                                                    |            |                |                                                                 |                                          |            |                      |        |                |                |             |                          |        |              |
|------------------------------|--------------|----------------------------------------------------|------------|----------------|-----------------------------------------------------------------|------------------------------------------|------------|----------------------|--------|----------------|----------------|-------------|--------------------------|--------|--------------|
| Hesap No/Adı                 |              | 320 10 001                                         |            |                | ANKARA YAZILIM DONANIM MÜŞAVİRLİK SANAYİ TİCARET ANONİM ŞİRKETİ |                                          |            |                      |        | Depo Kodu      | <b>ATAPARK</b> | $\check{~}$ |                          |        |              |
| Belge No/Tarihi/Saati        |              | 2023000000005                                      |            |                | 10.05.2023 16:11:45 SDG KDV Durumu 1-Dahil                      |                                          |            | $\vee$ P.C./Kuru TRL | $\sim$ | Hareket Kodu   |                |             |                          |        |              |
| Harici No/Özel Kod           |              |                                                    |            |                |                                                                 | Ödeme Şekli   0-Koşula Bağ v   TK/İhr.Kd |            |                      |        | Sevk yeri      |                |             |                          |        |              |
| Teslim Eden                  |              |                                                    |            |                |                                                                 | Birim Kodu 01                            |            | $\Box$ iade          |        | Plasiver hs.   |                |             |                          |        |              |
| Teslim Alan                  |              | BELGE DIĞER ÖZELLIKLER FORMU                       |            |                |                                                                 |                                          |            |                      |        |                |                |             | $\overline{\phantom{a}}$ | $\Box$ | $\times$     |
| Sicil Kod                    | Özellik Kodu |                                                    |            | Özellik Tanımı |                                                                 |                                          |            |                      |        | Özellik Değeri |                |             |                          |        | $\land$      |
| 0010                         | 100          | <b>GÜMRÜK ADI</b>                                  |            |                |                                                                 | <b>ESENBOGA</b>                          |            |                      |        |                |                |             |                          |        |              |
|                              | 110          | <b>GÜMRÜK BEYANNAME NO</b>                         |            |                |                                                                 |                                          | GBYN123123 |                      |        |                |                |             |                          |        |              |
|                              | 120<br>130   | GÜMRÜK BEYANNAME TARİHİ<br><b>GÜMRÜK MAKBUZ NO</b> |            |                |                                                                 | 15.05.2023<br>MKN123456                  |            |                      |        |                |                |             |                          |        |              |
|                              | 140          | <b>GÜMRÜK MAKBUZ TARİHİ</b>                        |            |                |                                                                 | 14.05.2023                               |            |                      |        |                |                |             |                          |        |              |
|                              | 150          | <b>MOTOR NO</b>                                    |            |                |                                                                 | M65656                                   |            |                      |        |                |                |             |                          |        |              |
|                              | 160          | RENGÍ                                              |            |                |                                                                 | MAVİ                                     |            |                      |        |                |                |             |                          |        |              |
|                              | 170          | MODEL YILI                                         |            |                |                                                                 | 2023                                     |            |                      |        |                |                |             |                          |        |              |
|                              |              |                                                    |            |                |                                                                 |                                          |            |                      |        |                |                |             |                          |        |              |
| $\left\langle \right\rangle$ |              |                                                    |            |                |                                                                 |                                          |            |                      |        |                |                |             |                          |        |              |
|                              |              |                                                    |            |                |                                                                 |                                          |            |                      |        |                |                |             |                          |        |              |
| <b>Barkod Kodu</b>           |              |                                                    |            |                |                                                                 |                                          |            |                      |        |                |                |             |                          |        | $\checkmark$ |
|                              | Çıkış        | Hepsini Sil                                        | $F4-fsle$  |                |                                                                 |                                          |            |                      |        |                |                |             |                          |        |              |
|                              |              |                                                    |            |                |                                                                 |                                          |            |                      |        |                |                |             |                          |        |              |
| Cıkış                        | F2-Urünler   | Sil.                                               | Hareketler | Dipnot         | F4-İşle                                                         |                                          |            |                      |        |                |                |             |                          |        |              |

Şekil 147: Satın Alma BDO Veri Girişi

Hazırladığımız şablon için yukarıdaki değerler girilerek "F4-işle" butonuna basılır. Böylece örneklediğimiz giriş faturasında bu bilgiler hem fatura hem de fatura kalemindeki ürün sicili üzerinde izlenebilir pozisyona gelmektedir.

#### 1.5.6 Satış Faturasında Parametrik Veri Girişi

Satın alma ya da satış türünde "BDO" özelliği devreye alındığında belge giriş formunda "F4- İşle" butonuna basıldığında veri girişi için aşağıdaki form karşımıza çıkacaktır.

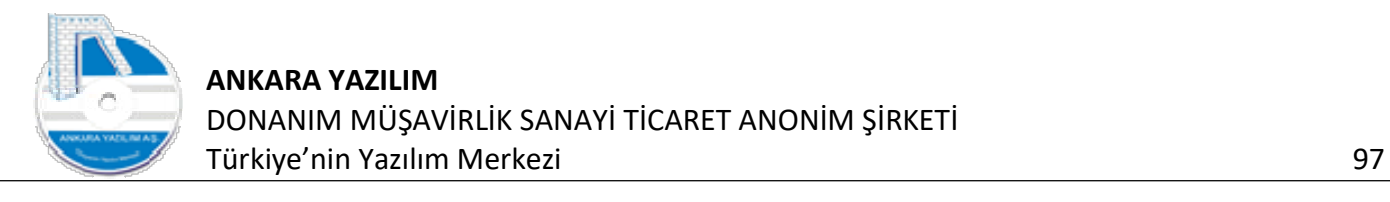

| Hesap No/Adı                 |              | 120 10 01 00006                                 | RİMEL KUAFÖR   |                                            |            |                                        |                      |        |   | Depo Kodu        | ATAPARK | $\sim$ |                    |                     |
|------------------------------|--------------|-------------------------------------------------|----------------|--------------------------------------------|------------|----------------------------------------|----------------------|--------|---|------------------|---------|--------|--------------------|---------------------|
| Belge No/Tarihi/Saati        |              | XXX2023000000008                                |                | 08.09.2023 16:12:48 SDG KDV Durumu 1-Dahil |            |                                        | $\vee$ P.C. Nuru TRL | $\sim$ | 1 | Hareket Kodu     |         |        |                    |                     |
| Harici No/Özel Kod           |              |                                                 |                |                                            |            | Ödeme Şekli   0-Koşula Bağ ~ TK/İhr.Kd |                      |        |   | □YD Sevk yeri    |         |        |                    |                     |
| Teslim Eden                  |              | System Yöneticisi                               |                |                                            | Birim Kodu | 01                                     | $\Box$ Iade          |        |   | Elk plasiyer hs. |         |        |                    |                     |
| Teslim Alan                  |              | BELGE DIĞER ÖZELLIKLER FORMU                    |                |                                            |            |                                        |                      |        |   |                  |         |        | $\Box$<br>Service. | $\times$            |
| Sicil Kodu                   |              |                                                 |                |                                            |            |                                        |                      |        |   |                  |         |        |                    |                     |
| 0010                         | Özellik Kodu |                                                 | Özellik Tanımı |                                            |            |                                        |                      |        |   | Özellik Değeri   |         |        |                    | $\hat{\phantom{a}}$ |
|                              | 100          | <b>ÖTV BEYANNAME NO</b><br>ÖTV BEYANNAME TARİHİ |                |                                            | OTV 0010   | 12.12.2023                             |                      |        |   |                  |         |        |                    |                     |
| 110                          | 120          | SATICI ADI                                      |                |                                            |            | ANKARA YAZILIM TEST E-FATURA HESABI    |                      |        |   |                  |         |        |                    |                     |
|                              | 130          | SATICI FATURA TARÍHÍ                            |                |                                            |            | 06.09.2023                             |                      |        |   |                  |         |        |                    |                     |
|                              | 140          | SATICI FATURA NO                                |                |                                            |            | 2023000000004                          |                      |        |   |                  |         |        |                    |                     |
|                              |              |                                                 |                |                                            |            |                                        |                      |        |   |                  |         |        |                    |                     |
|                              |              |                                                 |                |                                            |            |                                        |                      |        |   |                  |         |        |                    |                     |
| $\left\langle \right\rangle$ |              |                                                 |                |                                            |            |                                        |                      |        |   |                  |         |        |                    |                     |

Şekil 148: Satış Faturası BDO Veri Girişi

Yukarıda satış faturasında ÖTV makbuz bilgileri manuel girilirken diğer satın alma verileri sistem kataloğunda tanımlanan özellik üzerindeki sql sorgusuyla otomatik getirilmiştir.

#### 1.5.7 Belgelere Girilen Parametrik Verilerin Ürün Üzerinde İzlenmesi

Satın alma ya da satış faturasında girilen değişken veriler aşağıdaki formda ürün sicil kartında izlenir.

|                     |                             |                                        |        |            | GÍRÍS/CIKIS BELGE DÍĞER ÖZELLİKLERİ |                                     |   |  |
|---------------------|-----------------------------|----------------------------------------|--------|------------|-------------------------------------|-------------------------------------|---|--|
| Tarih/Belge No      | 08.09.2023                  | 2023000000005                          |        | 08.09.2023 |                                     | XXX2023000000008                    |   |  |
| Hesap No/Adı        | 320 10 001                  | ANKARA YAZILIM DONANIM MÜŞAVİRLİK SANA |        |            | RİMEL KUAFÖR<br>120 10 01 00006     |                                     |   |  |
| Kodu                | Adı                         | Değeri                                 | $\sim$ | Kodu       | Adı                                 | Değeri                              | ۸ |  |
| 100                 | <b>GÜMRÜK ADI</b>           | <b>ESENBOĞA</b>                        |        | 100        | <b>OTV BEYANNAME NO</b>             | ÖTV 0010                            |   |  |
| 110                 | GÜMRÜK BEYANNAME NO         | GBYN123123                             |        | 110        | ÖTV BEYANNAME TARİHİ                | 12.12.2023                          |   |  |
| 120                 | GÜMRÜK BEYANNAME TARİHİ     | 15.05.2023                             |        | 120        | SATICI ADI                          | ANKARA YAZILIM TEST E-FATURA HESABI |   |  |
| 130                 | <b>GÜMRÜK MAKBUZ NO</b>     | MKN123456                              |        | 130        | SATICI FATURA TARİHİ                | 06.09.2023                          |   |  |
| 140                 | <b>GÜMRÜK MAKBUZ TARİHİ</b> | 14.05.2023                             |        | 140        | SATICI FATURA NO                    | 2023000000004                       |   |  |
| 150                 | <b>MOTOR NO</b>             | M65656                                 |        |            |                                     |                                     |   |  |
| <b>RENGİ</b><br>160 |                             | MAVİ                                   |        |            |                                     |                                     |   |  |
| 170                 | MODEL YILI                  | 2023                                   |        |            |                                     |                                     |   |  |
|                     |                             |                                        |        |            |                                     |                                     |   |  |
|                     |                             |                                        |        |            |                                     |                                     |   |  |
|                     |                             |                                        |        |            |                                     |                                     |   |  |
|                     |                             |                                        |        |            |                                     |                                     |   |  |

Şekil 149: Ürün Sicil Kartında BDO

#### 1.5.8 Belgelere Girilen Parametrik Verilerin Fatura Dipnotunda Kullanılması

Satın alma ya da satış faturasında girilen değişken veriler satış fatura dipnot bilgisine otomatik aktarılabilir. Bunun için sistem kataloğunda "SABDOK" elemanı altında bir dipnot şablonu

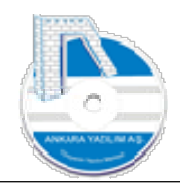

hazırlanır. Şablon içinde ürüne ya da satın alma belgesindeki ek özellikler aşağıdaki şekilde set edilir.

|                                                                                                    |           |                                           |                                     |                                                                                                    |                    |                   |         |              | İşyeri: ATAPARK                 | $\checkmark$ |
|----------------------------------------------------------------------------------------------------|-----------|-------------------------------------------|-------------------------------------|----------------------------------------------------------------------------------------------------|--------------------|-------------------|---------|--------------|---------------------------------|--------------|
| Bülten                                                                                                    |           | X E-ARŞİV FATURA SATIŞLAR X ÜRÜN KATALOĞU |                                     | $[{\bf X}]$<br>X SİSTEM KATALOĞU                                                                                                    |                    |                   |         |              |                                 |              |
|                                                                                                    | Grup Kodu | Kategori Kodu                             |                                     | Kategori Tanımı                                                                                                    | Üst Kategori Grubu | Üst Kategori Kodu | V.Değer | Aktif        | Özelik Değeri (1) elik Değeri A |              |
| SABDOK                                                                                                    |           | BD01                                      | TEKLİF SABLONU 1                    |                                                                                                    |                    | 110               |         | $\mathbf{1}$ |                                 |              |
| SABDOK                                                                                                    |           | BD02                                      | TEKLİF ŞABLONU 2                    |                                                                                                    |                    | 110               |         | $\mathbf{1}$ |                                 |              |
| <b>SABDOK</b>                                                                                                    |           | SIFIR-OTO-EAR                             | SIFIR OTOMOTÍV SATIS FATURA SABLONU |                                                                                                    |                    | 172               |         | H.           |                                 |              |
| $\times$<br>SABDOK                                                                                                    |           | SIFIR-OTO-EFA                             | SIFIR OTOMOTİV SATIŞ FATURA ŞABLONU |                                                                                                    |                    | 171               |         | $1\,$        |                                 |              |
| $\begin{array}{c c c c c} \mathbb{R} & \mathbb{R} & \mathbb{R} & \mathbb{R} \end{array}$<br>$\begin{array}{ccccc}\n\hat{\mathbf{x}} & \hat{\mathbf{x}} & \hat{\mathbf{x}} & \hat{\mathbf{x}}\n\end{array}$ |           |                                           |                                     |                                                                                                    |                    |                   |         |              |                                 |              |
|                                                                                                    |           |                                           |                                     |                                                                                                    |                    |                   |         |              |                                 |              |
| $\leq$                                                                                                    |           |                                           |                                     |                                                                                                    |                    |                   |         |              |                                 |              |
|                                                                                                    |           |                                           |                                     | dbt_asbelgedyn[120].deger 'nin dbt_asbelgedyn[130].deger tarih ve dbt_asbelgedyn[140].deger nolu faturasına istinaden tanzim edilmiştir.<br>İş bu fatura muhteviyatı yazılı aracın Özel Tüketim Vergisi dbt_asbelgedyn[110].deger |                    |                   |         |              |                                 |              |
|                                                                                                    |           |                                           |                                     |                                                                                                    |                    |                   |         |              |                                 |              |
| SABDO                                                                                                    |           | SĒ                                        |                                     |                                                                                                    |                    | RC: 4             |         |              |                                 |              |

Şekil 150: Belge Dipnota Değişken Veri Yazdırma

Fatura dipnot kısmında gözükecek bilgi için tablo adı kullanılmıştır. Tablodaki verinin alınması için kullanılan format açıklaması şöyledir.

- a) dbt asbelgedyn => sabit tablo adını temsil eder
- b) [130] => parantez içinde sistem kataloğunda kullanılan parametre kodudur. (katalog kodu)
- c) .deger => nokta değer ifadesi getirilecek parametrenin değeridir. Burada .skodu, .sadi gibi alanlarda kullanılabilir.

Örnek; dbt\_asbelgedyn[130].deger => Sistem kataloğunda tanımlı satın alma fatura tarihini getirecektir.

Örnek; dbt\_asbelgedyn[130].sadi => Sistem kataloğunda 130 kodlu elemanın adını getirecektir.

## 1.6 Belge Listesinde Toplu İşlemler

ERP ürün giriş çıkış belgelerinde kullanıcılara birçok manuel yapılan işlemlerin topluca kısa sürede yapılmasına imkan sağlar.

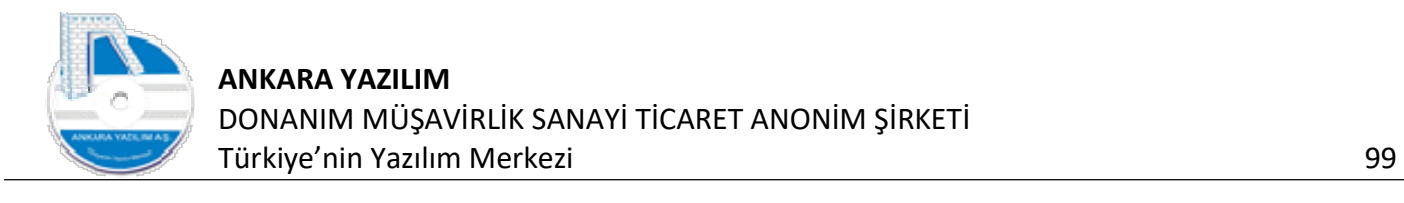

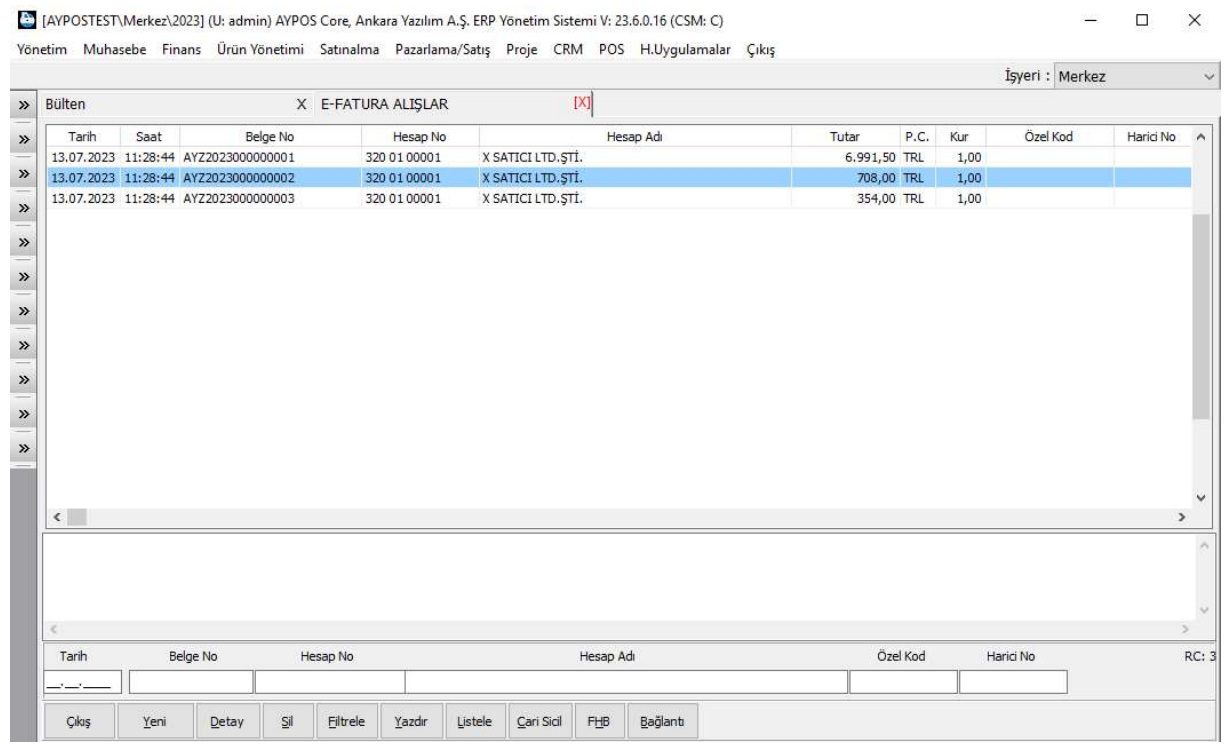

Şekil 151: Belge Listesi

#### Örneğin yukarıdaki belgelerin bazılarını seçme/seçileni bırakma için "Boşluk" tuşunu kullanırız.

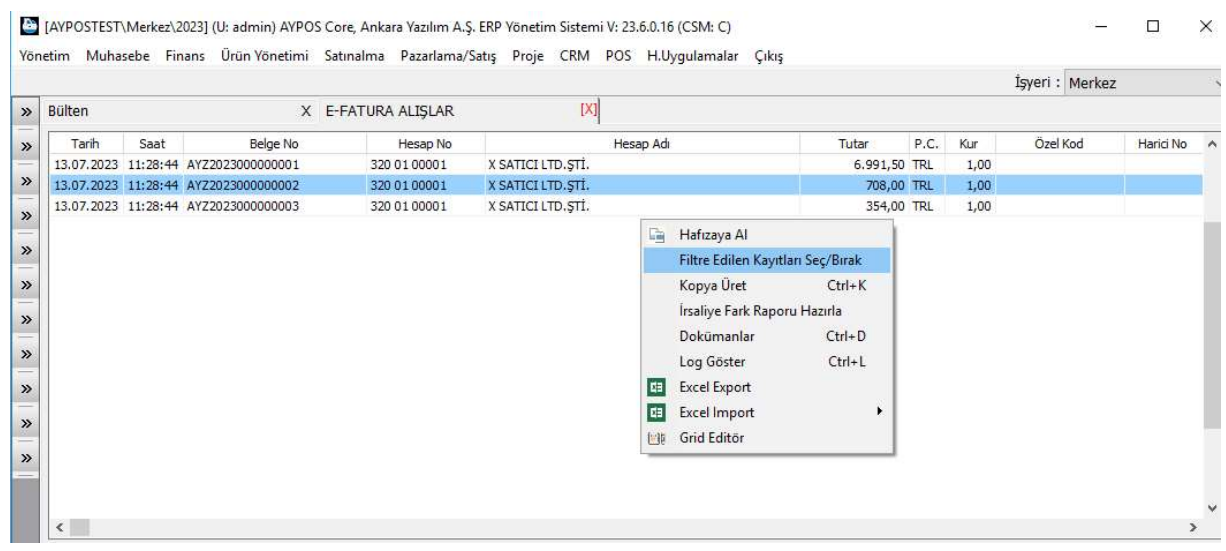

Şekil 152: Filtre Edilen Kayıtları Seç/Bırak

Ya da topluca seçmek için sağ klik "Filtre Edilen Kayıtları Seç/Bırak" seçeneğini çalıştırırız.

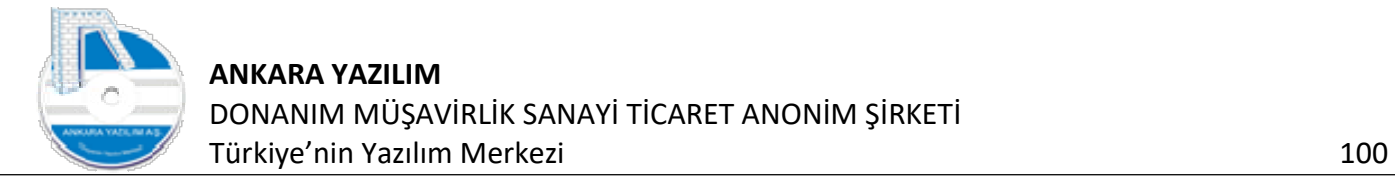

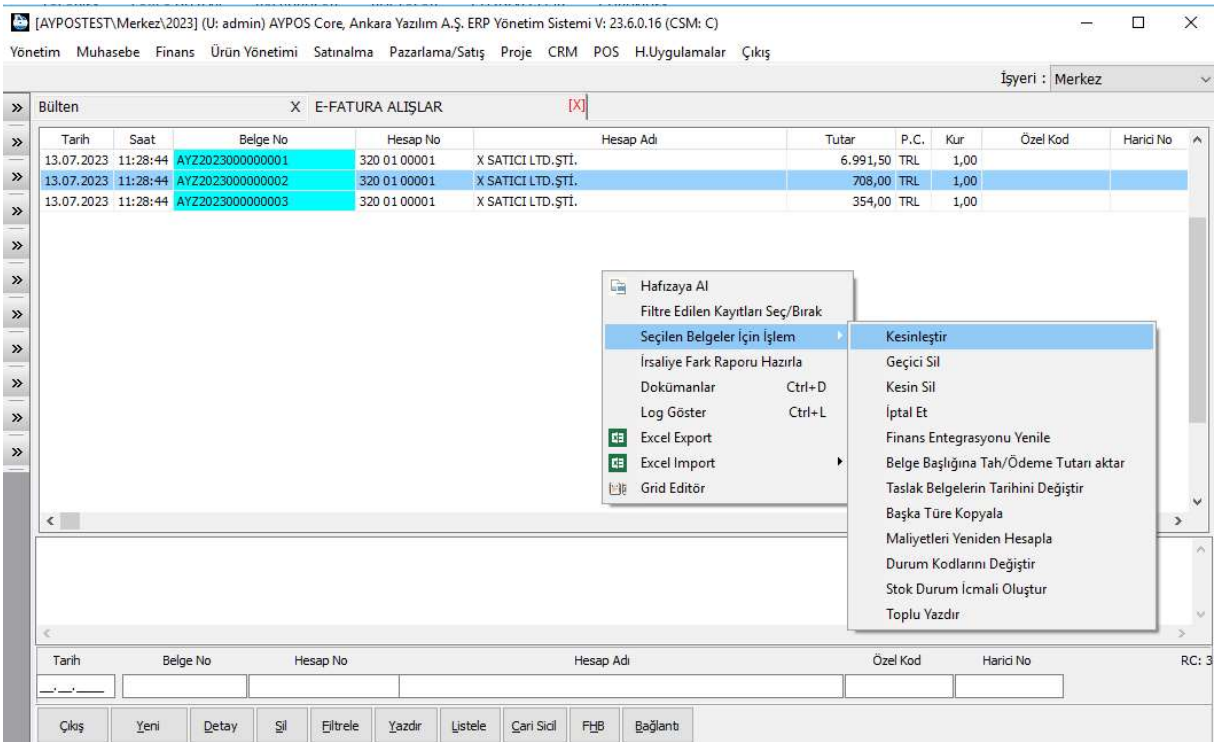

Kayıtlar seçilip sağ klik yapıldığında seçilen belgeler üzerinde yukarıdaki toplu işlemler yapılabilir.

## 1.7 Dokümanlar

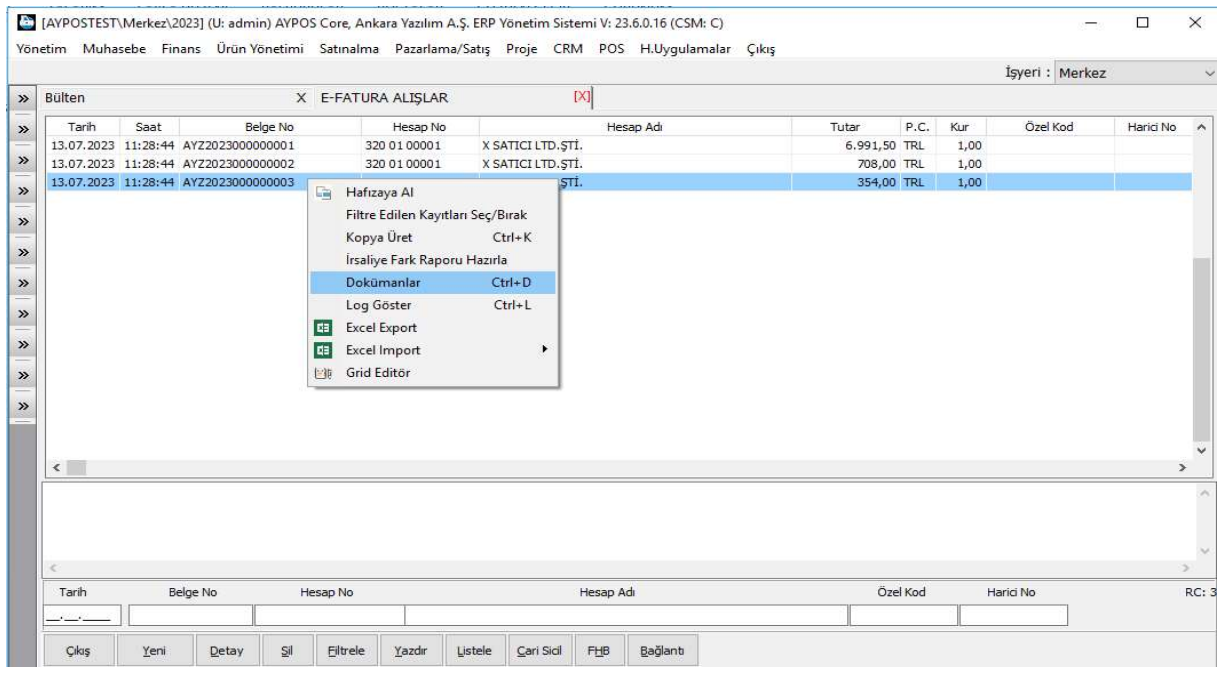

Şekil 153: Dokümanlar

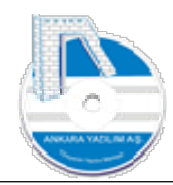

ERP doküman yönetimi sayesinde ürün giriş çıkış belgelerine doküman eklenmesine ve izlenmesine ve paylaşılmasına izin verir. Örneğin manuel işlenen bir satın alma faturasının resmi çekilerek dokümana eklenebilir. Mali Müşavir denetim yaptığında bu belgenin kopyasına istediği kurum içinden ya da dışından erişip kullanabilir.

Önemli! Ürün hareket belgelerine kullanıcının bir doküman eklemesini zorunlu hale getirmek için ilgili tür üzerinde sağ klik "Değiştir" işleminden sonra "Seçenekler" sekmesinde "Doküman Kontrol=1" özelliği kullanılır.

#### 1.8 Başka Türe Kopyalama Ayarı

Birden fazla işyeri ya da depo ile çalışan firmalarda sıklıkla kullanılan seçeneklerden birisidir. Bu seçenekle veri kaynağında herhangi bir belge türünde oluşturulan bir belgenin kopyası hedefte otomatik taslak olarak oluşturulur. Bu işlem teklif, sipariş onayları, depolar arası sevk işlemlerinde hem kontrol hem de kullanıcı için tekrar veri girişinin önlenmesi için kolaylıklar sağlar.

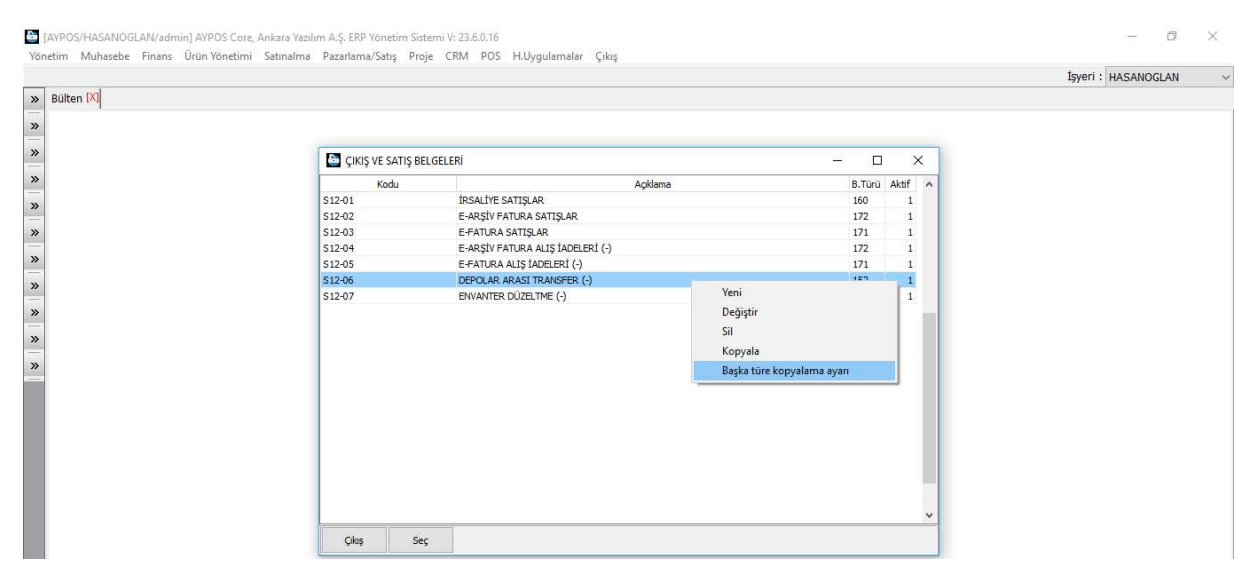

Şekil 154: Başka Türe Kopyalama Ayarları

Biz konuyu anlatabilmek için senaryomuzu HASANOGLAN işyerinden KATLI işyerine yapılan bir depo sevk irsaliyesinde anlatacağız.

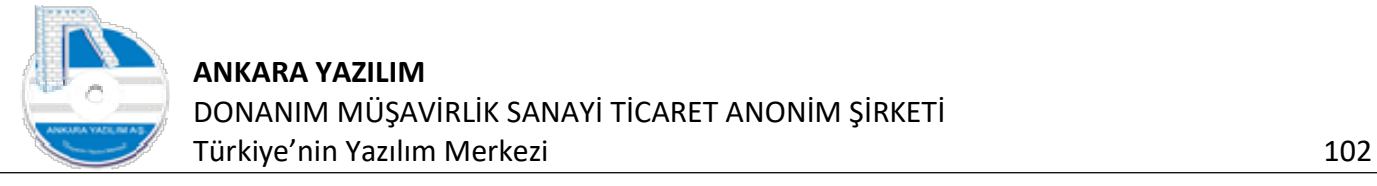

| S12-06 BAŞKA TÜRE BELGE KOPYALAMA İŞLEMİ |           |    |                                                                                                    |        |                                    |                    |                        |                   | $\Box$<br>÷.     | $\times$     |
|------------------------------------------|-----------|----|----------------------------------------------------------------------------------------------------|--------|------------------------------------|--------------------|------------------------|-------------------|------------------|--------------|
| Yerel Hesap No (*)                       |           |    | Açıklama                                                                                                    |        | Hedef A/S Türü Hedef Depo Kodu (*) | Hedef Hesap No (*) |                        | Hedef Katalog (*) | Sevk Yeri No (*) | Aktif        |
| 393 12 05                                | <b>SS</b> |    |                                                                                                    | A05-06 | KATLI                              | 393 05 12          | $\left  \cdot \right $ |                   | ×                | $\mathbf{1}$ |
|                                          |           |    |                                                                                                    |        |                                    |                    |                        |                   |                  |              |
| Kayıt<br>Çıkış                           | Değiştir  | Si | Yerel Hesap No=* ise tüm hesaplar, hedef depo kodu=* ise yerel depo, hedef hesap no=* ise yerel hesap, hedef katalog=* ise çalışılan katalog, sevk yeri *<br>ise yerel sevk yeri demektir. |        |                                    |                    |                        |                   |                  |              |

Şekil 155: Depolar Arası Sevk İrsaliyesi Kopyalama

Gönderici birim HASANOGLAN işyeri alıcı birim ise KATLI işyeridir. Ayarları gönderici birime ait ürün çıkış türünde (Depolar arası sevk) işyerinde yapıyoruz.

- d) Yerel Hesap No: Çalıştığımız türde sevk işlemini yaptığımız işyerinin hesap numarasıdır.
- e) Hedef A/S Türü: gönderici birimde oluşan belgenin alıcı birimde hangi ürün hareket türüne kopyalanacağını ifade eder.
- f) Hedef Depo Kodu: Alıcı birimde varsayılan yani girişlerin yapılacağı depo kodudur.
- g) Hedef Hesap No: Alıcı birimde gönderici birimin tanınması için kullanılan gönderici hesap numarasını temsil eder.
- h) Hedef Katalog: "\*" işaretini basıyoruz.
- i) Sevk Yeri No: "\*" işaretini basıyoruz.

Ayarlar tamamlandıktan sonra irsaliye düzenlenir ve kesinleştirilir. Gönderici birimde kesinleştirilen irsaliyedeki ürünler ürün listesindeki "Transfer depo" alanında görüntülenir. Alıcı taraf irsaliyeyi sisteme otomatik girilmiş halde görür. Sadece kabul onayı vererek ürünü "Transfer depodan" çıkararak kendi yerel deposuna girişini sağlar.

#### 1.9 Log Göster

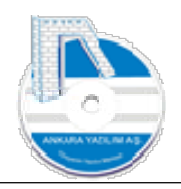

| X FATURA ALIŞLAR [X]<br><b>Bülten</b><br>Özel Kod<br>Belge No<br>Hesap Adi<br>P.C.<br>Kur<br>Tarih<br>Saat<br>Hesap No<br>Tutar<br>Harici No<br>30.06.2023 15:01:51 2023000000001<br>320 01 00001<br>X SATICI LTD. STI.<br>n ans on TRI<br>1,00<br>論<br>Hafızaya Al<br>Filtre Edilen Kayıtları Seç/Bırak<br>Kopya Üret<br>$Ctrl+K$<br>Írsaliye Fark Raporu Hazırla<br>Dokümanlar<br>$Ctrl + D$<br>$Ctrl + L$<br>Log Göster<br>Ŀщ<br><b>Excel Export</b><br>Excel Import<br>IФ<br>٠<br><b>IFID</b> Grid Editor<br>$\left\langle \cdot \right\rangle$ |          |          |  |           |  |          | İşyeri: Merkez |     |
|----------------------------------------------------------------------------------------------------|----------|----------|--|-----------|--|----------|----------------|-----|
|                                                                                                    |          |          |  |           |  |          |                |     |
|                                                                                                    |          |          |  |           |  |          |                |     |
|                                                                                                    |          |          |  |           |  |          |                |     |
|                                                                                                    |          |          |  |           |  |          |                |     |
|                                                                                                    |          |          |  |           |  |          |                | ×.  |
|                                                                                                    | Belge No | Hesap No |  | Hesap Adı |  | Özel Kod | Harici No      | RC: |

Şekil 156: Log Göster

Ürün giriş çıkış hareketindeki kullanıcı eylemleri ERP'nin Log yönetimi sayesinde kayıt altına alınır ve belge hareket hikayeleri bu seçenekle ulaşılarak izlenir.

| $\mathcal{V}$ | <b>Bülten</b> |                                   | X FATURA ALIŞLAR [X]       |       |              |                        |        |                   |      |      |           |             | $\overline{\psi}$ |
|---------------|---------------|-----------------------------------|----------------------------|-------|--------------|------------------------|--------|-------------------|------|------|-----------|-------------|-------------------|
| $\rightarrow$ | Tarih         | Saat                              | Belge No                   |       | Hesap No     | Hesap Adı              |        | Tutar             | P.C. | Kur  | Özel Kod  | Harici No   |                   |
|               |               | 30.06.2023 15:01:51 2023000000001 |                            |       | 320 01 00001 | X SATICI LTD. STİ.     |        | 2.301,00 TRL      |      | 1,00 |           |             |                   |
|               |               | DOKÜMAN LOG İZLEME/2023000000001  |                            |       |              |                        |        |                   |      |      |           | $\Box$<br>- | $\times$          |
| PC Adı        |               | Operatör Kodu                     | Tarih                      | Saat. | İşlem Türü   | Hareket Kodu           | D.Kodu |                   |      |      | Durum Adı |             |                   |
| SOFT8US       |               | admin                             | 30.06.2023 15:02:46        |       | A01-02       | Start.asbelge_kayit    |        |                   |      |      |           |             |                   |
| SOFT8US       |               | admin                             | 30.06.2023 15:02:46        |       | A01-02       | Olusturuldu            |        |                   |      |      |           |             |                   |
| SOFT8US       |               | admin                             | 30.06.2023 15:02:46        |       | A01-02       | Stok AddDocument       |        |                   |      |      |           |             |                   |
| SOFT8US       |               | admin                             | 30.06.2023 15:02:46        |       | A01-02       | Finans asbelge kayit   |        |                   |      |      |           |             |                   |
| SOFT8US       |               | admin                             | 30.06.2023 15:02:46 A01-02 |       |              | Muhasebe asbelge_kayit |        |                   |      |      |           |             |                   |
| SOFT8US       |               | admin                             | 30.06.2023 15:02:46 A01-02 |       |              | ExportPSDocToAYPOS     |        |                   |      |      |           |             |                   |
| SOFT8US       |               | admin                             | 30.06.2023 15:02:46 A01-02 |       |              | End.asbelge kayit      | 0000   | İslem Tamamlandı. |      |      |           |             |                   |
| SOFT8US       |               | admin                             | 13.07.2023 14:47:08 A01-02 |       |              | asbelge sil            |        |                   |      |      |           |             |                   |
| SOFT8US       |               | admin                             | 13.07.2023 14:47:11 A01-02 |       |              | Start.asbelge_kayit    |        |                   |      |      |           |             |                   |
| SOFT8US       |               | admin                             | 13.07.2023 14:47:11 A01-02 |       |              | Oluşturuldu            |        |                   |      |      |           |             |                   |
| SOFT8US       |               | admin                             | 13.07.2023 14:47:11 A01-02 |       |              | Stok AddDocument       |        |                   |      |      |           |             |                   |
| SOFT8US       |               | admin                             | 13.07.2023 14:47:11 A01-02 |       |              | Finans asbelge kayit   |        |                   |      |      |           |             |                   |
| SOFT8US       |               | admin                             | 13.07.2023 14:47:11 A01-02 |       |              | Muhasebe asbelge_kayit |        |                   |      |      |           |             |                   |
| SOFT8US       |               | admin                             | 13.07.2023 14:47:11 A01-02 |       |              | ExportPSDocToAYPOS     |        |                   |      |      |           |             |                   |
| SOFT8US       |               | admin                             | 13.07.2023 14:47:11 A01-02 |       |              | End.asbelge kayit      | 0000   | İslem Tamamlandı. |      |      |           |             |                   |

Şekil 157: Log Kayıtları

Yukarıda belge üzerinde hangi bilgisayarda, hangi kullanıcının, ne zaman, ne yaptığı gösterilmektedir. Log kayıtları salt okunur olup değiştirilemezler.

Not: Sistem loğu dışında belgeye manuel de kullanıcı notu ekleme "Not Ekle" seçeneğini kullanarak yapılır.

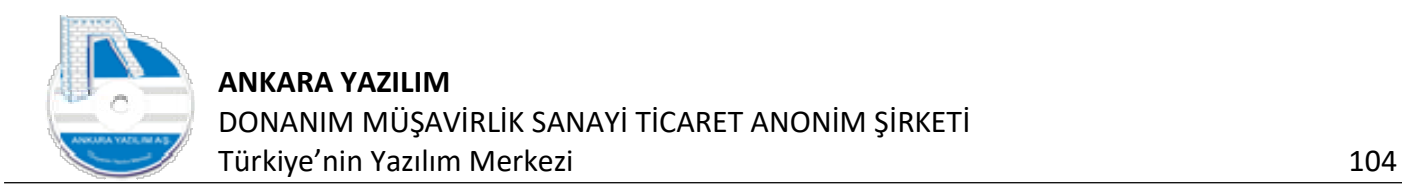

# 1.10 Excel Import (İçeri Veri Al)

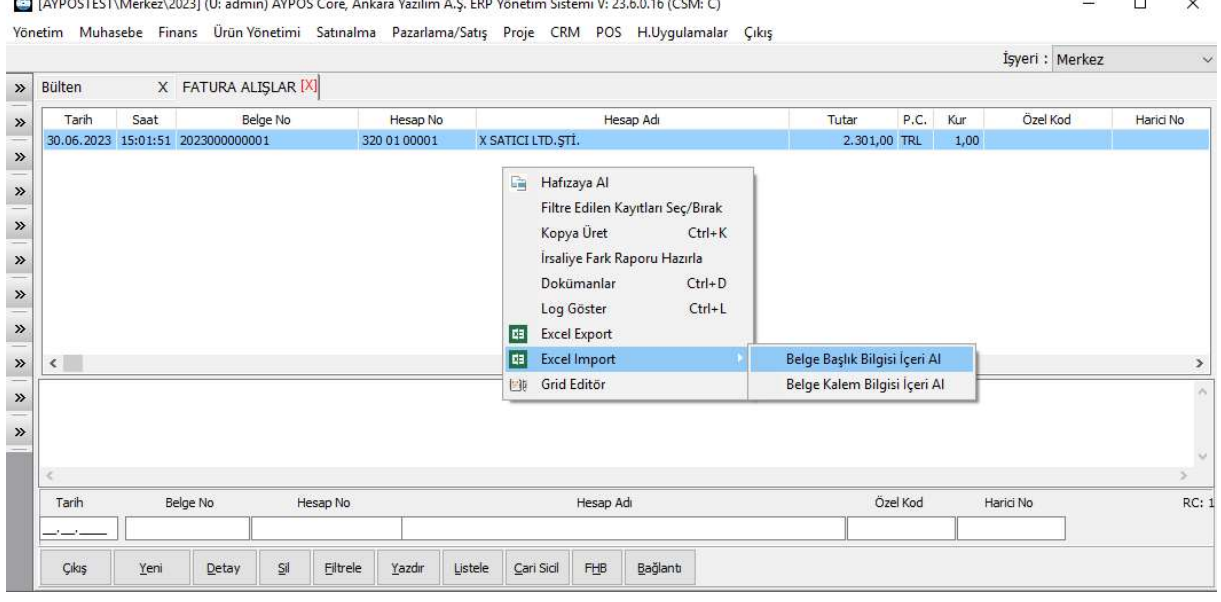

Şekil 158: Excel Import

Dışarıdan veri al işlevi ile fatura, irsaliye, sayım, envanter vs. belgeleri topluca ERP içine almak mümkündür. Belge başlık ve kalem (detay) olmak üzere iki seçenekle içeri alınır.

- j) Önce belge başlık bilgileri oluşturulur
- k) Başlık bilgileri referans verilerek belge kalemleri oluşturulur.

Excel'de oluşturulan bu veriler sırasıyla önce başlık sonra kalem bilgileri içeri alınarak belgeler toplu seçilip topluca kesinleştirilebilmektedir.

#### 1.11 Excel Export (Dışarı Veri Ver)

Bu seçenekle çalıştığımız türde filtre edilen belgelerin başlık bilgileri Excel'e export edilir.

#### 1.12 Stok Mali Raporları

Üretip ya da alıp sattığımız ürünlerin hareketlerini ürün bazında ve birçok kritere göre topluca izlemek için mali raporları kullanırız.

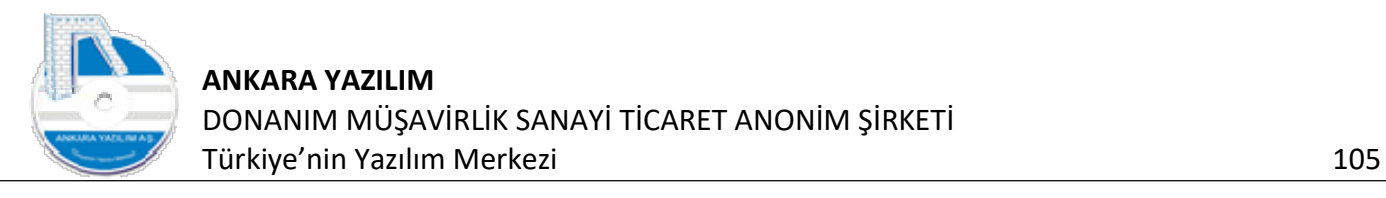

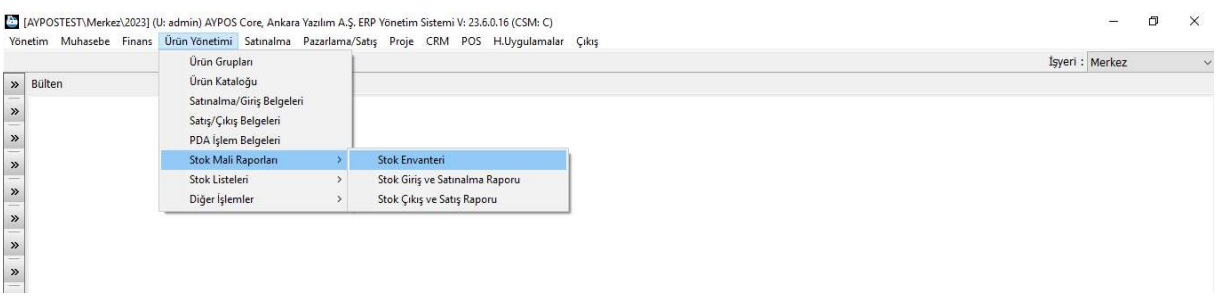

Şekil 159: Ürün Mali Raporları

## 1.12.1 Stok Envanteri

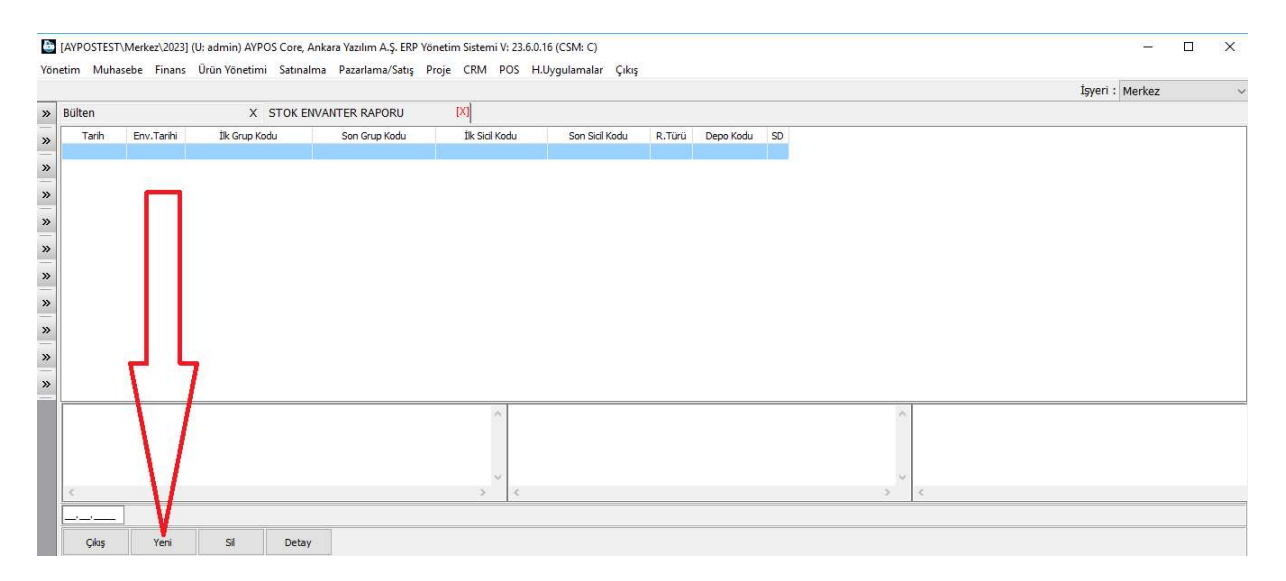

Çalışılan işyerindeki ürün mevcudunu miktarsal/tutarsal öğrenmek için kullanılır.

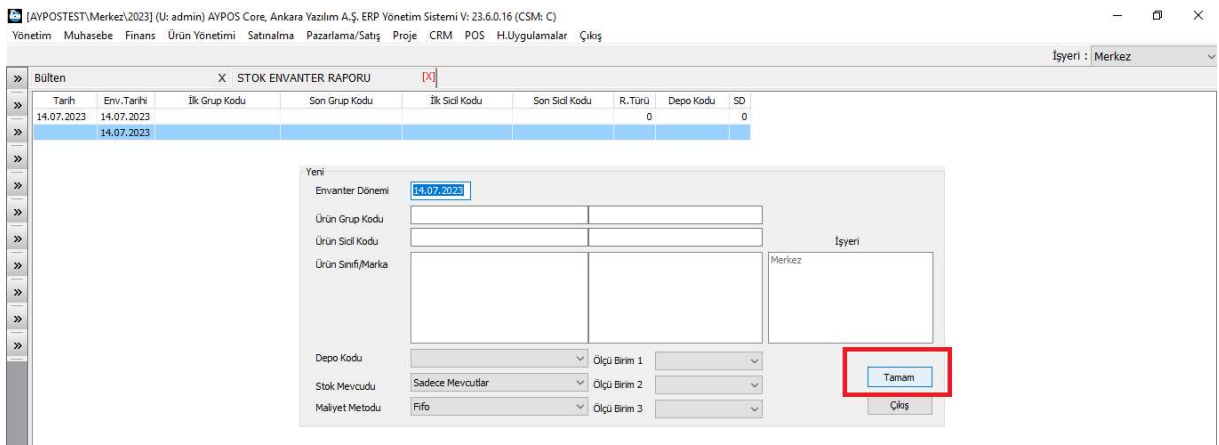

Şekil 160: Envanter Hazırlama

"Yeni" butonuna basılarak varsa filtre değerleri girilir ve "Tamam" butonuna basılır.

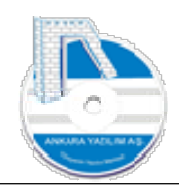

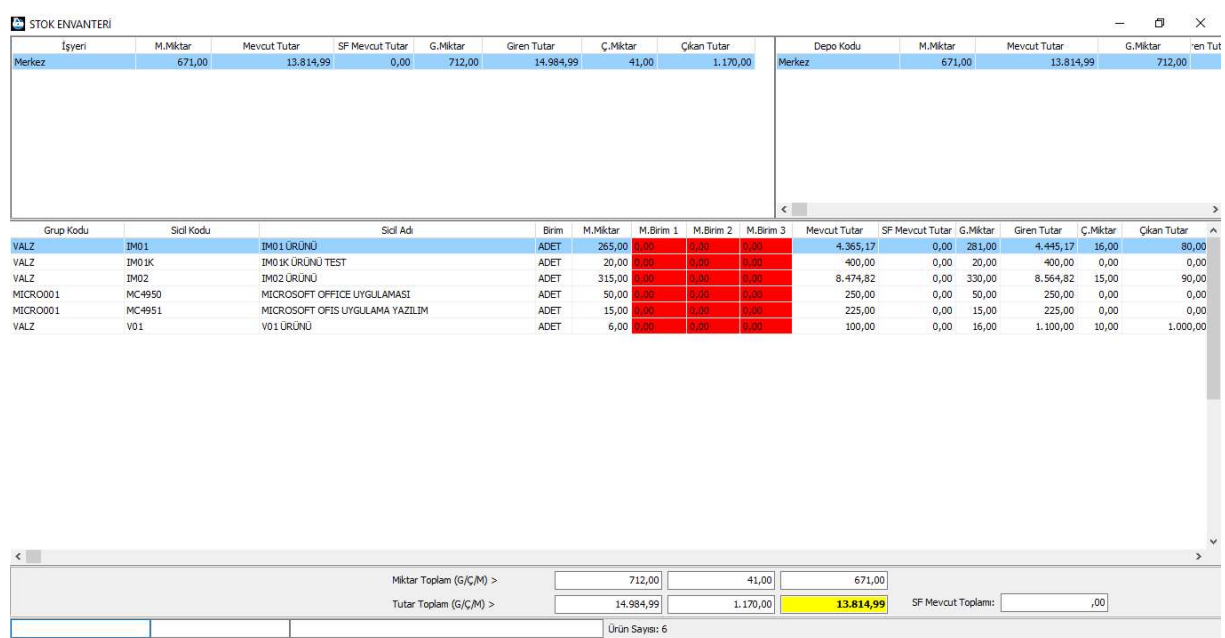

Şekil 161: Stok Envanteri

Cikiş Detay Gönder Hareketler Yazdır İ

Hazırlanan envanteri yazdırmak için "Yazdır" butonuna basılır.

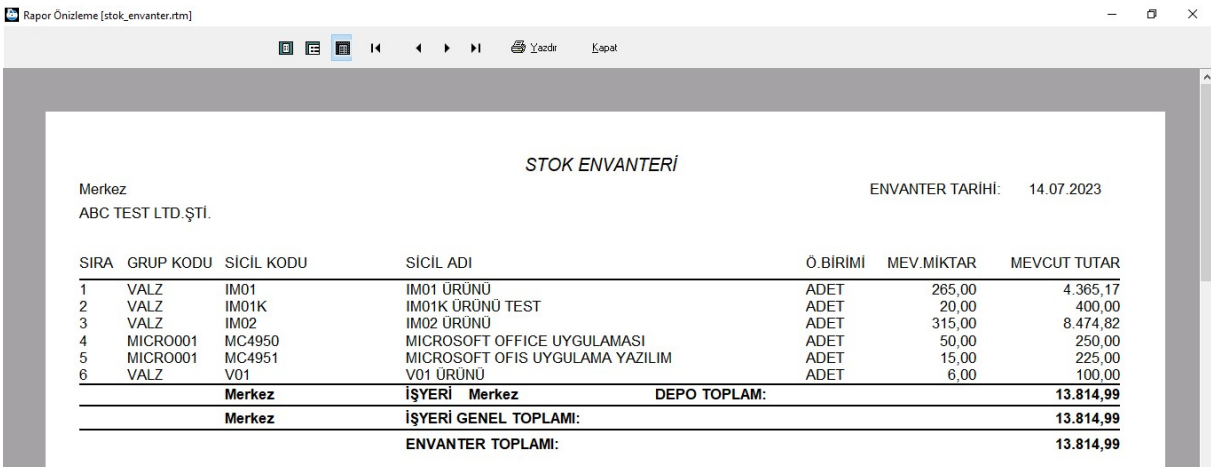

Şekil 162: Envanter Çıktısı

## 1.12.2 Stok Giriş ve Satın Alma Raporu

|                                                                                                    | Ürün Grupları                                                                              | Yönetim Muhasebe Finans Ürün Yönetimi Satınalma Pazarlama/Satış Proje CRM POS H.Uygulamalar Çıkış | İşyeri : Merkez |
|----------------------------------------------------------------------------------------------------|--------------------------------------------------------------------------------------------|---------------------------------------------------------------------------------------------------|-----------------|
| » Bülten<br>$\rightarrow$<br>-<br>$\gg$                                                                                                    | Ürün Kataloğu<br>Satınalma/Giriş Belgeleri<br>Satış/Çıkış Belgeleri<br>PDA İşlem Belgeleri |                                                                                                   |                 |
| -<br>$\rightarrow$                                                                                                    | Stok Mali Raporları                                                                        | Stok Envanteri                                                                                    |                 |
| $\frac{1}{2} \left( \frac{1}{2} \right) \left( \frac{1}{2} \right) \left( \frac$<br>$\gg$<br>- | Stok Listeleri<br>Diğer İşlemler                                                           | Stok Giriş ve Satınalma Raporu<br>Stok Çıkış ve Satış Raporu                                      |                 |

Şekil 163: Stok Giriş ve Satın Alma Raporu

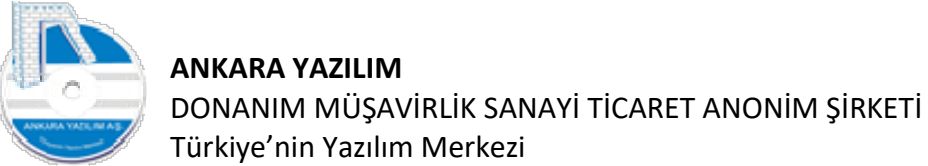

Türkiye'nin Yazılım Merkezi 107

Seçenek çalıştırıldığında "Yeni" butonuna basılarak rapor hazırlama kriterleri girilerek "Tamam" butonuna basılır.

| STOK GIRIŞ/SATINALMA RAPORU |                 |            |                               |                             |                                 |      |             |                                                                            |                |                   |                   |          |                     |                                                                                                    |       |          | $\sigma$ | $\times$      |
|-----------------------------|-----------------|------------|-------------------------------|-----------------------------|---------------------------------|------|-------------|----------------------------------------------------------------------------|----------------|-------------------|-------------------|----------|---------------------|----------------------------------------------------------------------------------------------------|-------|----------|----------|---------------|
| İşyeri                      | Alış Miktar     |            | A.Birim 1 A.Birim 2 A.Birim 3 |                             | Alış Maliyet Tutar              |      |             | İade Miktar İade Maliyet Tutar Ü/D/T Miktar Ürt/Dgr/Trn Tutar Giren Miktar |                |                   |                   |          | Giriş Maliyet Tutar | Indirim Tutarı                                                                                                    |       |          |          |               |
| Merkez                      | 530,00          | 0,00       | 0,00                          | 0,00                        | 12.524,99                       | 1,00 |             | 5,00                                                                       | 181,00         |                   | 2.455,00          | 712,00   | 14.984,99           | 0,00                                                                                                    |       |          |          |               |
|                             |                 |            |                               |                             |                                 |      |             |                                                                            |                |                   |                   |          |                     |                                                                                                    |       |          |          |               |
|                             |                 |            |                               |                             |                                 |      |             |                                                                            |                |                   |                   |          |                     |                                                                                                    |       |          |          |               |
| Grup Kodu                   |                 | Sicil Kodu |                               |                             | Sicil Adı                       |      | Birim       | Alış Miktar                                                                |                |                   |                   |          |                     | A.Birim 1 A.Birim 2 A.Birim 3 Alış Maliyet Tutar İade Miktar İade Maliyet Tutar Ü/D/T Miktar Ürt/Dgr/Trn Tutar Giren Miktar A |       |          |          |               |
| VALZ                        | IM01            |            | IM01 ÜRÜNÜ                    |                             |                                 |      | ADET        | 240,00                                                                     | <b>CO</b>      | 100               | 1,00              | 4.280,17 | 1,00                | 5,00                                                                                                    | 40,00 | 160,00   | 281,00   |               |
| VALZ                        | IM01K           |            | IMO 1K ÜRÜNÜ TEST             |                             |                                 |      | ADET        | 0,00                                                                       | m              | 0,00.             | 0,00              |          | 0,00<br>0,00        | 0,00                                                                                                    | 20,00 | 400,00   | 20,00    |               |
| VALZ                        | IM02            |            | IM02 ÜRÜNÜ                    |                             |                                 |      | ADET        | 290,00                                                                     | <b>DO</b>      | 0,00              | 0,00              | 8.244,82 | 0,00                | 0,00                                                                                                    | 40,00 | 320,00   | 330,00   |               |
| MICRO001                    | MC4950          |            |                               | MICROSOFT OFFICE UYGULAMASI |                                 |      | ADET        | 0,00                                                                       | 00             | 3.00 <sub>1</sub> | 1,00              |          | 0,00<br>0,00        | 0,00                                                                                                    | 50,00 | 250,00   | 50,00    |               |
| MICRO001                    | MC4951          |            |                               |                             | MICROSOFT OFIS UYGULAMA YAZILIM |      | <b>ADET</b> | 0,00                                                                       |                | , 00              | 3.00 <sub>1</sub> |          | 0,00<br>0,00        | 0,00                                                                                                    | 15,00 | 225,00   | 15,00    |               |
| VALZ                        | V01             |            | VO1 ÜRÜNÜ                     |                             |                                 |      | ADET        | 0,00                                                                       |                | 100               | 1.00              |          | 0,00<br>0,00        | 0,00                                                                                                    | 16,00 | 1.100,00 | 16,00    |               |
|                             |                 |            |                               |                             |                                 |      |             |                                                                            |                |                   |                   |          |                     |                                                                                                    |       |          |          | $\checkmark$  |
| $\langle$                   |                 |            |                               |                             |                                 |      |             |                                                                            |                |                   |                   |          |                     |                                                                                                    |       |          |          | $\rightarrow$ |
|                             |                 |            |                               |                             | Satınalma Maliyet Tutar         |      |             |                                                                            | 12.524,99      |                   |                   |          |                     |                                                                                                    |       |          |          |               |
|                             |                 |            |                               |                             | Iade Maliyet Tutan              |      |             |                                                                            | 5,00           |                   |                   |          |                     |                                                                                                    |       |          |          |               |
|                             |                 |            |                               |                             | Toplam Giriş Maliyet Tutan      |      |             |                                                                            | 14.984,99      |                   |                   |          |                     |                                                                                                    |       |          |          |               |
|                             |                 |            |                               |                             |                                 |      |             |                                                                            | Ürün Sayısı: 6 |                   |                   |          |                     |                                                                                                    |       |          |          |               |
| Cikiş                       | Gönder<br>Detay | Hareketler |                               | Yazdır                      |                                 |      |             |                                                                            |                |                   |                   |          |                     |                                                                                                    |       |          |          |               |

Şekil 164: Stok Giriş, Satın Alma Raporu

Gelen raporda belirtilen dönemde yapılan satın alma ve diğer stok giriş hareketleri gösterilmektedir. Rapor yazdırmak için "Yazdır" butonuna basılır. Yazdırma işlemi farklı formlar altında yapılabilir. İlgili başlıklar aşağıda gösterilmiştir.

|           | STOK GIRIŞ/SATINALMA RAPORU |             |            |           |                               |                                          |      |                                                                            |                |          |                      |                                              |                     |       | <b>Second</b>                               | ö      | ×             |
|-----------|-----------------------------|-------------|------------|-----------|-------------------------------|------------------------------------------|------|----------------------------------------------------------------------------|----------------|----------|----------------------|----------------------------------------------|---------------------|-------|---------------------------------------------|--------|---------------|
| İşyeri    |                             | Alış Miktar |            |           | A.Birim 1 A.Birim 2 A.Birim 3 | Alış Maliyet Tutar                       |      | Tade Miktar Tade Maliyet Tutar U/D/T Miktar Urt/Dgr/Trn Tutar Giren Miktar |                |          |                      | Giriş Maliyet Tutar                          | İndirim Tutan       |       |                                             |        |               |
| Merkez    |                             | 530,00      | 0,00       | 0,00      | 0,00                          | 12.524,99                                | 1,00 | 5,00                                                                       | 181,00         | 2.455,00 | 712.00               | 14.984,99                                    | 0,00                |       |                                             |        |               |
|           |                             |             |            |           |                               |                                          |      |                                                                            |                |          |                      |                                              |                     |       |                                             |        |               |
|           |                             |             |            |           |                               |                                          |      |                                                                            |                |          |                      |                                              |                     |       |                                             |        |               |
|           |                             |             |            |           |                               |                                          |      |                                                                            |                |          |                      |                                              |                     |       |                                             |        |               |
|           |                             |             |            |           |                               |                                          |      |                                                                            |                |          |                      |                                              |                     |       |                                             |        |               |
|           |                             |             |            |           |                               |                                          |      |                                                                            |                |          |                      |                                              |                     |       |                                             |        |               |
|           |                             |             |            |           |                               | RAPOR SEÇ [form_satinalma_rapordt]       |      |                                                                            |                |          |                      | ÷                                            | $\Box$<br>$\times$  |       |                                             |        |               |
|           |                             |             |            |           |                               |                                          |      |                                                                            |                |          |                      |                                              |                     |       |                                             |        |               |
|           |                             |             | 01         | Sıra      | SATINALMA RAPORU              |                                          |      | MyNama                                                                     |                |          | Grup Kodu<br>YAZFORM | <b>Tasarım Formu</b><br>stok_satinalma01.rtm | $\hat{\phantom{a}}$ |       |                                             |        |               |
| Grup Kodu |                             | Sicil Kodu  | 02         |           | SATISTAN IADELER RAPORU       |                                          |      |                                                                            |                |          | YAZFORM              | stok_satinalma02.rtm                         |                     |       | D/T Miktar Urt/Dgr/Trn Tutar Giren Miktar A |        |               |
| VALZ      | <b>IM01</b>                 |             | 03         |           |                               | TRANSFER/ENVANTER DÜZELTME/ÜRETİM RAPORU |      |                                                                            |                |          | YAZFORM              | stok_satinalma03.rtm                         |                     | 40,00 | 160,00                                      | 281,00 |               |
| VALZ      | IMO 1K                      |             | 05         |           | SATICI SATIN ALMA RAPORU      |                                          |      |                                                                            |                |          | YAZFORM              | stok satinalma04.rtm                         |                     | 20,00 | 400,00                                      | 20,00  |               |
| VALZ      | IM02                        |             | 07         |           |                               | URUN MARKA SATIN ALMA RAPORU             |      |                                                                            |                |          | YAZFORM              | stok_satinalma06.rtm                         |                     | 40,00 | 320,00                                      | 330,00 |               |
| MICRO001  | MC4950                      |             | 08         |           |                               | ÜRÜN SINIFINA GÖRE SATIN ALMA RAPORU     |      |                                                                            |                |          | YAZFORM              | stok_satinalma07.rtm                         |                     | 50,00 | 250,00                                      | 50,00  |               |
| MICRO001  | MC4951                      |             | 10         |           |                               | İŞYERLERİ SATIN ALMA RAPORU (AYLIK)      |      |                                                                            |                |          | YAZFORM              | stok_satinalma09.rtm                         |                     | 15,00 | 225,00                                      | 15,00  |               |
| VALZ      | V01                         |             |            |           |                               |                                          |      |                                                                            |                |          |                      |                                              |                     | 16,00 | 1.100,00                                    | 16,00  |               |
|           |                             |             |            |           |                               |                                          |      |                                                                            |                |          |                      |                                              |                     |       |                                             |        |               |
|           |                             |             |            |           |                               |                                          |      |                                                                            |                |          |                      |                                              |                     |       |                                             |        |               |
|           |                             |             |            |           |                               |                                          |      |                                                                            |                |          |                      |                                              |                     |       |                                             |        |               |
|           |                             |             |            |           |                               |                                          |      |                                                                            |                |          |                      |                                              |                     |       |                                             |        |               |
|           |                             |             |            |           |                               |                                          |      |                                                                            |                |          |                      |                                              |                     |       |                                             |        |               |
|           |                             |             |            |           |                               |                                          |      |                                                                            |                |          |                      |                                              |                     |       |                                             |        |               |
|           |                             |             |            |           |                               |                                          |      |                                                                            |                |          |                      |                                              |                     |       |                                             |        |               |
|           |                             |             |            |           |                               |                                          |      |                                                                            |                |          |                      |                                              |                     |       |                                             |        |               |
|           |                             |             |            |           |                               |                                          |      |                                                                            |                |          |                      |                                              | $\ddot{ }$          |       |                                             |        |               |
|           |                             |             |            | Esc-Cikiş | Düzenle                       | Seç                                      |      |                                                                            |                |          |                      |                                              |                     |       |                                             |        |               |
|           |                             |             |            |           |                               |                                          |      |                                                                            |                |          |                      |                                              |                     |       |                                             |        |               |
|           |                             |             |            |           |                               |                                          |      |                                                                            |                |          |                      |                                              |                     |       |                                             |        |               |
| $\langle$ |                             |             |            |           |                               |                                          |      |                                                                            |                |          |                      |                                              |                     |       |                                             |        | $\rightarrow$ |
|           |                             |             |            |           |                               | Satınalma Maliyet Tutar                  |      |                                                                            | 12.524,99      |          |                      |                                              |                     |       |                                             |        |               |
|           |                             |             |            |           |                               | İade Maliyet Tutarı                      |      |                                                                            | 5,00           |          |                      |                                              |                     |       |                                             |        |               |
|           |                             |             |            |           |                               |                                          |      |                                                                            |                |          |                      |                                              |                     |       |                                             |        |               |
|           |                             |             |            |           |                               | Toplam Giriş Maliyet Tutarı              |      |                                                                            | 14.984,99      |          |                      |                                              |                     |       |                                             |        |               |
|           |                             |             |            |           |                               |                                          |      |                                                                            | Ürün Sayısı: 6 |          |                      |                                              |                     |       |                                             |        |               |
| Cikis     | Detay                       | Gönder      | Hareketler |           | Yazdır                        |                                          |      |                                                                            |                |          |                      |                                              |                     |       |                                             |        |               |
|           |                             |             |            |           |                               |                                          |      |                                                                            |                |          |                      |                                              |                     |       |                                             |        |               |

Şekil 165: Giriş, Satın Alma Rapor Türleri

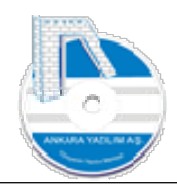

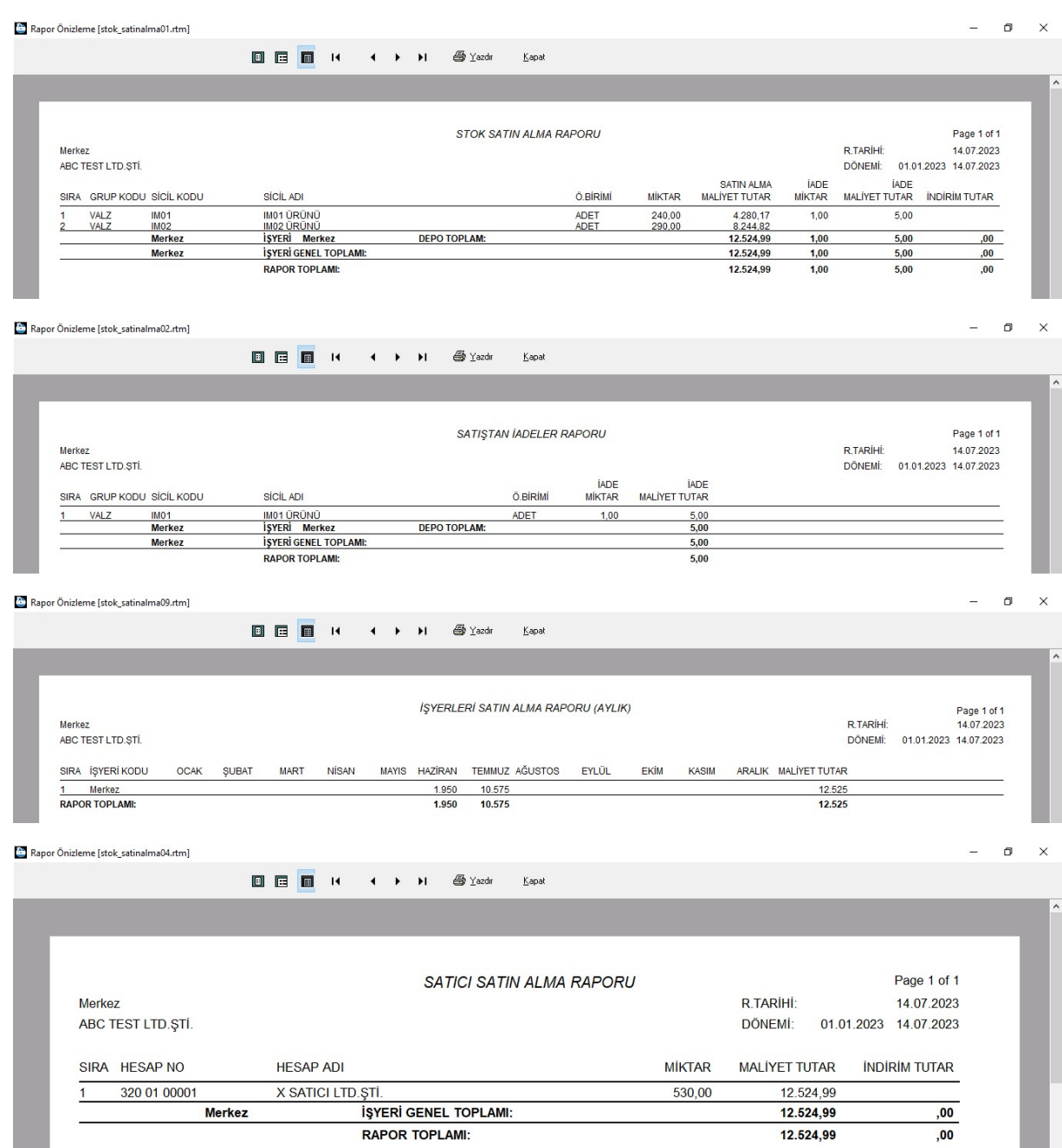

Şekil 166: Satıcı Satın Alma Raporu

## 1.12.3 Stok Çıkış ve Satış Raporu

Satış yapılan ürünler ile mamul üretiminde kullanılan ürün hareketlerini izlemek için bu raporu çalıştırırız.
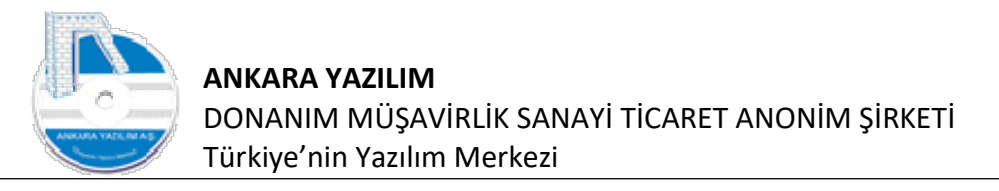

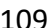

 $\begin{picture}(20,20) \put(0,0){\dashbox{0.5}(5,0){ }} \put(15,0){\dashbox{0.5}(5,0){ }} \put(15,0){\dashbox{0.5}(5,0){ }} \put(15,0){\dashbox{0.5}(5,0){ }} \put(15,0){\dashbox{0.5}(5,0){ }} \put(15,0){\dashbox{0.5}(5,0){ }} \put(15,0){\dashbox{0.5}(5,0){ }} \put(15,0){\dashbox{0.5}(5,0){ }} \put(15,0){\dashbox{0.5}(5,0){ }} \put(15,0){\dashbox{0.5}(5,0){ }}$ 

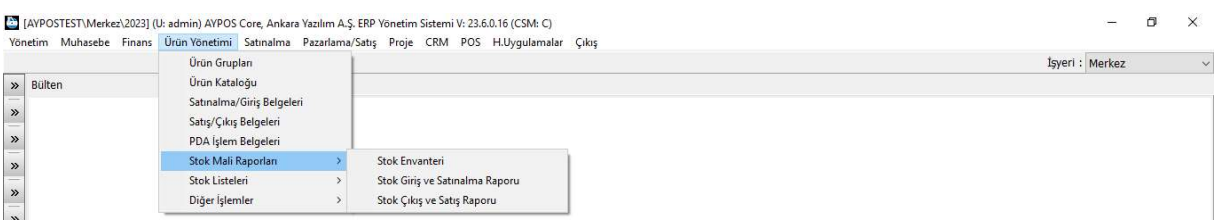

## Şekil 167: Stok Çıkış ve Satış Raporu

[4] [AYPOSTEST\Merkez\2023] (U: admin) AYPOS Core, Ankara Yazılım A.Ş. ERP Yönetim Sistemi V: 23.6.0.16 (CSM: C) Yönetim Muhasebe Finans Ürün Yönetimi Satınalma Pazarlama/Satış Proje CRM POS H.Uygulamalar Çıkış

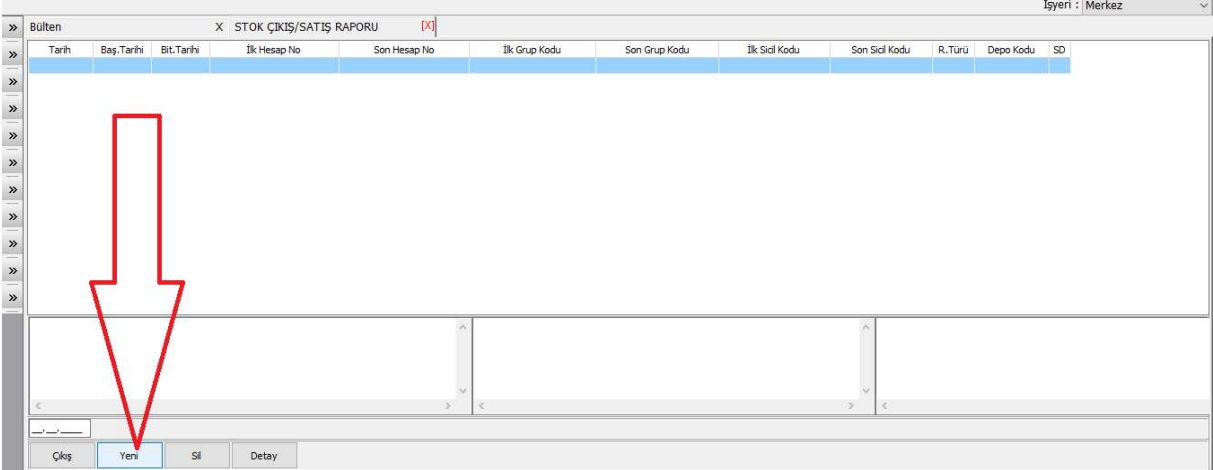

## Şekil 168:Stok Çıkış Raporu

## Yeni satış raporu hazırlamak için "Yeni" butonuna basarız.

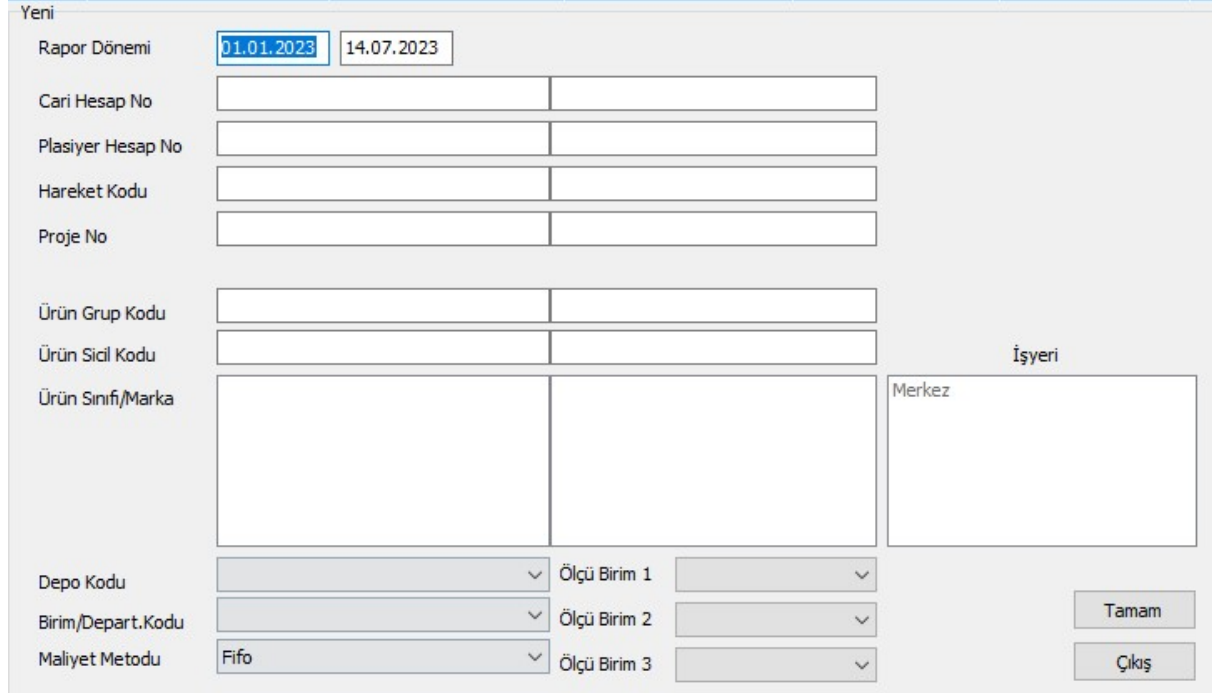

Şekil 169: Rapor Hazırlama Kriterleri

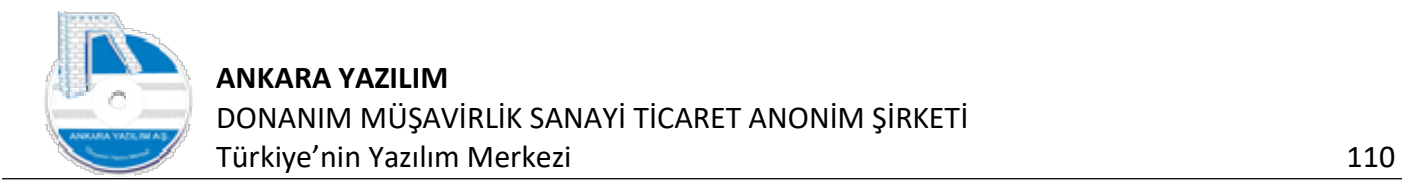

## Rapor hazırlama kriterleri girilerek "Tamam" butonuna basılır.

| Merkez                       | İşyeri                   |           |      |                          |      | Satış Miktar S.Birim 1 S.Birim 2 S.Birim 3 Net Satış Tutar | Satış Maliyeti                      |              |                    |           |              |                 | Satış K/Z Tutar İ.Miktar İade Tutan İade Maliyet H/T Miktar Hrc/Trn Tutar | H/T Maliyet   | C.Miktar                                |              | Cıkan Tutar >plam Maliyi |                                    |               |
|------------------------------|--------------------------|-----------|------|--------------------------|------|------------------------------------------------------------|-------------------------------------|--------------|--------------------|-----------|--------------|-----------------|---------------------------------------------------------------------------|---------------|-----------------------------------------|--------------|--------------------------|------------------------------------|---------------|
|                              |                          | 16,00     | 0,00 | 0,00                     | 0,00 | 2.300,00                                                   | 1.030,00                            | 1.270,00     | 0,00               | 0,00      | 0,00         | 25,00           | 0,00                                                                      | 140,00        | $-41,00$                                | 2.300,00     |                          |                                    |               |
|                              |                          |           |      |                          |      |                                                            |                                     |              |                    |           |              |                 |                                                                           |               |                                         |              |                          |                                    |               |
| $\left\langle \right\rangle$ |                          |           |      |                          |      |                                                            |                                     |              |                    |           |              |                 |                                                                           |               |                                         |              | $\,$                     |                                    |               |
| Grup Kodu                    |                          | Sidi Kodu |      |                          |      | Sicil Adı                                                  |                                     |              | Birim Satış Miktar | Birim 1   | Birim 2      | Birim 3         | Satış Tutar                                                               |               | Satış Maliyeti Satış K/Z Tutar İ.Miktar |              |                          | Iade Tutar Iade Maliyet /T Mikta A |               |
| VALZ<br>VALZ                 | IM01<br>IMO <sub>2</sub> |           |      | IMO1 ÜRÜNÜ<br>IM02 ÜRÜNÜ |      |                                                            |                                     | ADET<br>ADET | 6,00<br>0,00       | m         | 1.00<br>1.00 | m<br><b>COL</b> | 400,00<br>0,00                                                            | 30,00<br>0,00 | 370,00<br>0,00                          | 0,00<br>0,00 | 0,00<br>0,00             | 0,00<br>0,00                       | $1\!$         |
| VALZ                         | V01                      |           |      | VO1 ÜRÜNÜ                |      |                                                            |                                     | ADET         | 10,00              | <b>OF</b> | 0,00         | 6.00            | 1.900,00                                                                  | 1.000,00      | 900,00                                  | 0,00         | 0,00                     | 0,00                               | $1!$          |
|                              |                          |           |      |                          |      |                                                            |                                     |              |                    |           |              |                 |                                                                           |               |                                         |              |                          |                                    |               |
|                              |                          |           |      |                          |      |                                                            |                                     |              |                    |           |              |                 |                                                                           |               |                                         |              |                          |                                    |               |
|                              |                          |           |      |                          |      |                                                            |                                     |              |                    |           |              |                 |                                                                           |               |                                         |              |                          |                                    | $\rightarrow$ |
| $\langle$                    |                          |           |      |                          |      |                                                            | Satış / Maliyet /Karar-Zarar Tutarı |              |                    | 2.300,00  |              | 1.030,00        |                                                                           | 1.270,00      |                                         |              |                          |                                    |               |
|                              |                          |           |      |                          |      |                                                            | İade / Maliyet Tutarı               |              |                    | ,00       |              | ,00             |                                                                           |               |                                         |              |                          |                                    |               |
|                              |                          |           |      |                          |      |                                                            |                                     |              |                    |           |              |                 |                                                                           |               |                                         |              |                          |                                    |               |

Şekil 170: Stok Çıkış, Satış Raporu

Satış raporu hazırlandıktan sonra "Yazdır" butonu ile çıktısını aşağıdaki rapor tiplerinde alabiliriz.

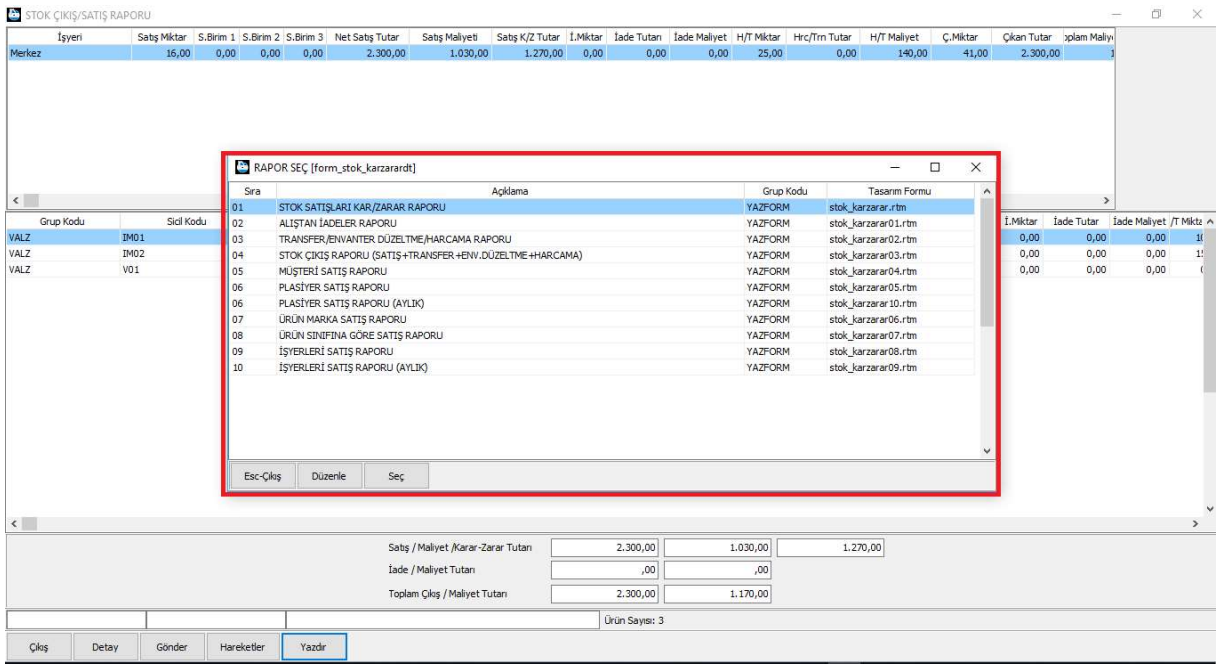

Şekil 171: Stok Çıkış, Satış Rapor Türleri

Yukarıda ürün satış ve çıkış raporu firma ihtiyacına göre 10 farklı başlıkta tasarlanmıştır. Firma isterse şablonda olmayan raporlar için kendisi özel tasarım yapabilir.

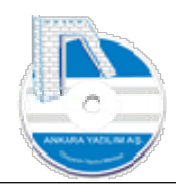

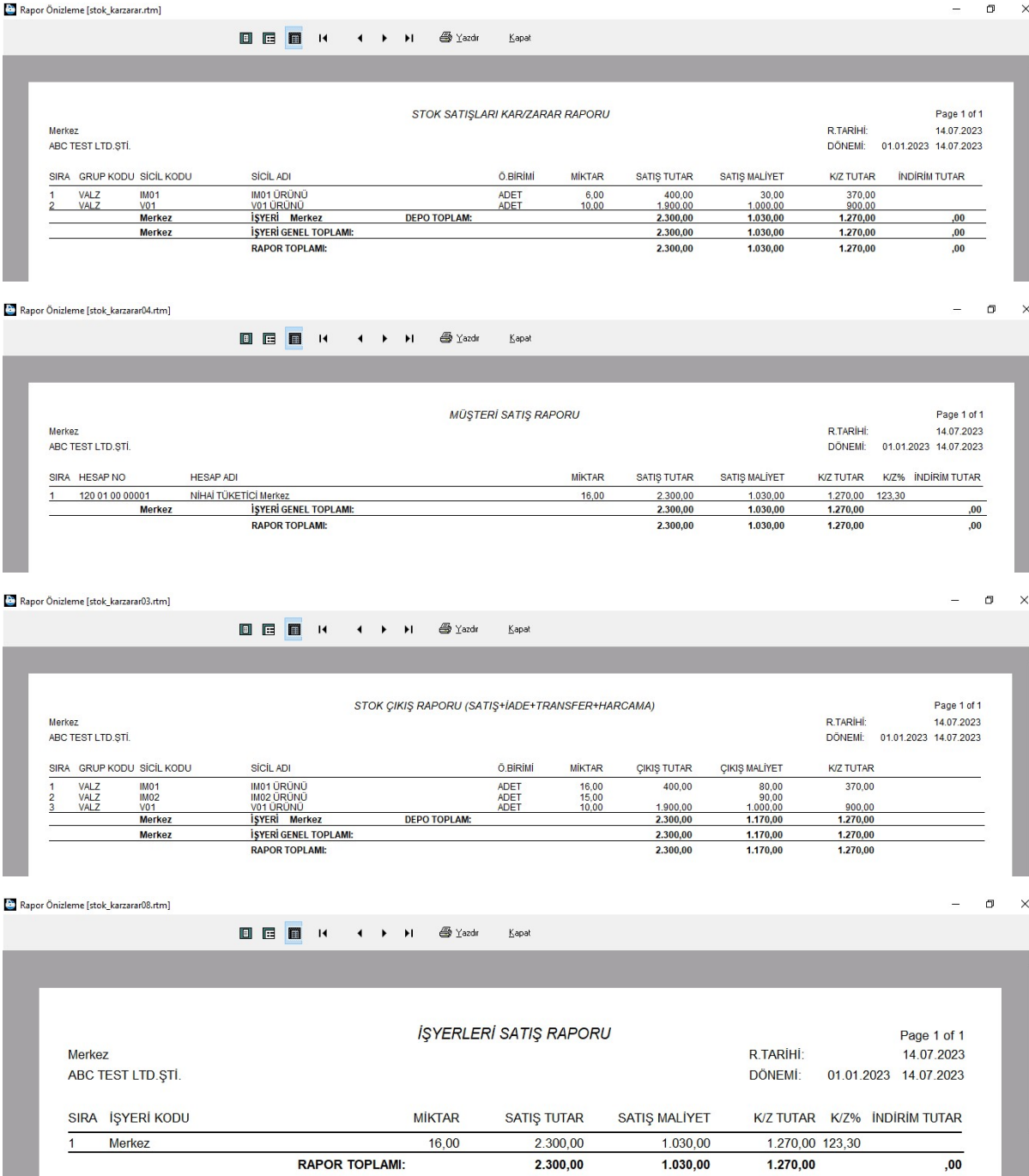

Şekil 172: Satış Rapor Türleri